# IBM Tivoli Enterprise Console Version 3.9.0 Fixpack 4 Readme-Datei 12/12/05

Datum: 28. Oktober 2005

Name: 3.9.0-TEC-FP04

Komponente: IBM® Tivoli Enterprise Console® Version 3.9.0

PTF-Nummer: U802525

Vor Verwendung dieser Informationen und des darin beschriebenen Produkts sollten die Informationen im Abschnitt "Bemerkungen" am Ende dieses Dokuments gelesen werden.

Erste Ausgabe (September 2005) Diese Ausgabe bezieht sich auf Version 3 Release 9 von IBM Tivoli Enterprise Console (Produktnummer 5698-TEC).

(C) Copyright International Business Machines Corporation 2005. Alle Rechte vorbehalten.

# Inhalt

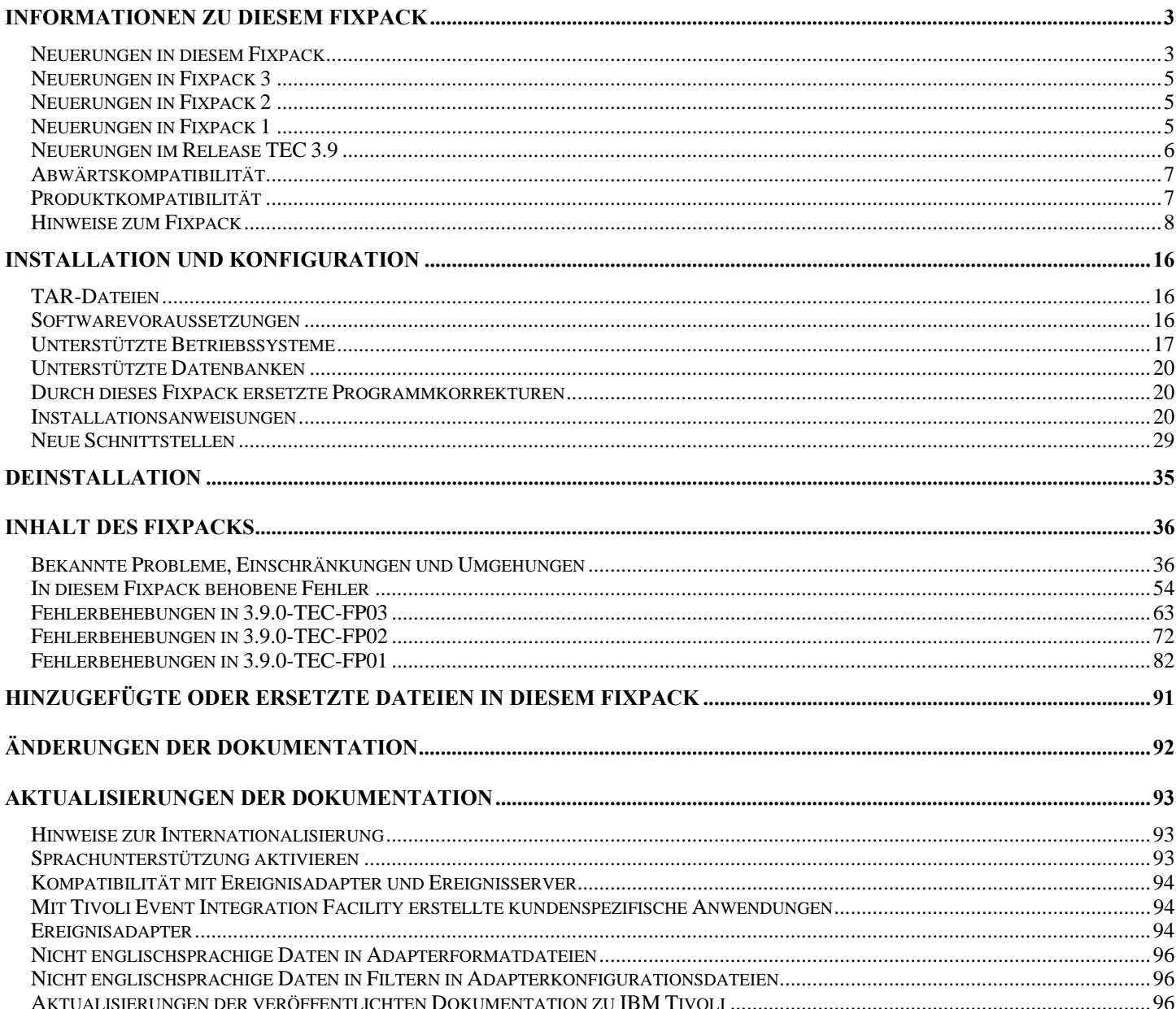

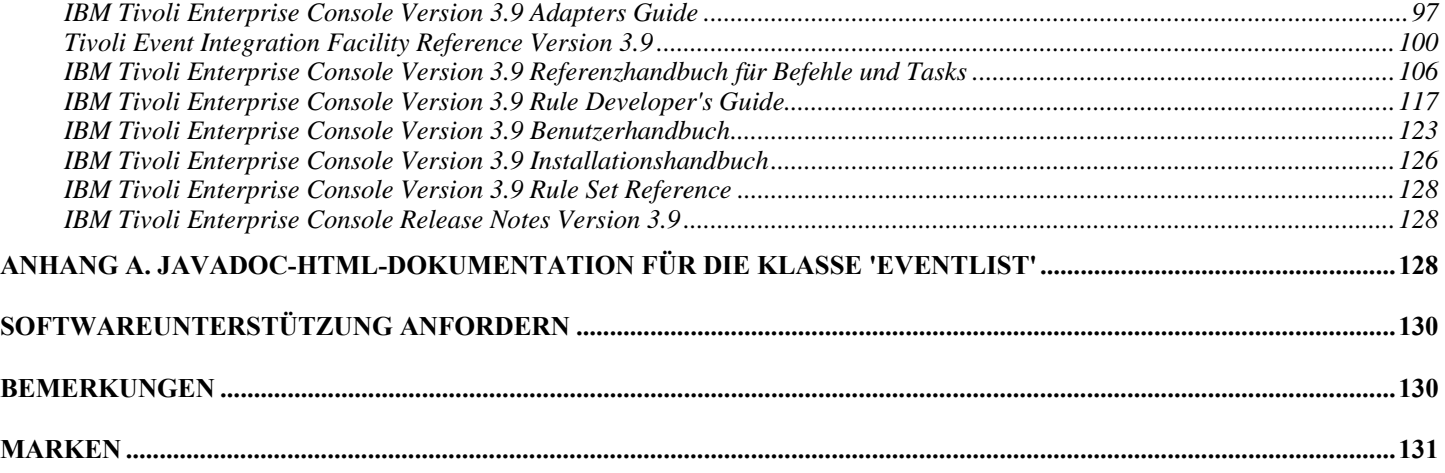

# <span id="page-2-0"></span>**Informationen zu diesem Fixpack**

Dieser Abschnitt enthält allgemeine Informationen zum vorliegenden Fixpack. Lesen Sie vor der Installation dieses Fixpacks das gesamte Dokument. Diese Readme-Datei wird sowohl im Adobe Acrobat- als auch im HTML-Format zur Verfügung gestellt.

Dieses Fixpack ersetzt alle zuvor freigegebenen vorläufigen Fixes und Fixpacks für Tivoli Enterprise Console (TEC) 3.9. Das Format der Readme-Datei zu diesem TEC-Fixpack wurde aktualisiert und ersetzt alle zuvor veröffentlichten Readme-Dateien und Release-Informationen zu TEC 3.9.

## **Neuerungen in diesem Fixpack**

Dieser Abschnitt enthält Informationen zu den Änderungen, die am Produkt 'Tivoli Enterprise Console' vorgenommen wurden. Bei den unten aufgeführten Nummern, die mit "MR" beginnen, handelt es sich um Marketing Field Requirement-Nummern.

• Ab Fixpack 4 kann für eine nicht auf TME basierende Konsole (d. h. ohne Tivoli Management Enterprise oder Tivoli Management Framework) automatisch eine Aktualisierung auf die aktuellste Version durchgeführt werden. Zuvor muss auf dem Benutzerschnittstellenserver 3.9.0-TEC-FP04 installiert werden. Wenn eine nicht auf TME basierende Konsole eine Verbindung zum Benutzerschnittstellenserver herstellt und einen kompatiblen Benutzerschnittstellenserver entdeckt (weitere Informationen finden Sie in der Dokumentation zur [Versionsprüfung der Konsole](#page-7-0)), hat der Benutzer die Möglichkeit, für die Konsole ein Upgrade auf die aktuellste Version vorzunehmen. Wenn der Benutzer sich für ein Upgrade entscheidet, werden die Aktualisierungen in ein Verzeichnis zur Zwischenspeicherung heruntergeladen, geprüft und anschließend installiert. Nach dem erfolgreichen Abschluss der Aktualisierung wird der Benutzer zu einem Neustart der Konsole aufgefordert, damit die Aktualisierungen in Kraft treten. Nur das Fixpack 4 und Konsolen mit einer höheren Version enthalten die Unterstützung, die für die automatische eigene Aktualisierung erforderlich ist. Konsolen mit einer niedrigeren Version als Fixpack 4 können nicht automatisch aktualisiert werden. Darüber hinaus steht die Funktion der automatischen Aktualisierung nur zur Verfügung, wenn im Hostsystemfeld des Anmeldefensters der Konsole der Hostname des Benutzerschnittstellenservers eingetragen ist. Es werden keine Aktualisierungen heruntergeladen, wenn der Benutzer den Hostnamen eines verwalteten Knotens eingibt, auf dem der Benutzerschnittstellenserver nicht installiert ist. Der Abschnitt **[Automatische Aktualisierung einer nicht auf TME basierenden](#page-32-0)  [Konsole](#page-32-0)** enthält entsprechende Screenshots.

Hinweis: MR0425056855, MR1124033140, MR0411052834

- Die folgenden Einstellungen der Webkonsole werden jetzt über mehrere Sitzungen hinweg gespeichert:
	- o Statusfilter
	- o Schweregradfilter
	- o Eignerfilter
	- o Sortierungskriterien für Spalten

Die folgenden Einstellungen der Webkonsole werden nicht über mehrere Sitzungen hinweg gespeichert: benutzerdefinierte Filter und Einstellungen der Spaltentransparenz.

Hinweis: MR0131055314, MR0331043558, MR0324043619, MR0331042822

- Die Pakete der nicht auf TME basierenden Versionen des Windows-Ereignisprotokolladapters sowie der SNMP-Adapter (SNMP = Simple Network Management Protocol) und OpenView-Adapter (OV) von Hewlett-Packard (HP) enthalten jetzt eine aktualisierte Version von InstallShield. Der Abschnitt [Installation des nicht auf TME basierenden Windows-Adapters für TEC 3.9](#page-28-0) enthält entsprechende Screenshots. Diese aktualisierte Version ermöglicht die Installation (sowohl die Standardinstallation als auch die Installation im Hintergrund) der Adapter in allen derzeit unterstützten Windows-Versionen (32- und 64-Bit-Versionen). Der Abschnitt **[Installationsanweisungen](#page-19-0)** enthält weitere Informationen zum Installieren bzw. Entfernen dieser Adapter. Hinweis: MR0627032934
- Von den SNMP-Ereignisprotokolladaptern werden jetzt SNMP V2-Traps unterstützt. Hinweis: MR0131052239, MR0328034444, MR1106023648, MR011304428, MR091302458, MR071601585, MR0124026952
- Der Zugriff auf den IBM Support Assistant (ISA, IBM Unterstützungsassistent) ist jetzt sowohl über die Java- als auch die Webversion der Ereigniskonsole möglich. Der Assistent enthält ein TEC-Plug-in. Sie finden weitere Informationen hierzu im Abschnitt **[Hinweise zum Fixpack](#page-7-0)** dieses Dokuments. Hinweis: MR0422046655, MR1120024927
- Durch die Verbesserung des Prädikats re\_send\_event\_conf() können Ereignisse jetzt schneller von einem Ereignisserver zum nächsten weitergeleitet werden. Hinweis: MR1028046853
- Mit diesem Fixpack wird die Zuverlässigkeit der Ereignisbereitstellung verbessert. Der beim Stoppen des Ereignisservers auftretende Verlust von Ereignissen wird verhindert. Der Absender (beispielsweise ein Adapter) kann jetzt vor dem Senden des Ereignisses prüfen, ob eine aktive Verbindung zur Verfügung steht. Auf diese Weise wird die Zuverlässigkeit der

Ereignisbereitstellung verbessert. Diese Erweiterungen beinhalten neue Konfigurationsparameter, die ausführlich im Abschnitt **[Aktualisierungen der Dokumentation](#page-92-0)** beschrieben werden.

Der folgende Abschnitt enthält eine Erläuterung der neuen verfügbaren Parameter: **[Neue Parameter für die Zuverlässigkeit der Ereignisbereitstellung](#page-108-0)**

Hinweise:

- **Diese Verbesserung erstreckt sich derzeit nicht auf Windows.**
- MR0414043322
- Die Protokollierungsfunktion des Adapterkonfigurationsprogramms (Adapter Configuration Facility, ACF) wurde verbessert. APAR [IY68248](#page-55-0) enthält weitere Informationen hierzu. Hinweis: MR0616053747
- Die Byteposition einer vom Protokolldateiadapter gelesenen Protokolldatei kann jetzt protokolliert werden. Die Beschreibung des Fehlers [180227](#page-62-0) enthält weitere Informationen hierzu. Hinweis: MR0622053044
- WebSphere Network Deployment-Toleranz der TEC-Webkonsole. Im Abschnitt [Installation und Konfiguration](#page-15-0) finden Sie weitere Informationen hierzu.
- Im Rahmen dieses Fixpacks werden jetzt folgende Produkte unterstützt: Red Flag Linux 4.0 und 4.1, Solaris 10, Windows 2003 SP1, IBM WebSphere Application Server (WAS) 5.1.1 und 6.0, HP OpenView 7.0 und 7.x (für dieses Fixpack als Betaversion bereitgestellt), Red Hat 4. Der Abschnitt [Installation und Konfiguration](#page-15-0) enthält eine vollständige Liste der unterstützten Betriebssysteme, Datenbanken und Anwendungen. Hinweis: MR0511056625, MR0917041047, MR1013045653, MR0705044139
- Die Angabe eines Scripts, das über eine benutzerdefinierte Schaltfläche der Konsole eingeleitet werden soll, kann zu einem Fehler führen. Dieser Fehler tritt auf, wenn das Script nicht auf demselben System wie die einleitende Konsole installiert ist. Damit ein Script über eine in der Konsole definierte angepasste Schaltfläche eingeleitet werden kann, muss zunächst das Script auf demselben System wie die Konsole installiert werden. Sie finden weitere Informationen zur Verwendung kundenspezifischer Schaltflächen im *IBM Tivoli Enterprise Console Benutzerhandbuch 3.9*. Hinweis: MR0822036330
- Das Verbindungszeitlimit, das vom Java-EIF-Absender beim Aufbau einer Verbindung zum TEC-Server verwendet wird, wurde als Parameterangabe in die EIF-Konfigurationsdatei aufgenommen. Der neue Parameter heißt "**ConnectTimeout**". Bei dem Wert handelt es sich um eine Ganzzahl, die als Millisekunden interpretiert wird. Werte unter 0 werden ignoriert. Der Wert 0 bedeutet, dass das Zeitlimit für die Verbindung unbegrenzt ist. Mit diesem Parameter kann für das Verbindungszeitlimit nur ein kleinerer Wert als der Betriebssystemwert angegeben werden; der Parameter kann nicht für die Angabe eines Zeitlimitwerts verwendet werden, der über dem Verbindungszeitlimit des Betriebssystems liegt. Wenn der Parameter 'ConnectTimeout' nicht in der Konfigurationsdatei angegeben ist, wird stattdessen das Verbindungszeitlimit des Betriebssystems verwendet.

Der Parameter 'ConnectTimeout' wird nur unterstützt, wenn die in Verbindung mit der Java-EIF verwendete Laufzeit-JRE mindestens die Version 1.4.x aufweist. Bei einer früheren JRE-Version als 1.4.x und der Angabe von 'ConnectTimeout' in der EIF-Konfigurationsdatei wird ein Fehler in der EIF-Protokolldatei verzeichnet, der angibt, dass der Parameter 'ConnectTimeout' nicht unterstützt wird. In diesem Fall verwendet die Java-EIF für die Verbindungsherstellung die Methoden des Typs 1.3.1 java.net.Socket. Dies bedeutet, dass bei einer Verbindungsherstellung in einer JRE der Version 1.3.1 nach wie vor das Zeitlimit des Betriebssystems verwendet wird.

- Bei dem folgenden Beispiel gilt ein Zeitlimit von zwei Sekunden (hierbei wird die Java-Version 1.4.x vorausgesetzt):  **ConnectTimeout=2000**
- In die Webkonsole wurde die Persistenz von Sortierungen und Filtern aufgenommen. Die Persistenz ist standardmäßig aktiviert. Zur Inaktivierung müssen Sie wie folgt vorgehen:

Erstellen Sie (anhand der folgenden Schritte) in der WAS-Administrationskonsole die folgende JVM-Eigenschaft: **persistSortsAndFilters=false** 

Nachfolgend werden die Schritte zur Inaktivierung der Persistenz beschrieben

- 1. Melden Sie sich an der WAS-Administrationskonsole an. Führen Sie einen Drilldown bis
	- Server  $\rightarrow$  Anwendungsserver  $\rightarrow$  <Servername>  $\rightarrow$  Prozessdefinition  $\rightarrow$  Java Virtual Machine  $\rightarrow$ Angepasste Merkmale durch
	- Dabei steht <Servername> für den Namen des Servers, auf dem Sie die Webkonsole installiert haben.
- 2. Klicken Sie in den angepassten Merkmalen auf 'Neu'.
- 3. Geben Sie im Namensfeld **persistSortsAndFilters** ein. Geben Sie im Wertfeld **false** ein. Klicken Sie auf 'OK'.
- 4. Speichern Sie die WAS-Konfiguration, und starten Sie WAS erneut.

<span id="page-4-0"></span>Wenn bei einer aktivierten Persistenz (Standardeinstellung) an der Sortierung und Filterung in einer Ereignisansicht Änderungen vorgenommen werden, sind die Sortierungen und Filterungen nach der Ab- und erneuten Anmeldung an der TEC-Webkonsole unverändert.

## **Neuerungen in Fixpack 3**

- Das Serverdesign der Benutzerschnittstelle von Tivoli Enterprise Console wurde verbessert, um zu verhindern, dass eine fehlerhafte Version der Java- wie auch der Web-Ereigniskonsole eine Verbindung herstellt und die Ereignisdatenbank beschädigt. Weitere Informationen hierzu finden Sie in den unten stehenden **[Hinweisen zum Fixpack](#page-7-0)**.
- Der Enterprise Console-Benutzerschnittstellenserver wurde aktualisiert, um zu verhindern, dass die Verbindung zwischen einer Ereigniskonsole und dem Benutzerschnittstellenserver durch eine Netzwerk-Firewall getrennt wird. Weitere Informationen hierzu finden Sie in den unten stehenden **[Hinweisen zum Fixpack](#page-7-0)**.
- Eine neue BAROC-Datei, 'ibm\_director.baroc', wurde der Standardregelbasis hinzugefügt. Diese Datei gibt die Ereignisklassen an, die vom IBM Director-Server und -Agenten gesendet werden, und sie ist standardmäßig inaktiviert. Um diese Datei zu verwenden, müssen Sie den Befehl **wrb -imprbclass** verwenden. Die Datei 'director.baroc', die die Ereignisklassen für den Tivoli IT Director-Server angibt, bleibt wie zuvor in der Standardregelbasis und wird auch standardmäßig inaktiviert. Wenden Sie sich an die Unterstützung für IBM Director Level 2 hinsichtlich aller Fragen zu diesen Dateien.
- Die Ereignisserverbinärdateien wurden mit Hilfe der verbesserten Optimierung für die Linux-S/390-Plattform erstellt.
- Der SNMP-Adapter verarbeitet jetzt mehrzeilige Traps.
- In der Webversion der Ereigniskonsole ist eine neue Benutzervorgabe verfügbar, die es dem Benutzer ermöglicht, seine Ortszeitzone festzulegen. Weitere Informationen hierzu finden Sie im Abschnitt **[Aktualisierungen der Dokumentation](#page-92-0)** unten.

## **Neuerungen in Fixpack 2**

- Die Version der Konsole kann jetzt über die Menüauswahl Hilfe→Produktinfo abgerufen werden. ([IY51515](#page-71-0))
- Konfigurationsdateiparameter 'ProcessExistingMsgs' für AS/400-Adapter. ([IY55077](#page-74-0))
- Neue Option -e für 'wsetemsg' zur Angabe der Codierung von Segmentwerten. ([IY54892](#page-74-0))

## **Neuerungen in Fixpack 1**

- Die nicht auf TME basierende® Version der Ereigniskonsole kann jetzt auf allen unterstützten Windows®-Systemen von Microsoft ohne Verwendung des Installationsassistenten installiert werden. Weitere Informationen finden Sie unter ["Ereigniskonsole mit dem eigenständigen Installationsassistenten installieren](#page-126-0)" im Abschnitt **Aktualisierungen der Dokumentation**.
- Die Regeltypen 'resetOnMatch' und 'passthrough' wurden um das neue optionale Attribut 'triggerMode' erweitert. Dieses Attribut ermöglicht eine höhere Flexibilität bei der Festlegung, welche Ereignisse an die Regelaktionen gesendet werden. Bisher wurde immer das erste Ereignis gesendet.

Bei der Regel 'passthrough' (Durchgriff) führen die triggerMode-Sendemodi die folgenden Funktionen aus, wenn die Regel 'passthrough' abgeschlossen ist und daraufhin Ereignisse an die zugehörigen definierten Aktionen sendet:

## **firstEvent**

Dieser Sendemodus sendet das Auslöseereignis, das die Ereignisfolge einleitet. Hierbei handelt es sich um den Standardmodus. **lastEvent** 

Dieser Sendemodus sendet das Auslöseereignis, das die Ereignisfolge abschließt.

#### **allEvents**

Dieser Sendemodus sendet alle Ereignisse der vollständig verarbeiteten Ereignisfolge.

Bei der Regel 'resetOnMatch' (Zurücksetzung bei Entsprechung) führen die triggerMode-Sendemodi die folgenden Funktionen aus, wenn der Regelzeitgeber von 'resetOnMatch' abläuft und Ereignisse an die zugehörigen definierten Aktionen sendet: **firstEvent** 

Dieser Sendemodus sendet das Auslöseereignis, das die Ereignisfolge einleitet. Hierbei handelt es sich um den Standardmodus.

## <span id="page-5-0"></span>**lastEvent**

Dieser Sendemodus sendet das letzte Ereignis, das während des festgelegten Zeitfensters empfangen wurde. **allEvents** 

Dieser Sendemodus sendet alle Ereignisse, die der Ereignisfolge entsprechen und während des festgelegten Zeitfensters empfangen wurden.

• Mit dem neuen API-Schlüsselwort **ReadRetryInterval** von Event Integration Facility (EIF) wird der Zeitlimitwert konfiguriert, der von der EIF-API beim Empfang eines Teilereignisses verwendet wird.

### **ReadRetryInterval**

Dieses Schlüsselwort gibt den Zeitlimitwert an, der von der Event Integration Facility-API während des Empfangs von Teilereignissen verwendet wird. Der Standardwert für dieses Schlüsselwort ist 120 Sekunden.

Wenn der EIF-Absender Ereignisse verwendet, die größer als 2 KB sind, teilt er das Ereignis in zwei Pakete auf, die an die Socket-Verbindung übergeben werden. Stellt der EIF-Empfänger fest, dass es sich bei dem Ereignis um ein Teilereignis handelt, wartet er, bis der durch dieses Schlüsselwort angegebene Zeitraum abgelaufen ist. Anschließend ruft er das zweite Paket ab und beendet den Prozess. Falls das zweite Paket nicht in diesem Zeitraum empfangen wird, wird das bereits erhaltene Teilereignis gelöscht und eine Nachricht in das Traceprotokoll der Ereignisbereitstellung geschrieben.

• Die EIF-Konfigurationsdatei enthält die folgenden Schlüsselwörter, mit denen die Ereignisweiterleitung so konfiguriert wird, dass vor dem Senden eines Ereignisses eine Ping-Abfrage des Zielservers durchgeführt wird:

### **PingTimeout**

Der maximale Zeitlimitwert (in Sekunden) für den Ping-Aufruf beim Zugriff auf den Zielserver. Wird für 'PingTimeout' kein Wert angegeben, wird von EIF vor dem Start des Socket-Verbindungsaufrufs kein Ping-Aufruf ausgeführt.

### **NumberOfPingCalls**

Die Anzahl der durchzuführenden Ping-Funktionsaufrufe, bevor der Zielserver als verfügbar identifiziert wird. Bei bestimmten TCP/IP-Konfigurationen kann der erste Ping-Aufruf nach einer Verbindungsunterbrechung des Zielservers ein erfolgreiches Ergebnis liefern. Der Standardwert für dieses Schlüsselwort ist 3.

• Es wurde eine neue Version des Befehls **wstoptecgw** erstellt, um ein TEC-Gateway zu stoppen, das auf einem verwalteten Knoten installiert wurde. Die neue Version des Befehls **wstoptecgw** wird auf verwalteten Knoten installiert, und die bestehende Version des Befehls **wstoptecgw** wird auf Endpunkten installiert. Der entsprechende Befehl **wstoptecgw** wird automatisch aufgerufen, wenn ein 'tec\_gateway'-Profil an einen verwalteten Knoten oder an einen Endpunkt verteilt wird. Das Addendum zur *[Befehls- und Taskreferen](#page-105-0)*z im Abschnitt **[Aktualisierungen der Dokumentation](#page-92-0)** enthält weitere Informationen hierzu**. Hinweis:** Ein TMF-Problem verhindert die Verteilung des Profils 'tec\_gateway.conf' für TMF-Installationen der Version 4.1. Zur Umgehung dieses Problems müssen Sie vor der Verteilung des Profils folgenden Befehl ausgeben:

**ln -s \$BINDIR/bin/wdiff /usr/local/bin/diff** 

## **Neuerungen im Release TEC 3.9**

Im vorliegenden Abschnitt werden die Neuerungen in diesem Release beschrieben.

- Die Betriebssysteme HP-UX 10.20 und Windows NT® werden nicht mehr unterstützt. Sämtliche Verweise auf diese Betriebssysteme in der Dokumentation sind veraltet. Das Betriebssystem Windows NT wird zwar nicht unterstützt, der Windows NT-Ereignisprotokolladapter ist optional aber dennoch als Teil des Adapterkonfigurationsprogramms (ACF) verfügbar und kann auf Windows NT-Endpunkten verteilt werden.
- Mit der Webversion der Ereigniskonsole können Sie Ereignisse über Ihren Web-Browser verwalten.
- Mit der Task 'Start\_Maintenance' können Sie den Ereignisserver über Computer informieren, die sich im Wartungsmodus befinden.
- Das Paket Tivoli® Event Integration Facility (EIF) wurde vereinfacht. Die EIF ist keine installierbare Komponente des TEC-Produkts mehr. Bei diesem Programm handelt es sich um ein Toolkit, das in den Produktimages verfügbar ist, jedoch nicht installiert werden muss. Die Javadoc-HTML-Dokumentation für die Klasse 'EventList' wurde jedoch versehentlich nicht in die EIF aufgenommen. Sie finden diese Informationen in Anhang A. "Javadoc-HTML-Dokumentation für die EventList-Klasse" in der vorliegenden Readme-Datei.
- Das TEC-Gateway kann jetzt Ereignisse von nicht auf TME basierenden Adaptern empfangen.
- Unter anderem wurden folgende Erweiterungen an der Statuskorrelation vorgenommen: Korrelation von Ereignissen aus Tivoli-Adaptern mit Ereignissen aus nicht auf TME basierenden Adaptern am TEC-Gateway – Unterstützung anpassbarer Aktionen – Neue Regeln für die Statuskorrelation. Teil 2 des Handbuchs *IBM Tivoli Enterprise Console Rule Developer' s Guide* enthält weitere Informationen hierzu.
- Eine neue Standardregelbasis, die vorkonfigurierte Regelsätze enthält. Dadurch wird die Verarbeitung einheitlicher Anwendungsund Infrastrukturereignisse unterstützt. Die Regeln in Standardregelsatz bieten unter anderem folgende Funktionen:
	- o Eine Kausalanalyse von Netzinfrastruktur und e-business-Anwendungsereignissen auf Basis von Serviceauswirkungen und Abhängigkeitsbeziehungen.
- <span id="page-6-0"></span>o Die Terminierung von Wartungszeiten und das Löschen von Ereignissen aus Systemen, die gerade gepflegt werden.
- o Die Integration in externe Trouble-Ticket-Systeme die Kontrolle von Überwachungssignalen und Erkennung fehlender Überwachungssignalimpulse. Weitere Informationen finden Sie im Handbuch *IBM Tivoli Enterprise Console Rule Set Reference*.
- Erweiterungen des einheitlichen System- und Netzmanagements, unter anderem:
	- o Regeln, die systembedingte und netzwerkbedingte Ereignisse korrelieren. Diese Regeln basieren auf vordefinierten Zuordnungen und sind bei der Durchführung einer Ursachenanalyse hilfreich.
	- o Regeln, die Netzwerkereignisse erkennen und automatisch verarbeiten.
	- o Vordefinierte Ereigniskonsolen und Ereignisgruppen für Ereignisse von IBM Tivoli Netview® zur sofortigen Verwaltung dieser Ereignisse.
- Optimiertes Ereignismanagement für wichtige e-business-Anwendungen, unter anderem:
	- o Vordefinierte Ereigniskonsolen und Ereignisgruppen für Ereignisse von IBM WebSphere® MQ, IBM DB2®und IBM WebSphere Application Server.
	- o Regeln auf Basis vordefinierter Zuordnungen zwischen den WebSphere MQ-,DB2- und IBM WebSphere Application Server-Anwendungen, mit deren Hilfe die eigentliche (Fehler-)Ursache einfacher ermittelt werden kann.
- Vordefinierte Ereignisgruppen für alle Ereignisse im offenen und bestätigten Status sowie für nicht geschlossene Wartungsereignisse.
- Eine Standardereigniskonsole, die dem Rootadministrator zugeordnet ist, und der alle vordefinierten Ereignisgruppen zugeordnet sind.
- Ein verbesserter Installationsassistent, der Sie bei der Ausführung folgender Tasks unterstützt:
	- o Konfiguration einer Ereignisdatenbank. Der Installationsassistent der Ereignisdatenbank der Version 3.8 wurde in den Installationsassistenten integriert.
	- o Installation der Produktkomponenten. Die Installation der nicht auf Tivoli basierenden Java-Version® der Ereigniskonsole für Windows™ wurde in den Installationsassistenten integriert.
	- o Deinstallation und Upgrade von Produktkomponenten bei Bedarf.
- Erweitertes Tivoli Data Warehouse Enablement Pack (WEP), das Verfügbarkeitsdaten zum Zweck des Ausfallberichtswesens durch IBM Tivoli Service Level Advisor aus der Ereignisdatenbank extrahiert. Weitere Informationen finden Sie im Handbuch *IBM Tivoli Enterprise Console Warehouse Enablement Pack: Implementation Guide*.

## **Abwärtskompatibilität**

In der folgenden Liste werden die Kompatibilitätsanforderungen für das Produkt 'Tivoli Enterprise Console' beschrieben.

- Bei Verwendung gemischter Versionen der TEC-Komponenten bestehen folgende Kompatibilitätsanforderungen:
	- o Ereignisserver, Benutzerschnittstellenserver, Ereigniskonsolen und das Adapterkonfigurationsprogramm müssen alle denselben Versionsstand haben. Beispiel: Eine Ereigniskonsole der Version 3.9 kann mit einem Benutzerschnittstellenserver der Version 3.9 eingesetzt werden, und ein Benutzerschnittstellenserver der Version 3.9 mit einem Ereignisserver der Version 3.9. Die Verwendung gemischter Versionen der Komponenten wird nicht unterstützt; in diesem Fall können unerwartete Ergebnisse auftreten. Vergewissern Sie sich, dass die Komponenten der Tivoli Enterprise Console denselben Versionsstand aufweisen.
	- o Normalerweise können Adapter Ereignisse an jede gerade unterstützte Version des Ereignisservers senden, der wiederum die Ereignisdaten erfolgreich empfangen kann. In nicht englischsprachigen Umgebungen bestehen jedoch gewisse Kompatibilitätsanforderungen im Hinblick auf das Senden von Ereignissen.
	- o Wenn Sie Ereignisse aus Regeln der Version 3.9 an eine frühere Version des Ereignisservers als Version 3.9 weiterleiten möchten, müssen Sie die Datei 'root.baroc' in der früheren Version wie folgt aktualisieren: Fügen Sie in der EVENT-Klasse das Ereignisattribut fqhostname hinzu. Dieses enthält den vollständig qualifizierten Hostnamen der Maschine. Andernfalls schlagen diese Ereignisse mit dem Fehler PARSING\_FAILED fehl. Nehmen Sie folgenden Eintrag in die Attributliste auf: fqhostname STRING; Alternativ dazu können Sie bei Version 3.7.1 Fixpack 5 (3.7.1–TEC–FP05) installieren, um die Aktualisierung in Bezug auf das Ereignisattribut fqhostname zu übernehmen. Bei Version 3.8 können Sie das Fixpack 1 (3.8.0–TEC–FP01) installieren, um die Aktualisierung in Bezug auf das Ereignisattribut fqhostname zu übernehmen.
		- **Hinweis:** TEC 3.7.1 wird nicht mehr unterstützt.
- Da in Version 3.9 Änderungen an der Standardregelbasis vorgenommen wurden, funktioniert die Regelbasis der Version 3.9 nicht in Verbindung mit früheren Versionen des TEC-Produkts. Wenn Sie die neue Standardregelbasis und die vorkonfigurierten Regelsätze verwenden möchten, müssen Sie Version 3.9 des TEC-Produkts installieren.
- Auf Grund von Abhängigkeiten bei den Änderungen, die in Version 3.9 des TEC-Produkts an den Regeln vorgenommen wurden, können die im Lieferumfang von Version 1.2 des Tivoli Data Warehouse Enablement Pack (WEP) enthaltenen Regeln nicht in Verbindung mit früheren Versionen des TEC-Produkts verwendet werden. Wenn Sie die vorkonfigurierten Regeln verwenden möchten, die in Version 1.2 des WEP-Produkts bereitgestellt werden, müssen Sie Version 3.9 des TEC-Produkts installieren.

## **Produktkompatibilität**

In der folgenden Liste werden die Kompatibilitätsanforderungen beschrieben, die bestehen, wenn in Verbindung mit dem Produkt 'Tivoli Enterprise Console' andere Produkte verwendet werden.

- <span id="page-7-0"></span>• Wenn Sie sowohl das TEC- als auch das Tivoli Risk Manager-Produkt (TRM) verwenden, müssen Sie das Produkt IBM WebSphere Application Server (WAS), das im Rahmen des TEC-Produkts bereitgestellt wird, auf einem anderen Computer als dem Computer mit der TRM Information Facility-Installation installieren, um Probleme auf Grund von Portkonflikten zu vermeiden.
- Wenn Sie sowohl das Produkt 'TEC Web Console' als auch das Produkt 'TRM Web Application' verwenden, sollte jede Anwendung auf separaten Computern installiert sein, auf denen das im Rahmen des TEC-Produkts bereitgestellte Produkt 'WebSphere Application Server' ausgeführt wird, um Probleme auf Grund von Portkonflikten zu vermeiden.
- Die Version von Tivoli Availability Intermediate Manager (AIM) (Version 3.7), die mit Version 3.9 des TEC-Produkts bereitgestellt wird, entspricht der Version, die im Lieferumfang der Versionen 3.7.1 und 3.8 des TEC-Produkts enthalten war. Sie wird lediglich als Option angeboten. **Hinweis:** Die Komponente 'Tivoli AIM' wird nicht mehr unterstützt.

## **Hinweise zum Fixpack**

Lesen Sie folgende Hinweise, bevor Sie das Fixpack installieren. Außerdem sollten Sie den Abschnitt **[Aktualisierungen der](#page-92-0)  [Dokumentation](#page-92-0)** lesen, um Informationen über Änderungen in der Dokumentation zu erhalten.

- Die Aktualisierungen des Softwarepakets zum optimierten Warehouse-Einsatz (WEP) der IBM Tivoli Enterprise Console werden jetzt als separat herunterladbares Fixpack ausgeliefert. Das erste dieser Fixpacks lautet 1.3.0.0-TIV-TEC\_WEP-FP0001. Weitere Informationen erhalten Sie über die IBM Unterstützungsfunktion.
- Vor TEC 3.9 Fixpack 3 konnten inkompatible Versionen der Ereigniskonsole möglicherweise zu einer Beschädigung der Konsolendefinitionen in der Ereignisdatenbank führen. In TEC 3.9 Fix Pack 3 wurde das Serverdesign der TEC-Benutzerschnittstelle verbessert, um zu verhindern, dass inkompatible Versionen der Ereigniskonsole (sowohl Java- als auch Webkonsole) Konsolendefinitionen in der Ereignisdatenbank beschädigen. Es wurde eine Versionsprüfung hinzugefügt, was dem Benutzerschnittstellenserver ermöglicht, zu prüfen, ob die Version der Ereigniskonsole mit der Version des Benutzerschnittstellenservers kompatibel ist, bevor er zulässt, dass die Konsole auf die Ereignisdatenbank zugreift. (175577)

### **WARNUNG: Alle Konsolenversionen vor TEC 3.9 Fixpack 3 sind nicht mit dem Benutzerschnittstellenserver von TEC 3.9 Fixpack 3/Fixpack 4 kompatibel. Wenn die Funktion der Versionsprüfung auf dem Benutzerschnittstellenserver inaktiviert oder nicht installiert ist und Sie versuchen, eine nicht kompatible Ereigniskonsole zu verwenden, können die Konsolendefinitionen in der Ereignisdatenbank beschädigt werden.**

 Die Funktion der Versionsprüfung wird durch die Konfigurationsdatei **\$BINDIR/TME/TEC/.ui\_server\_config** gesteuert. Diese wird bei der Installation eines Benutzerschnittstellenservers von TEC 3.9 Fixpack 3 oder höher erstellt. Die Datei enthält einen Parameter namens **tec\_ui\_server\_version\_checking\_enabled**. Dieser Parameter bestimmt, ob die Funktion der Versionsprüfung aktiviert ist oder nicht. Der Standardwert lautet 'true'; die Funktion kann inaktiviert werden, indem der Parameter auf 'false' gesetzt wird.

Wenn die Funktion der Versionsprüfung auf dem Benutzerschnittstellenserver inaktiviert ist, treten unvorhersehbare Ergebnisse auf, wenn nicht kompatible Versionen der Ereigniskonsole verwendet werden. In einigen Fällen wird in der Konsole ein leerer Bildschirm angezeigt; in anderen Fällen funktioniert die Konsole scheinbar normal, kann jedoch die Konsolendefinitionen in der Ereignisdatenbank beschädigen.

Wenn die Funktion der Versionsprüfung auf dem Benutzerschnittstellenserver aktiviert ist, zeigen sämtliche nicht kompatiblen Versionen der Ereigniskonsole mit Ausnahme der neuen Konsole des Typs 3.8.0-TEC-FP05 einen leeren Bildschirm an, sobald sich ein Bediener an der Konsole anmeldet. Die Zusammenfassungs-, Prioritäts und Konfigurationsansichten sind in diesen Konsolen nicht verfügbar, und alle wconsole-Befehle schlagen fehl. Die 3.8.0-TEC-FP05-Konsole zeigt in einem Dialogfenster eine Fehlernachricht an, in der der Bediener von der Inkompatibilität zwischen der Konsole und dem Benutzerschnittstellenserver in Kenntnis gesetzt wird. Diese Version der Konsole wird sofort nach der Bestätigung der Nachricht durch den Bediener beendet.

Ereigniskonsolen der Version 3.9.0-TEC-FP03 und höher können nicht mit Versionen des Benutzerschnittstellenservers verwendet werden, die älter als 3.9.0-TEC-FP03 sind. Wenn ein Bediener versucht, eine Verbindung zu einer früheren Version des Benutzerschnittstellenservers herzustellen, wird in einem Dialogfenster eine Fehlernachricht angezeigt, in der der Bediener von der Inkompatibilität in Kenntnis gesetzt wird. Die Konsole wird sofort nach der Bestätigung der Nachricht durch den Bediener beendet.

Zur Vereinfachung künftiger Aktualisierungen von Konsolen auf Versionsstände, die mit dem Benutzerschnittstellenserver kompatibel sind, wird mit TEC 3.9 Fixpack 4 ein automatischer Aktualisierungsmechanismus eingeführt, der ausschließlich für nicht auf TME basierende Konsolen gilt. Der Abschnitt **[Automatische Aktualisierung einer nicht auf TME basierenden](#page-32-0)  [Konsole](#page-32-0)** enthält weitere Informationen hierzu.

**Wichtiger Hinweis:** Damit die Funktion der Versionsprüfung in Kraft tritt und ordnungsgemäß funktioniert, müssen sowohl die Benutzerschnittstellenserver- als auch die Konsolenkomponenten auf TEC 3.9 Fixpack 3 oder höher aufgerüstet und anschließend **erneut gestartet** werden. Wenn der Benutzerschnittstellenserver auf einem verwalteten Knoten installiert wird, muss der Prozess 'tec\_ui\_server' manuell gestoppt werden (falls dieser aktiv ist), nachdem der Upgrade beendet wurde. Dies geschieht entweder durch das Beenden des Prozesses oder durch einen Neustart des Prozesses 'oserv'.

**Wichtiger Hinweis**: Die Funktion der Versionsprüfung verhindert zwar die Beschädigung der Konsolendefinitionen in der Ereignisdatenbank, es wurde jedoch folgendes Problem festgestellt:

Inkompatible Ereigniskonsolen konnten auch bei aktivierter Funktion der Versionsprüfung die globalen Konsoleneinstellungen für alle Bediener auf die Standardwerte zurücksetzen (siehe APAR [IY71489\)](#page-57-0). Um sicherzustellen, dass inkompatible Konsolenversionen nicht mehr die globalen Konsoleneinstellungen für die Java- oder Webkonsole überschreiben können, muss ein Administrator mit Sonderaufgabenbereich (senior) wie folgt unter Verwendung einer Konsole des Typs 3.9.0-TEC-FP04 oder höher vorgehen.

Ändern Sie für die **nicht auf TME basierende Konsole** das Installationsverzeichnis der Konsole, und führen Sie folgende Schritte aus.

- 1. Führen Sie folgenden Befehl aus: **./wtecexport -h <Hostname des Benutzerschnittstellenservers> -u <Anmeldename des Administrators> -p <Administratorkennwort> -f ./console\_export.out**
- 2. Führen Sie folgenden Befehl aus: **./wtecimport -h <Hostname des Benutzerschnittstellenservers> -u <Name des Administrators> -p <Administratorkennwort> -f ./console\_export.out -x r**

Leiten Sie für die **TME-Konsole** die TME-Umgebung ab, und führen Sie folgende Schritte aus.

- 1. Führen Sie folgenden Befehl aus: **wtecexport -h <Hostname des Benutzerschnittstellenservers> -u <Anmeldename des Administrators> -p** 
	- **<Administratorkennwort> -f ./console\_export.out**
- 2. Führen Sie folgenden Befehl aus: **wtecimport -h <Hostname des Benutzerschnittstellenservers> -u <Name des Administrators> -p**

```
 <Administratorkennwort> -f ./console_export.out -x r
```
Darüber hinaus MÜSSEN alle neuen TEC-Bediener unter Verwendung einer Konsole des Typs 3.9.0-TEC-FP04 oder höher erstellt werden. Falls neue TEC-Bediener unter Verwendung einer Konsole des Typs 3.9.0-TEC-FP03 oder früher erstellt werden, tritt das unter **[IY71489](#page-57-0)** beschriebene Problem wieder auf. Die Bediener können nur dann weiterhin die 3.9.0-TEC-FP03-Konsole verwenden, wenn ihre Tivoli-Rollenzuordnungen ausschließen, dass sie auf die Konfigurationsansicht der Konsole zugreifen können, und wenn keine Erstellung von Bedienern unter Verwendung des Befehls **wconsole** möglich ist.

- Einige Netzumgebungen implementieren Firewallregeln, die ungenutzte Verbindungen nach einer bestimmten Zeit trennen. In manchen Fällen ist dieses Zeitlimitintervall so kurz, dass die Verbindung zwischen der Ereigniskonsole (Java und Web) und dem Benutzerschnittstellenserver getrennt wird. Um dies zu verhindern und eine aktive Verbindung beizubehalten, wurde ein neuer Konfigurationsparameter, **tec\_ui\_server\_conn\_keepalive\_interval**, implementiert. Dieser Parameter, der sich in der Datei **\$BINDIR/TME/TEC/.ui\_server\_config** befindet, gibt ein Ruheintervall an, das von einem Keep-alive-Thread im Benutzerschnittstellenserver verwendet wird. Weitere Informationen hierzu finden Sie im Abschnitt zur *Befehls- und Taskreferen*z in den nachfolgenden **[Aktualisierungen der Dokumentation](#page-92-0)**. (175328)
- [\(IY61709\)](#page-65-0) Wenn das TEC-Produkt in einer Umgebung auf Version 3.9 aufgerüstet wird, in der gegenwärtig IBM Tivoli Monitoring für die Anwendung 'mySAP.com' installiert ist, werden die Abhängigkeiten für 'acpep-postemsg' entfernt, aber nicht wiederhergestellt. Um die 'acpep-postemsg'-Abhängigkeiten wiederherzustellen, müssen Sie das Script **\$BINDIR/../generic\_unix/TME/ABH/sh/sap\_dependency.sh** in einer abgeleiteten Tivoli-Umgebung auf dem Tivoli-Server ausführen.
- [\(IY64008\)](#page-68-0) Die Verwendung von Steuerzeichen (Strg+A bis Strg+E) innerhalb eines Regelattributs generiert jetzt eine Fehlernachricht, wenn die Regelbasis kompiliert ist und nicht mehr mit einem Segmentierungsfehler endet.
- Aufgrund von Aktualisierungen in IBM DB2 Version 8.2 wird zur Installation der gespeicherten Prozeduren kein C-Compiler mehr benötigt. **Hinweis:** Nur gültig für IBM TEC Version 3.9-Ereignisserver, die zur Verwendung mit IBM DB2 Version 8.2 konfiguriert wurden.
- Aktualisierung des Handbuchs 'EIF Reference Guide' im Hinblick auf den Socket-Transport und die Konfigurationsoption **BufferEvents**:

Das Handbuch 'EIF Reference Guide' enthält ein Beispiel einer Konfigurationsdatei, die verwendet werden sollte, damit die Anwendung Ereignisse unter Verwendung von Sockets empfangen kann. In diesem Beispiel wurde **BufferEvents=YES** festgelegt. Dies wird jedoch nicht empfohlen, da die Anwendung in diesem Fall nicht erwartungsgemäß funktioniert. Dieser Wert sollte bei dem Empfänger, der den Socket-Transport verwendet, stets auf **BufferEvents=No** gesetzt werden. Wird **BufferEvents** auf 'yes' gesetzt, ruft die EIF Informationen vom Socket ab, und das Ereignis wird sofort in den Puffer gestellt, aus dem es von tec\_get\_event abgerufen wird. Wenn der Puffer so groß wird, dass er in der Pufferdatei umgebrochen wird, kann dies zu einem Verlust mancher Ereignisse führen.

• Der nicht auf TME basierende Windows-Adapter wird jetzt mit einer aktualisierten Version von InstallShield gepackt. Daher **wird empfohlen, dass alle früheren, nicht auf TME basierenden Windows-Adapter vor der Installation des Adapters des Fixpacks 4 deinstalliert werden**. Andernfalls bleibt möglicherweise in der Programmliste, die unter 'Software' in der Systemsteuerung angezeigt wird, ein Eintrag zurück. Der Versuch, die frühere Version des Adapters zu einem späteren Zeitpunkt zu deinstallieren, kann zu einem nicht erwarteten Verhalten führen. Weitere Informationen finden Sie im Abschnitt **[Windows-](#page-25-0)[Ereignisprotokolladapter](#page-25-0)**.

• Wenn Sie ein Produkt und/oder eine Programmkorrektur über die TMF (Desktop oder Befehlszeilenschnittstelle) auf dem Betriebssystem Windows Server 2003 mit Service-Pack 1 (SP1) installieren möchten, müssen zur Änderung der Windows-Konfigurationsoptionen die folgenden Schritte ausgeführt werden.

Nach der Installation von Windows 2003 SP1 muss der Dienst "Windows-Firewall/Gemeinsame Nutzung der Internetverbindung" in Microsoft Windows Server 2003 ausgeführt werden. Danach steht die "Windows-Firewall" über die Windows-Systemsteuerung (Start->Einstellungen->Systemsteuerung) zur Verfügung. Vergewissern Sie sich, dass das Optionsfeld für die Windows-Firewall auf "Aus" gesetzt ist, oder konfigurieren Sie die Firewall ordnungsgemäß vor der Ausführung einer TMF-Installation.

Wenn der Dienst "Windows-Firewall/Gemeinsame Nutzung der Internetverbindung" nicht gestartet wurde und ein Zugriff auf die Windows-Firewall versucht wird, wird ein Dialogfenster mit dem Hinweis angezeigt, dass der Dienst aktiv sein muss, damit auf diese Option zugegriffen werden kann. Es wird angeboten, den Dienst zu starten. Dies bedeutet nicht, dass die Firewall auf "Aus" gesetzt ist. Vergewissern Sie sich, dass der Dienst ausgeführt wird, wenn Sie die Firewall innerhalb der Systemsteuerung auf "Aus" setzen möchten.

IBM geht diesem Problem gemeinsam mit Microsoft nach, um die zu Grunde liegenden Vorgänge zu verstehen und weitere Lösungsmöglichkeiten zu finden.

In den folgenden technischen Hinweisen werden genau diese Details angegeben:

[IBM - Durch Windows Server 2003 SP1 kann UNTER UMSTÄNDEN ein allgemeiner Oserv-Fehler auftreten, wenn eine](http://www-1.ibm.com/support/docview.wss?rs=203&context=SW000&dc=DB510&dc=DB520&dc=D800&dc=D900&dc=DA900&dc=DA800&dc=DB530&dc=DA600&dc=DB550&dc=D100&dc=D600&dc=D700&dc=DA500&dc=D200&dc=DA410&dc=DA450&dc=DA430&dc=DA440&q1=windows+2003+SP1&uid=swg21209233&loc=en_US&cs=UTF-8&lang=all)  [TMF-Installation ausgeführt wird.](http://www-1.ibm.com/support/docview.wss?rs=203&context=SW000&dc=DB510&dc=DB520&dc=D800&dc=D900&dc=DA900&dc=DA800&dc=DB530&dc=DA600&dc=DB550&dc=D100&dc=D600&dc=D700&dc=DA500&dc=D200&dc=DA410&dc=DA450&dc=DA430&dc=DA440&q1=windows+2003+SP1&uid=swg21209233&loc=en_US&cs=UTF-8&lang=all)

• Wenn ein oserv-Prozess nicht für die Ausführung als root-Benutzer konfiguriert ist, wird bei einer abnormalen Beendigung des Prozesses möglicherweise keine Kerndatei generiert. Damit ein oserv-Prozess als root-Benutzer (an Stelle des Standardbenutzers 'nobody') ausgeführt werden kann, müssen Sie die folgenden Schritte ausführen:

## **objcall \$BO om\_set\_id <Methode> {<Benutzer>|""} {<Gruppe>|""} [<interp>]**  (Dabei steht \$BO für das 'Behavior Object')

Wenn Sie beispielsweise den Benutzer von <br/> <br/> />
lank> in \$root\_user der Methode 'subscriber' ändern möchten, müssen Sie folgenden Befehl ausgeben:

## **objcall \$BO om\_set\_id subscriber "\\$root\_user" ""**

Führen Sie anschließend folgenden Befehl aus:

#### **odadmin db\_sync**

Dieser Schritt schreibt den imdb-Cache in die Objektdatenbank. Wenn Sie prüfen möchten, ob die Änderungen korrekt übernommen wurden, geben Sie folgenden Befehl aus:

#### **objcall \$BO om\_stat <Methode>**

Geben Sie zum Abruf des Behavior Object folgende Befehle aus:

 **wlookup -ar ResourceType objcall OID resolve <Startmethode>**  Das folgende Beispiel verdeutlicht die Schritte, die zur Konfiguration des tec\_ui\_server-Prozesses verwendet werden.

Ermitteln Sie die Startmethode, indem Sie die erste Instanz von TecUIServer in folgender Ausgabe suchen:  **odstat |grep -i tecuiserver** 

Beispielausgabe: 516 O+hdoq done 6 0 10:15:26 1573083731.1.635#TecUIServer::Console#validate\_operator

Bestimmen Sie unter Verwendung des oben zurückgegebenen Werts der Objekt-ID (OID, dieser kann auch über den Befehl "**wlookup -ar TecUIServer**" abgerufen werden) die Verhaltens-OID für die Startmethode:

 **objcall 1573083731.1.635 resolve validate\_operator** 

Beispielausgabe: 1573083731.1.633

Prüfen Sie den Wert SET\_USER:

 **objcall 1573083731.1.633 om\_stat validate\_operator** 

Beispielausgabe:

 CATALOG= SET\_USER= SET\_GROUP= EXPORT=TRUE EXECUTE=FALSE default

Ändern Sie den Benutzer mit der Methode om\_set\_id:

 **objcall 1573083731.1.633 om\_set\_id validate\_operator "\\$root\_user" ""** 

Beachten Sie die leere Zeichenfolge nach "\\$root\_user", die durch ein Paar Anführungszeichen angegeben ist. Wird der Aufruf 'om\_stat' wie oben wiederholt, sollte die Ausgabe "SET\_USER=\$root\_user" enthalten. In diesem Beispiel muss der Prozess tec\_ui\_server erneut gestartet werden, falls er aktiv ist. Anschließend zeigt die neue tec\_ui\_server-Prozess-ID den root-Benutzer als Prozessverantwortlichen an. (179166)

### • **IBM Support Assistant**

## **Komponentenbeschreibung**

Beim IBM Support Assistant (ISA) handelt es sich um eine ausbaufähige Clientanwendung, die auf dem Desktop-Computer eines Kunden in einem Web-Browser angezeigt werden kann. Diese Komponente bildet ein Gerüst, das Plug-ins von IBM Softwareprodukten akzeptiert, um den Kunden Diagnosetools zur Selbsthilfe sowie Schulungsinformationen zum Produkt zur Verfügung zu stellen. Sie verbessert den Kundenzugriff auf Informationen der Produktunterstützung und ermöglicht einen schnellen Zugriff auf ESR-Tools, damit die Kunden PMRs direkt aus dem Produkt übergeben können. Im Rahmen von Fixpack 4 wurde für TEC ein ISA-Plug-in entwickelt. Die Java-Konsole von TEC kann den ISA über einen Menüpunkt im Hilfemenü der Java-Konsole in einem Web-Browserfenster starten. Die Webkonsole von TEC enthält jetzt auf der Begrüßungsseite einen Link, über den der Kunde die ISA-Anwendung in einer neuen Instanz des Web-Browsers starten kann. Die Möglichkeit, den Start des ISA zu aktivieren/inaktivieren, ist ebenfalls ein Feature. Sie finden allgemeinere Informationen zu IBM Support Assistant auf der Webseite des Produkts:

**<http://www-306.ibm.com/software/tivoli/solutions/storage/support.html>**

#### **Installationsanweisungen:**

Die Anwendung IBM Support Assistant ist nicht im Lieferumfang von TEC enthalten, sondern steht stattdessen als separates Installationsimage zur Verfügung und kann unter folgender Adresse erworben werden:

**<http://www-1.ibm.com/support/docview.wss?uid=swg21192593>**

Sie können auch auf den Direktlink der Homepage von IBM Support Assistant klicken: **<http://www-306.ibm.com/software/tivoli/solutions/storage/support.html>**

Wenn ISA in Verbindung mit TEC verwendet wird, muss es auf derselben Workstation installiert sein, auf der auch der TEC-Server installiert ist. Auf diese Weise wird eine ordnungsgemäße Datenerfassung ermöglicht. Derzeit unterstützt ISA keine ferne Datenerfassung.

Das von TEC bereitgestellte ISA-Plug-in steht in Form einer komprimierten Datei als Download auf der Website von IBM Support Assistant zur Verfügung.

## **Das Plug-in steht derzeit als TAR-Datei im Fixpack-Image unter folgendem Pfad bereit: NON\_TME\GENERIC\ISA\isa\_plugin.tar**

*ISA\_Installationsstammverzeichnis* steht in den folgenden Anweisungen für das Verzeichnis, in dem ISA installiert ist. Die Standardwerte für das ISA\_*Installationsstammverzeichnis* lauten wie folgt:

## Bei Windows: *C:\Programme\IBM\IBM Support Assistant* Bei UNIX-Plattformen: */opt/IBM/IBMSupportAssistant*

Sobald das TEC-Plug-in heruntergeladen wurde, führen Sie zur Installation folgende Schritte aus:

- 1) Stoppen Sie IBM Support Assistant
- 2) Dekomprimieren Sie das heruntergeladene Plug-in-Produktpaket in folgendem Verzeichnis: *ISA\_Installationsstammverzeichnis/plugins*
- 3) Starten Sie IBM Support Assistant erneut, damit die Änderungen angezeigt werden.

Weitere Informationen zur Installation des Produkt-Plug-ins finden Sie auf folgender Seite: **<http://www-1.ibm.com/support/docview.wss?rs=0&uid=swg21196404>**

## **Verwendungsbeschreibung**

Bei Windows-Plattformen wird ISA als Eclipse-Anwendung installiert, die ihre eigene Benutzerschnittstelle unter Verwendung eines SWT-Fensterobjekts bereitstellt, das einen internen Browser enthält. Aus diesem Grund kann die Schnittstelle auf Windows-Servern bei Bedarf direkt über den Server angezeigt werden. Auf UNIX- und Linux-Plattformen wird ISA als Eclipse-Anwendung ohne grafische Benutzerschnittstelle installiert. Die ISA-Anwendung wird kontinuierlich als Dämonprozess ausgeführt, und die Benutzerschnittstelle muss von einem externen Browser bereitgestellt werden.

## **URL: http://<***Hostname des ISA-Servers***>:<***bei Installation angegebener Port***>/ibmsupportassistant**

Für alle Java-Konsolenplattformen muss jedoch der Zugriff über das Konfigurationsfenster mit den Konsoleneinstellungen aktiviert werden:

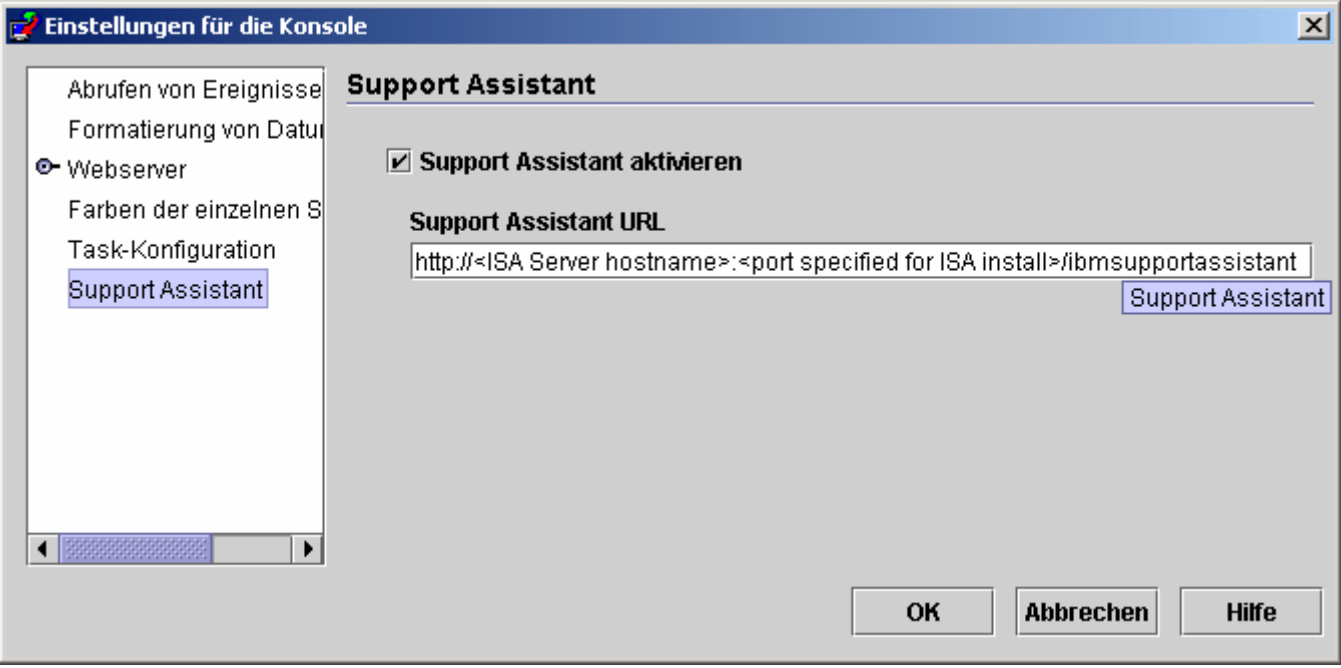

### **Features:**

## Search (Suchfunktion)

Ermöglicht den Benutzern die Ausführung eines Suchlaufs, bei dem auf mehrere IBM Support-Datenbanken zugegriffen wird. Die Ergebnisse werden in einer hierarchischen Anordnung angezeigt. Neben TEC-bezogenen Informationen können Benutzer auch nach Informationen in NetView, Risk Manager und Tivoli Management Framework suchen.

## Education (Schulung)

Ermöglicht Benutzern die Auswahl von Lernmaterial, mit dessen Hilfe sie eingehend mit dem Produkt vertraut gemacht werden. Es gibt mehrere Links, die sich auf TEC-Schulungen beziehen.

## *Support (Unterstützung)*

Bei dieser Komponente handelt es sich um eine konsolidierte Liste von IBM Web-Links, die nach Marke und Produkt angeordnet sind. TEC hat mehrere Support-Links bereitgestellt.

## *Service*

Es wird ein Erfassungsdienstprogramm bereitgestellt, das angegebene Informationen aus der Workstation sammelt, auf der ISA installiert ist. Wenn ISA in Verbindung mit TEC Fixpack 4 verwendet werden soll, muss es auf derselben Maschine wie der TEC-Server installiert werden. Die Informationen werden in einer JAR-Datei zusammengestellt, deren Dateiname das Format **collector\_ jjmmtt\_hhmm.jar** hat. Die JAR-Datei enthält verschiedene Protokolldateien und Ausgabedateien, die auf Basis TECspezifischer Befehle generiert wurden und die von TEC für die Fehlerbehebung durch einen Benutzer als hilfreich erachtet werden. Die Informationen können je nach Betriebssystem, auf dem die Datenerfassung erfolgt, variieren. Die Speicherung der JAR-Datei erfolgt im Pfad *ISA\_Install\_root***/workspace/.metadata** 

Damit der Kollektor Daten erfassen kann, wurden Eingabefelder bereitgestellt, mit deren Hilfe angegeben wird, wo sich bestimmte Daten

im Dateisystem befinden.

- Das Installationsverzeichnis bezieht sich auf die Speicherposition des Dateisystems, an der Ihr Tivoli Enterprise Console-Produkt installiert wurde.

(Beispiel: Windows: C:\PROGRA~1\Tivoli UNIX: /opt/Tivoli )

- Das Protokolldateiverzeichnis ist die Speicherposition des Dateisystems, an der die Protokolldateien erstellt und gespeichert werden.

(Beispiel: Windows: C:\tmp UNIX: /tmp)

- Das DB-Verzeichnis ist die Dateiadresse, die mit der Umgebungsvariable \$DBDIR verknüpft ist. Diese Variable wird nur festgelegt und steht zur Verfügung, nachdem setup\_env.bat oder setup\_env.sh aufgerufen wurde.

- Das setupenv-Verzeichnis bezieht sich auf die Speicherposition des Dateisystems, an der sich die Scripts setup\_env.bat (Windows) oder setup\_env.sh(UNIX)

befinden. (Beispiel: Windows: C:\WINNT\system32\drivers\etc\Tivoli UNIX: /etc/Tivoli)

- der Pfad der derzeit geladenen Regelbasis ist die Speicherposition des Dateisystems, an der sich die derzeit geladene Regelbasis befindet. Zum Abruf

dieser Informationen müssen Sie einfach folgende Befehle ausgeben:

**wrb -lscurrb** gibt den Namen der Regelbasis zurück

**wrb -lsrb -path <Regelbasis>**) gibt das Verzeichnis zurück

Wenn die TEC-Webkonsole installiert ist und eine Datenerfassung durchgeführt werden muss, sollte das von WebSphere bereitgestellte Dienstprogramm zur Datenerfassung (im Download von IBM Support Assistant V2 enthalten) verwendet werden. Das Dienstprogramm zur TEC-Datenerfassung sammelt keine WebSphere-spezifischen Protokolle. **Es gibt ein Plug-in für WebSphere Application Server (WAS) 5.0/5.1 und ein Plug-in für WAS 6.0. Die Kunden sollten das Plug-in verwenden, das für die WAS-Anwendung in ihrer Umgebung geeignet ist.** 

Die Servicekomponente ermöglicht den Benutzern auch die Übergabe eines PMR, indem der Zugriff auf das Tool IBM Electronic Service Request (ESR) bereitgestellt wird. Die Datei **collector\_ jjmmtt\_hhmm.jar**, die während des Schritts der Datenerfassung generiert wird, kann an den geöffneten oder geänderten PMR angehängt werden.

### **Verwendungsbeschreibung des Starts**

*Unterstützung und Speicherpositionsangabe von über TEC gestarteter IBM Support Assistant-Anwendung* 

In die Einstellungen der TEC-Konsole wurde eine Option zur Angabe der Unterstützung von ISA sowie zur Angabe der Speicherposition von ISA auf dem System des Bedieners aufgenommen. Sämtliche Bediener können diese URL-Adresse für den Start von ISA mit ihrem lokalen Browser verwenden.

### *IBM Support Assistant in TEC-Java-Konsole*

In das Hilfemenü in der Java-Konsole wurde ein zusätzlicher Menüpunkt aufgenommen. Bei der entsprechenden Auswahl wird ein Browserfenster mit der angegebenen URL-Adresse von ISA gestartet. Falls ISA nicht aktiviert wurde, wird der Menüpunkt inaktiviert.

### *IBM Support Assistant in der TEC-Webkonsole starten*

In der Webkonsole wurde unten auf der Begrüßungsseite ein Link hinzugefügt. Bei der entsprechenden Auswahl wird ein neues Browserfenster mit der angegebenen URL-Adresse von ISA gestartet. Falls ISA nicht aktiviert wurde, wird der Link nicht auf der Begrüßungsseite angezeigt.

• [\(IY68620\)](#page-55-0) Das Kommunikationsprotokoll zwischen der Java-Konsole und dem Benutzerschnittstellenserver wurde in TEC 3.9 Fixpack 4 erweitert, um den Fehler *IY68620* zu beheben. Die Zusätze zum Protokoll können von Benutzerschnittstellenservern, die vor dem Fixpack 4 installiert wurden, nicht erkannt werden. Falls eine Java-Konsole (ab Fixpack 4 oder höher installiert) eine Verbindung zu einem Benutzerschnittstellenserver herstellt, der noch nicht auf Fixpack 4 aufgerüstet wurde, werden jedes Mal, wenn die Konsole eine neue Ereignisanzeige öffnet, im Benutzerschnittstellenserver beispielsweise folgende Nachrichten angezeigt:

ERR ConsoleProxy.C:498: parseMsg - ungültiger Nachrichtentyp ERR ConsoleProxy.C:279: ClientReader - Ausnahmebedingung bei Syntaxanalyse der Nachricht: FRWTE0017E Tue Apr 26 10:41:28 2005 (17): system Problem: `ConsoleProxy::parseMsg - ungültiger Nachrichtentyp'

Diese Nachrichten weisen nicht auf ein ernsthaftes Problem im Zusammenhang mit dem Benutzerschnittstellenserver hin. Sie bedeuten jedoch, dass das unter [IY68620](#page-55-0) beschriebene Problem erst gelöst ist, wenn sowohl für die Java-Konsole als auch für den Benutzerschnittstellenserver ein Upgrade auf Fixpack 4 oder höher durchgeführt wurde.

• [\(IY69520\)](#page-56-0) Wenn Sie das das EIF-SDK mit GLIBC Version 2.3.x unter Red Hat 3 kompilieren möchten, verwenden Sie für die Kompilierung mit älteren GLIBC-Bibliotheken das Paket 'compat-glibc', oder aktualisieren Sie Ihre EIF-Bibliothek mit der bereitgestellten Objektdatei.

Aktualisierung Ihrer EIF-Bibliothek mit der neuen Objektdatei:

Das EIF-SDK bietet jetzt die Objektdatei 'ctype\_eif\_23x.o' (in lib/linux-ix86 und lib/linux-s390). Diese wurde mit GLIBC 2.3.x kompiliert, um die EIF-Kompatibilität in Ihrer Umgebung bereitzustellen. Wenn Sie diese Datei verwenden möchten, müssen Sie die Objektdatei, die sich bereits in der EIF-Bibliothek befindet, unter Verwendung von 'ar' durch die neue Datei ersetzen. Entfernen Sie zunächst die alte Objektdatei:

## **ar -d <EIF\_LIB.a> ctype\_eif.o**

Fügen Sie dann die neue Objektdatei ein:

## **ar -r <EIF\_LIB.a> ctype\_eif\_23x.o**

Die Kompilierung kann jetzt unter Verwendung der EIF-Bibliothek ohne Kompilierungsfehler durchgeführt werden.

Die Objektdatei der früheren Version (lib/linux-ix86/ctype\_eif.o) wird ebenfalls zur Verfügung gestellt, damit Sie diese bei Bedarf wiederherstellen können.

Verwendung der Kompatibilitätsbibliothek von Red Hat:

Installieren Sie das Paket 'compat-glibc' von Red Hat, und setzen Sie die Umgebungsvariablen CPLUS\_INCLUDE\_PATH, C\_INCLUDE\_PATH und LIBRARY\_PATH auf die Kompatibilitätsverzeichnisse (beispielsweise /usr/i386-glibc21-linux oder /usr/lib/i386-redhat-linux7). Beispiel:

```
export CPLUS_INCLUDE_PATH=/usr/i386-glibc21-linux/include 
export C_INCLUDE_PATH=/usr/i386-glibc21-linux/include 
export LIBRARY_PATH=/usr/i386-glibc21-linux/lib
```
Die Kompilierung funktioniert jetzt ordnungsgemäß unter Verwendung der Kompatibilitätsbibliotheken.

- ([IY55816](#page-75-0)) Wenn Sie in den allgemeinen Konsoleneinstellungen die Option **Maximale Anzahl der Ereignisse in der Ereignisanzeige** auf 0 setzen, werden alle Ereignisse angezeigt, die die die Filterbedingungen in der Ereignisanzeige erfüllen. Wenn die Ereignisanzeige zur Anzeige einer **Maximalen Anzahl der Ereignisse** konfiguriert ist, die kleiner-gleich der ursprünglichen Einstellung der Konsole für die **Maximale Anzahl der Ereignisse in der Ereignisanzeige** (vor dem Setzen auf 0) ist, dann werden die Einstellungen der Ereignisanzeige nicht geändert.
- Event Integration Facility (EIF) und Referenz für den Rückkehrcode von EIF In der folgenden Tabelle werden die Rückkehrcodes erklärt, die für die API 'tec\_errno' wiedergegeben werden:

| Rückkehrcode                | Rückgabewert | Erklärung                                                              |  |
|-----------------------------|--------------|------------------------------------------------------------------------|--|
| ED_ERR_BASE                 | 820          | Primärtransport (primary transport) kann<br>nicht erstellt werden      |  |
| ED_ERR_HANDLE_ALLOC         | 821          | Die Kennung kann nicht zugewiesen<br>werden                            |  |
| <b>ED_ERR_PROCESSES</b>     | 822          | Einer der Handle-/Transportprozesse kann<br>nicht initialisiert werden |  |
| ED_ERR_CACHE_CONTROLLER     | 823          | Der Cache-Controller kann nicht<br>geöffnet/aktiviert werden           |  |
| ED_ERR_COMMON_AGENT         | 824          | Die Kennung kann nicht initialisiert werden                            |  |
| ED_ERR_TRANSPORT_LIST       | 825          | Das Transportprotokoll kann nicht<br>initialisiert werden              |  |
| ED_ERR_TRANSPORT_CONTROLLER | 826          | Der Transport-Controller kann nicht<br>initialisiert werden            |  |
| ED_ERR_JVM                  | 827          | Die JVM kann nicht initialisiert werden                                |  |
| ED_ERR_STATE_CORRELATOR     | 828          | Die Statuskorrelation kann nicht initialisiert<br>werden               |  |
| <b>E_BAD_HANDLE</b>         | 29           | Angabe einer falschen Kennung                                          |  |
| <b>E_NO_MEM</b>             | 32           | Kein Speicher für die Anfrage verfügbar                                |  |
| <b>E_SCALL</b>              | 38           | Systemaufruf fehlgeschlagen                                            |  |
| <b>E_IPC_BROKEN</b>         | 67           | IPC-Systemabschluss                                                    |  |
| E_IPC_CORRUPT               | 73           | Verzerrte IPC-Nachricht                                                |  |

<sup>•</sup> [IY48053](#page-87-0) Wenn Sie im Gateway die statusbasierte Korrelationsengine (SCE) und das Filterverfahren anwenden, sollte die folgende Konfigurationsoption in der IBM Tivoli Management Framework-Konfigurationsdatei für Ereignissenken (eventsink.cfg) festgelegt werden:

MAX-NUM-EVENTS-TO-SEND=1

# <span id="page-15-0"></span>**Installation und Konfiguration**

## **TAR-Dateien**

Neben der kompletten TAR-Datei '3.0.0-TEC-FP04.tar' sind im Fixpack-Downloadverzeichnis TAR-Dateien der verschiedenen Komponenten des Fixpacks enthalten. Durch diese TAR-Dateien haben Sie die Möglichkeit, nur die von Ihnen gewünschten Teile des Fixpacks herunterzuladen. Dadurch sparen Sie Download-Zeit und Plattenspeicherplatz. **Bei den Dateien, die der unten stehenden Tabelle enthalten sind, handelt es sich um die gleichen Dateien, die sich in der Datei '3.9.0-TEC-FP04.tar' befinden. Ausgenommen davon sind die Readme-Dateien, die nur im Verzeichnis der höchsten Ebene und in der kompletten TAR-Datei enthalten sind.** 

### Die komplette TAR-Datei '3.9.0-TEC-FP04.tar' weist eine Größe von ungefähr 1 GB auf.

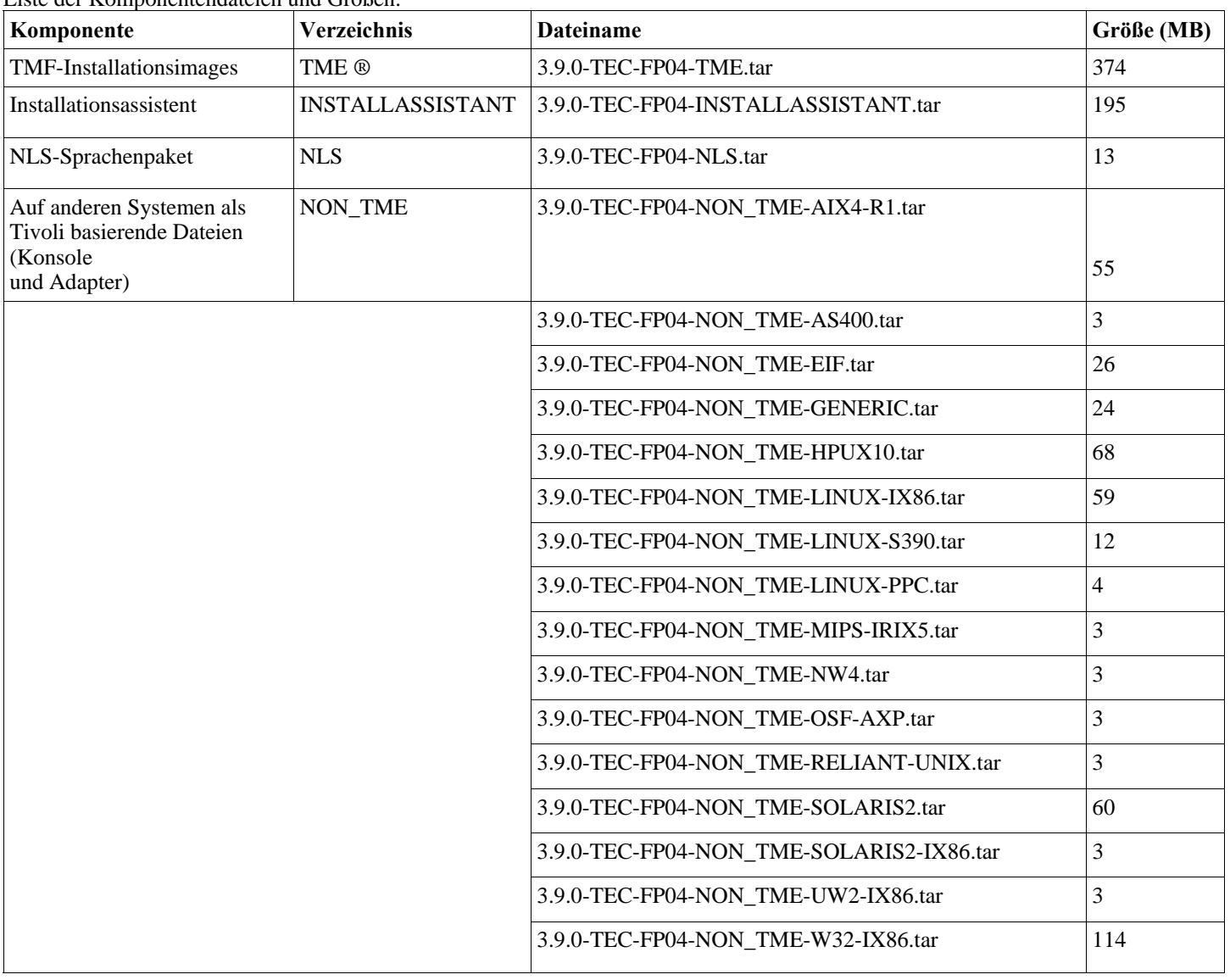

Liste der Komponentendateien und Größen:

Hinweis: Laden Sie die Readme-Datei gesondert herunter.

## **Softwarevoraussetzungen**

<span id="page-16-0"></span>IBM Tivoli Enterprise Console Version 3.9.0

IBM Tivoli Management Framework Version 3.7.1, 4.1 oder 4.1.1 (neben den empfohlenen und/oder ersetzten Programmkorrekturen aus der unten stehenden Liste ersetzter Komponenten)

IBM WebSphere Application Server Version 5.0.1, 5.0.2, 5.1.1 oder 6.0 (erforderlich für die Installation und den Betrieb der Webkonsolenkomponente)

## **Hinweise:**

- 1. Das Handbuch 'IBM WebSphere Application Server Getting Started' enthält weitere Informationen zur Installation von WebSphere Application Server.
- 2. Informationen zu den IBM WebSphere Application Server-Voraussetzungen und den von diesem Server unterstützten Betriebssystemen finden Sie im Dokument zu den Systemvoraussetzungen, das sich unter folgender URL befindet: <http://www-306.ibm.com/software/webservers/appserv/doc/latest/prereq.html>

Einer der folgenden Web-Browser (für die TEC-Webkonsole):

- Microsoft Internet Explorer 6.0 oder höher
	- Mozilla 1.7x
	- Mozilla Firefox 1.x
- Netscape 6..2.x (Netscape 7.x und 8.x werden nicht unterstützt)

IBM Tivoli NetView Version 7.1.3 oder 7.1.4 (erforderlich für die Funktionalität der IBM Tivoli NetView-Produktintegration)

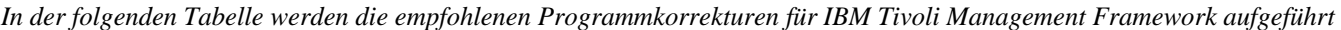

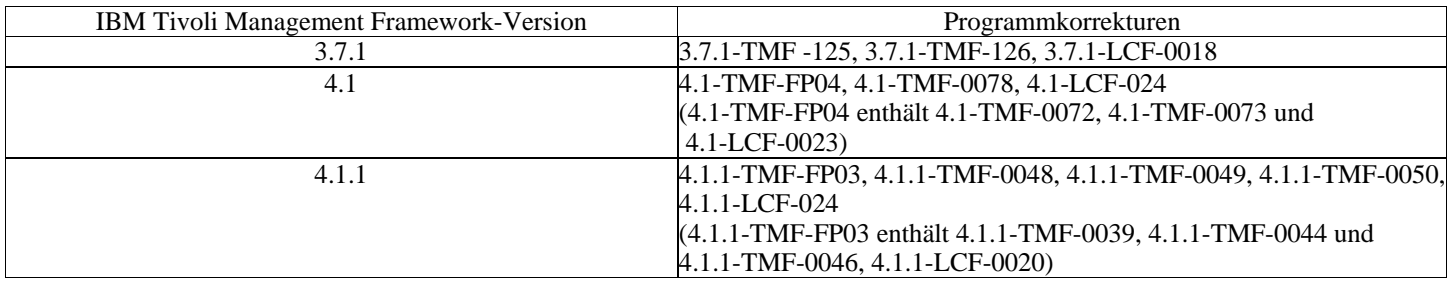

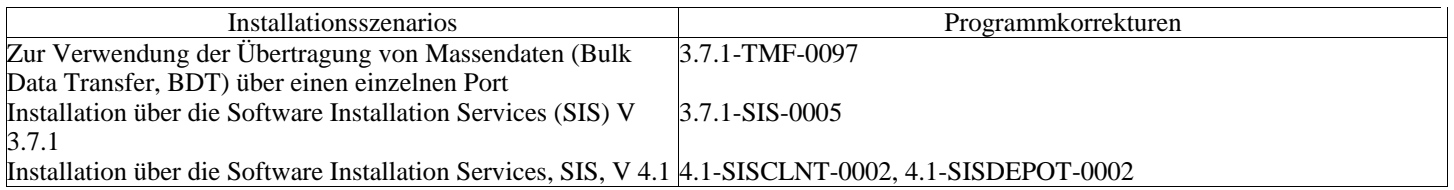

## **Unterstützte Betriebssysteme**

In diesem Abschnitt werden die Betriebssysteme aufgeführt, die von diesem Fixpack für das Produkt IBM Tivoli Enterprise Console unterstützt werden.

*Unterstützte Betriebssysteme für Ereignisserver, Benutzerschnittstellenserver und Gateway von IBM Tivoli Enterprise Console* 

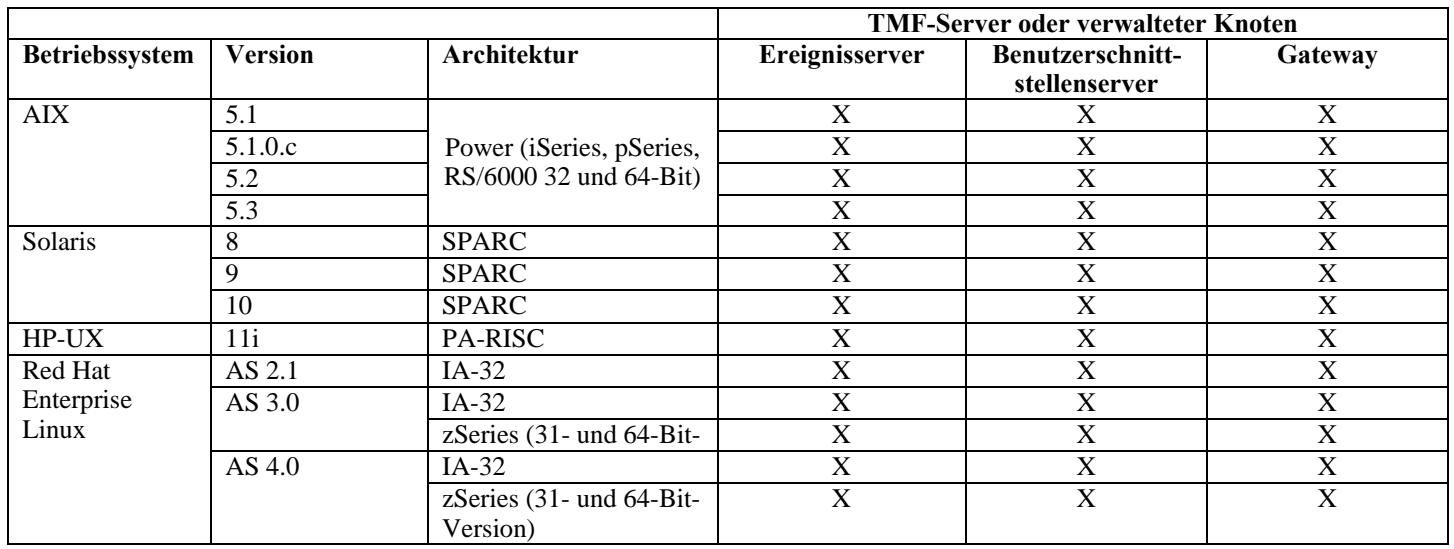

| <b>SUSE Linux</b>    | 8                | $IA-32$                  | X           | X                         | X |
|----------------------|------------------|--------------------------|-------------|---------------------------|---|
| Enterprise           | (United Linux 1) |                          |             |                           |   |
| Server (SLES)        |                  |                          |             |                           |   |
|                      |                  |                          |             |                           |   |
|                      |                  | zSeries (31- und 64-Bit- | X           | X                         | X |
|                      |                  | Version)                 |             |                           |   |
|                      | 9                | $IA-32$                  | X           | $\mathbf X$               | X |
|                      |                  | zSeries (31- und 64-Bit- | X           | X                         | X |
|                      |                  | Version)                 |             |                           |   |
| Red Flag Linux       | 4.0              | $IA-32$                  | X           | $\mathbf X$               | X |
|                      | 4.1              | $IA-32$                  | X           | X                         | X |
| Windows <sup>1</sup> | Server 2003      | $IA-32$                  | $\mathbf X$ | $\boldsymbol{\mathrm{X}}$ | X |
|                      | (Standard,       |                          |             |                           |   |
|                      | Enterprise und   |                          |             |                           |   |
|                      | Datacenter       |                          |             |                           |   |
|                      | Editions)        |                          |             |                           |   |
|                      | einschließlich   |                          |             |                           |   |
|                      | $SP1^2$          |                          |             |                           |   |

*Unterstützte Betriebssysteme für Adapter und Java-Konsole von IBM Tivoli Enterprise Console* 

<span id="page-17-3"></span><span id="page-17-2"></span><span id="page-17-1"></span><span id="page-17-0"></span>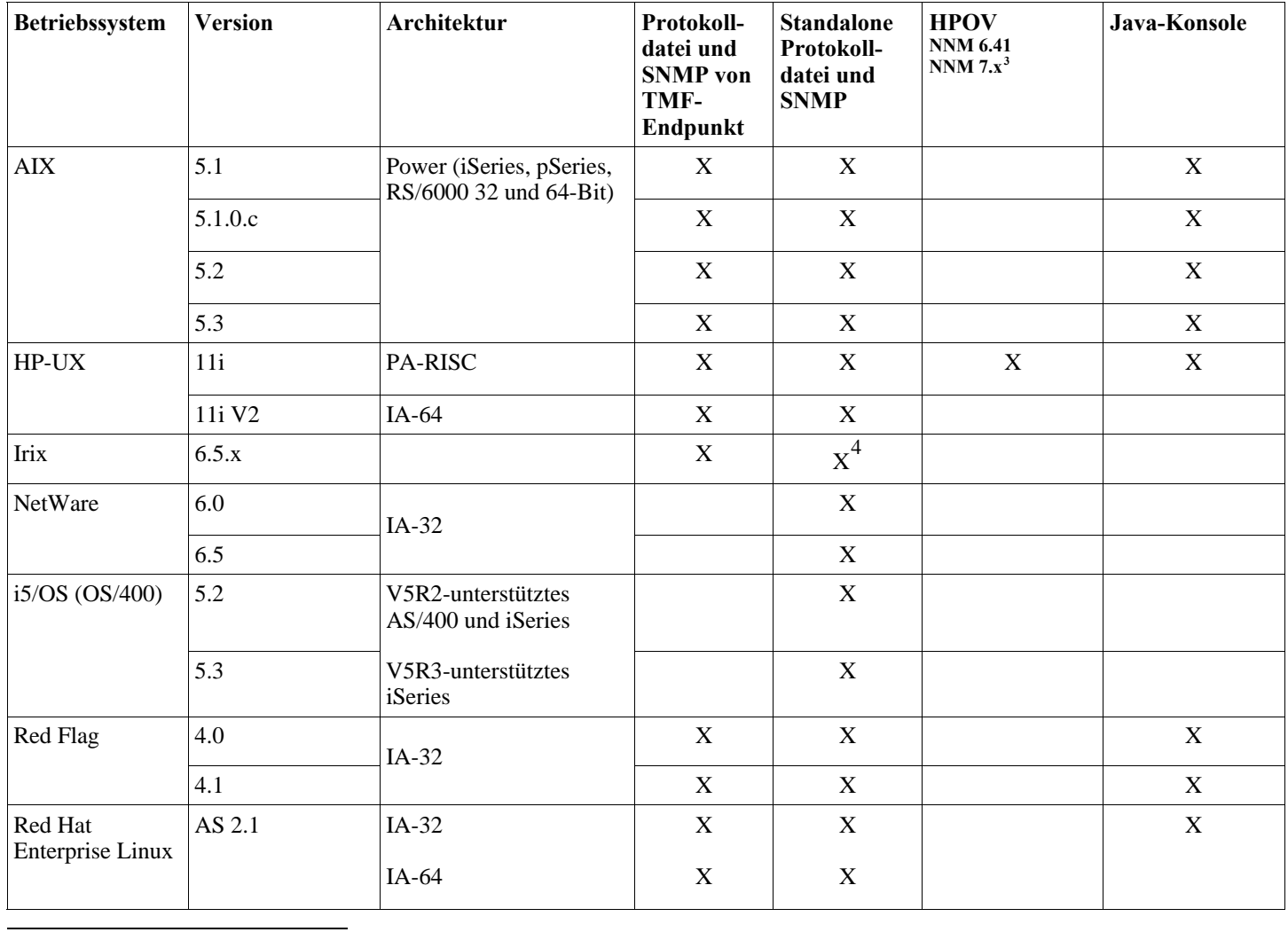

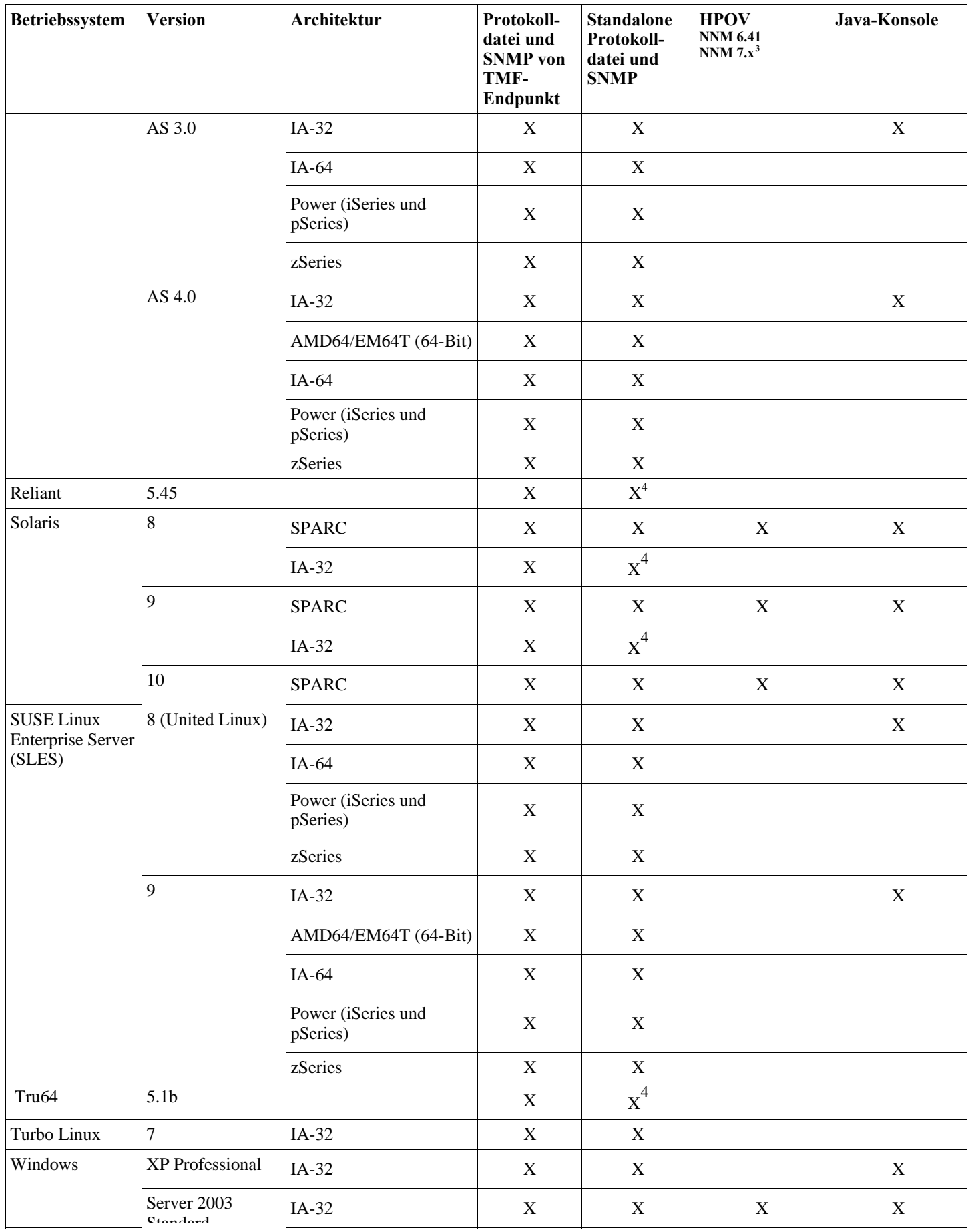

<span id="page-19-0"></span>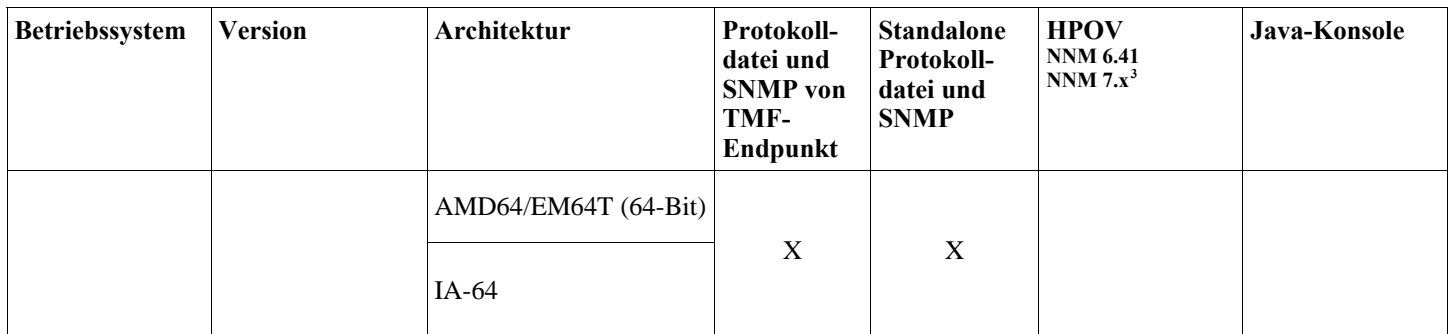

1 Windows 2000 wird nicht mehr unterstützt

2 SP1-Problem mit ICS und Firewall?

<sup>3</sup> Der Ereignisprotokolldateiadapter für die Versionen 7.x von HP OpenView NNM wurde als Betaversion bereitgestellt.

4 SNMP V2-Traps werden auf dieser Plattform nicht unterstützt

## **Unterstützte Datenbanken**

In diesem Abschnitt werden die Datenbanken aufgeführt, die von diesem Fixpack unterstützt werden.

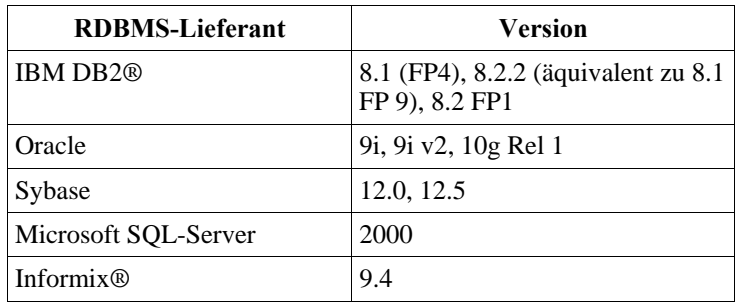

#### **Hinweise:**

- Microsoft SQL Server 7.0 wird nicht mehr unterstützt.
- Die Unterstützung von IBM Tivoli Enterprise Data Warehouse Version 1.2 wird im Rahmen des vorläufigen Fixes 1.3.0.0- TIV-TEC\_WEP-IF0001 bereitgestellt.

## **Durch dieses Fixpack ersetzte Programmkorrekturen**

Die folgenden Programmkorrekturen werden durch dieses Fixpack ersetzt:

3.9.0-TEC-FP01 3.9.0-TEC-FP02 3.9.0-TEC-FP03 3.9.0-TEC-0036LA 3.9.0.3-TEC-0037 3.9.0.0-TEC-0038LA 3.9.0.3-TEC-0039LA

## **Installationsanweisungen**

Hinweise:

- Erstellen Sie vor der Installation dieses Fixpacks eine Sicherungskopie der aktuellen Tivoli-Umgebung. Bevor Sie fortfahren, lesen Sie den Abschnitt "**[Deinstallation](#page-34-0)**", der wichtige Informationen zur Fähigkeit der Wiederherstellung eines Ereignisservers, so wie er vor der Installation des Fixpacks bestand, enthält.
- Schließen Sie vor der Installation der JRE-Komponente alle aktiven Java-Konsolen auf dem aufzurüstenden System. Andernfalls wird die JRE-Aktualisierung möglicherweise nicht erfolgreich ausgeführt.
- Damit der Installationsassistent in Verbindung mit dem Betriebssystem Red Hat Enterprise Linux 3.0/4.0 for zSeries verwendet werden kann, muss die 31-Bit-Version der Bibliothek 'compat-libstdc++' installiert sein. Beispiel: compatlibstdc++-7.2-2.95.3.80.s390.rpm
- Wenn die Installation unter Windows 2003 Server SP1 erfolgt, lesen Sie vor der Installation die folgenden technischen Hinweise:

## **Installation dieses Fixpacks in einer Tivoli-Umgebung**

1. Extrahieren Sie das Fixpack.

Extrahieren Sie auf einem UNIX®-System den Inhalt mit folgendem Befehl in ein temporäres Verzeichnis. In diesem Beispiel wird davon ausgegangen, dass die Variable PATCH auf dieses temporäre Verzeichnis verweist.

cd \$PATCH tar -xvf 3.9.0-TEC-FP04.tar

Extrahieren Sie auf einem Windows-Betriebssystem den Inhalt mit folgendem Befehl in ein temporäres Verzeichnis. In diesem Beispiel wird davon ausgegangen, dass die Variable '%PATCH%' auf dieses Verzeichnis zeigt. 'X' steht für den Buchstaben des Laufwerks, in dem sich '%PATCH%' befindet.

```
%SystemRoot%\system32\drivers\etc\Tivoli\setup_env.cmd 
X: 
> cd %PATCH% 
> tar -xvf 3.9.0-TEC-FP04.tar
```
**Hinweis:** Wenn Sie das TAR-Image auf einem Windows-System extrahieren, befindet sich die ausführbare Datei für das TAR-Dienstprogramm im Tivoli-Installationsverzeichnis 'bin/w32-ix86/tools/tar.exe'.

2. Die folgenden Anweisungen beziehen sich auf die Verwendung des Software Installation Service (SIS). Wenn Sie SIS nicht verwenden, fahren Sie mit Schritt 3 fort.

Tivoli-Softwareprodukte können auf den meisten Hardwareplattformen, die von der Tivoli-Software unterstützt werden, mit Hilfe von SIS installiert werden; auf einigen Hardwareplattformen kann SIS jedoch nicht ausgeführt werden. Das Installationshandbuch zu *Tivoli Enterprise* enthält eine Liste der Plattformen, auf denen SIS eingesetzt werden kann. Der Abschnitt 'Voraussetzungen' im vorliegenden Dokument enthält Informationen zu SIS-Programmkorrekturen.

Zur Installation dieses Fixpacks müssen Sie über die Berechtigungsklassen 'install\_product' und 'super' verfügen.

- a) Klicken Sie im Pulldown-Menü des Tivoli-Desktops auf **Desktop →Installieren →Software Installation Service**.
- b) Geben Sie im Fenster zur Abfrage des Installationskennworts das Installationskennwort ein.
- c) Klicken Sie im Fenster mit dem Tivoli-Logo auf **Installieren**.
- d) Klicken Sie im Fenster mit der Installationsübersicht auf **Produkt auswählen**.
- e) Klicken Sie im Fenster 'Produkt auswählen' auf **Produkt importieren**.

f) Suchen Sie mit Hilfe des Dateibrowsers den Datenträger für 3.9.0-TEC-FP04, und klicken Sie doppelt auf die Datei 'PATCHES.LST'.

g) Wählen Sie im Fenster 'Produkt importieren' den Eintrag 3.9.0-TEC-FP04**,** und klicken Sie anschließend auf **Importieren**.

- h) Klicken Sie im Fenster mit der globalen Fortschrittsanzeige nach dem Import der Datei auf **OK**.
- i) Wählen Sie im Fenster 'Produkt auswählen' den Eintrag 3.9.0-TEC-FP04 aus, und klicken Sie auf **OK**.
- j) Klicken Sie im Fenster mit der Installationsübersicht auf **Maschine auswählen**.
- k) Wählen Sie die Systeme aus, auf denen 3.9.0-TEC-FP04 installiert werden soll, und klicken Sie auf **OK**.

l) Wählen Sie im Fenster mit der Installationsübersicht die gewünschten Zellen aus. **Hinweis:** Die Zellen der Maschinen, auf denen das Fixpack 3.9.0-TEC-FP04 installiert wird, sind mit einem X markiert.

Klicken Sie auf **Installieren**.

Wählen Sie im Fenster mit den Installationsalgorithmen den zu verwendenden Installationsalgorithmus aus, und klicken Sie auf **OK**. SIS führt jetzt die Installation auf Basis Ihrer Angaben im Fenster mit der Installationsübersicht aus. Fahren Sie mit Schritt 4 fort, um die Installation abzuschließen.

#### 3. Führen Sie die folgende Prozedur aus, um das Fixpack auf die klassische Tivoli-Installationsweise zu installieren.

**Hinweis:** Zur Installation dieses Fixpacks müssen Ihnen die Berechtigungsklassen 'install\_product' und 'super' zugeordnet sein.

a) Klicken Sie in der Menüleiste des Tivoli-Desktops auf **Desktop → Installieren →Programmkorrektur installieren**, um das Fenster 'Programmkorrektur installieren' aufzurufen.

b) Klicken Sie im Fenster 'Programmkorrektur installieren' auf **Datenträger auswählen**, um das Fenster mit dem Dateibrowser aufzurufen.

c) Geben Sie im Fenster mit dem Dateibrowser im Feld **Pfadname** den Pfad des Verzeichnisses ein, in dem sich das Fixpack (\$PATCH) befindet.

d) Klicken Sie auf **Datenträger festlegen & schließen**, um zum Fenster 'Programmkorrektur installieren' zurückzukehren.

e) Klicken Sie im Fenster 'Programmkorrektur installieren' zur Auswahl des Fixpacks auf dessen Namen.

f) Wählen Sie die Clients aus, auf denen das Fixpack installiert werden soll. Fixpacks müssen für gewöhnlich auf dem Tivoli-Server und allen Tivoli-Clients installiert werden.

g) Klicken Sie auf **Installieren**.

<span id="page-21-0"></span>4. Die Installation des Fixpacks ist abgeschlossen. Starten Sie den Ereignisserver erneut.

### **Anweisungen zur Serverinstallation für die Betriebssysteme Red Hat Enterprise Linux 3 oder höher, SUSE Linux Enterprise Server 9 oder höher sowie Red Flag**

Um Red Hat Enterprise Linux 3 und SUSE Linux Enterprise Server 9 zu unterstützen, müssen Sie diese Anweisungen befolgen, oder es treten Fehler bei der Installation des Servers und der Benutzerschnittstellenserverabschnitte von Tivoli Enterprise Console auf:

1. Erstellen Sie bei der Installation in einer Linux-Umgebung für zSeries unter Verwendung von Framework Version 4.1.1 mit 411- TMF-0001 einen zSeries-Knoten.

Beachten Sie, dass es sich bei '4.1.1-TMF-0001' nicht um eine reguläre Programmkorrektur handelt, sondern um Aktualisierungen des GA-Images Ihrer Framework-Version 4.1.1 zur Erstellung eines verwalteten Knotens unter zSeries. Sie müssen die "Zusätzlichen Installationsanweisungen", auf die in der '4.1.1-TMF-0001README' hingewiesen wird, nicht ausführen, da sie während der Installation Tivoli Enterprise Console ausgeführt werden.

- 2. Installieren Sie nur Tivoli Enterprise Console JRE 3.9 GA. **Hinweis:** Installieren Sie bei Verwendung des Installationsassistenten oder von SIS nur das JRE-Produkt. Wählen Sie bei der Installation kein anderes Tivoli Enterprise Console-Produkt aus. Weitere Informationen finden Sie im IBM Tivoli Enterprise Console 3.9 Installationshandbuch oder im Tivoli Management Framework Enterprise Installationshandbuch.
- 3. Führen Sie ein Upgrade von Tivoli Enterprise Console JRE auf 3.9.0-TEC-FP04 durch. Dieses Upgrade muss **vor** der Installation anderer Tivoli Enterprise Console-Komponenten auf der zSeries-Maschine durchgeführt werden. Installieren Sie zu diesem Zeitpunkt nur Tivoli Enterprise Console JRE.
- 4. Starten Sie den Prozess 'oserv' erneut.
- 5. Wiederholen Sie die Definition Ihrer Umgebung (setup\_env.sh oder setup\_env.csh).
- 6. Installieren Sie den Tivoli Enterprise Console Server und die Anwendungen über das GA-Image der Version 3.9, und fahren Sie dann mit dem Upgrade auf Tivoli Enterprise Console Fixpack 4 fort.

## **Upgrade der Webkonsole mit Hilfe des Installationsassistenten**

Zur Installation des Upgrades der Webkonsole muss zunächst die aktuelle Version entfernt werden. Führen Sie die unten beschriebenen Schritte aus, um die derzeit installierte Webkonsole zu entfernen. Installieren Sie anschließend die im Rahmen des vorliegenden Fixpacks bereitgestellte Webkonsole. Starten Sie nach der erfolgreichen Installation der Webkonsole den WebSphere Application Server erneut.

#### **Webkonsole deinstallieren**

Sie können die Webkonsole mit Hilfe des Installationsassistenten deinstallieren. Im Verlauf dieses Vorgangs müssen Sie den Pfad angeben, in dem sich WebSphere Application Server befindet. Nach Abschluss der Deinstallation wird WebSphere Application Server gestoppt und anschließend erneut gestartet.

## **Die Webkonsole mit Hilfe des Installationsassistenten installieren**

Für die Webkonsole von Tivoli Enterprise Console ist WebSphere Application Server Version 5.0 Base Edition erforderlich. Ist dieses Produkt bereits installiert, müssen Sie bei der Installation das Verzeichnis angeben, in dem es sich befindet. Die Webkonsole muss in einer dedizierten WebSphere Application Server-Umgebung zum Ablauf kommen. Ist WebSphere Application Server noch nicht vorhanden, können Sie dieses Programm mit Hilfe des Installationsassistenten installieren. Dazu startet der Assistent zunächst das Installationsprogramm für WebSphere Application Server und setzt die benutzerdefinierten Standardeinstellungen. Nach der Installation von WebSphere Application Server startet der Installationsassistent den WebSphere Application Server und setzt die Installation der Webkonsole fort.

## **Hinweise:**

- 1. Im Verlauf der Installation werden Sie vom Installationsassistenten aufgefordert, die Installations-CD für WebSphere Application Server einzulegen. Unter Windows wird das Installationsprogramm für WebSphere Application Server automatisch gestartet. An diesem Punkt sollten Sie das Installationsprogramm für WebSphere Application Server schließen und im Installationsassistenten auf **OK** klicken. Der Installationsassistent startet daraufhin das Installationsprogramm für WebSphere Application Server als Teil des Installationsvorgangs. Wird das Installationsprogramm für WebSphere Application Server separat ausgeführt, kann sich dies unter Umständen störend auf die ordnungsgemäße Installation der Webkonsole auswirken.
- 2. Um eine bessere Leistung zu erzielen und potenzielle Probleme beim Betrieb der Webkonsole zu verhindern, sollten Sie die Beispielanwendungen, die zum Lieferumfang von WebSphere Application Server gehören, nicht installieren.
- 3. Ist WebSphere Application Server bereits installiert und wird das Programm in einem sicheren Modus ausgeführt, muss dies in der entsprechenden Anzeige des Installationsassistenten angegeben werden; außerdem müssen die Benutzer-ID und das

Kennwort für den WebSphere Application Server angegeben werden. Weitere Informationen zur Installation von WebSphere Application Server finden Sie in der Installationsdokumentation zu diesem Produkt.

- 4. Mit den folgenden Schritten kann die UTF-8-Codierung im Produkt WebSphere Application Server (WAS) aktiviert werden. **WAS 5.1.1** 
	- 1. Wählen Sie in der Administrationskonsole **Server** Æ **Anwendungsserver** aus. Wählen Sie dann den Server, auf dem UTF-8 aktiviert werden soll.
	- 2. Klicken Sie auf **Prozessdefinition**
	- 3. Klicken Sie auf **Java Virtual Machine**
	- 4. Wählen Sie im unteren Bereich der Seite **Angepasste Merkmale** aus.
	- 5. Klicken Sie auf **Neu**
	- 6. Geben Sie im Namensfeld client.encoding.override, und im Wertfeld **UTF-8** ein. Klicken Sie dann auf 'OK'.
	- 7. Starten Sie den Anwendungsserver erneut.

#### **WAS 6.0**

- 1. Wählen Sie in der Administrationskonsole **Server** Æ **Anwendungsserver** aus. Wählen Sie dann den Server, auf dem UTF-8 aktiviert werden soll.
- 2. Erweitern Sie unter der Serverinfrastruktur den Eintrag für Java und Prozessmanagement.
- 3. Klicken Sie auf **Prozessdefinition**
- 4. Klicken Sie auf **Java Virtual Machine**
- 5. Wählen Sie im unteren Bereich der Seite **Angepasste Merkmale** aus.
- 6. Klicken Sie auf **Neu**
- 7. Geben Sie im Namensfeld client.encoding.override, und im Wertfeld **UTF-8** ein. Klicken Sie dann auf 'OK'.
- 8. Starten Sie den Anwendungsserver erneut.

Nach Abschluss dieser Schritte muss die Webkonsole konfiguriert werden.

### **WebSphere Network Deployment-Toleranz der TEC-Webkonsole**

Die erste Version der TEC 3.9-Webkonsole konnte nur in einer Einzelserverumgebung in WebSphere Application Server implementiert werden. Bei einer bereits implementierten WebSphere Network Deployment-Umgebung konnte die TEC-Webkonsole nicht ebenfalls implementiert werden.

In TEC 3.9 FP04 wurde der Installationsassistent aktualisiert. Er unterstützt jetzt die Implementierung der TEC-Webkonsole in einer WebSphere Network Deployment-Umgebung. Die Unterstützung ist rein auf den Toleranzmodus beschränkt. Dies bedeutet, dass von der Installation der TEC-Webkonsole kein Clustering, Failover oder sonstige erweiterte Implementierungsarten unterstützt werden. Es soll lediglich ermöglicht werden, dass die TEC 3.9-Webkonsole auf einem einzelnen Anwendungsserver in einem Verbundknoten in der WebSphere Network Deployment-Umgebung installiert werden kann. Hierfür muss die Installation auf der physischen Knotenmaschine erfolgen, die den Zielanwendungsserver enthält. Wenn die Webkonsole auf einen anderen physischen Knoten verschoben werden muss, muss sie vom bestehenden Knoten deinstalliert und auf dem neuen Zielknoten erneut installiert werden.

Wenn die TEC-Webkonsole in einer WebSphere-Verbundumgebung installiert wird, wird sie erst nach dem Abschluss des Installationsprozesses gestartet. Der **WebSphere Application Server muss manuell** neu gestartet werden. Anschließend wird die Webkonsolenanwendung erfolgreich gestartet.

#### **Webkonsole konfigurieren**

Als Teil der Installation der Webkonsole muss diese so konfiguriert werden, dass sie für die Überwachung von Ereignissen auf den Ereignisservern in Tivoli-Bereichen eingesetzt werden kann.

- 1. Um einen Tivoli-Bereich der Liste der Tivoli-Bereiche, mit denen die Webkonsole arbeiten kann, hinzuzufügen, klicken Sie auf **Hinzufügen**.
- 2. Geben Sie den Hostnamen, die Portnummer, den Benutzernamen und das Kennwort für den Tivoli-Server des Bereichs ein. Die Webkonsole verwendet diese Angaben für den Zugriff auf die Ereignisdatenbank.
- 3. Geben Sie die Zeitlimits für die Webkonsole ein, und klicken Sie auf **Weiter**. Ruft ein Bediener Informationen zu Ereignissen, zu Ereigniszusammenfassungen und Tasks ab, werden diese Informationen von der Webkonsole in Cachespeichern abgelegt. Durch die Angabe von Zeitlimits können Sie festlegen, wie lange diese Informationen

zwischengespeichert werden, bevor sie gelöscht werden. Je kürzer die Speicherzeit, desto aktueller sind zwar die Informationen, es werden allerdings auch mehr Ressourcen vom Datenbankserver und von WebSphere Application Server belegt.

4. Wählen Sie den verwalteten Knoten aus. Die Webkonsole kann so konfiguriert werden, dass eine Verbindung zu allen verwalteten Knoten innerhalb des Tivoli-Bereichs hergestellt werden kann; damit können die in diesem verwalteten Knoten definierten Bediener sich anmelden und Ereignisse anzeigen. Der Installationsassistent zeigt alle verwalteten Knoten für einen angegebenen Tivoli-Server an. Wählen Sie die verwalteten Knoten aus, zu denen die Webkonsole eine Verbindung haben soll.

Standardmäßig ist die Webkonsole nicht für den Betrieb im SSL-Modus konfiguriert. Wenn der SSL-Modus für die Webkonsole erforderlich ist, müssen Sie WebSphere Application Server so konfigurieren, dass SSL aktiviert wird. Anweisungen hierzu finden Sie in der Dokumentation für WebSphere Application Server.

Weitere Informationen zum Hinzufügen und Konfigurieren von Bereichen im Anschluss an die Installation finden Sie im *IBM Tivoli Enterprise Console Benutzerhandbuch*.

### **Upgrade der Webkonsole ohne Verwendung des Installationsassistenten**

Die Komponente 'Webkonsole' kann auch manuell aktualisiert werden. In den folgenden Anweisungen werden die hierfür erforderlichen Schritte beschrieben. Navigieren Sie zur Aktualisierung zum Verzeichnis 'NON\_TME/GENERIC/WC' des Fixpacks, und führen Sie folgende Schritte aus:

Hinweis: Die Webkonsole kann auch über den Installationsassistenten aktualisiert werden. Die Anweisungen für diese Methode sind oben im Abschnitt **[Die Webkonsole mit Hilfe des Installationsassistenten installieren](#page-21-0)** beschrieben.

- 1. Kopieren Sie 'tecrimds.jar' in das Verzeichnis 'AppServer/TEC' der WebSphere Application Server-Installation. Dadurch wird die vorhandene Datei überschrieben.
- 2. Aktualisieren Sie die Datei 'TecConsoleEar.ear' aus der WebSphere-Administrationskonsole:
	- a) Klicken Sie im linken Fenster auf das Pluszeichen (+) neben der Option 'Anwendungen', und wählen Sie dort 'Unternehmensanwendungen' aus.
	- b) Klicken Sie im rechten Fenster auf das Markierungsfeld neben 'TecConsoleEAR'. Klicken Sie auf 'Aktualisieren'.
	- c) Überprüfen Sie abhängig davon, wo sich die Version 3.9.0-TEC-FP03 der Datei TECConsoleEAR.ear befindet, den lokalen Pfad oder den Serverpfad. Geben Sie im entsprechenden Feld den Pfad zu Version 3.9.0-TEC-FP03 der Datei 'TECConsoleEAR.ear' ein. Klicken Sie auf 'Weiter'.
	- d) Akzeptieren Sie im Fenster "Preparing for the application update" (Vorbereitung auf die Aktualisierung der Anwendung) alle Standardwerte, und klicken Sie auf 'Weiter'.
	- e) Akzeptieren Sie in den Schritten 1, 2 und 3 des Fensters "Install New Application" (Neue Anwendung installieren) alle Standardwerte, und klicken Sie auf 'Weiter'. Beachten Sie, dass keine der Optionen in Schritt 2 ausgewählt ist dies gilt auch für die Option 'TecConsoleWeb'. Hierbei handelt es sich um das erwartete Verhalten; die Option TecConsoleWeb muss in diesem Schritt nicht ausgewählt werden.
	- f) Klicken Sie in Schritt 4 des Fensters "Install New Application" (Neue Anwendung installieren) auf 'Fertig stellen'.
	- g) Sobald die Anwendung installiert ist, klicken Sie auf den Link "Save to Master Configuration" (In Masterkonfiguration speichern).
	- h) Bei der Aufforderung "Click the Save button to update the master repository with your changes" (Klicken Sie auf 'Speichern', um das Master-Repository mit Ihren Änderungen zu aktualisieren) klicken Sie auf 'Speichern'.
- 3. Verwenden Sie das Dienstprogramm 'winrar', um die Datei 'tecra.rar' in das Verzeichnis 'AppServer/InstalledConnectors/tecra.rar' der WebSphere Application Server-Installation zu extrahieren. Dabei werden die vorhandenen Dateien und Ordner überschrieben.

## **SSL in der Webkonsole**

Damit die Webkonsole eine Verbindung zu von Benutzerschnittstellenservern/RIM-Hosts verwalteten Knoten mit SSL herstellen kann, müssen Ihre TME-verwalteten Knoten mit der Programmkorrektur 4.1.1-TMF-0050 aktualisiert werden. Befolgen Sie dabei die Anweisungen in der Readme-Datei zu 4.1.1-TMF-0050.

Sie müssen über Ihre WAS-Administrationskonsole eine angepasste Eigenschaft festlegen. Melden Sie sich über einen Web-Browser an der Administrationskonsole an:

http://hostname:9090/admin Wählen Sie 'Server'->'Anwendungsserver' aus. Klicken Sie auf den Anwendungsserver, auf dem die Webkonsole installiert ist - d. h. "server1". Wenn die Registerkarte für die Konfiguration noch nicht ausgewählt ist, klicken Sie auf diese. Klicken Sie in der Tabelle "Zusätzliche Merkmale" auf den Link "Prozessdefinition". Klicken Sie in der Tabelle "Zusätzliche Merkmale" auf den Link "Java Virtual Machine". Klicken Sie in der Tabelle "Zusätzliche Merkmale" auf den Link "Angepasste Merkmale". Klicken Sie auf die Schaltfläche "Neu", um eine Eigenschaft zu erstellen. Füllen Sie die Felder für Name und Wert beispielsweise wie folgt aus:

Name: javax.net.ssl.trustStore Wert: \${USER\_INSTALL\_ROOT}/installedConnectors/tecra.rar/jcf.jks

Klicken Sie auf 'Übernehmen'. Klicken Sie oben auf der Admin-Seite auf 'Speichern'. Klicken Sie auf die Schaltfläche 'Speichern'. WAS muss erneut gestartet werden, damit die neue Eigenschaft in Kraft tritt.

#### **Lokalisierungspaketinformationen**

**Hinweis: Die Benutzer dieses Fixpacks werden feststellen, dass die Sprachunterstützung in ihren Java-Konsolen nur dann enthalten ist, wenn sie das Lokalisierungspaket des Fixpacks 4 installieren. Weitere Einzelangaben hierzu finden Sie unten.** 

### **Spezielle Installationsanweisung:**

Installieren Sie das Lokalisierungspaket von TEC 3.9 FP04 (falls verfügbar). Wenn Sie ein Lokalisierungspaket installieren, das älter als FP04 ist, funktioniert der Fix nach wie vor - die Konsole steht jedoch ungeachtet Ihrer Angabe für die Ländereinstellung nur in englischer Sprache zur Verfügung. Der Grund hierfür ist, dass die FP04-Konsole nicht mit älteren Lokalisierungspaketen als FP04 kompatibel ist.

Die Aktualisierungen des Lokalisierungspakets in Fixpack 3.9.0-TEC-FP04 enthalten in den folgenden Verzeichnissen separate Installationsimages für Tivoli-basierte Komponenten und die Java-Konsole, die nicht Tivoli-basiert ist:

<390TECFP04\_VERZ>/NLS/TME <390TECFP04\_VERZ>/NLS/NON\_TME

## **Installation eines Lokalisierungspakets in einer Tivoli Management Environment**

Das aktualisierte Lokalisierungspaket für auf TME basierende Komponenten muss als Pfad installiert werden, und nicht als Produkt. Eine Voraussetzung hierfür ist, dass das ursprüngliche Lokalisierungspaket für Tivoli Enterprise Console Version 3.9 bereits für die Sprache installiert ist, die Sie aktualisieren möchten. Installieren Sie das Paket mit Hilfe der gleichen Tivoli-Anweisungen, die Sie für die anderen Tivoli-Komponenten verwendet haben. Installieren Sie nur die Sprachenpakete, die Sie benötigen.

#### **Installation eines Lokalisierungspakets für die Management Environment-Java-Konsole ohne Tivoli**

Die Datei 'lp\_setup.jar' enthält das Installationsprogramm InstallShield MultiPlatform. Sämtliche NLS-Klassen und Hilfedateien werden im Unterverzeichnis **nls** installiert. Verwenden Sie folgende Prozedur, um das Lokalisierungspaket in derselben Position zu installieren wie die Konsole, die nicht auf TME basiert:

- 1. Wechseln Sie in das Installationsdateiverzeichnis: <390TECFP04\_VERZ>/NLS/NON\_TME/Setup
- 2. Geben Sie folgenden Befehl aus: **<TEC\_Konsoleninstallationsverzeichnis>/jre/bin/java -jar lp\_setup.jar** 
	- (Hierbei wird die Java-Version verwendet, die zusammen mit der Java-Konsole installiert ist.)
- 3. Wählen Sie Ihr Management Environment-Konsolenverzeichnis aus, das nicht auf Tivoli basiert, und klicken Sie auf **Weiter**.
- 4. Wählen Sie die Sprachen aus, die Sie installieren möchten, und klicken Sie auf **Weiter**.
- 5. Bestätigen Sie die Installationsinformation, und klicken Sie auf **Weiter**.
- 6. Klicken Sie auf **Fertig stellen**.

#### **Konsole und Adapterkomponenten in einer eigenständigen (nicht auf TME basierenden) Umgebung installieren**

**Hinweise:** 

• Der nicht auf TME basierende Windows-Adapter wird jetzt mit einer aktualisierten Version von InstallShield gepackt. **Daher wird empfohlen, dass alle früheren, nicht auf TME basierenden Windows-Adapter vor der Installation des Adapters des Fixpacks 4 deinstalliert werden**. Andernfalls bleibt möglicherweise in der Programmliste, die unter 'Software' in der

<span id="page-25-0"></span>Systemsteuerung angezeigt wird, ein Eintrag zurück. Der Versuch, die frühere Version des Adapters zu einem späteren Zeitpunkt zu deinstallieren, kann zu einem nicht erwarteten Verhalten führen.

- Wenn ein nicht auf TME basierender Windows-Adapter (sowohl Ereignisprotokoll als auch SNMP/HPOV) mit dem InstallShield-Assistenten installiert wird, kann es vorkommen, dass zusätzliche, nicht verwendete Verzeichnisse erstellt werden. Dies kann der Fall sein, wenn für die Angabe des Installationsverzeichnisses die Option "Ändern" verwendet, ein angepasster Verzeichnisname angegeben und auf die Schaltfläche "OK" geklickt wird. Bei einem Abbruch der Installation oder einer späteren Entfernung des Adapters werden sämtliche Verzeichnisse entfernt, die vom Assistenten erstellt wurden.
- Falls die Option "Reparieren" von InstallShield für einen nicht auf Tivoli basierenden Adapter, der auf dem Windows-Betriebssystem installiert ist, benötigt wird, ist es möglich, dass beschädigte oder fehlende Dateien durch Standarddateien ersetzt werden, die Standardkonfigurationseinstellungen enthalten. So würde beispielsweise die Datei 'tecad\_win.conf' den Wert "localhost" an Stelle des Hostnamens für den ursprünglich angegebenen Ereignisserver enthalten.

Die folgenden Anweisungen gelten für die Installation der eigenständigen Komponenten dieses Fixpacks. Diese können auch als nicht auf TME basierende Komponenten bezeichnet werden (d. h. nicht auf TME basierende Adapter, nicht auf TME basierende Konsole).

#### **Windows-Ereignisprotokolladapter**

Führen Sie zur Installation des Windows SNMP- oder HPOV-Adapters folgende Schritte aus:

#### **C:\<Pfad\_der\_Installationsdatei>\TEC39WINAdapterSetup.exe**

Dadurch wird der InstallShield-Assistent gestartet, der Sie bis zum Abschluss durch die Installation führen wird. Der Abschnitt [Installation des nicht auf TME basierenden Windows-Adapters für TEC 3.9](#page-28-0) enthält entsprechende Screenshots. Sie werden vom Assistenten zur Eingabe des Installationsverzeichnisses sowie der Verbindungsdaten für den Ereignisserver aufgefordert. Wenn mehrere Adapter auf einem einzelnen System installiert werden sollen, steht auch eine Option für die Angabe einer Kennung zur Verfügung. Sobald die Installation abgeschlossen ist, wird ein neuer Dienst namens "TECWINAdapter" registriert und gestartet. (Es ist kein Neustart des Systems erforderlich.) Dieser Dienst wird bei Windows so registriert, dass er bei jedem Systemstart automatisch gestartet wird.

#### **Unbeaufsichtigte Installation**

Der Windows-Adapter kann unter Verwendung von InstallShield auch im Hintergrund installiert werden. Voraussetzung für die unbeaufsichtigte Installation des Adapters (ohne Verwendung des InstallShield-Assistenten) ist die vorherige Erstellung einer Antwortdatei. Für diesen ersten Schritt muss zwar der Assistent verwendet werden, mit Hilfe der Antwortdatei kann der Adapter jedoch auf anderen Systemen installiert werden. Zur Erstellung einer Antwortdatei für die unbeaufsichtigte Installation muss die Installationsanwendung mit folgendem Befehl aufgerufen werden:

#### **TEC39WINAdapterSetup.exe /r /f1"responsefile"**

Geben Sie zur Ausführung der unbeaufsichtigten Installation auf nachfolgenden Systemen Folgendes aus:

#### **TEC39WINAdapterSetup.exe /s /f1"responsefile"**

TEC39WINAdapterSetup.exe - Name des Installationsprogramms

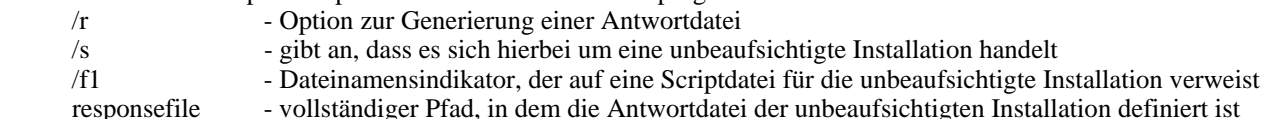

Beispiel: c:\temp\WinInstallScript.iss

Sobald die Installation beginnt, werden sie durch den Installationsassistenten geführt. Dabei können Sie die geeigneten Optionen auswählen und die entsprechenden Felder ausfüllen. Beim erfolgreichen Abschluss der Installation wurde eine Satzdatei mit allen Optionen und Einstellungen, die während der Installation ausgewählt wurden, erstellt und in den Pfad gestellt, der durch die Option "responsefile" angegeben ist.

Mit der Antwortdatei kann die unbeaufsichtigte Installation auf jedem System mit einer ähnlichen Basiskonfiguration erfolgen. Hierbei wird davon ausgegangen, dass alle Systeme, auf denen der Adapter installiert werden soll, über genügend freien Plattenspeicherplatz verfügen. Außerdem wird vorausgesetzt, dass mit dem Adapter Ereignisse an denselben Ereignisserver wie beim ursprünglichen System gesendet werden sollen.

#### **Windows SNMP/HPOV-Adapter**

#### **Hinweise:**

- Von den SNMP-Ereignisprotokolladaptern werden jetzt SNMP V2-Traps unterstützt.
- Die Datei 'tecad\_snmp.cds' wurde aktualisiert und kann jetzt SNMP V2-spezifische Traps erfassen und counter64- Daten.

Führen Sie zur Installation des Windows-Adapters folgende Schritte aus:

C:\<Pfad\_der\_Installationsdatei>\TEC39SNMPAdapterSetup.exe

Dadurch wird der InstallShield-Assistent eingeleitet, der Sie bis zum Abschluss durch die Installation führen wird. Sie werden vom Assistenten zur Eingabe des Installationsverzeichnisses sowie der Verbindungsdaten für den Ereignisserver aufgefordert. Sobald die Installation abgeschlossen ist, wird ein neuer Dienst namens "TECSNMPAdapter" registriert und gestartet. (Es ist kein Neustart des Systems erforderlich.) Dieser Dienst wird bei Windows so registriert, dass er bei jedem Systemstart automatisch gestartet wird.

### **Unbeaufsichtigte Installation**

Der SNMP-Adapter kann unter Verwendung von InstallShield auch im Hintergrund installiert werden. Voraussetzung für die unbeaufsichtigte Installation des Adapters (ohne Verwendung des InstallShield-Assistenten) ist die vorherige Erstellung einer Antwortdatei. Für diesen ersten Schritt muss zwar der Assistent verwendet werden, mit Hilfe der Antwortdatei kann der Adapter jedoch auf anderen Systemen installiert werden. Zur Erstellung einer Antwortdatei für die unbeaufsichtigte Installation muss die Installationsanwendung mit folgendem Befehl aufgerufen werden:

### **TEC39SNMPHPOVAdapterSetup.exe /r /f1"responsefile"**

Geben Sie zur Ausführung der unbeaufsichtigten Installation auf nachfolgenden Systemen Folgendes aus:

### **TEC39SNMPHPOVAdapterSetup.exe /s /f1"responsefile"**

TEC39SNMPHPOVAdapterSetup.exe - Name des Installationsprogramms

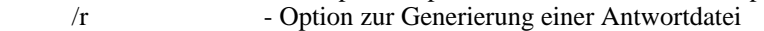

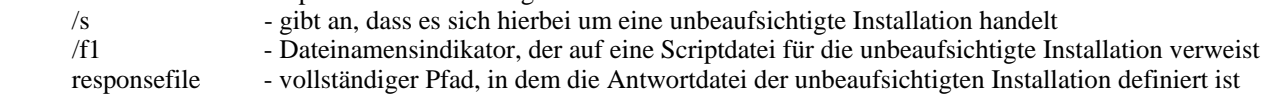

Beispiel: c:\temp\WinInstallScript.iss

Sobald die Installation beginnt, werden sie durch den Installationsassistenten geführt. Dabei können Sie die geeigneten Optionen auswählen und die entsprechenden Felder ausfüllen. Beim erfolgreichen Abschluss der Installation wurde eine Satzdatei mit allen Optionen und Einstellungen, die während der Installation ausgewählt wurden, erstellt und in den Pfad gestellt, der durch die Option "responsefile" angegeben ist.

Mit der Antwortdatei kann die unbeaufsichtigte Installation auf jedem System mit einer ähnlichen Basiskonfiguration erfolgen. Hierbei wird davon ausgegangen, dass alle Systeme, auf denen der Adapter installiert werden soll, über genügend freien Plattenspeicherplatz verfügen. Außerdem wird vorausgesetzt, dass mit dem Adapter Ereignisse an denselben Ereignisserver wie beim ursprünglichen System gesendet werden sollen.

#### **Java-Konsole unter Windows**

Führen Sie zur Installation der Java-Konsole auf einem unterstützten Windows-Betriebssystem folgenden Befehl aus, mit dem der InstallShield-Assistent gestartet wird:

%PATCH%\NON\_TME\CONSOLE\W32-IX86\setupwin32.exe

#### **Protokolldateiadapter unter UNIX/Linux**

Führen Sie zur Installation des Protokolldateiadapters auf einem unterstützten UNIX/Linux-Betriebssystem folgende Schritte aus:

Extrahieren Sie die Datei \$PATH/NON\_TME/LOGFILE/\$INTERP/LOGFILE.TAR in einem Installationsverzeichnis Ihrer Wahl:

#### **tar –xvf LOGFILE.TAR**

Legen Sie die Umgebungsvariable TECADHOME fest:

#### **export TECADHOME=<Installationsverzeichnis>**

Führen Sie das Initialisierungsscript wie folgt aus:

#### **\$TECADHOME/bin/tecad\_logfile.cfg**

#### **UNIX/Linux-Konsole**

Führen Sie zur Installation der Java-Konsole auf einem unterstützten UNIX/Linux-Betriebssystem folgende Schritte aus: Extrahieren Sie die Datei \$PATCH/NON\_TME/CONSOLE/\$INTERP/CONSOLE.TAR in einem Installationsverzeichnis Ihrer Wahl:

#### **tar –xvf CONSOLE.TAR**

Hinweis: Dadurch wird ein Verzeichnis namens 'tec\_console' im Installationsverzeichnis erstellt.

Starten Sie die Konsole wie folgt:

## **\$INSTALL\_DIRECTORY/tec\_console/tec\_console**

## <span id="page-28-0"></span>**Neue Schnittstellen**

## **Installation des nicht auf TME basierenden Windows-Adapters für TEC 3.9**

Im folgenden Abschnitt wird die Abfolge der Fenster beschrieben, die während der Installation des nicht auf TME basierenden TEC 3.9-Ereignisprotokolladapters unter Windows angezeigt werden. Diese Abfolge ist mit derjenigen identisch, die auch bei der Installation der nicht auf TME basierenden SNMP- oder HPOV-Adapter unter Windows angezeigt wird.

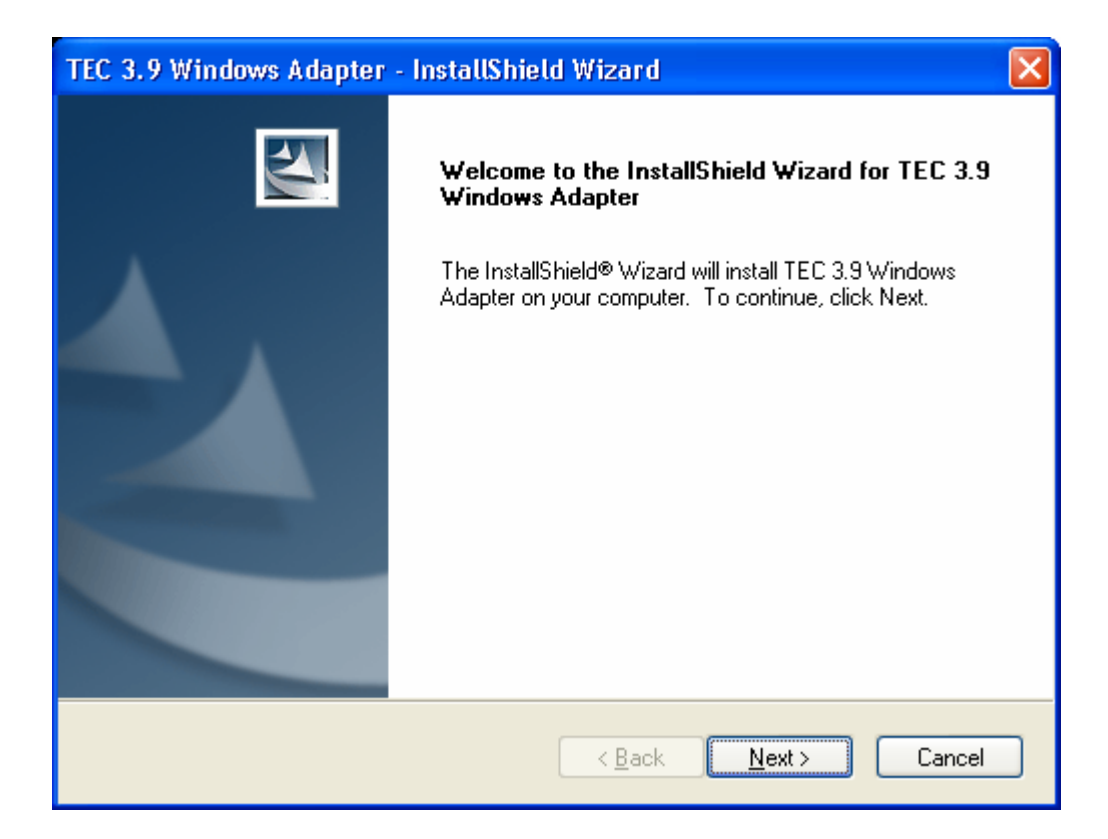

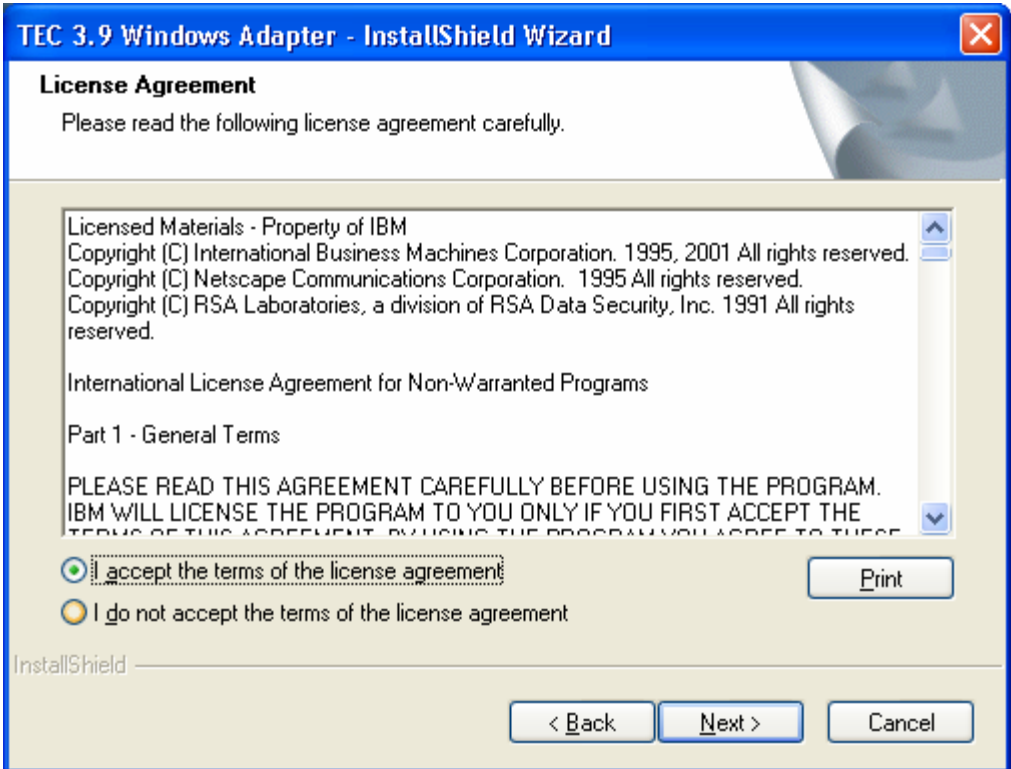

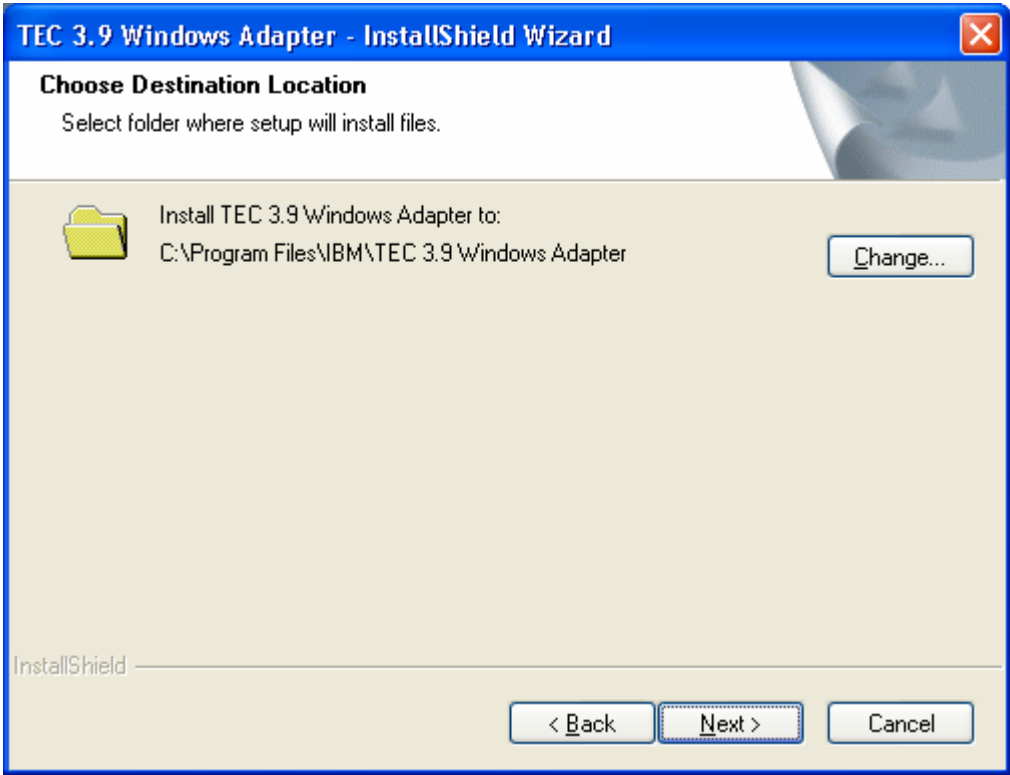

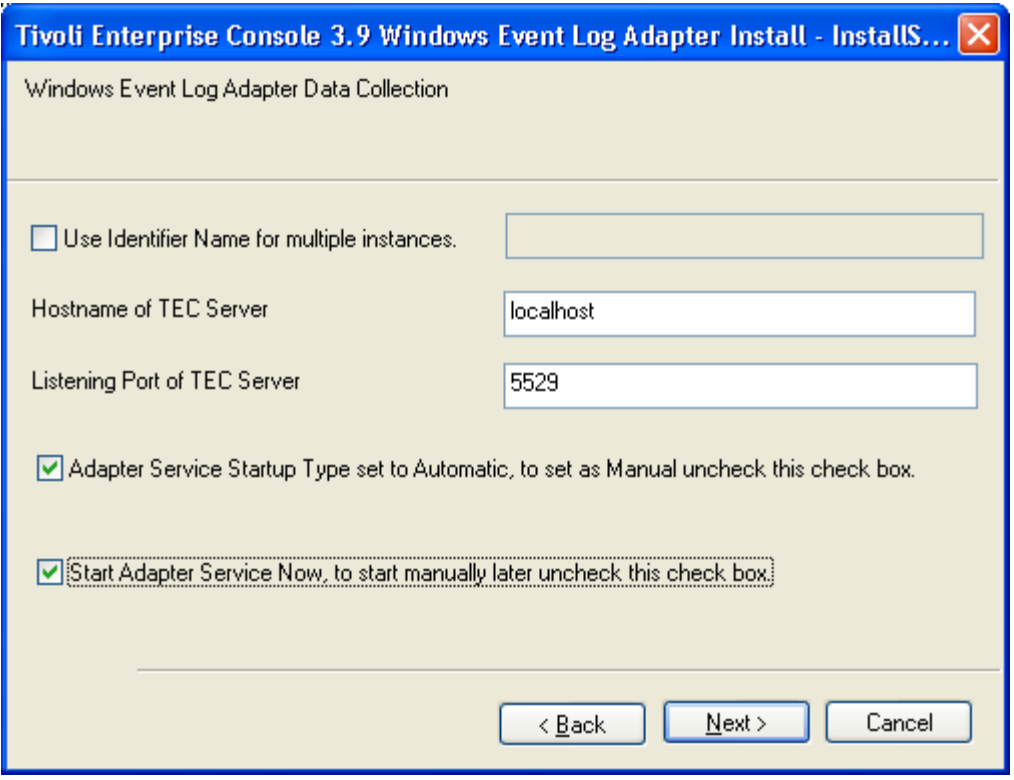

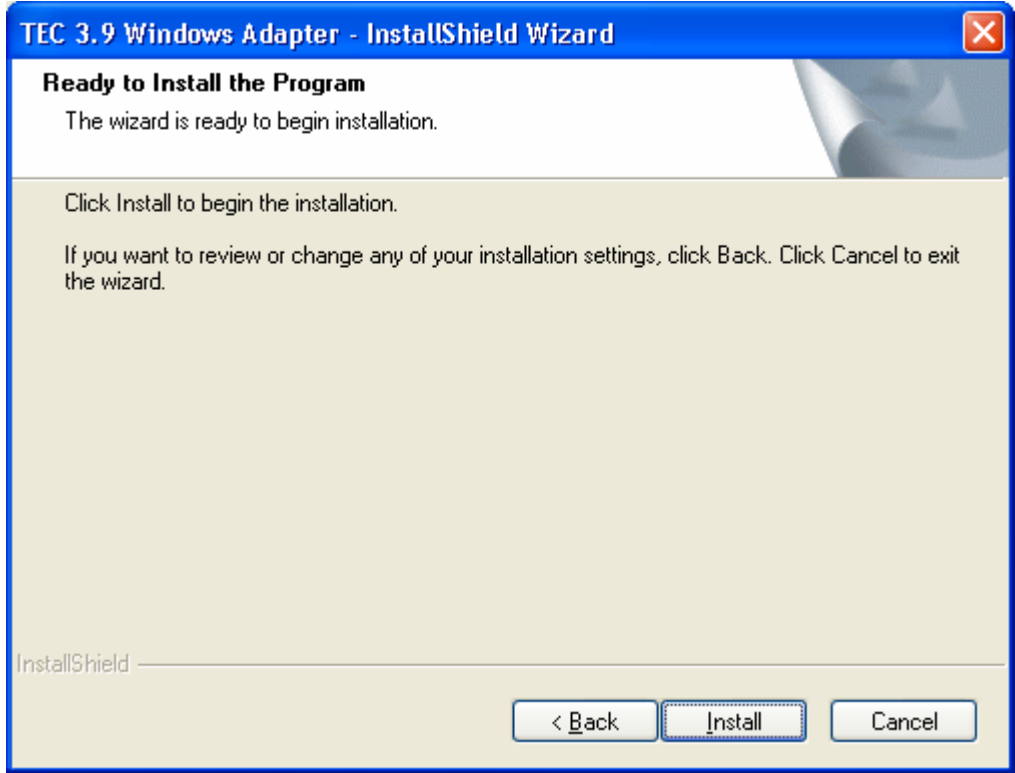

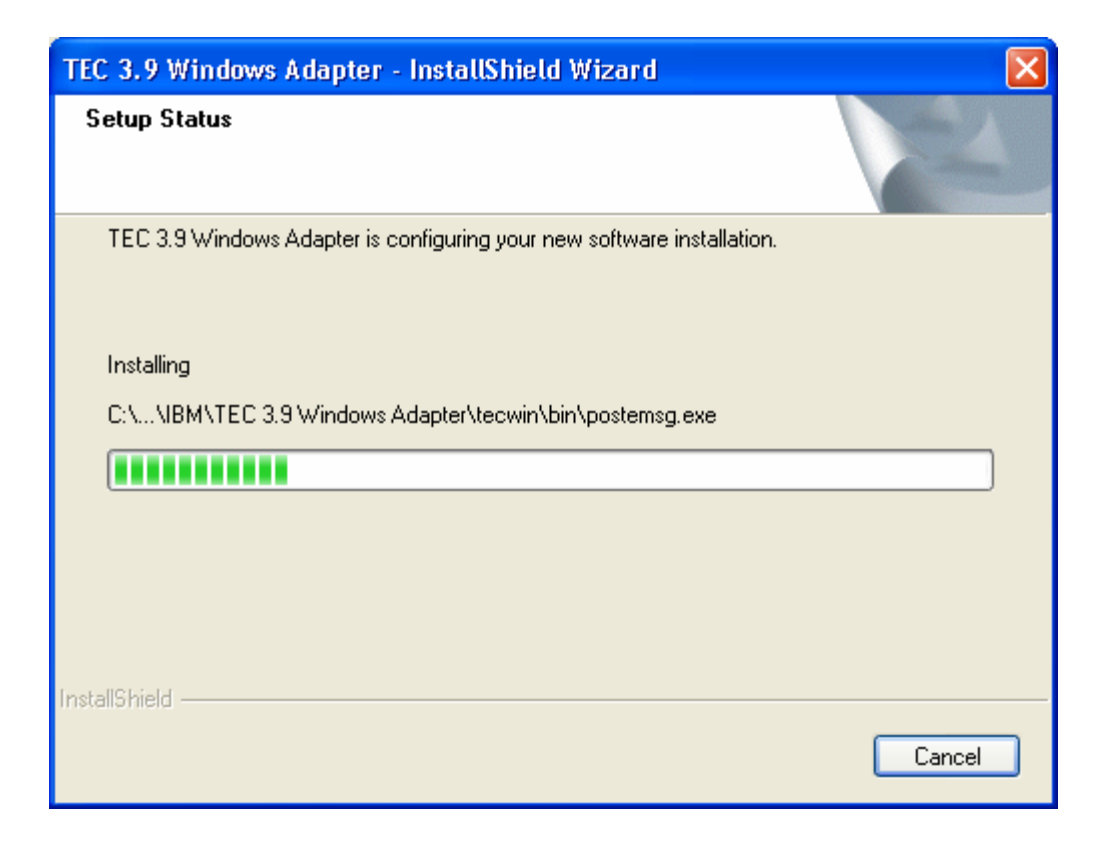

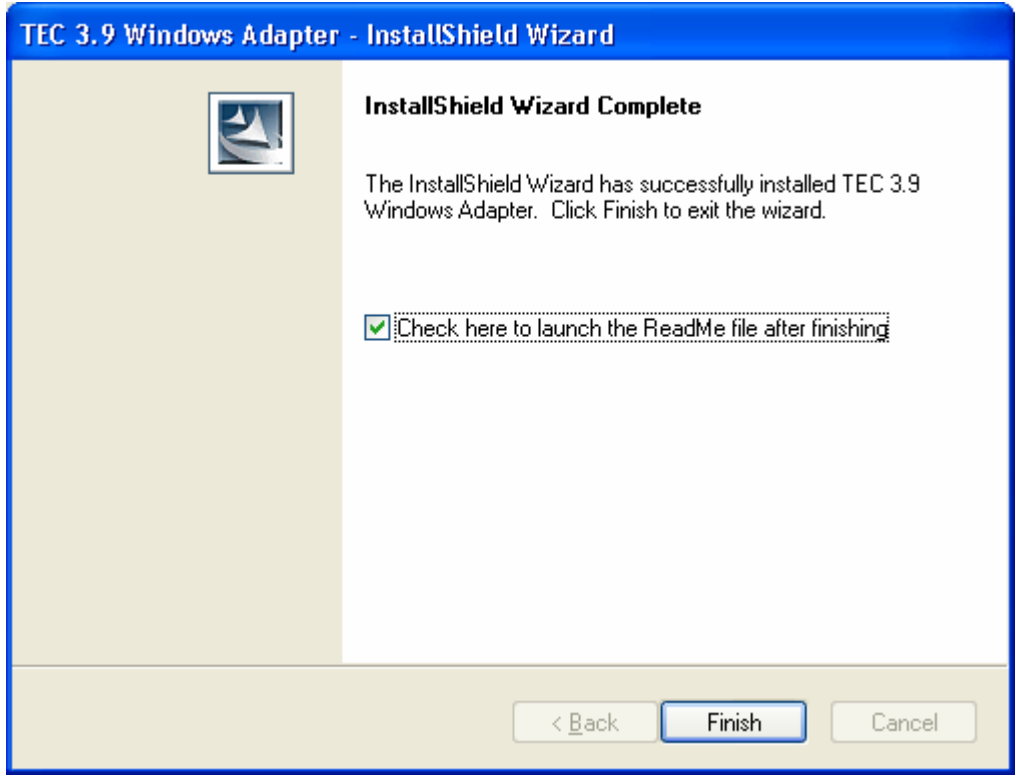

## <span id="page-32-0"></span>**Screenshots der automatischen Aktualisierung einer nicht auf TME basierenden Konsole**

Es ist jetzt möglich, automatisch eine nicht auf TME basierende Konsole (d. h. ohne Tivoli Management Enterprise oder Tivoli Management Framework) auf die aktuellste Version zu aktualisieren. Zuvor muss auf dem Benutzerschnittstellenserver 3.9.0-TEC-FP04 installiert werden. Wenn eine nicht auf TME basierende Konsole eine Verbindung zum Benutzerschnittstellenserver herstellt und der Benutzerschnittstellenserver eine kompatible Konsole entdeckt (weitere Informationen finden Sie in der Dokumentation zur Versionsprüfung der Konsole), hat der Benutzer die Möglichkeit, für die Konsole ein Upgrade auf die aktuellste Version vorzunehmen. Wenn der Benutzer sich für ein Upgrade entscheidet, werden die Aktualisierungen in ein Aktualisierungsverzeichnis kopiert, geprüft und anschließend installiert. Nach dem erfolgreichen Abschluss der Aktualisierung wird der Benutzer zu einem Neustart der Konsole aufgefordert, damit die Aktualisierungen in Kraft treten. (Hinweis: MR0425056855, MR1124033140, MR0411052834)

Wenn die nicht auf TME basierende TEC-Konsole auf normale Weise gestartet wird, wird der Anmeldedialog wie unten dargestellt angezeigt.

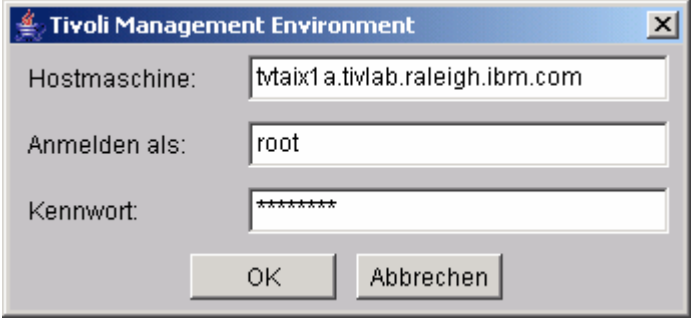

Geben Sie die Anmeldeinformationen ein, und klicken Sie auf 'OK'. An dieser Stelle führt die nicht auf TME basierende Konsole eine Überprüfung des Benutzerschnittstellenservers auf nicht auf TME basierende Aktualisierungen durch. Falls eine zum Download zur Verfügung steht, wird die folgende Nachricht angezeigt:

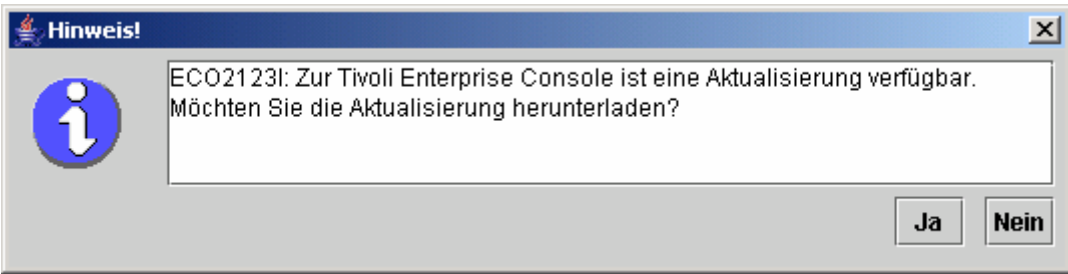

Wenn Sie auf **Nein** klicken, wird das Hauptfenster der Konsole wie immer nach einer erfolgreichen Anmeldung geöffnet. Wenn Sie auf **Ja** klicken, werden die Aktualisierungen heruntergeladen, und es wird ein Fortschrittsanzeiger angezeigt, der Aufschluss über den jeweiligen Status gibt:

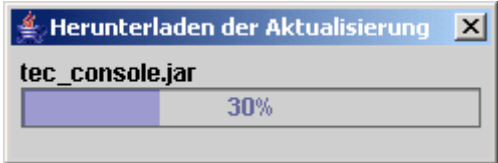

Sobald der Download abgeschlossen ist, wird die Nachricht angezeigt, dass der Download erfolgreich war. An diesem Punkt muss die Konsole erneut gestartet werden, damit die Aktualisierung in Kraft treten kann.

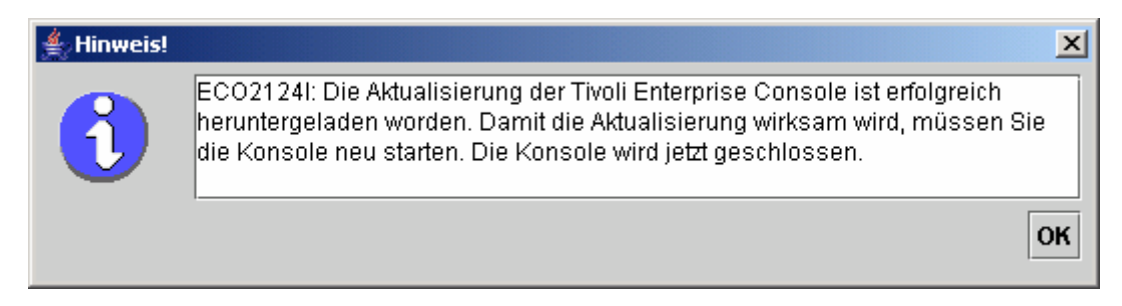

An diesem Punkt muss der Benutzer auf 'OK' klicken. Die Konsole wird beendet. Der Benutzer muss sie erneut starten und sich wieder anmelden. Durch die Aktualisierung weist die Konsole dieselbe Version wie der Benutzerschnittstellenserver auf. Es werden erst wieder Aufforderungen zur Aktualisierung angezeigt, wenn die nächste Programmkorrektur, die nicht auf TME basierende Konsolenaktualisierungen enthält, auf dem Benutzerschnittstellenserver angezeigt wird.

#### **Aktualisierung Ihrer Taskbibliothek [\(IY66997](#page-54-0))**

Durch dieses Fixpack wird Ihre Taskbibliothek nicht mit diesem Fix aktualisiert, da mögliche Änderungen einiger Kunden in den Taskbibliotheken dadurch überschrieben würden. Die Datei '\$BINDIR/TME/TEC/tec\_tasks.tll' wurde aktualisiert. Um diesen Fix abzurufen, müssen Sie einige zusätzliche Schritte zur Aktualisierung Ihrer Taskbibliothek ausführen.

Hinweis: Wenn Sie diese Task unter Linux ausführen, müssen Sie für alle wtll-Befehle die Leerzeichen zwischen einer Befehlszeilenoption und dem zugehörigen Argument entfernen. So wird beispielsweise aus dem ersten wtll-Befehl Folgendes:

#### **\$BINDIR/bin/wtll -r -pTEC-Region -P/bin/cat \$BINDIR/TME/TEC/tec\_tasks.tll**

1. Wenn Sie Ihre Taskbibliothek 'T/EC Tasks' nicht geändert haben, führen Sie folgenden Befehl aus, um die Taskbibliothek mit der neuen Datei 'tec\_tasks.tll' zu aktualisieren:

#### **\$BINDIR/bin/wtll -r -p TEC-Region -P /bin/cat \$BINDIR/TME/TEC/tec\_tasks.tll**

Dadurch werden alle Tasks aus der Taskbibliothek 'T/EC Tasks' entfernt und anschließend aus der Datei 'tec\_tasks.tll' neu erstellt.

2. Wenn Sie nur Tasks zu der Taskbibliothek 'T/EC Tasks' hinzugefügt und keine der Standardtasks geändert haben, gehen Sie folgendermaßen vor:

a. Entfernen Sie alle Tasks aus der Taskbibliothek 'T/EC Tasks' mit Ausnahme Ihrer Tasks.

b. Führen Sie den folgenden Befehl aus:

#### **\$BINDIR/bin/wtll -i -p TEC-Region -P /bin/cat \$BINDIR/TME/TEC/tec\_tasks.tll**

Hierdurch werden alle Tasks aus der neuen Datei 'tec\_tasks.tll' in die Taskbibliothek 'T/EC Tasks' eingefügt.

3. Gehen Sie folgendermaßen vor, wenn Sie Änderungen an den Standardtasks in der Taskbibliothek vorgenommen haben: a. Führen Sie folgenden Befehl aus, um die Tasks zu speichern:

```
wtll -F /tmp/tll.tar -l "T/EC Tasks"
```
b.Extrahieren Sie die Datei 'tll.tar'. Es wird eine Reihe von #.default-Dateien (bei denen es sich um individuelle Taskscripts handelt) und eine 'tll'-Datei (bei der es sich um eine Taskbibliothekdefinition handelt) aufgeführt.

c. Editieren Sie die 'tll'-Datei, und nehmen Sie folgende Änderungen vor:

```
Ändern Sie folgende Zeile:
```

```
.EVENT_SERVER=`wlookup -ar EventServer | tail -1 | cut -f2`
```
in:

```
.TMRNAME=`wtmrname`
```

```
.EVENT_SERVER=`wlookup -r EventServer "EventServer#$TMRNAME"`
```
Ändern Sie folgende Zeile:

.EventServer=`wlookup -r EventServer -a | tail -1 | awk '{print \$2}'` in: .TMRNAME=`wtmrname` .EventServer=`wlookup -r EventServer "EventServer#\$TMRNAME"` d. Führen Sie nach diesen Änderungen folgenden Befehl aus, um die geänderte 'tll'-Datei erneut zu laden:

**wtll -r -p TEC-Region -P /usr/lib/cpp /tmp/tll** 

4. Wenn Sie verbundene TMRs verwenden, führen Sie folgenden Befehl in jeder TMR aus, um die Informationen in allen Regionen zu aktualisieren:

**wupdate -r TaskLibrary <Name\_der\_anderen\_Region>** 

# <span id="page-34-0"></span>**Deinstallation**

### **Wiederherstellung eines Ereignisservers in den ursprünglichen Zustand vor der Installation des Fixpacks**

Wenn Sie ein TEC-Fixpack deinstallieren möchten, müssen die Verzeichnisstrukturen vor der Erstinstallation archiviert werden. Falls das System in den Zustand versetzt werden soll, der vor der Installation des Fixpacks galt, kann diese Archivierung wiederhergestellt werden. Die folgenden Schritte dienen als vereinfachtes Beispiel:

Erstellen Sie ein Archiv der aktuellen Tivoli-Umgebung. Führen Sie im Stammverzeichnis Folgendes aus: **tar -cvf ITEC-PRE-FP.TAR VerzeichnisseMitTivoliInstallation** 

 Dabei steht **VerzeichnisseMitTivoliInstallation** für die Verzeichnisse Ihrer Tivoli-Installationen. Beispiel: /etc/Tivoli /usr/local/Tivoli

Extrahieren Sie das Archiv, um den Zustand des Systems vor der Installation des Fixpacks wiederherzustellen. Führen Sie im Stammverzeichnis Folgendes aus:

### **tar –xvf ITEC-PRE-FP.TAR**

**Hinweis**: Führen Sie in einer Windows-Umgebung diese Schritte über eine Tivoli-Bash-Shell aus, die mit ungefähr folgenden Eingaben gestartet werden:

a) Erstellen Sie eine Ableitung der Tivoli-Umgebung:

- Führen Sie über die Befehlszeile folgendes Script aus:
- **%SystemRoot%\system32\drivers\etc\Tivoli\ setup\_env.cmd**
- b) Starten Sie die Bash-Shell, indem Sie Folgendes eingeben: **Bash**

### **Einen nicht auf TME basierenden Ereignisprotokolladapter von IBM Tivoli Enterprise Console unter Windows entfernen**

Sie können den Windows-Adapter entfernen, indem Sie im Dienstprogramm "Software" der Windows-Systemsteuerung den Eintrag "TEC 3.9 Windows Adapter" auswählen.

Der Windows-Adapter kann auch im Hintergrund entfernt werden. Wenn Sie die Prozedur zur unbeaufsichtigten Deinstallation einleiten möchten, rufen Sie die Datei "uninst.bat" auf. Wenn Sie diese Datei über die Befehlszeile aufrufen, muss der vollständig qualifizierte Pfad angegeben werden. Beispiel:

C:\>%INSTALL\_PATH%\uninst.bat

#### **Einen nicht auf TME basierenden SNMP- oder HPOV-Adapter von IBM Tivoli Enterprise Console unter Windows entfernen**

Sie können den SNMP-Adapter entfernen, indem Sie im Dienstprogramm "Software" der Windows-Systemsteuerung den Eintrag "TEC 3.9 Windows Adapter" auswählen.

Der SNMP-Adapter kann auch im Hintergrund entfernt werden. Wenn Sie die Prozedur zur unbeaufsichtigten Deinstallation einleiten möchten, rufen Sie die Datei "uninst.bat" auf. Wenn Sie diese Datei über die Befehlszeile aufrufen, muss der vollständig qualifizierte Pfad angegeben werden. Beispiel:

#### **C:\>%INSTALL\_PATH%\uninst.bat**

Derselbe Prozess wird verwendet. Wenn InstallShield jedoch einen installierten Adapter entdeckt, wird der Benutzer vom Assistenten durch die Schritte zur Entfernung des Adapters geführt.

Diese Schritte werden in der Antwortdatei aufgezeichnet und können dann auf ähnlichen Systemen verwendet werden, ohne dass der Assistent aufgerufen werden muss.

#### **Einen (auf einem unterstützten UNIX/Linux-Betriebssystem installierten) nicht auf TME basierenden Protokolldateiadapter entfernen**

Geben Sie folgenden Befehl aus: \$TECADHOME/bin/tecad-remove-logfile.sh

Entfernen Sie das Verzeichnis \$TECADHOME wie folgt: rm –Rf \$TECADHOME

#### <span id="page-35-0"></span>**Eine nicht auf TME basierende Java-Konsole entfernen, die auf dem Windows-Betriebssystem installiert wurde**

Das eigenständige Konsolenprodukt kann auf zwei Arten entfernt werden.

1. Unter Verwendung des Direktaufrufs "Deinstallieren" im Menü *Start → Programme → IBM Tivoli Enterprise Console*, um die Deinstallationsprozedur einzuleiten.

2. Unter Verwendung des Dienstprogramms "Software" in der Systemsteuerung, um das Produkt IBM Tivoli Enterprise Console zu entfernen.

## **Eine nicht auf TME basierende Java-Konsole entfernen, die auf einem unterstützten UNIX/Linux-Betriebssystem installiert wurde**

Entfernen Sie einfach das Verzeichnis, in dem die Konsole installiert wurde. Beispiel: rm –Rf /usr/local/Tivoli/tec\_console

# **Inhalt des Fixpacks**

## **Bekannte Probleme, Einschränkungen und Umgehungen**

Der vorliegende Abschnitt enthält eine Beschreibung der bekannten Mängel in diesem Release des Produkts Tivoli Enterprise Console. Soweit anwendbar und bekannt, werden empfohlene Strategien zur Behebung von Problemen angegeben. Beachten Sie, dass diese Mängelliste möglicherweise nicht vollständig ist.

## **Installation**

In diesem Abschnitt werden Probleme im Zusammenhang mit der Installation des Basisprodukts und der Konfiguration der Ereignisdatenbank beschrieben.

## **Installation und Upgrade von Tivoli Enterprise Console:**

Folgende Probleme und Strategien zur Behebung von Problemen beziehen sich auf die Installation bzw. den Upgrade des TEC-Basisprodukts:

Problem: (176936) Bei Verwendung des Installationsassistenten kann der unten beschriebene Java-Fehler auftreten:

#### java.lang.NullPointerException: surfaceData

- at sun.awt.windows.Win32Renderer.doFillRect(Nativ Method)
- at sun.awt.windows.Win32Renderer.fillRect(Win32Renderer.java:168)
- at sun.java2d.SunGraphics2D.fillRect(SunGraphics2D.java:2146)

at sun.java2d.SunGraphics2D.clearRect(SunGraphics2D.java:2193)

Dieser Fehler kann nach jeder Sequenz auftreten, bei der an Stelle der Schaltfläche*Fertig stellen* die Schaltfläche *Weiter* (beispielsweise nach der erfolgreichen Installation einer Komponente) und anschließend die Schaltfläche *Abbrechen* angeklickt wird. Problemlösung: Dieser Fehler kann gefahrlos ignoriert werden, da er keine Auswirkungen auf die Produktinstallation hat.

Problem: Für das Datenbank-Upgrade von 3.7.1 auf 3.8 oder 3.9 müssen die Tabellenbereichsdefinitionen aktualisiert werden, wenn sie nicht von der Datenbank, sondern vom System verwaltet sein sollen. Der Upgradeprozess deklariert, dass die Tabellenbereiche nur von der Datenbank verwaltet werden.

Problemumgehung: Wenn Ihre Tabellenbereichsdefinitionen vom System verwaltet werden sollen, aktualisieren Sie diese vor dem Upgrade von 3.7.1 auf 3.8 oder 3.9.

Problem: Der Import der BAROC- und Regelsatzdateien von IBM Tivoli Monitoring (ITM) (entweder manuell oder durch Verwendung des ITM-Scripts **dmae\_tec\_inst.sh**) in die TEC-Regelbasis schlägt fehl, wenn die Zielregelbasis eine der folgenden BAROC-Dateien enthält:

- DB2Agents.baroc
- DB2CpuUtilization.baroc
- DB2DatabaseStatus.baroc
- **DB2** Event.baroc
- DB2HostThroughput.baroc
- DB2InstanceStatus.baroc
- itmwas\_dm\_events.baroc
- WebSphere\_MQ\_Channel.baroc
- WebSphere\_MQ\_Queue.baroc
- WebSphere MQ\_QueueManager.baroc
Dieses Problem kann auftreten, weil das TEC-Produkt als Bestandteil der Standardregelbasis eine Untergruppe der BAROC-Dateien für ITM bereitstellt. Hierbei handelt es sich um folgende Produkte: IBM Tivoli Monitoring for Business Integration: WebSphere MQ, IBM Tivoli Monitoring for Databases: DB2 und IBM Tivoli Monitoring for Web Infrastructure: WebSphere Application Server. Problemumgehung: Ändern Sie die Zielregelbasis, bevor Sie ITM in das TEC-Produkt integrieren. Verwenden Sie hierfür die vom TEC-Produkt bereitgestellten Scripts zur Ausführung vor und nach der Installation. Alternativ dazu können die in diesen Scripts enthaltenen Schritte auch manuell ausgeführt werden.

## **Die Scripts zur Installationsvorbereitung und zum Installationsabschluss verwenden**

Wenn Sie die Integration von ITM in das TEC-Produkt aktivieren möchten, führen Sie folgende Schritte zur Verwendung der Scripts zur Installationsvorbereitung und zum Installationsabschluss aus:

- 1. Kopieren Sie das Installationsvorbereitungsscript **before\_install.sh** sowie das Installationsabschlussscript **after\_install.sh** aus dem Verzeichnis '\$BINDIR/TME/TEC/contrib' in das Verzeichnis, in dem sich die Zielregelbasis befindet.
- 2. Führen Sie in dem Verzeichnis, in dem sich die Zielregelbasis befindet, das Installationsvorbereitungsscript aus. Geben Sie folgenden Befehl ein:

## **./before\_install.sh** *Zielregelbasis* **–ITM**

Dabei steht *Zielregelbasis* für den Namen der Regelbasis, in die die ITM-BAROC-Dateien importiert werden.

- 3. Führen Sie das ITM-Script **dmae\_tec\_inst.sh** aus, oder importieren Sie die BAROC- und Regelsatzdateien von IBM Tivoli Monitoring BAROC. Weitere Informationen finden Sie im *IBM Tivoli Monitoring Benutzerhandbuch*.
- 4. Führen Sie in dem Verzeichnis, in dem sich die Zielregelbasis befindet, das Installationsabschlussscript aus. Geben Sie folgenden Befehl ein:

### **./after\_install.sh** *Zielregelbasis* **–ITM**

### **Manuelle Schritte:**

Wenn Sie die Integration von ITM in das TEC-Produkt manuell aktivieren möchten, führen Sie folgende Schritte aus:

- 1. Erstellen Sie in dem Verzeichnis, in dem sich die Zielregelbasis befindet, ein temporäres Unterverzeichnis.
- 2. Wenn der ebusiness-Regelsatz in das Ereignisserverziel der Zielregelbasis importiert wurde, löschen Sie diese Regelbasis aus dem Ereignisserverziel.
- 3. Wenn der ebusiness-Regelsatz in den Zielregelsatz importiert wurde:
	- 1. Kopieren Sie die Datei 'ebusiness.rls' aus dem Verzeichnis TEC\_RULES der Zielregelbasis in das temporäre Unterverzeichnis, das Sie in Schritt 1 erstellt haben.
	- 2. Löschen Sie den ebusiness-Regelsatz aus der Zielregelbasis.
- 4. Kopieren Sie die folgenden BAROC-Dateien aus dem TEC\_CLASSES-Verzeichnis der Zielregelbasis in das temporäre Verzeichnis:
	- 1. DB2DatabaseStatus.baroc
	- 2. DB2CpuUtilization.baroc
	- 3. DB2HostThroughput.baroc
	- 4. DB2Agents.baroc
	- 5. DB2\_Event.baroc
	- 6. DB2InstanceStatus.baroc
	- 7. itmwas\_dm\_events.baroc
	- 8. WebSphere\_MQ\_Queue.baroc
	- 9. WebSphere\_MQ\_QueueManager.baroc
	- 10. WebSphere\_MQ\_Channel.baroc
- 5. Löschen Sie in der folgenden Reihenfolge die folgenden BAROC-Dateien aus der Zielregelbasis:
	- 1. DB2InstanceStatus.baroc
	- 2. DB2DatabaseStatus.baroc
	- 3. DB2CpuUtilization.baroc
	- 4. DB2HostThroughput.baroc
	- 5. DB2Agents.baroc
	- 6. DB2\_Event.baroc
	- 7. itmwas\_dm\_events.baroc
	- 8. WebSphere\_MQ\_Queue.baroc
	- 9. WebSphere\_MQ\_QueueManager.baroc
	- 10. WebSphere\_MQ\_Channel.baroc
- 6. Führen Sie das ITM-Script **dmae\_tec\_inst.sh** aus, oder importieren Sie die BAROC- und Regelsatzdateien von ITM. Weitere Informationen finden Sie im *IBM Tivoli Monitoring Benutzerhandbuch*.
- 7. Importieren Sie in der folgenden Reihenfolge die folgenden BAROC-Dateien in die Zielregelbasis:
	- 1. WebSphere\_MQ\_Channel.baroc
	- 2. WebSphere\_MQ\_QueueManager.baroc
- 3. WebSphere\_MQ\_Queue.baroc
- 4. itmwas\_dm\_events.baroc
- 5. DB2\_Event.baroc
- 6. DB2Agents.baroc
- 7. DB2HostThroughput.baroc
- 8. DB2CpuUtilization.baroc
- 9. DB2DatabaseStatus.baroc
- 10. DB2InstanceStatus.baroc
- 8. Wenn die Datei 'ebusiness.rls' im temporären Verzeichnis vorhanden ist, importieren Sie die Datei 'ebusiness.rls' in die Zielregelbasis und den ebusiness-Regelsatz in das EventServer-Ziel der Zielregelbasis.
- 9. Kompilieren und laden Sie die Zielregelbasis.
- 10. Löschen Sie das temporäre Verzeichnis und dessen Inhalt.
- 11. Stoppen Sie den Ereignisserver, und starten Sie ihn erneut.

Problem: Bei der Integration des Produkts 'ITM for Databases: DB2' in das TEC-Produkt unter Verwendung der Task 'ECC\_Configure\_TEC\_Classes' wird eine neue Regelbasis erstellt. Wenn die neue Regelbasis durch einen Kopiervorgang aus einer bestehenden Regelbasis erstellt wird, schläft die Integration fehl, falls die zu kopierende Regelbasis eine der folgenden BAROC-Dateien enthält:

- **DB2** Event.baroc
- DB2Agents.baroc
- DB2HostThroughput.baroc
- DB2CpuUtilization.baroc
- DB2DatabaseStatus.baroc
- DB2InstanceStatus.baroc

Dieses Problem kann auftreten, weil das TEC-Produkt als Bestandteil der Standardregelbasis eine Untergruppe der BAROC-Dateien für das Produkt 'ITM for Databases: DB2' bereitstellt.

Problemumgehung: Ändern Sie die zu kopierende Regelbasis, bevor Sie das Produkt 'ITM for Databases: DB2' in das TEC-Produkt integrieren. Verwenden Sie die vom TEC-Produkt bereitgestellten Scripts zur Ausführung vor und nach der Installation. Alternativ dazu können die in diesen Scripts enthaltenen Schritte auch manuell ausgeführt werden.

**Verwendung der Installationsvorbereitungs- und Installationsabschlussscripts** Wenn Sie die Integration des Produkts 'ITM for Databases: DB2' in das TEC-Produkt aktivieren möchten, führen Sie folgende Schritte zur Verwendung der Scripts zur Installationsvorbereitung und zum Installationsabschluss aus:

- 1. Wenn es sich bei der zu kopierenden Regelbasis um die Standardregelbasis handelt, erstellen Sie eine Zwischenkopie der Standardregelbasis. Dies ist erforderlich, weil die Standardregelbasis nicht geändert werden kann. Führen Sie folgende Schritte aus:
	- a. Geben Sie zur Erstellung einer neuen Regelbasis folgenden Befehl ein:

wrb –crtrb –path *Verzeichnis* Default\_copy

Dabei steht *Verzeichnis* für das Verzeichnis, in dem die Regelbasisdateien erstellt werden sollen.

b. Geben Sie folgenden Befehl ein, um die Dateien der Standardregelbasis in die Regelbasis 'Default\_copy' zu kopieren:

wrb –cprb –force Default Default\_Copy

- 2. Kopieren Sie das Installationsvorbereitungsscript **before\_install.sh** sowie das Installationsabschlussscript **after\_install.sh** aus dem Verzeichnis '\$BINDIR/TME/TEC/contrib' in das Verzeichnis, in dem sich die zu kopierende Regelbasis befindet.
- 3. Führen Sie in dem Verzeichnis, in dem sich die zu kopierende Regelbasis befindet, das Installationsvorbereitungsscript aus. Geben Sie folgenden Befehl ein:

./before\_install.sh *copy\_rule\_base* –DB2

Dabei ist *copy\_rule\_base* der Name der zu kopierenden Regelbasis.

- 4. Führen Sie die Task 'ECC\_Configure\_TEC\_Classes' aus, um die BAROC- und Regelsatzdateien von ITM for Databases: DB2 zu importieren. Weitere Informationen finden Sie im Handbuch *IBM Tivoli Monitoring for Databases: DB2 User's Guide*.
- 5. Führen Sie das Installationsabschluss-Script in dem Verzeichnis aus, das die kopierte Regelbasis enthält. Geben Sie folgenden Befehl ein:

./after\_install.sh *Zielregelbasis* –DB2

Dabei ist *Zielregelbasis* der Name der Zielregelbasis.

## **Manuelle Schritte:**

Wenn Sie die Integration des Produkts 'ITM for Databases: DB2' in das TEC-Produkt manuell aktivieren möchten, führen Sie folgende Schritte aus:

- 1. Wenn es sich bei der zu kopierenden Regelbasis um die Standardregelbasis handelt, erstellen Sie eine Zwischenkopie der Standardregelbasis. Dies ist erforderlich, weil die Standardregelbasis nicht aktualisiert werden kann. Führen Sie folgende Schritte aus:
	- a. Geben Sie zur Erstellung einer neuen Regelbasis folgenden Befehl ein:

wrb –crtrb –path *Verzeichnis* Default\_copy

Dabei steht *Verzeichnis* für das Verzeichnis, in dem die Regelbasisdateien erstellt werden sollen.

b. Geben Sie folgenden Befehl ein, um die Dateien der Standardregelbasis in die Regelbasis 'Default\_copy' zu kopieren:

wrb –cprb –force Default Default\_Copy

- 2. Erstellen Sie in dem Verzeichnis, in dem sich die zu kopierende Regelbasis befindet, ein temporäres Unterverzeichnis.
- 3. Wenn der ebusiness-Regelsatz in das Ereignisserverziel der Zielregelbasis importiert wurde, löschen Sie die ebusiness-Regelbasis aus dem Ereignisserverziel.
- 4. Wenn der ebusiness-Regelsatz in den zu kopierenden Regelsatz importiert wurde:
	- a. Kopieren Sie die Datei 'ebusiness.rls' aus dem Verzeichnis TEC\_RULES der zu kopierenden Regelbasis in das temporäre Unterverzeichnis, das Sie in Schritt 2 erstellt haben.
	- b. Löschen Sie den ebusiness-Regelsatz aus der zu kopierenden Regelbasis.
- 5. Löschen Sie in der folgenden Reihenfolge die folgenden BAROC-Dateien aus der zu kopierenden Regelbasis:
	- i. DB2InstanceStatus.baroc
	- ii. DB2DatabaseStatus.baroc
	- iii. DB2CpuUtilization.baroc
	- iv. DB2HostThroughput.baroc
	- v. DB2Agents.baroc
	- vi. DB2\_Event.baroc
- 6. Führen Sie die Task 'ECC\_Configure\_TEC\_Classes' aus, um die BAROC- und Regelsatzdateien von ITM for Databases: DB2 zu importieren. Weitere Informationen finden Sie im Handbuch *IBM Tivoli Monitoring for Databases: DB2 User's Guide*.
- 7. Wenn die Datei 'ebusiness.rls' im temporären Verzeichnis vorhanden ist, importieren Sie die Datei 'ebusiness.rls' in die Zielregelbasis und den ebusiness-Regelsatz in das EventServer-Ziel der Zielregelbasis.
- 8. Kompilieren und laden Sie die Zielregelbasis.
- 9. Löschen Sie das temporäre Verzeichnis und dessen Inhalt.
- 10. Stoppen Sie den Ereignisserver, und starten Sie ihn erneut.

Problem: In Version 3.9 des TEC-Produkts kann jedem Bediener nur eine Konsole zugewiesen werden. Wenn Sie ein Upgrade der Version 3.6.2 des TEC-Produkts vornehmen und einem Einzelbediener mehrere Konsolen zugeordnet sind, ist ein manueller Eingriff erforderlich.

Problemumgehung: Aktualisieren Sie nach dem Abschluss des Upgradeprozesses die Konsolendefinitionen so, dass jedem Bediener nur eine Konsole zugeordnet wird.

**Hinweis:** TEC 3.6.2 wird nicht mehr unterstützt.

Problem: Wenn Sie Tivoli Risk Manager 4.1 mit TEC 3.9 verwenden, kann die Installation von TRM 4.1 fehlschlagen, falls die Option 'single\_port\_bdt' mit der Option 'set\_port\_range' festgelegt wird. Problemumgehung: Legen Sie die Option 'single\_port\_bdt' ohne die Option 'set\_port\_range' fest.

Problem: Wenn das TEC-Produkt aus einem verwalteten Knoten in einer Tivoli-Umgebung installiert wird, die aus mehreren Ländereinstellungen besteht, kann die Ausgabe des Installationsprozesses beschädigt sein. Problemumgehung: Installieren Sie in einer Tivoli-Umgebung mit mehreren Ländereinstellungen das TEC-Produkt aus dem Tivoli-Server.

Problem: Nach Durchführung eines Upgrades des TEC-Produkts auf RedHat Linux-Systemen besteht eine hohe CPU-Belastung aufgrund der Java-Laufzeitumgebung (JRE).

Problemumgehung: Setzen Sie die Umgebungsvariable mit folgendem Befehl:

**odadmin environ get > /tmp/env.out** 

Bearbeiten Sie die Datei /tmp/env.out, indem Sie ihr folgende Zeile hinzufügen:

LD\_ASSUME\_KERNEL=2.2.5

**odadmin environ set < /tmp/env.out** 

Problem: Der TEC-Installationsassistent wird auf AIX 5.1-Systemen, auf denen die Codepage GB18030 ausgeführt wird, nicht gestartet. Dieses Problem ist darauf zurückzuführen, dass die Codepage GB18030 zu einer schlechten Systemleistung führt. Problemumgehung: Installieren Sie TEC mit einer anderen Codepage als GB18030.

Problem: Wenn bei SuSE- und SLES-Verteilungen (SuSE Linux Enterprise Server) von Linux das Komprimierungsdienstprogramm nicht installiert ist, können Probleme auftreten. Beispielsweise kann es vorkommen, dass die Regelbasis nicht geladen oder der Ereignisserver aufgrund einer fehlenden Regelbasis nicht gestartet wird. Für TEC ist das Komprimierungsdienstprogramm erforderlich. Neuere Versionen der Linux-Varianten von SuSE enthalten jedoch kein Komprimierungsdienstprogramm. Problemumgehung: Beziehen Sie das Komprimierungsdienstprogramm einer älteren Version der Linux-Varianten von SuSE.

Problem: Zur Installation von TEC unter RedHat Linux muss der Befehl **compress** auf dem Linux-System installiert und verfügbar sein.

Problemumgehung: Suchen Sie in der Dokumentation zu RedHat Linux nach Informationen zum Paket 'compress', um den Befehl **compress** zu installieren und darauf zuzugreifen.

Problem: Die Deinstallation einer TEC-Komponente schlägt bei Verwendung des Befehls **wuninst** fehl, wenn der Host, auf dem die Komponente deinstalliert wird, sowohl einen verwalteten Knoten als auch einen Endpunkt mit dem gleichen Namen enthält. Problemumgehung: Gehen Sie folgendermaßen vor, um eine Komponente zu deinstallieren:

1. Führen Sie eine Umbenennung der Endpunktbezeichnung durch, indem Sie folgenden Befehl ausführen:

wep *alte\_Endpunktbezeichnung* set\_label *neue\_Endpunktbezeichnung* 

2. Führen Sie den Befehl **wuninst** aus, um die Komponente zu entfernen. Das *Tivoli Management Framework Reference Manual* enthält weitere Informationen zum Befehl **wep** . Weitere Informationen zur Verwendung des Befehls **wuninst** in Verbindung mit TEC-Komponenten finden Sie im *IBM Tivoli Enterprise Console Installationshandbuch*.

Problem: Die Installation des Ereignisservers schlägt ohne korrekte Berechtigung für das temporäre Verzeichnis auf dem Tivoli-Server fehl.

Problemumgehung: Zur Installation des Ereignisservers müssen die Dateizugriffsberechtigungen für das temporäre Verzeichnis auf dem Tivoli-Server auf Schreib- und Leseberechtigung für alle Benutzer gesetzt werden. Beim Betriebssystem UNIX® muss die Berechtigung für das Unterverzeichnis 'tmp' auf 777 gesetzt sein. Unter Windows muss der Account 'Jeder' mindestens Lese- und Schreibberechtigung für das Verzeichnis '\$DBDIR\tmp' haben, und alle anderen Benutzer und Gruppen müssen vollständigen Zugriff auf das Verzeichnis '\$DBDIR\tmp' haben.

Problem: Wenn Sie die Installationsimages der CD von TEC Version 3.9 unter HP-UX mit Hilfe des Befehls **mount** oder mittels 'SAM' anhängen, enden alle Dateinamen mit der Zeichenfolge ;1 . Vom HP-UX-System wird das Format 'Rock Ridge' nicht zusammen mit dem Befehl **mount** unterstützt. In einigen Fällen wird es erforderlich, das CD-ROM-Verzeichnis durch den Befehl **pfs\_unmount**abzuhängen.

Problemumgehung: Wenn Sie die CD mit den Installationsimages von TEC Version 3.9 bereits mit Hilfe des Befehls **mount** oder 'SAM' installiert haben, muss die CD-ROM vor dem Start mit dem Befehl **unmount** abgehängt werden.

1. Stellen Sie sicher, dass die Prozesse 'pfs\_mountd' und 'pfsd' aktiv sind. Wenn sie nicht ausgeführt werden, starten Sie beide Prozesse mit folgenden Befehlen:

> **pfs\_mountd & pfsd &**

2. Hängen Sie die CD-ROM mit folgendem Befehl an:

### **/usr/sbin/pfs\_mount /dev/dsk/***CD\_Einheit Mountpunkt*

- 3. Vergewissern Sie sich, dass die Dateinamen nicht mit der Zeichenfolge ;1 enden.
- 4. Nach dem Abschluss der Installation kann die CD-ROM mit dem Befehl **unmount** abgehängt werden. Wenn Sie HP-UX 11 oder HP-UX 11i verwenden, können Sie HP-UX-Programmkorrekturen herunterladen, um die Unterstützung des Formats 'Rock Ridge' bei der Verwendung des standardmäßigen Befehls **mount** zu ermöglichen. Bei der Kundenunterstützung von Hewlett-Packard erhalten Sie weitere Informationen.

Einschränkung: Bei Verwendung des Installationsassistenten müssen Benutzer ein temporäres Verzeichnis angeben, in das der Installationsassistent Dateien zur Verwendung kopieren kann. Dieses temporäre Verzeichnis darf kein Unterverzeichnis namens tec39 enthalten; wenn es jedoch ein Unterverzeichnis namens tec39 enthält, werden möglicherweise wichtige Dateien in diesem Unterverzeichnis versehentlich gelöscht. Bei der Installation wird vom Installationsassistenten das Unterverzeichnis tec39 unter dem benutzerdefinierten Verzeichnis erstellt. Anschließend kopiert der Installationsassistent mehrere Installationsdateien in dieses Verzeichnis und beginnt erneut bei diesem temporären Verzeichnis. Sobald der Installationsassistent abgeschlossen wird, entfernt er das Unterverzeichnis tec39.

# **Installation und Upgrade der Ereignisdatenbank**

Folgende Probleme und Strategien zur Behebung von Problemen beziehen sich auf die Installation bzw. den Upgrade der Ereignisdatenbank:

Problem: Bei der Migration von Version 3.6.2 oder Version 3.7.1 von TEC auf Version 3.9 werden die bestehenden TEC-Tabellenbereiche auf Grund möglicher Konflikte mit Tabellen aus Kundenanwendungen und Triggern nicht gelöscht. Bei Datenbanken von Informix®, Microsoft SQL Server und Sybase wird der TEC-Datenbanksystembereich vom Migrationsprozess nicht gelöscht.

**Hinweis:** TEC 3.6.2 und 3.7.1 werden nicht mehr unterstützt.

Problemumgehung: Ergreifen Sie die für den jeweiligen Datenbanktyp beschriebene Ausweichmaßnahme.

## **Bei einer DB2-Datenbank:**

- 1. Öffnen Sie eine DB2-Eingabeaufforderung.
- 2. Geben Sie in der Eingabeaufforderung folgende Befehlsfolge ein:

#### **db2 connect to** *tecdb* **user** *Benutzer-ID* **using** *Kennwort*  **db2 drop tablespace** *Tabellenbereichsname*

Dabei steht *tecdb* für den Namen der TEC-Datenbank, *Benutzer-ID* und *Kennwort* sind Benutzer-ID und Kennwort eines Benutzers, der über ausreichende Systemberechtigungen verfügen, um einen Tabellenbereich zu löschen, und *Tabellenbereichsname* ist der Name des TEC-Tabellenbereichs. Der Name des Tabellenbereichs hat das Format *Benutzer-ID*\_data.

Die DB2-Datenbank entfernt automatisch die Datendateien und Verzeichnisse, die vom Tabellenbereich verwendet wurden.

### **Bei einer Informix-Datenbank:**

Gehen Sie folgendermaßen vor, um eine Einheit zu löschen, die nicht mehr von einer Datenbank verwendet wird:

- 1. Melden Sie sich auf dem Informix-Server oder der Clientmaschine als Tivoli Enterprise Console-RIM-Benutzer an.
- 2. Geben Sie folgenden Befehl ein, um die vorhandenen Datenbankbereiche und die entsprechenden Zuordnungen der physischen Dateien aufzulisten:

### **onstat –d**

3. Geben Sie folgenden Befehl ein, um einen Datenbankbereich zu entfernen:

```
onspaces –d Datenbankbereichsname –y
```
4. Löschen Sie nach dem Entfernen aller Datenbankbereichsnamen die physischen Dateien für jede Einheit, die entfernt wurde. In Schritt 2 können Sie bestimmen, welche physische Datei jeder Einheit zugeordnet wurde.

## **Bei einer Microsoft SQL Server-Datenbank:**

Es müssen keine Einheiten gelöscht werden. Der Server löscht die Einheiten und zugehörigen physischen Dateien beim Löschen von Datenbanken.

## **Bei einer Oracle-Datenbank:**

1. Starten Sie SQL\*Plus. Melden Sie sich an der TEC-Datenbank als Benutzer mit der Berechtigung SYSDBA (z. B. SYS oder SYSTEM) an. Beispiel:

### **sqlplus "sys/***Kennwort* **@***SID* **als sysdba"**

Dabei steht *Kennwort* für das Kennwort des Benutzers, und *SID* ist die SID der Datenbank.

2. Bestimmen Sie, welche Datendateien vom Datentabellenbereich von TEC Version 3.7 verwendet werden. Geben Sie hierfür folgenden Befehl ein:

### **SELECT file\_name FROM dba\_data\_files WHERE tablespace\_name = '***Tabellenbereichsname***'**

Dabei ist *Tabellenbereichsname* der Name des Datentabellenbereichs von Tivoli Enterprise Console. Der Name des Tabellenbereichs hat das Format *Benutzer-ID*\_data.

3. Löschen Sie den TEC-Datentabellenbereich mit folgendem Befehl:

4. Beenden Sie SQL\*Plus.

5. Wenn der Tabellenbereich erfolgreich gelöscht wurde, entfernen Sie die Dateien, die in Schritt 2 aufgeführt waren. **Hinweis:** Der Tabellenbereich muss erfolgreich entfernt worden sein, bevor die Datendateien gelöscht werden können.

**Bei einer Sybase-Datenbank:** Gehen Sie folgendermaßen vor, um eine Einheit zu löschen, die nicht mehr von einer Datenbank verwendet wird:

- 1. Melden Sie sich in 'isql' als 'sa' an.
- 2. Führen Sie den Befehl sp helpdevice aus, um die Namen aller logischen Einheiten und die physischen Dateien, auf denen sie sich befinden, anzuzeigen. Notieren Sie sich die logischen Namen und die entsprechenden physischen Dateinamen. Nachdem der Server in Schritt 4 gestoppt und neu gestartet wurde, sind diese Informationen nicht mehr verfügbar.
- 3. Führen Sie den Befehl **sp\_dropdevice** gefolgt vom logischen Einheitennamen aus, um die entsprechenden Einheiten zu entfernen. Beispiel:

sp\_dropdevice mydevice

Stellen Sie vor dem Entfernen sicher, dass diese Einheiten nicht mehr von anderen Datenbanken verwendet werden.

- 4. Stoppen Sie den Sybase-Server, und starten Sie ihn erneut.
- 5. Löschen Sie die physischen Dateien für jede entfernte Einheit. In Schritt 2 können Sie bestimmen, welche physische Datei jeder Einheit zugeordnet wurde.

Problem: Wenn der Befehl **wtdbspace** im Zusammenhang mit einer Sybase-Datenbank verwendet wird, kann ein RIM-Fehler auftreten. Die RIM-Traceausgabe kann eine Fehlernachricht mit ungefähr folgendem Wortlaut enthalten:

Sybase Server Error: Msgno 953 Level 11 State 1Page '39680' , passed to curunreservedpgs built-in function, is an invalid page number in database ID '10'. The highest page number in this database is '39679'

Dieses Problem ist darauf zurückzuführen, dass die Einheiten, die mit den gelöschten Datenbanken verknüpft sind, nicht entfernt werden. Sybase verwendet Datenbank-IDs erneut. Auch wenn eine Datenbank gelöscht und eine neue erstellt wurde, enthalten die Sybase-Systemtabellen nach wie vor Verweise auf Einheiten und ihre zugehörigen Datenbank-IDs. Die Sybase-Systemtabellen enthalten darüber hinaus die Informationen zu den Einheitenseiten, die für eine Datenbank bestehen. Die Seiten, die von den nicht entfernten Einheiten verwendet werden, befinden sich außerhalb dieses Bereichs und führen deshalb zu dem Fehler. Problemumgehung: Entfernen Sie nicht verwendete Einheiten mit dem Sybase-Befehl **sp\_dropdevice** *Einheitenname* , stoppen und starten Sie den Sybase-Datenbankserver erneut, und löschen Sie die physischen Dateien, die mit den einzelnen gelöschten Einheiten verknüpft sind. Weitere Informationen zum Befehl **sp\_dropdevice** finden Sie in der Sybase-Dokumentation.

Problem: Das Script **wdbmaint.sh** kann nicht zur Aktualisierung der Datenbankstatistik mit der Option 'stats' ausgeführt werden, wenn ein Upgrade einer Oracle-Ereignisdatenbank von Version 3.6.2 oder 3.7.1 durchgeführt wird. Der Upgrade der Datenbank wird korrekt durchgeführt.

Problemumgehung: Nachdem jedoch der Upgrade der Datenbank erfolgreich beendet wurde, führen Sie zur Aktualisierung der Datenbankstatistiken das Script **wdbmaint.sh** mit der Option 'stats' manuell aus. **Hinweis:** TEC 3.6.2 und 3.7.1 werden nicht mehr unterstützt.

Problem: Bei der Verwendung des Installationsassistenten zur Konfiguration der Ereignisdatenbank auf dem UNIX-Betriebssystem können die Kennwortfelder nicht durch Markieren des Textfelds und Eingeben eines neuen Kennworts überschrieben werden.

Problemumgehung: Wenn Sie den Installationsassistenten zur Konfiguration der Ereignisdatenbank auf dem UNIX-Betriebssystem verwenden, löschen Sie das gesamte Kennwortfeld mit der Rückschritt- oder Löschtaste, bevor Sie das Feld ändern.

Problem: Der Befehl **wtdbclear.pl** gerät in eine Schleife, wenn die Anzahl der Ereignisse die Puffergröße überschreitet. Mit dem Befehl **wtdbclear.pl** werden an Stelle der Ausgabe in der Puffergröße entsprechenden Teilen alle Ereignisse abgerufen, die der SQL-Klausel WHERE entsprechen. Wenn die Anzahl der abgerufenen Ereignisse die Puffergröße (Standardeinstellungen = 1000) überschreitet, gerät der Befehl **wtdbclear.pl** in eine Endlosschleife.

Problemumgehung: Verwenden Sie zur Vermeidung dieses Problems den Befehl **wtdbclear** oder ändern Sie die Puffergröße.

Problem: Die Verbindung zu DB2 schlägt fehl, und 'wrimtest' **wrimtest** empfängt den DB2-Fehler **SQL1224N**.

**HINWEIS:** Um Leistung und Zuverlässigkeit zu garantieren, wird empfohlen, den Datenbankserver auf einem vom Ereignisserver getrennten System zu installieren.

Problemlösung: Erstellen Sie einen Rückschleifenknoten und einen Aliasnamen der Datenbank auf diesem Knoten. Dazu müssen Sie folgende Schritte durchführen:

**db2 get dbm cfg | grep SVCENAME** 

Dadurch wird ein Eintrag ähnlich dem Folgenden zurückgegeben: "TCP/IP Service name (SVCENAME) = 50000" (wobei 50000 in diesem Beispiel für den Servicenamen steht). Verwenden Sie Ihren Wert in diesem Befehl: **db2 catalog tcpip node LOOPBACK remote 127.0.0.1 server <Servicename>** 

Katalogisieren Sie die Datenbank erneut, damit sie auf sich selbst verweist: **db2 catalog db <Datenbankname> as <neuer Datenbankname> at node LOOPBACK** 

Aktualisieren Sie den DB2-Cache: **db2 terminate** 

Ändern Sie RIM, um den neuen Datenbanknamen zu verwenden: **wsetrim -d <neuer Datenbankname> tec** 

Verwenden Sie **wrimtest –l tec**, um zu bestätigen, dass die Verbindung jetzt funktioniert.

Problem: Ereignisgruppen können das "Nachrichten"-schlüsselwort nicht filtern, wenn die Ereignisdatenbank auf Informix Version 9.4 installiert ist.

Problemumgehung: Verwenden Sie zur Umgehung dieses Problems eine andere Spalte als Schlüssel, um die von der Datenbank benötigten Daten zu identifizieren. Dieses Problem stammt von einer RIM-Einschränkung mit dieser Informixversion. (Die Suche nach dem Datentyp 'TEXT' funktioniert nicht korrekt.)

# **Upgrade des Adapterkonfigurationsprogramms (Adapter Configuration Facility, ACF)**

Das folgende Problem und die Problemumgehung beziehen sich auf den Upgrade des Adapterkonfigurationsprogramms.

Problem: Beim Upgrade des Adapterkonfigurationsprogramms (ACF) werden die Adapterkonfigurationsprofile (ACPs) nicht aufgerüstet. Es ist nicht möglich, mit älteren Versionen der Adapterkonfigurationsprofile zu arbeiten. Es folgt eine Beschreibung einiger Probleme, die sich aus dieser Situation ergeben:

- 1. Bei einem Upgrade der TEC-Version 3.6.2 werden die bestehenden Profile nicht erfolgreich verteilt. Dieses Problem ist darauf zurückzuführen, dass neue Binärdateien verteilt werden, jedoch nach wie vor die alte Konfigurationsdatei verwendet wird. Auf Solaris-Systemen kann der Adapter beispielsweise nicht neu gestartet werden, weil er die FMT-Datei nicht finden kann; das heißt, der Adapter sucht im neuen Pfad (etc/C/tecad\_logfile.fmt), die Datei befindet sich jedoch nach wie vor im alten Pfad (etc/tecad\_logfile.fmt).
- 2. Damit die neue Funktion verwendet werden kann, muss sie explizit zum Adapterkonfigurationsprofil hinzugefügt werden. Wenn Sie beispielsweise ein Upgrade der TEC-Version 3.6.2 durchführen, enthält das Profil keine Standardeinträge für Filter oder Vorfilter; diese müssen im Adapterkonfigurationsprogramm hinzugefügt werden. Darüber hinaus werden die Schlüsselwörter 'FQDomain' und 'TransportList' nicht standardmäßig in einem älteren Profil angegeben, da sie sich in einem neuen Profil befinden.

Problemumgehung: Führen Sie folgende Schritte aus, um das Adapterkonfigurationsprogramm aufzurüsten:

- 1. Notieren Sie sich Änderungen am älteren Adapterkonfigurationsprofil, damit diese später in ein neues Profil aufgenommen werden können.
- 2. Verteilen Sie ein leeres Adapterkonfigurationsprofil, um den alten Adapter zu entfernen.
- 3. Nehmen Sie wie gewöhnlich ein Upgrade von TEC (einschließlich des Adapterkonfigurationsprogramms) vor.
- 4. Erstellen Sie für jeden neuen Adapter einen neuen Profileintrag, und übertragen Sie die zuvor notierten Änderungen auf das neue Profil.
- 5. Verteilen Sie das neue Adapterkonfigurationsprogramm an jeden einzelnen anwendbaren Endpunkt.

**Hinweis:** TEC 3.6.2 wird nicht mehr unterstützt.

# **Ereigniskonsolen**

Folgende Probleme und Strategien zur Behebung von Problemen beziehen sich auf Ereigniskonsolen:

## **Java-Konsole**

Problem: [\(IY73643](#page-60-0)) Bei der Installation der Java-Konsole auf einem verwalteten Knoten kann die Installation auf Grund einer falschen Überarbeitungsversion des Objekts TEC\_JCONSOLE einen Fehler generieren.

Problemlösung: Dieses Problem kann durch Ausführung der folgenden Schritte behoben werden:

Erstellen Sie eine Tivoli-Sicherung von TMRServer und der ManagedNodes, auf denen das Produkt installiert werden soll.

- 1. Geben Sie folgenden Befehl aus:
	- **wlookup -r ProductInfo TEC\_JCONSOLE**
- 2. Geben Sie unter Verwendung der zurückgegebenen OID (gilt nur für den Nummernbereich) folgenden Befehl aus: **idlcall \$OID \_get\_revision**

3. Daraufhin sollte der Wert "3.9" ausgegeben werden. Ist dies nicht der Fall, ändern Sie ihn mit folgendem Befehl: **idlcall \$OID \_set\_revision '"3.9"'** 

Problem: Die Variable TMF\_SELF wird in der Konsole nicht mehr verwendet; dies kann dazu führen, dass das Script 'TroubleTicket.sh' nicht mehr ordnungsgemäß ausgeführt werden kann, wenn es für die Verwendung dieser Variablen konfiguriert wurde.

Problemlösung: Verwenden Sie die folgende Anweisung zur Abfrage der Benutzer-ID, die der aktuellen Konsole zugeordnet ist, die das Script ausführt:

## **objcall 0.0.0 o\_get\_principal**

Problem: Bei der Durchführung von Task Execution auf einem Ereignis in der Java-Version der Ereigniskonsole werden alle nachgestellten Leerzeichen in einem Ereignissegmentwert übergangen, wenn die Attributwerte an die Task übergeben werden. (APAR [IY70219\)](#page-57-0)

Problem: Wird eine nicht auf Tivoli basierende Ereigniskonsole auf einer Maschine mit mehreren Netzschnittstellenkarten (NICs) ausgeführt, können Probleme auftreten, und die Ereigniskonsole kann möglicherweise nicht gestartet werden. Die Probleme treten auf Grund der Bindungsreihenfolge der Netzschnittstellenkarten auf.

Problemumgehung: Ändern Sie die Bindungsreihenfolge der Netzschnittstellenkarten.

Problem: Wenn Sie Netscape unter Windows 2000 als Standardbrowser verwenden, wird möglicherweise die folgende Fehlernachricht angezeigt, sobald Sie in der Ereignisanzeige der Java-Version der Ereigniskonsole auf die Schaltfläche **Information**  klicken.

Unable to open "C:V.tivoli/tec\_temp0.html"

Der folgende Pfad wird im Browserfenster angezeigt:

file:///C:/.tivoli/tec\_temp0.html

Die Anzeige des Nachrichtenfensters oben im Browserfenster führt zu einer unerwünschten Nebenwirkung. Es kann zwar vom Browser zum aktiven Fenster gewechselt werden, die Fehlernachricht muss jedoch geschlossen werden, bevor Sie zu der Ereigniskonsole zurückkehren, da sonst das Fenster der Ereigniskonsole leer ist. Dies ist eine Einschränkung in Windows und bestimmten Netscape-Versionen. Dieses Problem wurde gelegentlich in Netscape Version 4.74 und früher beobachtet. Problemumgehung: Wechseln Sie zu Internet Explorer als Standardbrowser, oder führen Sie einen Upgrade des Netscape-Browsers auf eine neuere Version durch.

Problem: Wenn in einer X Window-Umgebung ein Java-GUI-Prozess gestartet wird, werden möglicherweise Fehlernachrichten über Schriftartkonvertierungen angezeigt, wie z. B. folgende:

\*\*\*\*\*\*\*\*\*\*\*\*\*\*\*\*\*\*\*\*\*\*

Avertissement : Cannot convert string "-jdk-lucida-medium-r-normal--\*-120-75-75-p-\*-iso8859-15" to type FontStruct \*\*\*\*\*\*\*\*\*\*\*\*\*\*\*\*\*\*\*\*\*\*

Problemumgehung: Diese Nachricht kann ignoriert werden, da sie nicht auf Probleme im System hinweist. Nicht jeder X Window-Server verfügt über alle verfügbaren Schriftarten. Durch diese Nachricht wird angezeigt, dass die Abweichung einer Schriftart auftrat. Wird eine Schriftart angefordert, die nicht in dieser bestimmten X Window-Umgebung installiert ist, ordnet das X Window-System die fehlende Schriftart einer der in der Umgebung vorhandenen Schriftarten zu.

Problem: Wenn Sie die Java-Version der Ereigniskonsole starten, wird möglicherweise folgende Java-Ausnahmebedingung angezeigt:

GlobalPreferencesBean::loadPreferences()caught: java.io.InvalidClassException: javax.swing.plaf.basic.BasicLookAndFeel;Local class not compatible: stream classdesc serialVersionUID=6620516158032857937 local class serialVersionUID=1855300154015691576

Diese Ausnahmebedingung tritt auf, nachdem eine Ereigniskonsole der Version 3.9 auf einer Maschine installiert wurde, auf der zuvor Version 3.7.1 oder eine höhere Version der Ereigniskonsole installiert war. Sie kann auch bei einer erstmaligen Installation der Version 3.9 von TEC auftreten.

Problemumgehung: Diese Ausnahmebedingung kann ignoriert werden, da sie harmlos ist. Diese Ausnahmebedingung tritt beim zweiten Start der Java-Version der Ereigniskonsole nicht mehr auf.

Problem: Bei Verwendung der Java-Version der Ereigniskonsole in Verbindung mit der Netview-Komponente kann die Auswahl von mehr als 100 NetView-Ereignissen (Ereignisklassen, die mit 'TEC\_ITS\_' beginnen), die gleichzeitig bestätigt oder geschlossen

werden, während die weiteren Operationen fortgesetzt werden sollen, zu einer gegenseitigen Sperre führen. Zur Regelung der Verarbeitung ist ein Zeitgeber für alle anderen Ereignisse als Netview-Ereignisse aktiviert.

Problemumgehung: Wählen Sie höchstens 100 Ereignisse aus, die gleichzeitig bestätigt oder geschlossen werden, während die üblichen Operationen fortgesetzt werden. Oben rechts in der Ereignisanzeige wird ein Zähler angezeigt. Er zeigt die Gesamtzahl der Ereignisse in der aktiven Warteschlange und die Anzahl der derzeit ausgewählten Ereignisse an.

Problem: Durch das Umbenennen des Verzeichnisses 'NON\_TME' nach der Installation auf AIX-Systemen kann bei dem Versuch, die Java-Version der Ereigniskonsole zu starten, folgende Fehlernachricht angezeigt werden:

Unable to find xhpi, path used /home/Non\_TME\_console/tec\_console/jre/bin/libxhpi.a Could not create the Java virtual machine.

Problemumgehung: Führen Sie den Befehl **slibclean** als Root-Benutzer aus, um die Bibliotheksinformationen der AIX-Cachefunktion zu bereinigen. Führen Sie anschließend den Befehl **tec\_console** aus.

Problem: Unter Windows 2000 wird das Anmeldefenster möglicherweise nicht im Vordergrund vor vorhandenen Fenstern angezeigt. Dieses Problem tritt auf, wenn nach der Ausführung des Befehls **tec\_console** zwischen Fenstern gewechselt wird. Problemumgehung: Minimieren oder verschieben Sie alle Fenster, die nach der Ausführung des Befehls **tec\_console** ausgewählt wurden. Verwenden Sie unter Windows 2000 nicht die Schaltfläche **Desktop anzeigen**, durch die alle aktiven Fenster einschließlich des Anmeldefensters verdeckt werden.

**Hinweis:** Windows 2000 wird nicht mehr unterstützt.

Einschränkung: Bei Verwendung der Java-Version der Ereigniskonsole werden möglicherweise für eine Ereignisgruppe im Bereich für Wirkungsereignisse der Registerkarte für verwandte Ereignisse keine Wirkungsereignisse angezeigt. Diese Situation kann eintreten, wenn eine Ereignisgruppendefinition nicht den Regeldefinitionen entspricht. Wenn eine Ereignisgruppe beispielsweise so konfiguriert ist, dass nur offene und bestätigte Ereignisse angezeigt werden und Ihre Regeln einige Wirkungsereignisse schließen, werden die geschlossenen Wirkungsereignisse von der Ereignisgruppe herausgefiltert. Wenn die Ereignisgruppe die Wirkungsereignisse einschließen soll, müssen Sie die Ereignisgruppendefinition ändern.

## **Webkonsole**

Problem: Bei Verwendung eines JRE V1.4-Systems und eines alternativen Web-Servers kann eine HTML-Seite einer nicht auf Tivoli basierenden Ereigniskonsole auf einem System mit Solaris 4.8 über die Info-Schaltfläche gestartet werden. Problemumgehung: Ändern Sie die Java-Version, die von der Ereigniskonsole beim Systemstart verwendet wird, in JRE V1.4.2.

Problem: Bei Verwendung der Suchfunktion des Taskassistenten in der Webversion der Ereigniskonsole enthalten die Suchergebnisse möglicherweise ein Thema, das als ––> aufgelistet wird. Bei Auswahl dieses Themas wird die folgende Nachricht generiert:

Keine Hilfe verfügbar

Problemumgehung: Keine. Ignorieren Sie dieses Hilfethema.

Problem: In der folgenden Nachricht, die bei der Anmeldung an der Webversion der Ereigniskonsole angezeigt wird, wird die Ursache für den Anmeldungsfehler nicht angegeben.

## Authentifizierung fehlgeschlagen

Ein Anmeldungsfehler kann auf folgende Ursachen zurückzuführen sein:

- Falsche Benutzer-ID oder falsches Kennwort
- Nicht ausreichende Tivoli-Berechtigungsrollen
- Der Operator ist der Ereigniskonsole nicht zugeordnet

Problemumgehung: Ein Administrator kann die genaue Ursache des Anmeldungsfehlers über die Protokollfunktion von IBM WebSphere Application ermitteln.

Problem: Wenn Sie die Webversion der Ereigniskonsole in Netscape 6.2.*x* verwenden, können im Taskassistenten mit der Maus keine Einträge in den Dropdown-Listen ausgewählt werden.

Problemumgehung: Sie können mithilfe der Tastatur in Netscape 6.2.*x*auf die Auswahlmöglichkeiten in einer Dropdown-Liste zugreifen. Alternativ dazu können Sie auch Microsoft Internet Explorer zur Ausführung der Webversion der Ereigniskonsole verwenden.

Problem: Wenn eine Hilfetextanzeige in der Webversion der Ereigniskonsole zum ersten Mal angezeigt wird, ist der linke Pfeil in der Funktionsleiste des Taskassistenten aktiv, was angibt, dass Sie das zuvor gelesene Hilfethema aufrufen können. Da jedoch kein vorheriges Hilfethema existiert, wird folgende Nachricht angezeigt:

## Keine Hilfe verfügbar

## Problemumgehung:Keine.

Einschränkung: Bei Verwendung der Webversion der Ereigniskonsole werden einige Bedienelemente des Web-Browsers (beispielsweise die Funktion 'Aktualisieren') nicht unterstützt. Wenn Sie die Bedienelemente des Web-Browsers verwenden und dabei die Webversion der Ereigniskonsole verwenden, kann es zu unvorhersehbaren Ereignissen kommen.

Einschränkung: IY56733 Bei der manuellen Aktualisierung von Ereignissen in der Webversion der Ereigniskonsole werden die Ereignisse möglicherweise nicht sofort aktualisiert. Der Grund dafür ist, dass die Webversion der Ereigniskonsole die Ereignisse aus dem Ereigniscache bezieht und die Webversion daher bei der Aktualisierung des Ereigniscache aktualisiert wird. Angenommen, das Cacheintervall liegt bei 5 Minuten. Bei manueller Aktualisierung der Ereignisse in der Webversion der Ereigniskonsole kann es bis zu fünf Minuten dauern, bis die Ereignisse aktualisiert werden. Wenn Sie das automatische Zeitlimit auf einen Wert festlegen, der unter dem Cacheintervall liegt, kann es zu der gleichen Situation kommen. Die unterstützte Konfiguration für einen Web-Browser, auf dem die Webversion der Ereigniskonsole ausgeführt wird, beinhaltet das Zulassen von Cookies. Da die Einstellungen der Benutzervorgaben in Cookies gespeichert sind, können Benutzervorgaben durch das Zulassen von Cookies über mehrere Anmeldesitzungen hinweg bestehen. Die Inaktivierung von Cookies während einer Anmeldesitzung der Webversion der Ereigniskonsole wird nicht unterstützt.

Einschränkung: Das IBM WebSphere Application Server-Produkt bietet die URL-Umschreibung als alternative Methode zum Speichern von Sitzungsdaten in einem Web-Browser. Bei der URL-Umschreibung werden die Sitzungsdaten jedoch nicht über mehrere Anmeldesitzungen hinweg auf der Platte gespeichert. Die URL-Umschreibung wird für die Webversion der Ereigniskonsole nicht unterstützt.

Einschränkung: Der Einsatz von Software zur Blockierung von Popups mit der Webversion der Ereigniskonsole in Konflikt stehen. Beispielsweise starten einige der Operationen der Webversion der Ereigniskonsole neue Browsersitzungen. Durch die Software zur Blockierung von Popups wird der Start dieser neuen Sitzungen möglicherweise verhindert. Wenn Sie die Webversion der Ereigniskonsole verwenden, vergewissern Sie sich entweder, dass die Software zur Blockierung von Popups nicht ausgeführt wird, oder schlagen Sie die ordnungsgemäße Konfiguration der Software zur Blockierung von Popups in der zugehörigen Dokumentation nach.

Einschränkung: (180401) Die Installation der Webkonsole (über den Installationsassistenten) wurde aktualisiert, um eine eingeschränkte Unterstützung für eine WebSphere Network Deployment-Umgebung zu bieten. Diese Unterstützung beschränkt sich rein auf den Toleranzmodus und ermöglicht kein Clustering, Failover oder eine andere Art der erweiterten Umgebung.

Einschränkung: (180497) Wenn der RDBMS-Server gestoppt und keine entsprechende Informationsnachricht angezeigt wurde, wird bei jedem Versuch, ein Ereignis über die Webkonsole zu schließen, der HTML-Fehler "Seite nicht gefunden!" generiert.

Einschränkung: Wenn die Benutzereinstellung der Zeitzone in der Webkonsole nicht festgelegt wird, können unerwartete Ergebnisse auftreten.

Einschränkung: Die Bildwiederholfrequenz für die Ereignisanzeige in der Webkonsole ist auf ein Minimum von 5 Minuten gesetzt. Dieses Intervall kann nicht verkleinert werden.

## **Java- und Webkonsole**

Diese Probleme können sowohl auf der Java- als auch der Webkonsole auftreten.

Problem: Wenn ein Ereignisgruppenfilter mit dem Attribut **Datum des Empfangs der Ursache** erstellt wurde, werden die Wirkungsereignisse nicht korrekt gefiltert.

Problemumgehung: Wenn Sie einen Ereignisgruppenfilter zum Filtern von Wirkungsereignissen erstellen möchten, erstellen Sie ihn mit einer SQL-Vorgabe. Führen Sie hierfür in der Konfigurationsansicht der Java-Version der Ereigniskonsole folgende Schritte aus:

- 1. Klicken Sie mit der rechten Maustaste auf die entsprechende Ereignisgruppe, und wählen Sie im Kontextmenü die Option **Filter erstellen** aus.
- 2. Geben Sie im Fenster zum Hinzufügen des Ereignisgruppenfilters einen Namen und eine Beschreibung für den neuen Filter ein, und klicken Sie dann auf **SQL hinzufügen**.
- 3. Gehen Sie in diesem Fenster wie folgt vor, um den Filter zu erstellen:
	- Wenn der Filtervorgang in Wirkungsereignissen erfolgen soll, geben Sie folgenden SQL-Ausdruck ein:

cause date receptn <> 0

Wenn andere Ereignisse als Wirkungsereignisse gefiltert werden sollen, geben Sie folgenden SQL-Ausdruck ein:

cause\_date\_receptn = 0

Problem: Wenn eine hohe Anzahl an Ereignisgruppenfiltern (für gewöhnlich 100 oder mehr, je nach Größe der einzelnen Filter) innerhalb einer einzelnen Ereignisgruppe in Version 3.6.2 von TEC definiert wurde, ist möglicherweise keine Migration auf Version 3.9 möglich. Dieses Problem ist auf eine Größenbeschränkung bei Ereignisgruppenfiltern in Version 3.9 von TEC zurückzuführen. Problemumgehung: Überarbeiten Sie die Ereignisgruppenfilter vor der Migration auf Version 3.9. **Hinweis:** TEC 3.6.2 wird nicht mehr unterstützt.

Problem: Nach dem Upgrade von Version 3.9 von TEC in Tivoli Management Framework (TMF) Version 3.7.1 ist die Zeitangabe für angezeigte Ereignisse in einer Tivoli-Ereigniskonsole möglicherweise um eine Stunde nach hinten verschoben. Dies liegt daran, dass die Umgebungsvariable für die Zeitzone (TZ) im 'oserv'-Prozess von TMF nicht mit der Zeitzonenvariablen des Betriebssystems synchronisiert wird. In der Ereigniskonsole wird Westeuropäische Zeit (WEZ) angezeigt, unabhängig von der gewählten Zeitzone. Dies tritt nur in der Sommerzeit und nur auf Tivoli-Ereigniskonsolen auf, die in TMF Version 3.7.1 ausgeführt werden. Bei nicht auf Tivoli basierenden Ereigniskonsolen tritt dies nicht auf.

Problemumgehung: Überprüfen Sie Ihre Zeitzoneneinstellung mit Hilfe des Befehls **wtimezone**. Wenn die angezeigte Zeit nicht korrekt ist, stellen Sie die TZ-Umgebungsvariable für den 'oserv'-Prozess von TMF manuell ein. Weitere Informationen zu dem Befehl **wtimezone** finden Sie im Referenzhandbuch *Tivoli Management Framework Reference Manual.*

Problem: Wenn das Upgrade der Version 3.9 in einer Tivoli-Management-Region erfolgt, die zuvor mit einer anderen Tivoli-Management-Region verbunden war, auf der bereits TEC Version 3.7.1 oder höher installiert ist, und die Ressourcenart 'TaskLibrary' ausgetauscht wurde, kann die Erstellung oder Zuordnung von Operatoren zu Ereigniskonsolen in der anderen Tivoli-Management-Region mit einer Nachricht wie etwa folgendem Beispiel fehlschlagen:

com.tivoli.framework.runtime.ExInvObjref, Nebencode = 28, Beendigungsstatus = No

Problemumgehung: Tauschen Sie die Ressourcen der Tivoli-Management-Region, in der kein Upgrade von TEC 3.7.1 oder höher durchgeführt wurde, mit den Ressourcen der Tivoli-Management-Region aus, in der das TEC-Upgrade durchgeführt wurde. Verwenden Sie hierfür folgenden Befehl:

```
wupdate –r TaskLibrary Region
```
Dabei ist *Region* die Tivoli-Management-Region, in der TEC aufgerüstet wurde.

### **Regeln**

Folgende Probleme und Strategien zur Behebung von Problemen beziehen sich auf Regeln:

Problem: (IY69101) Die Kompilierung einer Regelbasis mit DBCS-Zeichenfolgen in einem exec\_task- oder exec\_program-Prädikat kann mit folgender Java-Ausnahmebedingung fehlschlagen:

java.lang.ArrayIndexOutOfBoundsException: at com.oroinc.text.regex.Perl5Matcher.\_repeat

Dieser Fehler ist auf ein Problem im Zusammenhang mit einer Bibliothek regulärer Ausdrücke eines Fremdanbieters zurückzuführen und kann zum jetzigen Zeitpunkt nicht behoben werden.

Problemumgehung: Verschieben Sie die DBCS-Zeichenfolge aus der Liste mit den Formatierzeichenfolgen in die Argumentenliste. Angenommen, dieses exec\_task-Prädikat führt zu Kompilierungsfehlern:

exec\_task(\_ev2,'TASK2','-l "LIB" -h "k2" -a "<DBCS> %s"',[\_msg],'NO')

Verschieben Sie in diesem Fall die <DBCS>-Zeichenfolge, sodass der Aufruf wie folgt aussieht:

exec\_task(\_ev2,'TASK2','-l "LIB" -h "k2" -a "%s" -a "%s"',['<DBCS>',\_msg],'NO')

Problem: Prolog-Aktionsnamen mit einem oder mehreren Leerzeichen führen bei aktivierter Tracefunktion zu einem Kompilierungsfehler.

Problemumgehung: Verwenden Sie in Prolog-Aktionsnamen keine Leerzeichen.

Problem: In TEC Version 3.9 wurden e-business-Regelsätze für ITM 5.1.1 aufgenommen. Zur Nutzung dieser Regelsätze müssen Ereignisse das Segment fqhostname enthalten, der den vollständig qualifizierten Hostnamen der Maschine enthält. Problemumgehung: Vergewissern Sie sich, dass Fixpack 5 von ITM 5.1.1 installiert ist. Bei Verwendung der Produkte 'ITM for Business Integration: WebSphere MQ', 'ITM for Databases: DB2' oder 'ITM for Web Infrastructure: WebSphere Application Server' müssen Sie sicherstellen, dass die aktuellste Version dieser Produkte installiert ist. Diese bietet eine Unterstützung des Ereignissegments fqhostname.

Problem: Wenn keine Instanzen des Klassennamens erstellt wurden, gibt das Prädikat all\_instances() möglicherweise dasselbe Ereignis mehrmals zurück.

Problemumgehung: Verwenden Sie diese Version des Prädikats nicht:

all\_instances(event:\_event of\_class \_class where attribute\_conditions)

Verwenden Sie stets diese Version des Prädikats:

all\_instances(event:\_event of\_class 'Class\_Name' where attribute\_conditions),

Problem: Wenn eine Prolog-Regeldatei mit mehr als 70 Regeln oder mehr als 4000 Codezeilen kompiliert wird, wird bei Verwendung des Befehls **wrb -comprules** mit der Option **-trace** keine ERR-Datei generiert, wenn das System während der Verarbeitung dieser Prolog-Regeldatei einen Syntaxfehler feststellt.

Problemumgehung: Inaktivieren Sie entweder die Option **-trace** für die Prolog-Regeldatei, oder stellen Sie die Regeln in mehrere Prolog-Regeldateien.

Einschränkung: Unter gewissen Umständen kann die Kompilierung eines Regelsatzes mit der Regeldatei 'netware.rls' dazu führen, dass der folgende Fehler generiert wird:

"Translating to prolog" step of the netware.rls ruleset. Exception in thread "main" java.lang.StackOverflowError at com.oroinc.text.regex.Perl5Matcher.\_pushState(Perl5Matcher.java) at com.oroinc.text.regex.Perl5Matcher.\_match(Perl5Matcher.java) at com.oroinc.text.regex.Perl5Matcher.\_match(Perl5Matcher.java) at com.oroinc.text.regex.Perl5Matcher.\_match(Perl5Matcher.java) ... ...

**Hinweis**: Dieser Fehler wird durch die Regel 'novell\_duplicate\_minor\_events' verursacht.

## **Adapter**

Folgende Probleme und Strategien zur Behebung von Problemen beziehen sich auf Adapter:

Problem: Der Befehl **postzmsg** kann auf der HP-UX-Plattform nicht verwendet werden, solange die Ereignispufferung aktiv ist. Problemumgehung: Um die Ereignispufferung zu inaktivieren, legen Sie folgenden Konfigurationsparameter fest: BufferEvents=NO

Problem: Beim Verarbeiten einer großen LogSources-Datei kann es vorkommen, dass der HP-Protokolldateiadapter sperrt und aufhört, Ereignisse zu senden.

Problemlösung: Dieses Problem wird verursacht durch Ressourcenprobleme auf der Maschine und kann abgeschwächt werden, indem der Wert für den Parameter **nfile** mit Hilfe des Dienstprogramms **SAM**erhöht wird.

Problem: Wenn Sie den Befehl postzmsg nicht ohne Argument, sondern mit einem ungültigen Argument ausgeben, wird ein anderer Verwendungshinweis erstellt.

Problemumgehung: Der Verwendungshinweis, der nach der Ausgabe des Befehls mit einem ungültigen Argument angezeigt wird, gibt einen veralteten Syntax an, einschließlich des Parameters –p <Port>. Der Parameter wird nicht mehr unterstützt und kann ignoriert werden. Die korrekte Syntaxinformation lautet wie folgt:

Syntax: postzmsg { -S <Server> | -f <Konfigurationsdatei> } [-r <Schweregrad>] [-m <Nachricht> ] [<Bereichsname=Wert>, ...] <Klasse> <Quelle>

Problem: Durch das Starten des Protokolldateiadapters mit der Option -s wird er unter dem Betriebssystem Compaq Tru64 nicht in den Hintergrund gestellt.

Problemumgehung: Starten Sie den Adapter mit '&' am Ende des Befehls, um ihn im Hintergrund zu starten.

Problem: Unter HPUX 11 wird das Ereignis mit dem Befehl **postemsg –S <Hostname> <CLASS> <SOURCE>** in den Cache gestellt, obwohl nslookup den Host in eine IP-Adresse auflöst. Dies ist auch bei allen nicht auf TME basierenden EIF-Adaptern der Fall. (APAR [IY71145\)](#page-57-0)

Problemlösung: Dies tritt auf Systemen auf, die einen /etc/nsswitch.conf-Eintrag aufweisen, der in etwa dem nachfolgenden entspricht. Der Grund hierfür ist, dass der Systemaufruf beendet wird, wenn er den Host, der unter /etc/hosts aufgeführt ist, nicht finden kann.

hosts: files dns

Zur ordnungsgemäßen Durchführung bestehen vier Möglichkeiten:

- 1. Fügen Sie in der Datei 'nsswitch.conf' die Zeichenfolge [NOTFOUND=continue] nach "files" hinzu: hosts: files [NOTFOUND=continue] dns
- 2. Fügen Sie unter /etc/hosts einen Eintrag für den Hostnamen hinzu
- 3. Verwenden Sie im Befehl 'postemsg' die IP-Adresse an Stelle des Hostnamens: **postemsg –S <IP-Adresse> <CLASS> <SOURCE>**
- 4. Listen Sie "dns" in der Datei 'nsswitch.conf' zuerst auf: hosts: dns files

Problem: Ereignisse aus einem TME-Protokolladapter unter Windows können bei hohem Ereignisaufkommen oder beim Senden von Ereignissen aus einer Cachedatei verloren gehen.

Problemumgehung: Fügen Sie der Adapterkonfigurationsdatei die Schlüsselwörter 'BufferFlushRate' und 'MaxPacketSize' hinzu, damit die an den Gateway gesendeten Ereignisse vom Adapter gebündelt werden. Das folgende Beispiel verdeutlicht die Festlegung der Schlüsselwörter 'BufferFlushRate' und 'MaxPacketSize'.

BufferFlushRate=1200 MaxPacketSize=4000

Problem: Bei Verwendung von TEC-Protokolldateiadaptern der Version 3.9 kann die Überwachung von Protokolldateien im UTF-8- Format und die Festlegung der Option NO\_UTF8\_CONVERSION=YES die Ereignisinformationen beschädigen. Problemumgehung: Vergewissern Sie sich, dass die Protokolldateien in der lokalen Codepage erstellt werden, und legen Sie folgende Option fest: NO\_UTF8\_CONVERSION=NO

Problem: Bei der Installation des HP OpenView-Adapters kann ein normaler Fehler auftreten, und der Adapter wird möglicherweise nicht ordnungsgemäß bei HP OpenView registriert.

Problemumgehung: Damit der HP OpenView-Adapter funktionieren kann, müssen Sie seine Registrierung manuell zurücknehmen und ihn erneut bei HP OpenView registrieren. Dazu müssen Sie die folgende Befehlsfolge ausführen:

**ovdelobj /etc/opt/OV/share/tecad\_hpov.lrf ovstop ovstart ovaddobj /etc/opt/OV/share/tecad\_hpov.lrf ovstart tecad\_hpov** 

Problem: Das Verzeichnis \$TIVOLIHOME/tec wird von der TEC-Gateway-Funktion verwendet und wird erstellt, wenn das Adapterkonfigurationsprogramm auf der Maschine des verwalteten Knotens installiert ist. Wird dieses Verzeichnis entfernt, funktioniert das TEC-Gateway nicht korrekt.

Problemumgehung: Vergewissern Sie sich vor der Verteilung des TEC-Gateway-Profils, dass das Verzeichnis \$TIVOLIHOME/tec vorhanden ist. Wenn das Verzeichnis \$TIVOLIHOME/tec nicht vorhanden ist, muss es manuell erstellt werden. Standardmäßig ist \$TIVOLIHOME je nach Betriebssystem auf folgenden Wert gesetzt:

- Bei UNIX: /etc/Tivoli
- Bei Windows: %WINDIR%\system32\drivers\etc\Tivoli

Problem: Wenn ein überwachtes syslog oder eine überwachte Protokolldatei eine Nachricht mit mehr als 3900 Bytes enthält, können unvorhersehbare Ergebnisse auftreten.

Problemumgehung: Begrenzen Sie die Gesamtgröße der Ereignisdaten auf 3900 Bytes.

Problem: Der OS/2-Adapter® wird nach seiner Verteilung über das Adapterkonfigurationsprogramm nicht automatisch gestartet. Problemumgehung: Starten Sie die OS/2-Maschine erneut, um den Adapter zu starten. **HINWEIS**: Der OS/2-Adapter wird nicht mehr unterstützt.

Problem: Die Formatdatei für den UNIX-Protokolldateiadapter entspricht nicht d er Ereignisdatei 'syslogd' aus Solaris Operating Environment Version 8. Das Format für die Solaris-Protokolldatei aus Solaris Operating Environment Version 7 hat sich im Vergleich mit Version 8 geändert. Einige Adapterformatdateien entsprechen nicht mehr den Einträgen im Systemprotokoll. Problemumgehung: Aktualisieren Sie die Formatdatei wie beschrieben, oder setzen Sie das Protokollnachrichtenformat auf den Solaris 7-Kompatibilitätsmodus. Fügen Sie der Datei /kernel/dev/log.conf folgenden Eintrag hinzu, um den Kompatibilitätsmodus der Protokolldatei einzustellen:

msgid=0

Starten Sie den Dämon 'syslogd' erneut, um die Änderungen zu übernehmen.

Problem: Die in den Adapterkonfigurationsprofilen auf Endpunkten gespeicherten Optionen der Konfigurationsdatei können nicht mit dem Befehl **wsetaeenv** geändert werden. Es wird eine Nachricht mit ähnlichem Wortlaut wie in folgendem Beispiel angezeigt:

FRWTE:0021 Wed Aug 14 17:14:18 2002 (21): operation `\_set\_acpEnvironment' not implemented

Problemumgehung: Fügen Sie mit Hilfe des Adapterkonfigurationsprogramms Konfigurationsdateioptionen hinzu bzw. ändern Sie diese, und verteilen Sie die Profile anschließend an die Endpunkte.

Problem: Die von Windows XP-Systemen generierten Ereigniszeichenfolgen unterscheiden sich von den von Windows 2000 generierten Ereigniszeichenfolgen. Dadurch wird der Windows-Ereignisprotokolladapter auf Windows XP-Endpunkten dazu veranlasst, für alle Windows XP-Ereignisse nur Ereignisse der Klasse 'NT\_Base' zu generieren, die die Filterbedingungen des Adapters erfüllen. So ist beispielsweise ein Klassenereignis des Typs 'NT\_Performance\_Alert' aus einem Windows 2000-Endpunkt auf einem Windows XP-Endpunkt ein Klassenereignis des Typs 'NT\_Base'.

Problemumgehung: Um dem Windows-Ereignisprotokolladapter zu ermöglichen, Windows XP-Ereignisse den entsprechenden Ereignisklassen von Tivoli Enterprise Console zuzuordnen, müssen Sie die Datei 'tecad\_win.fmt' (auch als Formatdatei bekannt) so ändern, dass darin die einzelnen Ereignisse zugeordnet werden, die an den Ereignisserver gesendet werden sollen. Weitere Informationen zur Generierung einer neuen CDS-Datei mit den Klassendefinitionsanweisungen nach Änderung einer Formatdatei finden Sie im Handbuch *IBM Tivoli Enterprise Console Adapters Guide*. **Hinweis:** Windows NT und 2000 werden nicht mehr unterstützt.

Einschränkung: [\(IY71659\)](#page-58-0) Die Formatkennung (%s\*) sieht führende Leerzeichen als Treffer an, wenn die Kennung unmittelbar auf eine Konstante oder einen Literalwert folgt. Das unten definierte Format ist beispielsweise ein Treffer für alle der drei dargestellten Nachrichten.

Format:

//durch %s\* entsprechendes führendes Leerzeichen FORMAT NT\_Base\_Test before company%s\* after slot1 \$1 END

Nachrichtentreffer: before companythis is test message after before company this is test message after before company this is test message after

Die erste Nachricht ist laut Definition der %s\*-Formatkennung im Handbuch*IBM Tivoli Enterprise Console Version 3.9 Adapters Guide* ein erwarteter Treffer. Das zweite und dritte Beispiel sind jedoch ebenfalls Treffer. Problemlösung: Damit keine unerwünschten Nachrichten als Treffer erachtet werden, müssen Sie das Format dahingehend ändern, dass die Kennung %s\* nicht unmittelbar auf eine Konstante oder einen Literalwert folgt. Beispiel:

Format: //Leerzeichentreffer FORMAT NT\_Base\_Test before company %s\*after slot1 \$1 END Nachrichtentreffer:

Beachten Sie vor der Verwendung der Kennung %s\*, dass das Leerzeichen zwischen den Wörtern "company" und "this" berücksichtigt wird. Auf diese Weise ist sichergestellt, dass nur ein einzelnes Leerzeichen als Treffer erachtet wird.

# **Ereignisserver**

Probleme im Zusammenhang mit dem TEC-Ereignisserver:

Problem: Unter bestimmten Umständen generiert die Task 'send\_email' unter dem HP-UX-Betriebssystem den folgenden Fehler: "Sending message to tecuser@us.ibm.com ...

Who are you?: Not a typewriter

cannot open /no/such/directory/dead.letter: No such file or directory"

Problemlösung: Dieser Fehler tritt aufgrund der Benutzer-ID auf, die dem Benutzer 'nobody' zugeordnet ist. Stellen Sie sicher, dass die Benutzer-ID kein negativer Wert ist. Wenden Sie sich an Ihren HP-UX-Systemadministrator, um weitere Informationen bezüglich der Benutzer-ID-Werte zu erhalten.

Problem: Wenn ein Ereignisserver konfiguriert ist, um Informix Windows ODBC Version 3.81 oder 3.82 (bzw. CSDK Version 2.80 oder 2.81) mit Informix Dynamic Server (IDS) 9.4.0 zu verwenden, startet der Ereignisserver nicht.

Problemumgehung: Verwenden Sie zur Umgehung dieses Problems die niedrigere Version des Informix-ODBC-Treibers Version 3.80, verfügbar in der CSDK Version 2.70. Wenn Sie den aktuellsten ODBC-Treiber mit IDS Version 9.4 verwenden, kann der Ereignisserver nicht gestartet werden. Um weitere Informationen zu erhalten und um zu überprüfen, ob es eine Lösung von RIM gibt, suchen Sie auf der IBM Support-Website nach dem internen Fehler 177189.

Problem: Nach der Installation von 4.1-TMF-0060 ist über den Tivoli-Desktop keine Anmeldung mehr an einem verwalteten Knoten möglich, der auf Red Hat Linux konfiguriert wurde. Im Protokoll 'oserv' wird folgender Fehler angezeigt:

PAM: pam\_acct\_mgmt failed=User account has expired (13) @rconnect: Login failed fot root from host

Problemumgehung: Die Umgehung dieses Problems ist in dem DCF-Dokument mit der ID 1182029 dokumentiert, das die folgenden Informationen enthält:

Fügen Sie der Datei '/etc/pam.d/oserv' folgende Zeile hinzu: account required /lib/security/pam\_unix.so

Einschränkung: Steuerzeichen in der Nachricht eines Ereignisses führen dazu, dass das Ereignis mit dem Fehler PARSING\_FAILED fehlschlägt.

# **Scripts**

Das folgende Problem und die Problemumgehung beziehen sich auf ein Script zur Datenbankpflege:

Problem: Wenn das Script **wtdbclear.pl** zum Löschen der Ereignisdatenbank verwendet wird, kann das Script nicht vollständig ausgeführt werden, falls das Unterverzeichnis 'tmp' des Systems nicht über genügend Speicherplatz verfügt. In diesem Fall können Fehler auftreten. Da das Script **wtdbclear.pl** das Unterverzeichnis 'tmp' des Systems zum Speichern von Tabellen- und Dateninformationen verwendet wird, kann dieses Problem beim Löschen einer Ereignisdatenbank auftreten, die über eine hohe Datenmenge verfügt.

Problemumgehung: Wenn Sie ein hohes Datenvolumen aus der Ereignisdatenbank löschen, erhöhen Sie die Größe des Unterverzeichnisses 'tmp' des Systems, oder löschen Sie die Daten nacheinander in jeweils kleineren Schritten.

# **Tipps zur Fehlerbehebung**

Die Umgebungsvariable TISDIR wird von Tivoli-Softwareprodukten festgelegt und verweist auf das Verzeichnis mit dem codierten Zeichensatz. Das Verzeichnis mit dem codierten Zeichensatz enthält die Konvertierungstabellen für die Konvertierung lokal codierter Daten in UTF-8-codierte Daten. Wenn die Ereignisdaten unbrauchbar sind, prüfen Sie die Variable TISDIR, und stellen Sie sicher, dass diese auf das richtige Verzeichnis mit dem codierten Zeichensatz verweist. Vergewissern Sie sich darüber hinaus, dass das Verzeichnis mit dem codierten Zeichensatz über eine geeignete Konvertierungstabelle für die Ländereinstellung verfügt. Für eine Windows-Umgebung in Japan muss sich im Verzeichnis mit dem codierten Zeichensatz beispielsweise eine Datei namens 932 befinden.

Prüfen Sie, ob die Variablen der länderspezifischen Umgebung richtig festgelegt sind.

# **Softwareeinschränkungen, Probleme und Strategien zur Behebung von Problemen im Zusammenhang mit der Internationalisierung**

In diesem Abschnitt werden bekannte Probleme im Zusammenhang mit der Internationalisierung beschrieben, die in diesem Release bestehen.

- Bei Verwendung von Netscape 6.2.*x* ist die Attributtabelle von Sample Event Information nicht vollständig in die verschiedenen Landessprachen übersetzt. In der angezeigten Attributtabelle ist der obere Teil der HTML-Seite in die jeweilige Landessprache übersetzt, der untere Teil der HTML-Seite ist jedoch nicht übersetzt. Dieses Problem besteht auf Grund einer Einschränkung von Netscape 6.2.*x* bei der Verarbeitung von DBCS-Zeichen (Japanisch, Koreanisch und Chinesisch). In Microsoft Internet Explorer werden die Zeichen korrekt angezeigt.
- Wenn der TEC-Installationsassistent auf dem Betriebssystem AIX in der Codepage für (traditionelles) Chinesisch ausgeführt wird, sind Zeichen in Fettschrift möglicherweise schwer lesbar. Hierbei handelt es sich um eine Einschränkung der Java Runtime Environment.
- Die Protokolldateiadapter führen zu unerwarteten Ergebnissen bei Verwendung der deutschen Codepage IBM-850 unter AIX. Die Codepage IBM-850 darf nicht verwendet werden.
- Bei Verwendung der NLS-Tastaturbelegung (NLS = National Language Support, Unterstützung nationaler Zeichensätze) sind die Benutzer-ID und das Kennwort der Ereigniskonsole auf alphanumerische Zeichen beschränkt. Verwenden Sie keine nicht alphanumerischen Zeichen für die Benutzer-ID und das Kennwort.
- Bei Verwendung des Installationsassistent zur Konfiguration der Ereignisdatenbank wird der Text in einigen Hilfefenstern nicht ordnungsgemäß am Zeilenende umgebrochen, wenn das Fenster sowohl DBCS- als auch SBCS-Zeichen enthält. Wenn beispielsweise ein englisches Schlüsselwort vorhanden ist, beginnt der unmittelbar daran anschließende DBCS-Text in der nächsten Zeile.
- Bei Verwendung des Installationsassistenten zur Konfiguration der Dropdown- Liste **Einheit** absichtlich leer gelassen.
- Bei Verwendung des Installationsassistenten zur Konfiguration der DB2-Ereignisdatenbank lautet der Standardwert für das Feld **Wählen Sie die Ländereinstellung für die Datenbank aus**'USA', und zwar ungeachtet der für die lokale Maschine eingestellten Ländereinstellung.
- Bei Verwendung des Installationsassistenten zur Konfiguration der MS SQL Server- oder Oracle-Ereignisdatenbank wird der Wert 'Unlimited' im Feld **Maximale Größe** absichtlich in englischer Sprache angegeben.
- Bei der Java-Version der Ereigniskonsole gilt Folgendes: Wenn die Datei 'tec\_help.pl' für die Anzeige erweiterter ASCII-Zeichen (Hex 128 bis 255) oder DBCS-Zeichen auf Webseiten mit Ereignisdaten konfiguriert ist, müssen diese Dateien in das UTF-8-Format konvertiert werden. Führen Sie diesen Schritt sowohl für die Datei 'tec\_help.pl' als auch für alle unterstützenden HTML-Dateien aus, die solche erweiterten Zeichen enthalten. Wenn die Datei 'tec\_help.pl' und die HTML-Dateien nicht in das UTF-8-Format konvertiert werden, schlägt die Anzeige der Ereignisdaten mit folgendem Fehler fehl:

ECO2032E: Ereignisinformationen konnten nicht empfangen werden von http://*[server:port](http://server:port/cgi-bin/cgi_perl_script)*/cgi-

# bin/*[cgi\\_perl\\_script](http://server:port/cgi-bin/cgi_perl_script)*

Konvertieren Sie mit Hilfe des Tivoli Management Framework-Dienstprogramms **wiconv** Ihre Dateien in das UTF-8-Format. Verwenden Sie beispielsweise einen Befehl, der in etwa folgendem Beispiel ähnelt:

wiconv -f ISO88599 -t UTF8 < tec\_helpORIG.pl > tec\_helpUTF8.pl

Drücken Sie außerdem diesen Eintrag als Bestandteil des HTML-Headers:

<META HTTP-EQUIV="Content Type" CONTENT="text/html; charset=UTF 8">

Auf diese Weise wird sichergestellt, dass Web-Browser die Seite mit den Ereignisdaten in der UTF-8-Codierung anzeigen.

# **Upgrade von Version 3.6.2**

Dieser Abschnitt enthält Informationen zu Änderungen, die seit der Version 3.8 an dem Produkt Tivoli Enterprise Console vorgenommen wurden, und die Ihnen bekannt sein sollten, wenn Sie ein Upgrade von Version 3.6.2 auf Version 3.9 vornehmen. **Hinweis:** TEC 3.6.2 wird nicht mehr unterstützt.

# **Nicht mehr bereitgestellte Ereignisadapter**

Die folgenden Ereignisadapter werden nicht mehr ausgeliefert:

- Der Adapter SPECTRUM für das Produkt Cabletron SPECTRUM Enterprise Manager
- Der Adapter Sun Solstice/SunNet Manager

# **Tivoli Enterprise Data Warehouse-Fähigkeit**

Das Produkt Tivoli Enterprise Console kann durch die Verwendung eines Softwarepakets zum optimierten Warehouse-Einsatz in Verbindung mit Tivoli Enterprise™ Data Warehouse eingesetzt werden. Es werden laufend Verbesserungen an dem TEC-Softwarepaket zum optimierten Warehouse-Einsatz vorgenommen. Überprüfen Sie beim IBM Software Support oder über das Programm IBM Passport Advantage,® ob nachfolgende Erweiterungen dieser Komponente zur Verfügung stehen.

## **Konfiguration der Ereignisdatenbank mit Hilfe des Installationsassistenten**

Die folgenden Punkte beziehen sich auf die Konfiguration der Ereignisdatenbank unter Verwendung des Installationsassistenten:

Generieren Sie keine Scripts im Verzeichnis \$BINDIR/TME/TEC/sql. Wenn versehentlich versucht wird, Scripts in diesem Verzeichnis zu generieren, wird eine Nachricht mit ungefähr folgendem Wortlaut angezeigt:

Das angegebene Verzeichnis für die generierten Scripts ist identisch mit \$BINDIR/TME/TEC/sql. Geben Sie ein anderes Verzeichnis an.

Geben Sie ein anderes Verzeichnis an, und generieren Sie das Script erneut.

## **Regelerweiterungen**

Die Entwicklung von Regeln und die Verwaltung von Regelbasen unterscheidet sich in den Versionen ab Version 3.6.2 erheblich Wenn Sie in früheren TEC-Versionen Regeln entwickelt und Regelbasen verwaltet haben, machen Sie sich mit den Informationen im Handbuch *IBM Tivoli Enterprise Console Rule Developer' s Guide* vertraut.

# **In prolog-Dateinamen verwendete Präfixe**

Früher musste für das Produkt Tivoli Enterprise Console das Präfix tec\_r in Prolog-Dateien, die mit dem Befehl **TECpcomp**  verwendet wurden, oder in Prädikaten, die in Verbindung mit Prolog-Dateien agierten (beispielsweise Compile- oder Consult-Prädikate), angegeben werden. Bei Version 3.9 muss das Präfix für die Dateien nicht mehr angegeben werden. Wenn bestehende Dateien das Präfix enthalten, wird es bei der Kompilierung der Datei automatisch entfernt. Sie finden weitere Informationen zu Präfixen für Prolog-Dateien im Handbuch *IBM Tivoli Enterprise Console Rule Developer' s Guide*.

# **Regelbasen auf Version 3.9 aufrüsten**

Bei Regelbasen, die für die Versionen 3.6.*x* erstellt wurden, werden WIC- und root.baroc-Dateien beim Upgrade auf Version 3.9 automatisch aufgerüstet. Wenn Sie die aufgerüsteten Regelbasen verwenden möchten, müssen Sie diese zunächst erneut kompilieren und erneut laden. Regelbasen, die in den TEC-Versionen 3.7.*x* oder höher erstellt wurden, müssen nicht aufgerüstet werden.

# **Veraltete BAROC-Funktionen**

Die folgenden Punkte sind in Version 3.9 veraltet und werden in künftigen Releases nicht weiter unterstützt. Wenn der Regelcompiler von TEC 3.9 auf einen der veralteten Punkte stößt, wird eine entsprechende Warnmeldung angezeigt. Folgende Punkte sind veraltet:

- Multiple Class Inheritance Event-Klassen können keine Informationen mehr aus mehreren Superklassen übernehmen. Die Einzelklassenübernahme wird hingegen nach wie vor unterstützt.
- Bei Basisdatentypen können keine Ereignisklassennamen mehr als Attributtyp verwendet werden. Für die Basisdatentypen sind jetzt nur noch Aufzählungstypen zulässig: INT32, INTEGER, REAL und STRING.

# **Änderungen der Prädikate 'first\_instance' und 'all\_instances'**

Durch die Prädikate 'first\_instance' und 'all\_instances' wird nun überprüft, ob jedes Attribut, auf das in einem Attributfilter verwiesen wird, in einer der im Klassenfilter aufgelisteten Klassen definiert wurde. Damit für ein Attribut ein Filtervorgang ausgeführt werden kann, muss es somit in der Klasse definiert sein, die die Ausführung der Regel veranlasst, oder in einer übergeordneten Klasse, von der diese Klasse abhängig ist. Wenn das Attribut **disk** beispielsweise nicht in der Ereignisklasse 'Logfile\_Baroc' definiert ist, ist die folgende Verwendung des Prädikats 'first\_instance' nicht zulässig:

first\_instance(event: \_dup\_event of\_class 'Logfile\_Base' where [ disk: equals 'c:' ] )

Attributfilter in Regeln werden geprüft, um sicherzustellen, dass die Typenkomplexität (SINGLE oder LIST\_OF) des Attributs im Filter dem Filterwert entspricht. Die folgende Regel führt beispielsweise zu einem Kompilierungsfehler, wenn das Attribut **msg** als SINGLE-Komplexität definiert ist, während der Wert die Komplexität LIST\_OF aufweist.

```
rule: single_eq_list: ( event: _event of_class _class where [ msg: equals ['one', 'two', 
'three'] ] 
action: ( drop received event ) ).
```
# **Unterschiede im Prädikatverhalten im Vergleich mit früheren Releases**

In Version 3.6.*x* von TEC liefern die Prädikate 'all\_instances' und 'first\_instance' der Regelsprache andere Ergebnisse als der Ereigniscache, wenn im Ereignisfilter eine freie Klassenvariable verwendet wird. Das gelieferte Ergebnis hängt davon ab, ob ein Zeitfenster angegeben wurde. Wenn kein Zeitfenster angegeben ist, werden nur Ereignisse der Klassen 'leaf-node' geliefert. Wurde hingegen ein Zeitfenster angegeben, werden alle Ereignisse im Cache geliefert - einschließlich der Superklassenereignisse. In Version 3.7 und höher wurde dieses Verhalten geändert. Im Ergebnis werden keine Superklassenereignisse mehr aufgeführt. Dabei spielt die Angabe des Zeitfensters keine Rolle. Dieses Verhalten ist jedoch nicht mit der Art konsistent, in der freie Klassenvariablen von den Ereignisfiltern verarbeitet werden.

Dies wurde in Tivoli Enterprise Console Version 3.7.1 und höher korrigiert. Wenn das Regelsprachenprädikat 'all\_instances' oder 'first instance' mit einer freien Klassenvariablen im Ereignisfilter aufgerufen wird, werden unabhängig von der Angabe eines Zeitfensters alle Ereignisse im Ereigniscache zurückgegeben. Der folgende Mustercode liefert alle Ereignisse im Ereigniscache.

all\_instances(event: \_dup\_event of\_class \_dup\_class where [ status: outside ['CLOSED'] ], \_event - 3600 - 3600

Für den Fall, dass der Ereigniscache nach einer Superklasse durchsucht wird, wurde das Verhalten in diesen beiden Prädikaten ebenfalls geändert. In der folgenden Regel liefert Version 3.6.2 des Produkts 'Tivoli Enterprise Console' untergeordnete Klassenereignisse von NT\_Base und Ereignisse der Klasse NT\_Base (einer Superklasse).

all instances(event: dup event of class 'NT Base' where [ status: outside ['CLOSED'] ], \_event - 3600 - 3600

Wird das Zeitfenster event - 3600 - 3600 jedoch nicht angegeben, werden nur Ereignisse der Klassen 'leaf-node' geliefert. Dies wurde geändert. Jetzt werden nur Ereignisse der Klassen 'leaf-node' geliefert, die im Ereignisfilter angegeben wurden. Dabei spielt es keine Rolle, ob ein Zeitfenster angegeben wurde.

# **In diesem Fixpack behobene Fehler**

## IY64639

Symptom: Wenn die State Correlation Engine (SCE) während des Betriebs des Prozesses 'tec\_gateway' aus irgendeinem Grund beendet wird, blockiert oder nicht verfügbar ist, kann das TEC-Gateway keine Ereignisse mehr senden. Problemlösung: Jetzt wird ein Benachrichtigungsereignis gesendet, das angibt, dass die SCE nicht mehr verfügbar ist. Das Gateway empfängt und sendet weiterhin Ereignisse. Es werden jedoch keine Ereignisse mehr an die SCE gesendet, sondern stattdessen direkt an den TEC-Server. Weitere Informationen finden Sie unter **[IY64639](#page-125-0)** im Abschnitt **[Aktualisierungen der Dokumentation](#page-92-0)**.

## IY64697

Symptom: Der TEC-Server blockiert beim Start, wenn sich viele Ereignisse (beispielsweise 20.000 Ereignisse) im Warteschlangenstatus befinden und während des Serverstarts Ereignisse über Adapter/wpostzmsg an das TEC-Gateway übergeben werden.

Problemlösung: Der Ereignisserver wird erfolgreich gestartet, und die eingereihten Ereignisse werden verarbeitet.

## IY65130

Symptom: Der Prozess 'tec\_task' kann abnormal beendet werden, wenn das Prädikat exec\_program() aufgerufen wird. Problemlösung: Im Prozess 'tec\_task' wurde ein Speicherüberschreibungsfehler behoben.

## IY65201

Symptom: Bei Verwendung des Prädikats 'create\_event\_sequence' werden die Anweisungsbedingungen 'clears' ignoriert. Problemlösung: Diese Bedingungen werden jetzt geprüft und ausgeführt.

### IY65276

Symptom: Beim Kopieren einer Regelbasis in eine andere Regelbasis werden keine importierten Datendateien kopiert. Problemlösung: Beim Kopieren der Regelbasisziele werden importierte Daten jetzt kopiert. Weitere Informationen finden Sie im Abschnitt **[Aktualisierungen der Dokumentation](#page-92-0)**.

### IY66246

Symptom: Wenn die Konfigurationsdatei wie in re\_send\_event\_conf(\_conf,\_event) angegeben nicht vorhanden ist, steigt die CPU-Belastung durch tec rule auf 100%. Dies tritt nach einer hohen Anzahl an Aufrufen von re\_send\_event\_conf über einen längeren Zeitraum hinweg auf.

Problemlösung: Jetzt wird eine Fehlernachricht an die Tracedatei von tec\_rule gesendet, wenn die Konfigurationsdatei nicht vorhanden ist. Vor der Ereignisverarbeitung durch die EIF wird ein Fehler zurückgegeben.

### IY66429

Symptom: Wenn re\_send\_event\_conf() aufgerufen wird, wird der Attributliste 'server\_path' ein Serverpfadeintrag hinzugefügt. Es stehen keine Prüfungen zur Verfügung, mit denen sichergestellt werden kann, dass die Länge der Liste bei einer ständigen Neusendung des Ereignisses nicht übermäßig ansteigt.

Problemlösung: Die Attributliste wird geprüft, damit die Länge den Grenzwert von EventMaxSize für eine vernünftige Nutzung nicht übersteigt. Der Standardwert dieses Grenzwerts beträgt 4096 Bytes.

## IY66689

Symptom: Wenn bei einem Upgrade einer Ereignisdatenbank von 3.7.1 auf 3.9 das Produkt Tivoli Decision Support (TDS) for Event Management installiert ist, schlägt das Upgrade möglicherweise aufgrund des bestehenden TDS-Auslösers fehl. Problemlösung: Mit Hilfe der mitgelieferten SQL-Prozeduren kann das Datenbankupgrade erfolgreich durchgeführt werden. Weitere Informationen finden Sie im Abschnitt **[Aktualisierungen der Dokumentation](#page-92-0)**.

### IY67193

Symptom: Im Handbuch *IBM Tivoli Enterprise Console Version 3.9 Adapters Guide* muss die Erklärung der Konfigurationsoption **NumEventsToCatchUp** verbessert werden. Dies bezieht sich insbesondere auf die Frage, unter welchen Umständen ein bereits verarbeitetes Ereignis vom Adapter erneut gelesen wird.

Problemlösung: Die Konfigurationsparameter wurden im Handbuch 'Adapters Guide' aktualisiert. Weitere Informationen finden Sie im Abschnitt **[Aktualisierungen der Dokumentation](#page-92-0)**.

## IY66801

Symptom: Der Befehl **(w)chkclass** gibt andere Ergebnisse zurück als der Parser 'wrb baroc'. Problemlösung: Die Ergebnisse des Befehls **(w)chkclass** sind mit denen des Parsers 'wrb baroc' identisch.

## IY66867

Symptom: Wenn sehr viele Ereignisse (beispielsweise 500 oder mehr) geschlossen werden, die sich nicht im Ereigniscache befinden, kann es vorkommen, dass der Statusbereich für ein oder mehrere Ereignisse auf 16 oder einen anderen Wert gesetzt wird, der nicht durch die STATUS-Aufzählung in der Datei 'root.baroc' definiert ist.

Problemlösung: Ungültige Statuswerte werden nicht mehr in der Ereignisdatenbank zugeordnet oder gespeichert.

## IY66875

Symptom: Die Zeile unmittelbar über dem Adaptereintrag in der Datei **rc.shutdown** wird gelöscht. Problemlösung: Diese Zeile wird nicht mehr gelöscht.

### IY66997

Symptom: Die Task 'Start\_Maintenance' schlägt unter HP-UX mit den Fehlermeldungen "expr: Ganzzahliger Wert erwartet" und "expr: Syntaxfehler" fehl.

Problemlösung: Die Task 'Start\_Maintenance' wird jetzt fehlerfrei unter HP-UX ausgeführt. Weitere Informationen zur Aktualisierung der Taskbibliothek, um dieses Problem zu beheben, finden Sie unter **[IY66997](#page-33-0)** im Abschnitt **[Installation und](#page-15-0)  [Konfiguration](#page-15-0)**.

## IY67023

Symptom: Bei der Beendigung des Prozesses 'tec\_server' kann ein oserv-Fehler auftreten. Problemlösung: Der Prozess 'tec\_server' wird korrekt beendet.

### IY67078

Symptom: Nach dem erneuten Laden der Regelbasis mit dem Befehl **wrb -loadrb -use** kann der Host nicht in den Wartungsmodus versetzt werden.

Problemlösung: Der Benutzer muss**\$BINDIR/TME/TEC/wrbupgrade -n <Regelbasisname>** ausführen, um die designierte Datei '.load\_templates' der Regelbasen zu aktualisieren. Zur Aktualisierung der Regelsatzdateien besteht keine wirkliche Notwendigkeit.

### IY67231

Symptom: Ein Fehler bei der Initialisierung der statusbasierten Korrelation für den Windows-Ereignisprotokolldateiadapter kann zu einem Anwendungsfehler führen. Der Fehler tritt bei der Funktion 'msvcrt.dll wscanf()' auf. Problemlösung: Wenn der Adapter nicht korrekt initialisiert wird, wird jetzt eine entsprechende Fehlernachricht angezeigt.

### IY67272

Symptom: Wenn ein internes Ereignis eine exec\_\*-Funktion aufruft und das interne Ereignis übergeben wird, treten möglicherweise Datenbankfehler auf.

Problemlösung: Jetzt wird eine 'WNG'-Nachricht in der Tracedatei protokolliert, die darauf hinweist, dass das Ereignis vor der Ausführung der Task übergeben wurde.

### IY67330

Symptom: Wenn der Befehl **wsetemsg** zur Aktualisierung eines Ereignisstatus verwendet wird, wird das Administratorattribut (Bereich) nicht festgelegt. Dieses Verhalten weicht vom Verhalten der TEC-Konsole ab, bei der der Administratorbereich bei der Änderung des Status eines Ereignisses immer festgelegt wird.

Problemlösung: Das Administratorattribut wird jetzt richtig durch den Befehl **wsetemsg** festgelegt.

### IY67395

Symptom: Wenn eine Regel mit der GUI des Regelerstellungsprogramms bearbeitet wird, wird ein oserv-Fehler unter Linux-ix86 generiert, auf Grund dessen die GUI zur Regelbearbeitung nicht angezeigt wird. Problemlösung: Die GUI zur Regelbearbeitung wird jetzt angezeigt.

### IY67422

Symptom: In dem Bericht, der vom Aufruf 'print\_event\_activity' generiert wird, wird keine Ereignisaktivität angezeigt.

Problemlösung: Die Verwendung des Aufrufs 'update\_event\_activity' zur Aufzeichnung der Ereignisaktivität war innerhalb der Ereignisaktivitätsaufrufe nicht dokumentiert. Die erforderlichen Informationen wurden in das Handbuch 'Rule Developer' s Guide' aufgenommen. Weitere Informationen finden Sie im Abschnitt **[Aktualisierungen der Dokumentation](#page-92-0)**.

## IY67714

Symptom: Die Option zum Hinzufügen einer eindeutigen Adapterkennung zu den Befehlen **wsetaddflt**, **wsetac** und **waddac** funktioniert bei angepassten Standardadaptertypen nicht.

Problemlösung: Die eindeutige Kennung kann jetzt in diese Befehle aufgenommen werden.

## IY67883

Symptom: Wenn FQDomain für den Windows-Protokolldateiadapter auf "YES" gesetzt wird, kann der Prozess des Protokolldateiadapters HANDLE-Ressourcen für Prozess und Thread offen lassen und letztendlich die Systemkapazität für die Handle-Gesamtanzahl erschöpfen. Dies tritt auf, wenn die Auflösung des normalen Hostnamens über DNS-API-Aufrufe fehlschlägt. In diesem Fall erfolgt durch den Adapter die Ausführung eines 'nslookup'-Prozess über einen gestarteten Befehl. Problemlösung: Das Starten des nslookup-Befehls unter Verwendung der CreateProcess()-API lässt 2 offene Handle zurück, die von dem aufrufenden Modul bereinigt werden müssen. Vor diesem Fix wurden solche Handle von uns nicht bereinigt. Ab diesem Fix gilt Folgendes: Wenn auf die Verwendung des nslookup-Befehls für die FQDomain-Auflösung zurückgegriffen wird, werden die nicht mehr benötigten Handle-Ressourcen jetzt nach Abschluss entfernt.

### IY68034

Symptom: Die TEC-Webkonsole wird langsamer, wenn der WebSphere-Server den Hostnamen des Browser-Clients nicht auflösen kann.

Problemlösung: Verwenden Sie an Stelle des internen HTTP-Transports von WebSphere ein Web-Server-Plug-in für den Zugriff auf die TEC-Webkonsole. Weitere Informationen finden Sie im Abschnitt **[Aktualisierungen der Dokumentation](#page-92-0)**.

### IY68094

Symptom: Der AS400-Nachrichtenadapter erfasst nach dem Löschen der Nachrichtenwarteschlange keine Ereignisse. Der Adapter sendet eine Warnung, dass die Nachrichtenwarteschlange gelöscht wurde, ruft jedoch keine neuen Nachrichten ab, wenn die Warteschlange erneut erstellt wird.

Problemlösung: Neue Nachrichten werden jetzt nach der Benachrichtigung, dass die Nachrichtenwarteschlange gelöscht wurde, angezeigt.

## IY68248

Symptom: Bei der Verteilung des Adapterkonfigurationsprogramms werden nicht immer die richtigen Adapter/Gateway-Dateien verteilt, selbst wenn keine offensichtlichen Fehler protokolliert oder angezeigt werden.

Problemlösung: Falls eine Profilverteilung des Adapterkonfigurationsprogramms nicht erfolgreich abgeschlossen wird, wird jetzt ein Fehler angezeigt und in der Datei 'lcfd.log' protokolliert. Die Tracedaten wurden durch die Verwendung einer höheren Tracestufe, die detailliertere Fehlerinformationen in der Datei 'lcfd.log' generiert.

## IY68263

Symptom: Das Handbuch *IBM Tivoli Enterprise Console Version 3.9 Rule Developer's Guide* enthält falsche Informationen zum Start des Prolog-Interpreters.

Problemlösung: Die auf Seite 443 des Handbuchs *Rule Developer's Guide* aufgeführten Schritte wurden aktualisiert. Der Benutzer wird jetzt angewiesen, den Interpreter über das Verzeichnis \$BIM\_PROLOG\_DIR/bin zu starten. Wenn der Interpreter über ein anders Verzeichnis gestartet wird, kann unabhängig von der \$PATH-Konfiguration ein Fehler auftreten. Weitere Informationen finden Sie im Abschnitt **[Aktualisierungen der Dokumentation](#page-92-0)**.

### IY68620

Symptom: wconsole -lsconsoleup zeigt für jede von einer TEC-Java-Konsole geöffnete Ereignisanzeige doppelte Einträge an. Es sollte nur eine Zeile pro Java-Konsole angezeigt werden.

Problemlösung: Die richtige Anzahl an Einträgen wird jetzt angezeigt.

### IY68651

Symptom: Das Prädikat 'commit\_set' funktioniert in einer Regelaktion nicht korrekt. Problemlösung: Die Syntaxanalyse für reguläre Ausdrücke wurde korrigiert. Das Prädikat 'commit\_set' funktioniert jetzt wie im Handbuch *IBM Tivoli Enterprise Console Rule Developer's Guide* beschrieben.

### IY68767

Symptom: Bei Eingabe von Konfigurationsdaten im Installationsassistenten von TEC 3.9 für die Webkonsole wird der folgende Fehler angezeigt, wenn oserv auf einem der verwalteten Knoten in der TMR-Region inaktiv ist (dieser Fehler tritt selbst dann auf, wenn eine Verbindung zum TMR-Server hergestellt werden kann):

"Die Verbindung zum Tivoli-Server ist fehlgeschlagen. Klicken Sie auf 'Abbrechen', um die von Ihnen

angegebenen Informationen zu überprüfen. Klicken Sie andernfalls auf 'OK', wenn Sie ohne Änderungen

fortfahren möchten."

Wenn Sie auf 'OK' klicken, wird die Webkonsole installiert. In der Liste der verwalteten Knoten, die nach dem Klick auf 'OK' angezeigt wird, besteht jedoch möglicherweise ein Problem. In der Liste wird lediglich der verwaltete Knoten aufgeführt, der dem TMR-Server entspricht. Wenn sich der Benutzerschnittstellenserver auf einem anderen verwalteten Knoten als dem TMR-Server befindet, wird die Webkonsole zwar installiert, der Benutzer kann sich jedoch nicht anmelden.

Problemlösung: Die Fehlernachricht wird nicht mehr angezeigt, und die Liste der verwalteten Knoten wird korrekt dargestellt.

#### IY68778

Symptom: Wenn Ereignisse mit der Aktion **forward\_event** von einem TEC-Server an einen anderen gesendet werden, wird das Schlüsselwort 'ConnectionMode' der Konfigurationsdatei ignoriert. Die in Verbindung mit der Aktion **forward\_event** verwendete Konfigurationsdatei lautet **tec\_forward.conf**. Der verwendete Verbindungsmodus lautet immer 'connection\_less'. Dies wird am deutlichsten sichtbar, wenn der Befehl **netstat -a**verwendet wird. In diesem Fall wird für jedes weitergeleitete Ereignis eine separate Verbindung angezeigt.

Problemlösung: Der Konfigurationsparameter **ConnectionMode** wird jetzt verwendet, und bei Ausgabe des Befehls **netstat -a** werden jetzt die richtigen Ergebnisse angezeigt.

#### IY68970

Symptom: Im Handbuch *IBM Tivoli Enterprise Console Version 3.9 Rule Developer's Guide* wird nicht die richtige Verwendung des Prädikats 'sprintf()' angegeben, die erforderlich ist, wenn mehr als ein Wert (*\_value*) aufgeführt ist.

Problemlösung: Wenn Sie mehrere Instanzen von *\_value* im sprintf()-Prädikat verwenden möchten, müssen Sie die durch Kommas getrennte Liste in eckige Klammern ([]) einschließen. Es wurde ein Beispiel bereitgestellt, das die richtige Verwendung des Prädikats sprintf() verdeutlicht, wenn mehrere Instanzen von *\_value* aufgeführt sind. Sie finden weitere Informationen unter *[IBM Tivoli](#page-116-0)  [Enterprise Console Version 3.9 Rule Developer's Guide](#page-116-0)* im Abschnitt**[Aktualisierungen der Dokumentation](#page-92-0)**.

### IY69101

Symptom: Die Kompilierung einer Regelbasis mit DBCS-Zeichenfolgen in einem exec\_task- oder exec\_program-Prädikat kann mit folgender Java-Ausnahmebedingung fehlschlagen:

java.lang.ArrayIndexOutOfBoundsException:

at com.oroinc.text.regex.Perl5Matcher. repeat

Problemlösung: Dieser Fehler ist auf ein Problem im Zusammenhang mit einer Bibliothek regulärer Ausdrücke eines Fremdanbieters zurückzuführen und kann zum jetzigen Zeitpunkt nicht behoben werden. Im Abschnitt Bekannte Probleme, Einschränkungen und [Umgehungen](#page-35-0) finden Sie eine Problemumgehung.

#### IY69047

Symptom: Eine kurze Aktualisierungszeit wie beispielsweise eine Sekunde in der Ansicht der Ereignisgruppen oder in der Liste der Ereignisansicht in der Konsole führt zu einer erhöhten CPU-Auslastung auf dem Datenbankserver, auf dem die TEC-Datenbank installiert ist.

Problemlösung: Das Handbuch *IBM Tivoli Enterprise Console Version 3.9 User' s Guide* wurde um eine detaillierte Erklärung der Faktoren ergänzt, die sich auf die CPU-Auslastung auf dem Datenbankserver auswirken, wenn Ereigniskonsolen verwendet werden. Weitere Informationen finden Sie im Abschnitt **[Aktualisierungen der Dokumentation](#page-92-0)**.

#### IY69520

Symptom: Das EIF-SDK wird auf dem Betriebssystem Red Hat Enterprise Linux 3 nicht mit GLIBC Version 2.3.x kompiliert. Problemlösung: Das Red Hat-Paket 'compat-glibc' muss zur Kompilierung mit älteren GLIBC-Bibliotheken verwendet werden. Sie können auch die aktualisierte Objektdatei 'ctype\_eif\_23x.o' verwenden, die im Lieferumfang dieses Fixpacks enthalten ist. Der Abschnitt **[Hinweise zum Fixpack](#page-7-0)** enthält weitere Informationen zur Verwendung dieser Optionen.

#### IY69537

Symptom: Einige Nachrichten des Protokolldateiadapters, die in Doppelbytezeichensätzen angezeigt werden, werden fehlerhaft oder nicht lesbar dargestellt.

Problemlösung: Der UTF-8-Konvertierungscode im Adapter wurde aktualisiert, und der Nachrichtentext wird jetzt korrekt angezeigt.

### IY69665

Symptom: Die Fehlerbehandlung für den Befehl '**wtdbspace runstats**' verhält sich nicht wie erwartet.

Problemlösung: Der Befehl **wtdbspace** wurde aktualisiert. Jetzt werden alle Fehlernachrichten angezeigt, die vom Aufruf 'unlink' zurückgegeben werden, und die Variablen der Fehlerbehandlung werden vor der Ausgabe des nächsten Systemaufrufs zurückgesetzt. Darüber hinaus werden jetzt die Namen der temporären Dateien mit der Prozess-ID an Stelle einer Zeitmarke generiert.

### IY69720

<span id="page-57-0"></span>Symptom: Nach dem zwölften Tag jedes Monats empfängt die TEC-Konsole den Fehler 'Es kann keine Verbindung zu RDBMS hergestellt werden', wenn der Benutzer versucht, ein Ereignis zu bestätigen oder zu schließen. Dieser Fehler tritt in einer Umgebung auf, in der Microsoft SQL Server (alle Versionen) als Datenbankserver verwendet wird, die Ländereinstellung des TEC-Servers und Datenbankservers 'Französisch' ist und der RIM-Benutzer in Microsoft SQL Server für die Verwendung von Französisch als Standardsprache konfiguriert ist.

Problemlösung: Die Konsole verwendet jetzt das ODBC-Standardzeitformat. Auf diese Weise können unabhängig von den Ländereinstellungen des Systems korrekte Abfragen der Datenbank erfolgen.

### IY69755

Symptom: Der Konfigurationsparameter 'tec\_disp\_clt\_lock\_timeout' ist im *IBM Tivoli Enterprise Console Version 3.9 Referenzhandbuch für Befehle und Tasks* nicht beschrieben.

Problemlösung: Die Dokumentation im *[IBM Tivoli Enterprise Console Version 3.9 Referenzhandbuch für Befehle und Tasks](#page-105-0)* wurde aktualisiert und enthält jetzt diesen Konfigurationsparameter. Weitere Informationen finden Sie im Abschnitt [Aktualisierungen der](#page-92-0)  [Dokumentation](#page-92-0).

### IY70219

Symptom: Bei der Durchführung von Task Execution auf einem Ereignis in der Java-Konsole von TEC 3.9 werden alle nachgestellten Leerzeichen in einem Ereignissegmentwert übergangen, wenn die Segmente an die Task übergeben werden. Problemlösung: Die nachgestellten Leerzeichen werden im Ereignisattribut korrekt gespeichert.

### IY70288

Symptom: tec\_rule entfernt  $\&$ , % und ! aus Attributzeichenfolgen Problemlösung: Die Zeichen &, % und ! werden nicht mehr aus den Attributzeichenfolgen entfernt.

## IY70481

Symptom: Wenn es sich beim Bediener der TEC-Webkonsole um einen TME-Administrator handelt, dessen Name ein Leerzeichen enthält, wird der Administratorbereich eines Ereignisses nicht aktualisiert, wenn der Bediener das Ereignis schließt oder bestätigt. Problemlösung: Das Administratorattribut wird jetzt korrekt aktualisiert.

## IY70908

Symptom: Die Anwendung einer Komponente des Adapterkonfigurationsprogramms von 3.9.0-TEC-FPO führt dazu, dass Verteilungen des Adapterkonfigurationsprogramms mit Zeitüberschreitungen fehlschlagen, wenn die nachher gültigen Aktionen des Profils (siehe Teilfenster "Aktionen" mit der Konfiguration des Adapterprofils) über weitere nachher gültige Aktionen verfügen, die den standardmäßigen nachher gültigen Aktionen hinzugefügt wurden. Die Zeitlimitüberschreitung ist auf den Prozess 'acpep' zurückzuführen, der auf dem Endpunkt ausgeführt wird und auf Grund der hinzugefügten nachher gültigen Aktionen fehlschlägt. Problemlösung: Ein zusätzlicher Trace, der für einen früheren Fix hinzugefügt wurde, führte zu einem Pufferüberlauf, wenn die nachher gültigen Aktionen für den Druck im Trace formatiert wurden. Der Puffer, der für die standardmäßigen nachher gültigen Aktionen ausreichte, konnte für zusätzliche Einträge der nachher gültigen Aktionen nicht genug Speicher zuordnen. Die Pufferzuordnung für die Traceverarbeitung wurde korrigiert. Jetzt wird der erforderliche Speicherplatz zugeordnet.

## IY71136

Symptom: Die Dokumentation zur Ereignisfilterung ist im Hinblick auf die Klassenhierarchie missverständlich. Problemlösung: Anweisungen des Typs Filter:Class= müssen alle Klassen auflisten, nicht nur die übergeordneten Klassen. Weitere Informationen finden Sie im Abschnitt **[Aktualisierungen der Dokumentation](#page-92-0)**.

## IY71145

Symptom: Unter HPUX 11 wird das Ereignis mit dem Befehl **postemsg -S <Hostname> <CLASS> <SOURCE>** in den Cache gestellt, obwohl nslookup den Host in eine IP-Adresse auflöst. Problemlösung: Der Abschnitt [Bekannte Probleme, Einschränkungen und Umgehungen](#page-35-0) enthält eine Beschreibung der verfügbaren Lösungen.

## IY71318

Symptom: Für die EIF-Empfängerfunktion von TEC 3.9 ist "**BufferEvents=NO**" erforderlich. Problemlösung: Unter **[IY71318](#page-102-0)** im Unterabschnitt *Tivoli Event Integration Reference Version 3.9* des Abschnitts **[Aktualisierungen](#page-92-0)  [der Dokumentation](#page-92-0)** finden Sie weitere Konfigurationsdaten für diesen Parameter sowie eine Beschreibung seiner Verwendung.

### IY71489

Symptom: Die globalen Vorgaben für sämtliche TEC-Operatoren werden auf die Standardwerte zurückgesetzt, wenn die Vorgaben zuletzt von einer Konsole des Fixpacks 1, 2 oder 3 von TEC 3.9 geändert wurden und dann eine Verbindung zwischen einem Benutzerschnittstellenserver und einer der folgenden Konsolen hergestellt wird:

TEC 3.7.1 Fixpack 4, 5 oder 6

TEC 3.8 Fixpack 1 oder 2 TEC 3.9 RTM

<span id="page-58-0"></span>Dieses Problem tritt unabhängig davon, ob die Versionsprüfung auf dem Benutzerschnittstellenserver aktiviert wurde, auf. Problemlösung: Die globalen Vorgaben, die durch eine Konsole des Fixpacks 4 festgelegt werden, werden nicht auf die Standardwerte zurückgesetzt. Voraussetzung hierfür ist allerdings, dass die Installationssonderanweisungen für das APAR befolgt werden. Unter [Wichtiger Hinweis](#page-8-0) im Abschnitt **[Hinweise zum Fixpack](#page-7-0)** finden Sie weitere Informationen zu diesem Problem sowie zur Einschränkung der Verwendung verschiedener Konsolenversionen beim Benutzerschnittstellenserver.

## IY71659

Symptom: Die Formatkennung (%s\*) sieht führende Leerzeichen als Treffer an, wenn die Kennung unmittelbar auf eine Konstante oder einen Literalwert folgt.

Problemlösung: Hierbei handelt es sich um eine Einschränkung der Formatkennung %s\*. Diese wird im Abschnitt [Bekannte](#page-35-0)  [Probleme, Einschränkungen und Umgehungend](#page-35-0)er vorliegenden Readme-Datei dokumentiert.

### IY71669

Symptom: Wenn die Option **tec\_ui\_server\_conn\_keepalive\_interval** auf dem TEC-Benutzerschnittstellenserver aktiviert ist und es sich bei dem verwalteten Knoten des Benutzerschnittstellenservers um TMF Version 3.7.1 handelt, wird in jeder Konsole, die eine Verbindung zum Benutzerschnittstellenserver herstellt, ein leerer grauer Bildschirm angezeigt. Im Befehlsfenster bzw. in der Shell der Konsole wird folgende Ausnahmebedingung angezeigt:

com.tivoli.framework.runtime.ExObjAdapter minor code: 17 completed: No Problemlösung: Wenn als verwalteter Knoten TMF Version 3.7.1 verwendet wird, wird die Option

**tec\_ui\_server\_conn\_keepalive** inaktiviert. Diese Option steht jetzt nur zur Verfügung, wenn sie in Verbindung mit TMF Version 4.1 oder höher verwendet wird.

## IY71967

Symptom: Der TEC-Ereignisserver und der Protokolldateiadapter funktionieren auf dem Betriebssystem Solaris 10 nicht. Problemlösung: Der Ereignisserver und die zu Grunde liegenden Adapterbibliotheken wurden aktualisiert und können jetzt auf dem Betriebssystem Solaris 10 eingesetzt werden.

## IY72257

Symptom: Die Beschreibung des Prädikats exec\_task\_local() im Handbuch *IBM Tivoli Enterprise Console Rule Developer's Guide, Version 3.9*, ist falsch.

Problemlösung: Das Argument *file\_name* muss in *task\_name* geändert werden, und die Beschreibung sollte angeben, dass es auf verwalteten Knoten und Endpunkten ausgeführt werden kann. Weitere Informationen finden Sie im Abschnitt **[Aktualisierungen der](#page-92-0)  [Dokumentation](#page-92-0)**.

### IY72345

Symptom: Beim Stoppen/Starten der UNIX-Protokolldateiadapter konnten die falschen Sperrdateien entfernt werden. Problemlösung: Bei der Beendigung führt der Protokolldateiadapter eine Prüfung durch, um sicherzustellen, dass die entfernten Sperrdateien nicht von einem neu gestarteten Adapter erstellt wurden.

### IY72347

Symptom: Beim Neustart einer Maschine wird der UNIX-Protokolldateiadapter nicht gestartet. Die Datei /etc/syslog.conf wird jedoch ordnungsgemäß aktualisiert. Wenn die Datei 'init.tecad\_logfile' den Prozess 'update\_conf' aufruft, um die entsprechenden Zeilen in /etc/syslog.conf hinzuzufügen, lautet der in \$? zurückgegebene Wert '1'.

Problemlösung: Die Startlogik des Adapters wurde korrigiert und zeigt jetzt nicht mehr dieses Verhalten.

# IY72353

Symptom: Wenn vor der Installation des Fixpacks die Standardwerte des Adapterkonfigurationsprogramms für einen TEC-Adapter gelöscht werden, werden die Standardwerte des Adapterkonfigurationsprogramms für diesen Adaptertyp von der Installation der ACF-Fixpack-Komponente nicht erneut erstellt. In diesem Fall kann der TME-Administrator für diesen Adaptertyp kein ACP-Profil erstellen.

Problemlösung: Wenn die Standardwerte des Adapterkonfigurationsprogramms nicht verfügbar waren, werden sie automatisch generiert.

## IY72403

Problem: Der Protokolldateiadapter unter Solaris wird beendet, wenn in demselben Terminal, von dem der Adapter gestartet wurde, die Tastenkombination Strg+C eingegeben wird.

Problemlösung: Sie finden eine Beschreibung dieses Problems in den *IBM Tivoli Enterprise Console Release Notes Ver. 3.9*. Sie finden weitere Details hierzu im Abschnitt [Aktualisierungen der Dokumentation](#page-92-0) [\(Release Notes](#page-127-0)).

### IY72477

Symptom: Ein Ereignis mit einem STRING-Bereich, der eine linke Klammer ( [ ) enthält, wird während eines Neustarts des Ereignisservers nicht in den Regelcache geladen.

Problemlösung: Das Ereignis wird ordnungsgemäß in den Regelcache geladen.

## IY72489

Symptom: In Windows 2003 Server generiert der Enhanced Windows Adapter bei jeder Abfrage von Ereignissen eine E/A-Aktivität von mehr als 500 KB. Dies gilt selbst dann, wenn keine Ereignisse für die Verarbeitung zur Verfügung stehen. Problemlösung: Wenn seit der vorherigen Abfrage keine neuen Ereignisse im Protokoll verfügbar waren, überschrieb der Adapter unnötigerweise die Ereignis-ID und Zeitmarke in der Registrierungsdatenbank mit identischen Werten aus dem vorherigen Abfrageintervall. Dieses Verhalten wurde geändert. Nur wenn während der aktuellen Abfrage ein neues Ereignis vom Ereignisprotokoll verarbeitet wurde, werden die Zeitmarke berechnet und die Registrierungsdatenbankwerte geschrieben.

## IY72491

Symptom: Das Handbuch *IBM Tivoli Enterprise Console Rule Developer's Guide, Version 3.9* enthält falsche Beispiele der Prädikate *fopen()* und fclose() in separaten Aktionen.

Problemlösung: Die Prädikate fopen() und fclose() sollten in dieselbe Aktion aufgenommen werden, damit die Variable \_fp innerhalb des Bereichs bleibt. Weitere Informationen finden Sie im Abschnitt **[Aktualisierungen der Dokumentation](#page-92-0)**.

## IY72690

Symptom: Wenn die Cachedatei beschädigt ist, kann der TEC-Windows-Adapter nach einem Warmstart keine Ereignisse senden. Problemlösung: Der Adapter erstellt eine Sicherung der beschädigten Cachedatei namens <Cachedateiname>.corrupt. Anschließend erstellt er eine neue Cachedatei zur Verwendung. Siehe auch [IY74177.](#page-60-0)

## IY72851

Symptom: Wenn ein benutzerdefiniertes Prädikat mit demselben Namen wie ein bestehendes integriertes Prädikat definiert wird, schlägt der Prozess 'tec\_server' beim Start fehl.

Problemlösung: In der Aktualisierung von *IBM Tivoli Enterprise Console Rule Developer's Guide - Appendix A* wird dieses Problem jetzt erwähnt. Detaillierte Informationen finden Sie unter [IY72851](#page-120-0) im Abschnitt [Aktualisierungen der Dokumentation.](#page-92-0)

## IY72862

Symptom: Unter Solaris kann der benannte Adapter nicht über "**init.tecad\_logfile stop <Adapter-ID>**" gestoppt werden, wenn folgende Bedingungen gegeben sind:

1) Die Sperrdatei für den benannten Adapter wurde gelöscht

und

2) "bin/tecad\_logfile -n -c \$TECADHOME" besteht aus mehr als 80 Zeichen, wenn \$TECADHOME für den benannten Adapter eweitert wird.

Problemlösung: Der Befehl "**init.tecad\_logfile stop <ID>**" stoppt jetzt den angegebenen Adapter, wenn die Länge von "bin/tecad\_logfile –n –c \$TECADHOME" mehr als 80 Zeichen beträgt.

## IY72983

Symptom: Wenn ein Ereignis mit "re\_mark\_as\_modified" in einer Änderungsregel geändert wird, wird das Ereignis nicht in der Datenbank aktualisiert.

Problemlösung: Ereignisse, die mit "re\_mark\_as\_modified" in einer Änderungsregel geändert werden, werden in der Datenbank aktualisiert.

## IY73012

Symptom: Die folgenden Nachrichten werden in der TEC-Webkonsole als nicht lesbarer Text angezeigt, wenn die Ländereinstellung des WebSphere-Servers und die Ländereinstellung des TEC-Servers voneinander abweichen:

ECO:0001:0084 - Der Tivoli Enterprise Console-Server wird bereits ausgeführt.

ECO:0001:0059 - Der Tivoli Enterprise Console-Server wird momentan nicht ausgeführt.

ECO:0001:0322 - Der Tivoli Enterprise Console-Server wird initialisiert . . .

Problemlösung: Für die unterstützten NLS-Sprachen wurden aktualisierte Nachrichten bereitgestellt, die jetzt korrekt angezeigt werden.

## IY73092

Symptom: Der Befehl **wtdbspace** schlägt fehl, wenn das Script **\$BINDIR/TME/TEC/sql/db2\_runstats** eine DB2-Warnung generiert.

Problemlösung: Der Befehl **wtdbspace** wurde aktualisiert und unterscheidet jetzt zwischen DB2-Fehlernachrichten und -Warnungen. Er schlägt jetzt nur noch bei Fehlernachrichten fehl.

## IY73291

Symptom: Die sendEvent-API von Java EIF löscht Ereignisse, die im Nachrichtenbereich Anführungszeichen ("") enthalten.

<span id="page-60-0"></span>Problemlösung: Bereichswerte, die eingebettete Anführungszeichen und sonstige Sonderzeichen enthalten, müssen in einzelne oder doppelte Anführungszeichen eingeschlossen werden, und die eingebetteten Anführungszeichen müssen korrekt maskiert sein. Sie finden weitere Informationen im Abschnitt **[Aktualisierungen der Dokumentation](#page-92-0)** ([Tivoli Event Integration Facility Reference](#page-99-0)  [version 3.9](#page-99-0)).

## IY73386

Symptom: Wenn bei der Erstellung eines neuen Filters im Konfigurationsfenster des Adapterkonfigurationsprogramms einer der zu filternden Bereichsnamen mit 'A' oder 'B' beginnt, wird der Filter in einem ungültigen Format gespeichert, das von den Adaptern während der Laufzeit ignoriert wird.

Problemlösung: Filter, die im Konfigurationsfenster des Adapterkonfigurationsprogramms erstellt werden und mit den Buchstaben 'A' oder 'B' beginnen, werden jetzt korrekt gespeichert, und die Ereignisse werden richtig gefiltert. HINWEIS: Bei Bereichsnamen, die mit den Buchstaben 'C' bis 'Z' beginnen, bestand niemals ein Problem.

### IY73563

Symptom: Erweiterte Ereignisattribute ohne Wert werden nicht in die Ereignisdatenbank eingefügt. Diese erweiterten Attribute können nicht über die *Ereigniskonsole* angezeigt werden.

Problemlösung: Es wird eine Methode beschrieben, mit der erweiterte Attribute auf einen Standardwert gesetzt werden können. Weitere Informationen finden Sie im Abschnitt **[Aktualisierungen der Dokumentation](#page-92-0)**.

#### IY73643

Symptom: Bei der Installation der Java-Konsole auf einem verwalteten Knoten kann die Installation auf Grund einer falschen Überarbeitungsversion des Objekts TEC\_JCONSOLE einen Fehler generieren.

Problemlösung: Die Schritte, die zur Behebung dieses Problems erforderlich sind, werden im Abschnitt **[Bekannte Einschränkungen](#page-0-0)  [und Umgehungen](#page-0-0)** des vorliegenden Dokuments beschrieben.

#### IY73727

Symptom: Die Installation des Adapterkonfigurationsprogramms wird während der Installation eines Fixpacks auf Grund eines fehlgeschlagenen Nachher-Scripts des Adapterkonfigurationsprogramms beendet.

Problemlösung: Wenn die Fehler im Script keine ernste Gefahr für die Installation darstellen, schlägt das Adapterkonfigurationsprogramm nicht fehl.

#### IY74177

Symptom: Wenn die Cachedatei des Protokolldateiadapters beschädigt ist, kann der Adapter nach seinem Neustart keine Ereignisse mehr senden.

Problemlösung: Der Adapter erstellt eine Sicherungskopie der beschädigten Cachedatei namens <Cachedateiname>.corrupt. Anschließend erstellt er eine neue Cachedatei zur Verwendung.

## IY74244

Symptom: Wenn im Empfangsprotokoll umfangreiche Ereignisse enthalten sind, kann der Befehl **wtdumprl** möglicherweise Ereignisse falsch und in einem inkonsistenten Format drucken.

Problemlösung: Die Ausgabe des Befehls **wtdumprl** wird korrekt angezeigt, wenn das Empfangsprotokoll umfangreiche Ereignisse enthält.

## IY74316

Symptom: Wenn die Task 'Send\_Email' unter Windows ausgeführt wird, wird der Eintrag 'To:' (Empfänger) nicht angegeben. Dies kann dazu führen, dass an Stelle einer gültigen Adresse "undisclosed recipients" (Verdeckte Empfängerliste) angezeigt wird. Problemlösung: Die Task 'Send\_Email' wurde geändert. Der Eintrag 'To:' wird jetzt ordnungsgemäß festgelegt. Im Abschnitt **[Installationsanweisungen](#page-15-0)** finden Sie die Schritte, die zur Aktualisierung mit diesem Fix erforderlich sind.

#### IY74576

Symptom: Wenn in einem vom Windows-Adapter überwachten Ereignisprotokoll ein neues Ereignis erstellt wird, generiert der Adapter ungefähr 500K an E/A-Aktivität pro Aufruf an ReadEventLog. Dabei spielen die Aktualisierungen des Ereignisprotokolls keine Rolle.

Problemlösung: Der Windows-Adapter wurde aktualisiert. Er verwendet jetzt nur die E/A-Aktivitätenmenge, die zum Lesen der Ereignisprotokolldaten erforderlich ist, und generiert keine überschüssige E/A-Aktivität mehr.

### IY74640

Symptom: Die Dokumentation zum Upgrade der Komponente 'Webkonsole' ist im Hinblick auf die Deinstallation der aktuellen Webkonsolenkomponenten nicht präzise genug.

Problemlösung: Der Abschnitt **[Installationsanweisungen](#page-19-0) ([Upgrade der Webkonsole mit dem Installationsassistenten\)](#page-21-0)** in der Readme-Datei des Fixpacks wurde aktualisiert. Er enthält jetzt die Schritte, die für ein Upgrade der Webkonsole mit dem Installationsassistenten erforderlich sind.

## IY74714

Symptom: Wenn die Ereignisdatenbank beendet wird, kann der Ereignisserver weiterhin ausgeführt werden. Problemlösung: Der neue Konfigurationsparameter **tec\_server\_dbfail\_shutdown** wurde erstellt. Wenn dieser auf 'YES' gesetzt wird, wird die Beendigung des Servers angewiesen, sobald er keine Verbindung zur Datenbank herstellen kann. Eine ausführliche Beschreibung des Parameters finden Sie im Abschnitt **[Aktualisierungen der Dokumentation](#page-92-0)**.

## IY74616

Symptom: Mit der Prozedur 'user\_predicates' werden keine Benutzerfakte und Prädikate erstellt. Problemlösung: Dies tritt nur in Windows-Umgebungen mit neuen TMF 4.1.1-Installationen auf. Die Dokumentation zu 'user\_predicate' und dem Kompilierungsprädikat enthält jetzt neue Anweisungen. Weitere Informationen finden Sie unter **[IY74616](#page-122-0)** im Abschnitt **[Aktualisierungen der Dokumentation](#page-92-0)**.

## IY74861

Symptom: Die Einträge der Datei 'rc.shutdown', die im Lauf einer ACP-Verteilung/Installation des SNMP-Adapters auf dem Betriebssystem AIX erstellt wurden, werden nicht gelöscht, wenn der Adapter über eine nachfolgende ACP-Verteilung entfernt wird. Problemlösung: Die entsprechenden Einträge in der Datei 'rc.shutdown' werden jetzt entfernt, wenn ein Adapter durch eine nachfolgende ACP-Verteilung entfernt wird.

## IY74964

Symptom: Wenn ein RIM-Fehler auftritt, während die Konsole versucht, die Einstellungen des Bedieners zu speichern, wird keine Fehlernachricht angezeigt.

Problemlösung: In einem Dialogfensternachrichtenfeld wird jetzt eine Fehlernachricht angezeigt.

## IY75038

Symptom:Nach der Änderung des root\_user-Eintrags 'widmap' für w32-ix86 wird der Server bei einem Neustart von oserv nicht mehr automatisch gestartet. Stattdessen wird er mit **wstartesvr** gestartet.

Problemlösung: Sie finden eine Beschreibung dieses Problems in den *IBM Tivoli Enterprise Console Release Notes Ver. 3.9*. Sie finden weitere Details hierzu im Abschnitt [Aktualisierungen der Dokumentation](#page-92-0) [\(Release Notes](#page-127-0)).

## IY75056

Symptom: Die State Correlation Engine löscht Ereignisse, bei denen Attribute doppelt definiert sind.

Problemlösung: Von der SCE werden jetzt Ereignisse mit doppelt vorhandenen Attributen akzeptiert. Es wird der Wert verwendet, der zuletzt für ein Attribut angegeben wurde. Diese Verarbeitung doppelt vorhandener Attribute entspricht auch dem Verhalten älterer Ereignisserver. **HINWEIS**: Es sollten keine Ereignisse mit doppelt vorhandenen Attributen gesendet werden. Dies ist ein nicht korrektes Format, und da gleiche Werte gelöscht werden, gehen Daten verloren. Weitere Informationen finden Sie im Abschnitt **[Aktualisierungen der Dokumentation](#page-92-0)**.

## IY75245

Symptom: Der UNIX-Protokolldateiadapter kann möglicherweise nicht initialisiert werden, wenn die Datei /etc/syslog.conf nicht vorhanden ist.

Problemlösung: Wenn der Adapter mit der Option -s initialisiert wird, wird er auch dann gestartet, wenn die Datei /etc/syslog.conf nicht vorhanden ist.

## 164889

Symptom: Die Version des AS/400-Adapters muss aktualisiert werden, da nach wie vor V3R6M0 angezeigt wird, wenn Kunden die Version überprüfen.

Problemlösung: Die Version wurde aktualisiert und gibt jetzt die aktuelle TEC-Version an. Bei diesem Release lautet diese V3R9M0.

### 165694

Symptom: Wenn die TEC-Datenbank ein leeres bzw. ein Null-Ereignis (d. h. ein Ereignis mit 0 oder Nullwerten für alle Angaben) enthält, wird in der Ereignisanzeige der TEC-Konsole eine Ausnahmebedingung des Typs 'NullPointerException' ausgegeben, wenn der Benutzer auf eine der Schaltflächen zum Anzeigen/Verdecken der Fehlerkategorie klickt. Auf Grund der Ausnahmebedingung wird die Aktion zum Anzeigen/Verdecken der Fehlerkategorie nicht auf die Ereignisse in der Tabelle der Ereignisanzeige angewandt. Problemlösung: Im Befehlsfenster/Shell-Fenster der TEC-Konsole wird keine Ausnahmebedingung ausgegeben. Die Aktion zum Anzeigen/Verdecken der Fehlerkategorie wird

auf die Ereignisse in der Tabelle der Ereignisanzeige angewandt, und die Ereignisse werden auf Basis der gewechselten Fehlerkategorie erwartungsgemäß gefiltert.

# 165770

Symptom: wtdbspace schlägt über einen DB2-Client mit dem Fehler SQL30082N und der folgenden Fehlernachricht fehl: SQL30082N Attempt to establish connection failed with security reason "17" ("UNSUPPORTED FUNCTION"). SQLSTATE=08001

Problemlösung: wtdbspace erkennt diesen Fehler jetzt und fordert den DB2-Benutzer zur Eingabe seines Kennworts auf.

## 174886

Symptom: Der Regelcompiler lässt Klassennamen zu, die mehr als den zulässigen Höchstwert von 64 Bytes enthalten. Problemlösung: Auf Grund der Einschränkungen beim Datenbankschema dürfen Klassennamen höchstens eine Länge von 64 Bytes haben. Diese Information wurde in die Aktualisierung des Handbuchs *IBM Tivoli Enterprise Console Version 3.9 Rule Developer' s Guide* aufgenommen. Sie finden diese Angabe auch im Abschnitt **[Aktualisierungen der Dokumentation](#page-92-0)** unter der Fehlernummer **[174886](#page-122-0)**.

## 175948

Symptom: Der Empfänger der Java EIF verbraucht unnötig viel CPU-Zeit, wenn er an nur einer Serveradresse bzw. an nur einem Port empfangsbereit und untätig ist, d. h. wenn zwar eine Verbindung zum Empfänger besteht, jedoch keine Ereignisse über die Verbindung gesendet werden.

Problemlösung: Es wird eine andere Funktion verwendet, um festzustellen, ob in der Verbindung Daten für einen Lesevorgang zur Verfügung stehen. Falls keine Daten verfügbar sind, kehrt das Programm sofort von dieser Verbindung zurück, ohne dass eine Ausnahmebedingung des Typs 'IOException' in Verbindung mit der CPU-Belastung ausgegeben wird.

## 178762

Symptom: Nach der Installation von Windows Server 2003 Service-Pack 1 (SP1) tritt möglicherweise ein allgemeiner oserv-Fehler ("general oserv failure") auf, wenn die Programmkorrekturen und/oder Produkte über Tivoli Management Framework (Desktop oder Befehlszeilenschnittstelle) installiert werden.

Problemlösung: Eine Änderung der Konfigurationsoptionen innerhalb von Windows ermöglicht eine korrekte Installation der Produkte und/oder Programmkorrekturen über TMF. Weitere Informationen finden Sie im Abschnitt **[Hinweise zum Fixpack](#page-7-0)**.

### 179425

Symptom: Die Serverüberbrückung funktioniert nicht, wenn in der Einstellung 'ServerLocation' mehrere Server angegeben sind und ein nicht auf TME basierender Adapter verwendet wird.

Problemlösung: Der Code wurde korrigiert. Jetzt werden mehrere Server berücksichtigt und Ereignisse ordnungsgemäß an die Überbrückungsserver gesendet, wenn der primäre Server (der erste in der Liste des Parameters 'ServerLocation') nicht reagiert.

## 180040

Symptom: Das Script /etc/rc.d/init.d/tec\_gwr wird beschädigt, wenn das Gateway über ein Profil des Adapterkonfigurationsprogramms gelöscht wird. Die nachfolgende Verteilung wird an die beschädigte "ursprüngliche" rc-Datei angehängt und kann dann bei einem Warmstart den Prozess 'tec\_gwr' nicht starten. Problemlösung: Die Datei wird vollständig gelöscht (wie dies auch bei einem Löschvorgang der Fall wäre).

### 180227

Symptom: MR0622053044: Anforderung der Protokollierung der Byteposition einer Protokolldatei bei der Adaptertraceverarbeitung Problemlösung: Vom Protokolldateiadapter werden jetzt Traceinformationen protokolliert, in denen die Byteposition in einer gelesenen Protokolldatei angezeigt wird. Dieser Trace wird im UTILS-Modul mit der Fehlerkategorie LOW protokolliert. Dies entspricht der Festlegung über die Datei 'tecad\_logfile.err'. Es folgt ein Beispieltrace für das Lesen einer neuen Zeile aus der Datei '/var/adm/proc5.log':

 /var/adm/proc5.log: Last byte read=638 /var/adm/proc5.log: Read 48, last byte read=686

# **Fehlerbehebungen in 3.9.0-TEC-FP03**

### IY54436

Symptom: Wenn zwei Operatoren der Java-Konsolen gleichzeitig Ereignisgruppenfilter ändern, wird nur einer gespeichert. Problemlösung: Die Daten werden jetzt geschützt, damit mehrere Änderungen gleichzeitig vorgenommen werden können.

### IY56782

Symptom: Wenn 'oserv' herunterfährt, wird die Konsole weiterhin ausgeführt, und es scheint, als ob sie Arbeit ausführt, obwohl sie nicht mit dem TEC-Server verbunden ist.

Problemlösung: Wenn 'oserv' herunterfährt, wird ein Dialogfenster angezeigt, von dem aus Sie entweder die Konsole herunterfahren oder inaktivieren können.

## IY56816

Symptom: Die Java- und Webversionen formatieren Bereiche anders, wenn Ereignisse an CGI-Scripte oder -aufgaben übermittelt werden.

Problemlösung: Formatunterschiede wurden aufgelöst. Die Bereiche 'date\_reception', 'cause\_date\_reception' und 'last\_modified\_time' werden als numerische Werte ausgedruckt. Der Schweregradbereich wird im Zeichenfolgeformat und nicht als numerischer Wert gedruckt (z. B. UNBEDEUTEND statt 20). Der Bereich 'cause\_date\_reception' wird immer ganz ausgeschrieben. Es wird nicht die Abkürzung 'cause\_date\_receptn' verwendet. Neue Zeilen und nachgestellte Leerzeichen werden korrekt gedruckt.

## IY57076

Symptom: Das Öffnen der Konfigurationsansicht in der Java-Konsole kann lange dauern, wenn viele Operatoren definiert sind. Problemlösung: Die Leistung wird verbessert, wenn Sie diese Ansicht öffnen.

## IY57527

Symptom: Der Netware-Adapter funktioniert nicht bei Netware 6.5 Problemlösung: Der Netware-Adapter funktioniert jetzt in Verbindung mit Netware 6.5

### IY57643

Symptom: Die Datei **tecad\_logfile.fmt** für linux-86 ist nicht mit Red Hat 2.1/3.0 konform. Problemlösung: Die Standardprotokolldatei-Formatdatei wurde für 'linux-ix86' geändert, um Änderungen in Nachrichteneinträgen von Red Hat 2.1/3.0 widerzuspiegeln. Um diese Änderungen zu berücksichtigen, müssen Sie die Datei **tecad\_logfile.cds** umverteilen.

## IY57986

Symptom: Sie müssen Parameter in der Datei **.tec\_config** dokumentieren. Problemlösung: Im Abschnitt **[Aktualisierungen der Dokumentation](#page-92-0)** finden Sie eine Beschreibung der Parameter.

## IY58134

Symptom: Beim Versenden großer Mengen von Ereignissen von einer LogSources-Datei kommt es beim Windows-Adapter zu Verzögerungen.

Problemlösung: Es tritt keine Verzögerung auf, wenn noch ausstehende Ereignisse zu versenden sind.

## IY58245

Symptom: **wdbmaint.sh** schlägt bei Oracle mit der Nachricht fehl, dass der angegebene Index nicht vorhanden ist. Problemlösung: Wenn ein Ereignisserver von ITEC 3.8 (vor FP02) auf ITEC 3.9 aufgerüstet wird und die Ereignisdatenbank so konfiguriert wurde, dass sie einen Oracle-Datenbankserver verwendet, müssen Sie zur Verwendung des Dienstprogramms **wdbmaint.sh** folgenden Befehl ausführen:

## **\$BINDIR/TME/TEC/sql/ora\_idx\_upgrade.sh**

Dieser Befehl aktualisiert die Datenbank mit drei fehlenden Indizes (vorgestellt in 3.8.0-TEC-FP02), die erforderlich sind, um die Datenbank mit Hilfe des Dienstprogramms **wdbmaint.sh** neu zu organisieren.

### IY58277

Symptom: Der UNIX-Protokolldateiadapter wird beendet, nachdem "**kill -HUP**" ausgeführt wurde, wenn **LogSources** auf ein nicht vorhandenes Verzeichnis verweist.

Problemlösung: Nach der Ausgabe von "**kill -HUP**" wird der Adapter nicht beendet.

### IY58303

Symptom: Der nicht auf TME basierende Protokolldateiadapter führt die Syntaxanalyse in 3.8.0-TEC-FP01 anders aus als in 3.9.0- TEC-FP01

Problemlösung: Die Dokumentation wurde aktualisiert, um den Grund für das unterschiedliche Verhalten widerzuspiegeln. Weitere Informationen finden Sie unter **[IY58303](#page-96-0)** im Unterabschnitt **[Adapters Guide](#page-96-0)** des Abschnitts **[Aktualisierungen der Dokumentation](#page-92-0)**.

### IY58867

Symptom: Der UNIX-Protokolldateiadapter fährt unter HPUX 11 herunter, nachdem der Befehl "**kill -HUP**" ausgeführt wurde. Problemlösung: Nach der Ausgabe von "**kill -HUP**" wird der Adapter nicht beendet.

### IY58868

Symptom: Es war nicht möglich, in der Java- oder Webkonsole das Taskzeitlimit zu konfigurieren. Problemlösung: Beim Ausführen einer Task von einer Konsole aus steht jetzt ein Feld zu Verfügung, um das Zeitlimitintervall anzugeben.

### IY58910

Symptom: Der SNMP-Adapter verliert Ereignisse beim Trennen von Traps.

Problemlösung: Trennungen von Traps werden besser gehandhabt. Aufgrund der Beschaffenheit von UDP besteht keine Garantie für die Übermittlung des Pakets, und unter extremer Belastung ist es immer noch möglich, dass Pakete verloren gehen.

## IY58937

Symptom: Wenn ein Prädikat des Typs 'link\_effect\_to\_cause' ausgegeben wird und sich das Ursachenereignis nicht mehr im Regelcache befindet, stürzt 'tec\_rule' mit einer 211 SIGSEGV-Verletzung ab.

Problemlösung: Bei dieser Aktion stürzt 'tec\_rule' nicht mehr ab. Nach der Installation des Fixpacks muss das Verzeichnis TEC\_TEMPLATES für Ihre Regelbasis aktualisiert werden, damit diese Änderung in Kraft tritt. Hierfür müssen Sie Folgendes ausführen:

## **/etc/Tivoli/bin/perl \$BINDIR/TME/TEC/upg\_templates.pl <Regelbasispfad> 1**

## IY58951

Symptom: Das TEC-WEP enthält in der französischen Sprache einen Übersetzungsfehler. Der englische Satz "closed in 15 to 30 minutes" wurde fälschlicherweise wie folgt übersetzt: "Ferm entre 15 30 heures" Problemlösung: Die französische Übersetzung ist jetzt korrekt.

## IY59229

Symptom: 'tec\_dispatch' stürzt ab, wenn ein Ereignis in einer anderen als der C-Ländereinstellung geändert wird. Problemlösung: Unter diesen Umständen stürzt 'tec\_dispatch' nicht mehr ab.

## IY59230

Symptom: Wenn eine Task, die von der Java-Konsole ausgeführt wird, aufgrund eines TMF-Fehlers fehlschlägt, zeigt die Konsole den Grund für den Fehler nicht an.

Problemlösung: Die Fehlernachricht in der Java-Konsole wurde verbessert.

## IY59625

Symptom: Die Ausführung des Befehls **wsighup** gegen einen aktiven Windows-Adapterservice schläft mit folgendem Fehler fehl: "Der Service <Servicename> wird nicht korrekt ausgeführt".

Problemlösung: **wsighup** funktioniert jetzt erwartungsgemäß.

## IY59743

Symptom: Die Prädikate 're\_create' und 're\_\*\_match' schlagen auf Linux-Systemen fehl. Problemlösung: Diese Prädikate funktionieren nun auf Linux-Systemen.

### IY59888

Symptom: In WEP schlägt 'EC2\_c05\_s030\_src\_transform' fehl, wenn die Nachrichtenspalte in 'stage\_evt\_msg' eine Zeichenfolge enthält, die länger als 254 Zeichen ist.

Problemlösung: 'EC2\_c05\_s030\_src\_transform' schlägt unter diesen Umständen nicht fehl.

## IY59889

Symptom: In WEP schlägt 'EC2\_c05\_s030\_src\_transform' mit der Nachricht "Zuordnungsfehler" fehl, wenn Daten in der falschen Spalte eingefügt werden.

Problemlösung: 'EC2\_c05\_s030\_src\_transform' schlägt unter diesen Umständen nicht fehl.

### IY59907

Symptom: Beim Beenden des Protokolldateiadapters wird die Datei **syslog.conf** auch dann aktualisiert, wenn "-s" angegeben ist. Problemlösung: Wenn die Option "-s" angegeben wurde, wird die Datei **syslog.conf** durch das Beenden des Protokolldateiadapters nicht mehr aktualisiert.

## IY59911

Symptom: Es gibt keine Dokumentation für die SNMP-Adapter-CDS-Dateischlüsselwörter PRINTF, SUBSTR, IPNAME, IPADDR und FQNAME.

Problemlösung: Es steht eine Aktualisierung des Handbuchs *IBM Tivoli Enterprise Console Version 3.9 Adapters Guide* zur Verfügung, in der die Schlüsselwörter erläutert werden. Die Dokumentation enthält auch entsprechende Beispiele. Weitere Informationen hierzu finden Sie im Abschnitt **[Aktualisierungen der Dokumentation](#page-92-0)** unten.

### IY59925

Symptom: Automatische Tasks in der Java-Konsole werden auf Endpunkten nicht ausgeführt, wenn das Sprachenpaket von TEC Version 3.9 installiert ist und die Ländereinstellung der Konsole nicht Englisch ist. Problemlösung: Automatische Tasks werden jetzt unter diesen Bedingungen ausgeführt.

### IY60354

Symptom: Das Adapterkonfigurationsprogramm und das Profil 'tec\_gateway' berücksichtigen keine SPBDT-Einstellungen auf von Linux verwalteten Knoten.

Problemlösung: Das Adapterkonfigurationsprogramm und das Profil 'tec\_gateway' berücksichtigen die SPBDT-Einstellungen jetzt.

## IY60459

Symptom: Wenn eine Regel in der Statuskorrelationsengine ein Ereignis ändert und dann weiterleitet, wird das Ereignis nicht vom Persistenzspeicher entfernt.

Problemlösung: Das Ereignis wird jetzt aus dem Persistenzspeicher entfernt.

## IY60461

Symptom: Die Statuskorrelationsengine wechselt in den Zurückstellungsmodus bevor die maximale Dateigröße für die Persistenzdateien erreicht wurde.

Problemlösung: Wenn die Persistenz aktiviert ist, wechselt die Statuskorrelationsengine nur dann in den Zurückstellungsmodus, wenn die maximale Dateigröße erreicht wurde.

## IY60587

Symptom: Die 'tec\_gateway'-Verteilung an einen von Windows verwalteten Knoten schlägt fehl, wenn der Administratoraccount nicht vorhanden ist.

Problemlösung: Wenn Sie Ihren Administratoraccount auf einem von Windows verwalteten Knoten umbenannt haben, müssen Sie den USER des Profils korrekt festlegen, bevor Sie ein 'tec\_gateway'-ACF-Profil verteilen. Das USER-Feld ist im Profileintrag auf der Registerkarte "Allgemein" festgelegt.

Setzen Sie in dieses USER-Feld den Namen des neuen Administratoraccounts ein, oder stellen Sie es auf BuiltinNTAdministrator ein, um automatisch Ihren Administratoraccountnamen festzulegen.

Sie können auch einen 'widmap'-Eintrag verwenden, wie z. B. "\$root\_user". Dadurch können Sie den Benutzer hinsichtlich aller Profile der 'widmap'-Schnittstelle steuern, und Sie können dasselbe Profil für die Verteilung an Windows- und UNIX-Knoten verwenden. HINWEIS: Nachdem Sie den 'widmap'-Eintrag 'root\_user' für Windows geändert haben, müssen Sie Ihren Tivoli Desktop unter Windows neu starten, um Profile korrekt zu erstellen oder zu verteilen.

Wenn Sie für USER 0 stehenlassen, wird er auf Windows-Knoten standardmäßig auf "Administrator" eingestellt.

## IY60870

Symptom: Die Aktion 'drop\_duplicate' schlägt in einfachen Regeln, die mit Hilfe des grafischen Regelerstellungsprogramms erstellt werden, immer fehl.

Problemlösung: Die Regel 'drop\_duplicate' funktioniert jetzt.

## IY60945

Symptom: Wenn die Tracefunktion auf der Webkonsole vollständig aktiviert ist, wird das Benutzerkennwort als normaler Text angezeigt.

Problemlösung: Das Kennwort wird nicht mehr in der Traceausgabe angezeigt.

## IY61472

Symptom: Der Protokolldateiadapter verarbeitet alte LogSources-Dateien als neue Dateien, indem er all ihre Ereignisse neu versendet. Problemlösung: Ereignisse werden nicht neu versendet.

## IY61623

Symptom: Wenn bei der Ausführung eines Programms über die Regelbasis watch status=YES festgelegt ist, kann das Einfügen in tec\_t\_task\_rep fehlschlagen, wenn die Ergebnisse mehr als 3467 Bytes umfassen. Problemlösung: Der Einfügevorgang funktioniert jetzt fehlerfrei, und die Ergebnisdaten werden abgeschnitten, damit sie in die Tabelle passen.

### IY61687

Symptom: Die Protokolldatei- und SNMP-Adapter auf Solaris-Multi-NIC-Maschinen stellen unter Umständen eine Bindung zur falschen Netzschnittstelle her.

Problemlösung: Problemlösung: Die Adapter stellen eine Bindung zu der Schnittstelle her, die den TEC-Server erreichen kann.

### IY61709

Symptom: Durch den Upgrade auf ITEC 3.9 in einer Umgebung mit ITM Application für mySAP.com werden die 'acpep-postemsg dep-sets'-Gruppen entfernt. Sie werden jedoch nicht wiederhergestellt. Problemlösung: Der Abschnitt **[Hinweise zum Fixpack](#page-7-0)** enthält umfassende Informationen zur Problemlösung.

## IY61758

Symptom: Wenn der Prozess 'EC1\_c10\_ETL1\_Process' ausgeführt wird, werden in TEDW Ausfallereignisse nicht für Multiple Customer Support aufgezeichnet.

Problemlösung: Ausfallereignisse werden jetzt aufgezeichnet.

## IY61762

Symptom: Eine Vorgabe für eine automatische Task kann in der Java-Konsole nicht bearbeitet werden, wenn das Attribut 'Class' (Klasse) lautet und der Operator IN oder NOT IN ist.

Problemlösung: Vorgaben können jetzt bearbeitet werden.

## IY62178

Symptom: Die EIF-Toolkitunterstützung für z/OS, die ab 3.9.0-TEC-FP01 bereitgestellt wurde, ist nicht dokumentiert. Problemlösung: Bereitstellung einer z/OS-spezifischen Dokumentation, und zwar einschließlich der unterstützten z/OS-Releases. Weitere Informationen finden Sie unter **[IY62178](#page-101-0)** im Abschnitt **[Aktualisierungen der Dokumentation](#page-92-0)**.

## IY62200

Symptom: ENUMERATION: Eine Aufzählung mit einer führenden Null wurde mit einem out-Fehler kompiliert, führte jedoch zu einem Fehlschlagen des TEC-Serverstarts.

Problemlösung: Ganzzahlige Datentypen, die in ENUMERATION angegeben sind, werden vor der Kompilierzeit richtig gefiltert (wenn eine Null voransteht), was verhindert, dass sie als Oktalwert interpretiert werden. Dadurch kann der Ereignisserver normal gestartet werden.

## IY62261

Symptom: Das Klicken in eine leere Zusammenfassungsgrafik führt in der HP-UX-Version der TEC 3.9-Java-Konsole dazu, dass der Java-Prozess der Konsole abnormal beendet wird.

Problemlösung: Dieses Problem resultiert aus einem Fehler in der HotSpot Java Virtual Machine. Daher wird jetzt eine 'hotspot\_compiler'-Datei erstellt, wenn die Konsole initialisiert wird, um zu verhindern, dass die HotSpot JVM den Konsolenprozess stoppt.

## IY62270

Symptom: Der Umwandlungsschritt schlägt fehl, wenn aus der TEC-Datenbank extrahierte Ereignisse Nullwerte enthalten. Problemlösung: Vom Umwandlungsschritt werden Nullwerte jetzt korrekt verarbeitet.

## IY62283

Symptom: Nach dem Import von Konsolendefinitionen aus einer Datei kann der Benutzer der Java-Konsole von TEC 3.9 weiterhin die Konfigurationsansicht verwenden, ohne dass er zuerst die Konsole neu starten muss. Dadurch können Schäden an der Datenbank in den Konsolendefinitionen entstehen.

Problemlösung: Es wird ein Nachrichtenfenster angezeigt, das den Benutzer anweist, die Konsole neu zu starten, damit die Änderungen in Kraft treten. Außerdem sind die Konfigurationsansicht und das Importmenü so lange inaktiviert, bis die Konsole neu gestartet wird.

### IY62405

Symptom: Der Systemstart des Ereignisservers und der Befehl 'wtdumper' werden aufgrund von 'oserv'-Methodenaufrufen langsam ausgeführt.

Problemlösung: Die Anzahl an internen Methodenaufrufen wurde reduziert, um die Leistung zu verbessern.

### IY63086

Symptom: Der Operator einer TEC-Java-Konsole definiert eine automatische Task und ordnet der Task einige Hosts zu, auf denen die Task ausgeführt wird. Die Hosts werden jedoch nicht mehr in der Liste 'Aktuelle Hosts' angezeigt, wenn die Task erneut zur Bearbeitung geöffnet wird.

Problemlösung: Die Liste 'Aktuelle Hosts' werden richtig angezeigt, wenn eine automatische Task zur Bearbeitung erneut geöffnet wird. Wenn ein Host kein gültiger TME-Host mehr ist, wird der Hostname nicht angezeigt.

### IY63136

Symptom: Der Protokolldateiadapter kann manchmal alte LogSource-Dateien als neue Dateien verarbeiten, indem er alle ihre Ereignisse erneut an den Ereignisserver versendet.

Problemlösung: Der Adapter verarbeitet LogSource-Dateien korrekt und verhindert, dass alte Ereignisse erneut versendet werden.

### IY63368

Symptom: Der Befehl 'wsetemsg' schlägt mit dem Fehler "ECO:0001:1444" fehl, wenn der Befehl dazu verwendet wurde, ein Ereignis zu ändern, dessen Ereignis- oder Serverkennung aus mehr als einer Stelle besteht. Problemlösung: Der Befehl 'wsetemsg' aktualisiert das angegebene Ereignis richtig, und der Fehler tritt nicht mehr auf.

### IY63407

Symptom: Die Adapter von Tivoli Enterprise Console Version 3.8 werden nach der Installation eines Adapters von Tivoli Enterprise Console Version 3.9 nicht entfernt.

Problemlösung: Es steht eine Aktualisierung des Handbuchs *IBM Tivoli Enterprise Console Version 3.9 Adapters Guide* zur Verfügung, in der die Schlüsselwörter erläutert wurden. Weitere Informationen hierzu finden Sie im Abschnitt **[Aktualisierungen der](#page-92-0)  [Dokumentation](#page-92-0)** unten.

## IY63436

Symptom: Bei Ausführung des ETL-Scripts 'EC2\_c05\_s020\_src\_extract.generic' mit einer Sybase 12.0-Datenbank wird Folgendes angezeigt:

```
 CDWEX8087E Ein allgemeiner SQL-Fehler ist aufgetreten: 
 SQL_ERROR: 'Execute Src Select' 2004.10.11 13:03:34.669 
 sqlState = HY000, nativeErr = 195, errorMsg = 
 MERANT ODBC Sybase driver SQL Server 
 'CAST' ist kein anerkannter integrierter Funktionsname. 
sqlState = 42000, nativeErr = 156, errorMsg =
 MERANT ODBC Sybase driver SQL Server 
 Falsche Syntax beim Schlüsselwort 'AND'.
```
Problemlösung: Das ETL-Script wird jetzt erfolgreich ausgeführt, und der oben angezeigte Fehler wird nicht mehr generiert.

### IY63455

Symptom: Wenn der Wert eines Nachrichtenbereichs von einer normalen Länge (<255) in eine umfangreichen Länge geändert wird, wird der Wert der langen Nachricht abgeschnitten und in das reguläre Feld 'msg' in der Datenbank gestellt. Wenn die Länge des ursprünglichen Werts im Nachrichtenbereich geändert wird, wird der neue Wert in das Feld 'msg' in der Datenbank gestellt, der alte Wert verbleibt jedoch im Feld 'long\_msg' in der Datenbank. Dies führt hinsichtlich des korrekten Werts zu Verwirrungen. Problemlösung: Die lange Nachricht wird in ihrer Gesamtheit gespeichert, und die richtigen Felder in der Datenbank werden gefüllt.

## IY63547

Symptom: Der Operator der Java-Konsole kann die Ereignisanzeige für eine leere Ereignisgruppe nicht von der Zusammenfassungstabelle der Konsole aus öffnen. Klickt man auf die Benennung der leeren Ereignisgruppe, wird die Ereignisanzeige für die am nächsten stehende nicht leere Ereignisgruppe angezeigt.

Problemlösung: Die Ereignisanzeige für die leere Ereignisgruppe wird jetzt angezeigt.

#### IY63581

Symptom: Der Formatabgleich von '%s\*' gefolgt von '%n' funktioniert nach der Anwendung des Fixpacks 3.9.0-TEC-FP02 nicht korrekt. Dieses Problem tritt auf, wenn '%s\*' versucht, 0 oder 1 Zeichenfolge abzugleichen, auf die unmittelbar '%n' oder eine neue Zeile folgt.

Problemlösung: Der Formatabgleich wird korrekt mit '%s\*' abgeglichen, wenn '%n' oder eine neue Zeile folgt.

### IY63643

Symptom: Eine einfache Regel kann nicht kompiliert werden, wenn der Wert für 'watch\_status' in einfache Anführungszeichen gesetzt wird, wie im Handbuch zur Regelerstellung angegeben.

Problemlösung: Die Regeln werden korrekt kompiliert, wenn der Wert 'watch\_status' in einfache Anführungszeichen gesetzt wird. Darüber hinaus wird ein Taskereignis erstellt, wenn der Wert 'watch\_status' auf YES gesetzt wird.

### IY63716

Symptom: Der Befehl **wsetemsg** schlägt bei Verwendung von Single-Port-BDT fehl. Problemlösung: Der Befehl **wsetemsg** funktioniert bei der Verwendung von Single-Port-BDT korrekt.

#### IY63859

Symptom: Wenn ein Benutzer der TEC-Java-Konsole eine automatische Task definiert, von der einer ihrer Ereignisfilter einen anderen Operator als "Equal To" verwendet, kann der Benutzer sich nicht mehr bei der TEC-Webkonsole anmelden. Problemlösung: Der Benutzer kann sich jetzt bei der Webkonsole anmelden, nachdem eine automatische Task definiert wurde, in der der Ereignisfilter einen anderen Operator als "Equal To" verwendet.

#### IY63863

Symptom: In den Anweisungen zur Benutzung des Befehls **postzmsg** wird ' -p <Port>' angegeben, diese Option ist jedoch weder in der Dokumentation enthalten noch im Code definiert.

Problemlösung: Da die Option '-p <Port>' nicht für den Befehl **postzmsg** geschrieben wurde, wurde die Syntaxanweisung entsprechend aktualisiert. Diese Option wird jetzt nicht mehr angezeigt.

## IY63871

Symptom: Durch die Verwendung des Befehls **wsetemsg** zur Festlegung eines benutzerdefinierten Bereichs kann speziell bei der Ausführung des Befehls von einer Regel innerhalb eines Scripts folgender Fehler zurückgegeben werden:

 Error::ECO:0001:0272 No matching classes found (Es wurden keine übereinstimmenden Klassen gefunden) Problemlösung: Der Befehl **wsetemsg** aktualisiert das angegebene Ereignis korrekt, und der Fehler 'No matching classes found' (Keine entsprechenden Klassen gefunden) tritt nicht auf.

## IY64008

Symptom: Der Prozess 'tec\_dispatch' kann mit einem Segmentierungsfehler (SIGSEGV) abnormal enden, wenn eine Regel einen Bereichswert mit einem Steuerzeichen ändert.

Problemlösung: Die Regelbasis kann nicht kompiliert werden und generiert eine Fehlernachricht, die auf das ungültige Steuerzeichen hinweist.

## IY64197

Symptom: Das Script **wstartmaint.sh** legt eine falsche Startzeit fest (einen Tag voraus), wenn das UTC-Datum (Universal Time Coordinated, Internationale Zeitnorm) einen Tag hinter dem lokalen Datum liegt.

Problemlösung: Das Script **wstartmaint.sh** passt die Startzeit korrekt an, wenn das UTC-Datum einen Tag hinter dem lokalen Datum liegt.

### IY64202

Symptom: Bei Verwendung einer verbindungslosen Konfiguration, die nicht auf TME basiert, erzwingen leere Ereignisse Verbindungen und Cache-Überprüfungen.

Problemlösung: Leere Ereignisse werden jetzt gelöscht; somit werden unnötige Verbindungen und Cache-Abfragen verhindert.

## IY64209

Symptom: Der Prozess 'tec\_rule' endet abnormal mit einem SIGSEGV 211-Fehler, wenn ein Ereignistimer mit einer ID von null verarbeitet wird.

Problemlösung: Ereignistimer-IDs werden jetzt überprüft, und eine ID von null wird nicht verarbeitet.

## IY64449

Symptom: Der Befehl **wconsole** zeigt fälschlicherweise die Fehlermeldung "The RDBMS can not be reached" (Es kann keine Verbindung zu RDBS hergestellt werden) an, wenn ein Kunde durch die Verwendung inkompatibler Versionen der TEC-Konsole in derselben Umgebung die Datenbank beschädigt hat.

Problemlösung: Es wird jetzt eine Fehlermeldung angezeigt, die die inkompatible TEC-Version angibt.

## IY64619

Symptom: Wenn die ETL-Schritte 'EC2\_c05\_s010\_src\_pre\_extract' und anschließend 'EC2\_c05\_s020\_src\_extract' für eine Oracle-Datenbank ausgeführt werden, kann der folgende Fehler auftreten:

CDWEX8087E Ein allgemeiner SQL-Fehler ist aufgetreten: SQL\_ERROR: 'Execute Src

Select' 2004.11.03 16:46:02.265 sqlState = HY000, nativeErr = 932, errorMsg = [MERANT][ODBC Oracle 8 driver][Oracle 8]ORA-00932: inconsistent datatypes: expected NUMBER got LONG.

Problemlösung: Die Scripts wurden dahingehend geändert, dass die ETL-Schritte jetzt korrekt ausgeführt werden.

### IY64670

Symptom: Die Dokumentation für Version 3.9 ist unter Umständen missverständlich, da es so scheint, als ob IBM WebSphere Application Server auf den Betriebssystemen ausgeführt werden kann, die in der Tabelle 'Unterstützte Plattformen' aufgeführt sind. Problemlösung: Lesen Sie den Abschnitt **[Installation und Konfiguration](#page-15-0)**, der Informationen zu den unterstützten Plattformen für WebSphere Application Server enthält.

### IY64774

Symptom: Sekundäre und nachfolgende Verteilungen eines ACF-Profils können auf dem AIX-Betriebssystem die erste Zeile nach dem Adaptereintrag in der Datei **/etc/rc.shutdown** löschen.

Problemlösung: Die Datei /etc/rc.shutdown wird entsprechend einer sekundären (und nachfolgenden) Verteilung eines ACF-Profils korrekt aktualisiert.

### IY64909

Symptom: Wenn der Benutzer der TEC-Webkonsole versucht, eine Task mit der Option Auf dem Host ausführen, der im Ereignis genannt ist' auszuführen, und der Hostname ein Endpunkthostname ist, kann die Task nicht auf dem Endpunkt ausgeführt werden. Die Webkonsole zeigt den Rückkehrcode 0 an.

Problemlösung: Die Webkonsole vergleicht jetzt den im Ereignis aufgeführten Hostnamen mit der Liste der verfügbaren verwalteten Knoten und Endpunkte. Wenn der Hostname übereinstimmt, wird die Task erwartungsgemäß ausgeführt. Wenn der Hostname nicht gefunden werden kann, wird eine Fehlermeldung angezeigt, die angibt, dass der angegebene Hostname nicht gültig ist.

### IY65092

Symptom: Das Beispiel für das Prädikat 'is\_clearing\_event' im Handbuch *IBM Tivoli Enterprise Console Version 3.9 Rules Developers Guide* ist nicht korrekt.

Problemlösung: In einer Aktualisierung des Handbuchs IBM *Tivoli Enterprise Console Version 3.9 Rule Builders Guide* wird die korrekte Verwendung jetzt beschrieben. Weitere Informationen hierzu finden Sie im Abschnitt **[Aktualisierungen der](#page-92-0)  [Dokumentation](#page-92-0)**.

## IY65212

Symptom: Wenn das Ereignis ein INTEGER TYPE-Attribut enthält, das keiner Integer-, Oktal- oder Hexadezimalschreibweise entspricht,

erfolgt beim Empfang keine korrekte Syntaxanalyse.

Problemlösung: In der Dokumentation des Handbuchs *IBM Tivoli Enterprise Console Version 3.9 Rule Developer's Guide - Appendix B BNF Grammar for Baroc files* (Anhang B, BNF-Grammatik für Baroc-Dateien) wird jetzt die akzeptierte Schreibweise für ganzzahlige Typen beschrieben. Weitere Informationen hierzu finden Sie im Abschnitt **[Aktualisierungen der Dokumentation](#page-92-0)**.

## IY65221

Symptom: Wenn Rollen für Ereignisgruppen in der TEC-Java-Konsole der Konfigurations-GUI bearbeitet werden und der Benutzer mehrere Ereignisgruppen aus der Anzeige 'Ereignisgruppen zuordnen' auswählt und die Rollen ändert, werden nur die Rollen der zuerst ausgewählten Ereignisgruppe aktualisiert. Die übrigen Ereignisgruppenrollen bleiben unverändert. Problemlösung: Die Konsole wurde aktualisiert, um eine Aktualisierung mehrerer Ereignisgruppen zu ermöglichen.

### IY65280

Symptom: Die Protokolldateiadapter senden Ereignisse erneut nach einer Zeitlimitüberschreitung im aufwärts gerichteten Aufruf zum Senden von Ereignissen, und das Gateway sendet duplizierte Ereignisse an den Ereignisserver.

Problemlösung: Beim Aufrufen der Adapter gibt es kein Zeitlimit mehr, und es werden keine doppelten Ereignisse mehr gesendet.

### IY65448

Symptom: Die Version 3.9 der Java-Konsole, bei der Fixpack 2 oder 3.9.0-TEC-0024LA installiert wurde, führt nur die ersten 100 Operatoren auf, auch wenn mehr definiert sind.

Problemlösung: Die Konsole zeigt jetzt alle Operatoren an, auch wenn mehr als 100 definiert wurden.

## IY65472

Symptom: Der Befehl **wtecexport** endet unter UNIX mit einem 'java.lang.OutOfMemory'-Fehler, wenn die vollständige Konfiguration einer umfangreichen Kundenumgebung exportiert wird.

Problemlösung: Der Befehl **wtecexport** wurde geändert, um die Speicherbelegung zu minimieren. Er wird jetzt erfolgreich beendet.

## IY65478

Symptom: Wenn Sie mehrmals den Befehl **wrmadmin** zum Neustart einer EIF-Komponente (beispielsweise einer eif\_receiver-Komponente oder eines Ereignissenders) verwenden, scheint der Befehl zu blockieren. Bei der Überprüfung der Datei 'msgHRM.log' werden Sie feststellen, dass diese eine Nachricht mit ungefähr folgendem Wortlaut enthält:

<Message Id="HRMAG0092E" Severity="ERROR">

<Time Millis="1092856694986"> 2004.08.18 15:18:14.986-05:00</Time>

<Component></Component>

<LogText><![CDATA[HRMAG0092E Caught exception java.lang.OutOfMemoryError.]]></LogText>

<Source FileName="com.tivoli.RiskManager.Agent.rmaThreadGroup" Method="public void

uncaughtException(Thread,Throwable)"/>

<TranslationInfo Type="JAVA" Catalog="rmagent\_msg"

MsgKey="HRMAG0092E"><Param><![CDATA[java.lang.OutOfMemoryError]]></Param></TranslationInfo> <Principal></Principal>

</Message>

Problemlösung: Der Befehl **wrmadmin** wird korrekt ausgeführt, und die Komponente wird erfolgreich gestartet.

### IY65515

Symptom: Wenn mehrere **wsendresp**-Befehle fortlaufend ausgeführt werden, um verschiedene Dialogfensternachrichten an den Desktop eines Administrators zu senden, gehen möglicherweise einige Nachrichten verloren, und es werden an ihrer Stelle möglicherweise Duplikate einer anderen Nachricht angezeigt.

Problemlösung: Die korrekte Anzahl an Fenstern für Dialognachrichten wird angezeigt, wobei jedes Fenster die korrekte Nachricht enthält.

### IY65520

Symptom: Der Befehl **wconsole –crtoperator** schlägt mit dem Fehler "ECO2071E - X ist kein gültiger Tivoli-Administrator" unter folgenden Bedingungen fehl:

1. Die Gesamtzahl an TME-Administratoren ist größer als 1000.

2. Die Gesamtzahl an TME-Administratoren ist nicht ohne Rest durch 100 teilbar.

3. Wenn Sie alle TME-Administratoren in aufsteigender Reihenfolge entsprechend der Erstellungszeit auflisten, ist X ein TME-Administrator, der nach der letzten durch 100 teilbaren Zahl auf der Liste angezeigt wird. Wenn beispielweise insgesamt 1150

TME-Administratoren vorhanden sind, zeigt der Befehl 'wconsole' die Fehlernachricht an, wenn Sie versuchen, einen Operator für einen TME-Administrator jenseits 1100 auf der Liste zu erstellen. Wenn Sie andererseits genau 1100 TME-Administratoren hätten, würde die Fehlernachricht nicht angezeigt werden, wenn Sie versuchen würden, einen Operator für einen beliebigen anderen Administrator zu erstellen.

Problemlösung: Der neue Operator wird jetzt erfolgreich erstellt, und der obige Fehler tritt nicht auf.

## IY65534

Symptom: Bei der Erstellung eines Trouble Tickets (geändert zur Verwendung von **wsendresp**) auf Basis eines Ereignisses in der Ereignisanzeige der TEC-Java-Konsole zeigt der vom Trouble Ticket-Programm gesendete Befehl **wsendresp** Dialognachrichten für Ereignisanzeigen an, die zusätzlich zu den gegenwärtig offenen Ereignisanzeigen geschlossen werden. Nur gegenwärtig offene Ereignisanzeigen sollten Dialognachrichten anzeigen.

Problemlösung: Die Dialognachrichten werden jetzt gesendet, um ausschließlich Ereignisanzeigen zu öffnen.

### IY65539

Symptom: Für viele neue eingehende Ereignisse gibt es eine merkliche Zeitverzögerung beim Extrahieren von Ereignissen von Protokollquellen für **PollInterval**-Werte, die größer als das Minimum von einer Sekunde sind. Für das in diesem APAR beschriebene Szenario dauerte es z. B. fünfeinhalb Minuten, um 100 Ereignisse mit einem **PollInterval** von 30 Sekunden durchzugehen. Problemlösung: Die **LogSources**-Ereignisse werden effizienter und schneller verarbeitet.

### IY65557

Symptom: Beim Installieren eines Adapters unter SUSE Linux wird eine Warnung generiert, wenn eine "-pre"-Datei im Verzeichnis **/etc/init.d** vorhanden ist und ein neuer Adapter installiert wird. (Beispiel: /etc/init.d/tecad\_logfile-pre)

Problemlösung: Wenn eine vorhandene "-pre"-Datei unter einem SUSE-System während der Installation eines Adapters vorhanden ist, wird die "-pre"-Datei entfernt und der Adapter erfolgreich (ohne Warnmeldungen) installiert.

### IY65620

Symptom: Die Java-Konsole der Version 3.9, bei der Fixpack 2 oder 3.9.0-TEC-0024LA installiert ist, zeigt die Fehlernachricht '"Operatorname" ist kein gültiger TEC-Operator' an, wenn der Befehl **wconsole -lsoperator** für einen gültigen Operator ausgegeben wird, dessen entsprechender TME-Administratorname in der Liste der TME-Administratoren jenseits des hundertsten Eintrags liegt. Auch wenn der Befehl **wconsole -lsconsole -a** für eine Konsole ausgeführt wird, der dieser Operator zugeordnet ist, wird der Name des Operators nicht in der Liste der Operatoren, die dieser Konsole zugeordnet sind, angezeigt.

Problemlösung: Der Befehl **wconsole** wurde aktualisiert, um Szenarios zu bearbeiten, in denen mehr als 100 Administratoren festgelegt sind.

### IY65628

Symptom: Version 3.8 der TEC-Java-Konsole überschreibt die Konsoleneinstellungen, die von Version 3.9 der TEC-Java-Konsole gespeichert wurden, und setzt sie auf die Standardeinstellungen zurück.

Problemlösung: Es wurde eine Aktualisierung des Handbuchs *IBM Tivoli Enterprise Console Version 3.9 User's Guide* zur Verfügung gestellt, worin der Grund für den Verlust von Konfigurationsdaten dargestellt ist, wie er auftritt, wenn Ereigniskonsolen der Versionen TEC 3.7.1 oder 3.8 in einer TEC-Umgebung der Version 3.9 verwendet werden. Weitere Informationen finden Sie im Abschnitt **[Aktualisierungen der Dokumentation](#page-92-0)**.

### IY65953

Symptom: Die Dokumentation für das Prädikat 'bo\_instance\_of' fehlt. Problemlösung: Es wurde eine neue Beschreibung des Prädikats 'bo\_instance\_of' hinzugefügt. Weitere Informationen hierzu finden Sie im Abschnitt **[Aktualisierungen der Dokumentation](#page-92-0)**.

### IY66044

Symptom: Die Dateien 'tec\_gwr' waren nicht im Paket 3.9.0-TEC-FP02 enthalten. Problemlösung: Die Fixpack-Paketdateien wurden geändert, damit sie die Adapterdateien 'tec\_gwr' enthalten.

### IY66169

Symptom: Wenn das Script **wdbmaint.sh** für Oracle ausgeführt wird, schlägt die Datenbank mit dem Fehler ORA-12154 oder ORA-01005 fehl.

Problemlösung: Das Script **wdbmaint.sh** wurde dahingehend korrigiert, dass die Datenbankserver-ID an Stelle der Datenbank-ID verwendet wird. Dies ermöglicht einen normalen Betrieb.

### IY66655

Symptom: Die Zeile unmittelbar über dem Adaptereintrag in der Datei **rc.shutdown** wird gelöscht. Problemlösung: Wenn ein Adapter hinzugefügt oder entfernt wird, wird die Datei **rc.shutdown** geändert, sodass nur die entsprechende Zeile geändert wird.

### IY67845

Symptom: Die SCE-URL, die generiert wurde, war nicht korrekt, was dazu führte, dass die Standardverteilung des Profils 'tec\_gateway\_sce' eine Installation durchführte, die keine Ereignisse sendete. Problemlösung: Die SCE-URL wurde korrigiert.

## Fehler: 176256

Symptom: Die Regelsteuerkomponentenfunktion, die nicht auf TME basiert, ist veraltet und wird nicht unterstützt.

## Fehler: 176626

Symptom: Die Konsole kann keine Verbindung zu einem Ereignisserver herstellen, bei dem **set\_comm\_check** auf TRUE gesetzt ist. Darüber hinaus zeigt die Zusammenfassungsansicht beim Verbindungsaufbau zwischen der Konsole und einem Ereignisserver, bei dem die Option **single\_port\_bdt** auf TRUE gesetzt ist, keine Ereignisse an, und die folgende Ausnahmebedingung kann im Traceprotokoll angezeigt werden:

 java.sql.SQLException: Exception the ADR tag "0x64=application:constructed:pstr" was expected but "0x02=universal: primitive: integer" was read at com.tivoli.rim.RIMIterativeSet.next(RIMIterativeSet.java:84) Problemlösung: Die TME-Konsole kann eine Verbindung herstellen.

# **Fehlerbehebungen in 3.9.0-TEC-FP02**

## IY50864

Symptom: Durch Verwendung der Tracefunktion für Regeln über einen längeren Zeitraum wird der Ereignisserver gestoppt. Problemlösung: Ein Problem mit der Tracefunktion für Regeln wurde korrigiert, damit der Ereignisserver nicht mehr gestoppt wird.

## IY51511

Symptom: Bei der unbeaufsichtigten Installation einer nicht auf TME basierenden Konsole für Windows wird für die Einträge 'INSTALL\_DIR' und 'JRE\_DIR' in der Konsolenstart- oder in der CLI-Befehlsdatei

keine Aktualisierung durchgeführt. Dies führt beim Ausführen der Befehle **tec\_console.cmd**, **wconsole.cmd**, **wtecexport.cmd** und **wtecimport.cmd** zu

# Fehlern.

Problemlösung: Die Einträge in 'INSTALL\_DIR' und 'JRE\_DIR' in den CMD-Dateien werden jetzt korrekt aktualisiert.

### IY51515

Symptom: Es besteht keine komfortable Möglichkeit, die Version des TEC-Produkts zu bestimmen. Problemlösung: Wenn Sie die Informationen zu der Version des Tivoli Enterprise Console-Produkts jetzt anzeigen möchten, klicken Sie auf **Hilfe →**

## **Produktinformation.**

IY51534

Symptom: Wenn ein Segment nicht bereits in der Datenbank vorhanden ist, wird durch den Befehl **wsetemsg** kein Wert für das Segment festgelegt.

Problemlösung: Wenn das Segment bereits in der Klasse vorhanden ist, wird es zur Tabelle 'tec\_t\_slots\_evt' in der Datenbank hinzugefügt. Wenn das Segment nicht vorhanden

ist, wird in einer Fehlernachricht ein ungültiges Segment gemeldet.

### IY51605

Symptom: In der Ansicht 'Summary Chart' wird eine falsche Ereigniszählung angezeigt, wenn eine Ereignisgruppe eine große Anzahl an Ereignissen enthält.

Problemlösung: Es wird jetzt die korrekte Ereigniszählung angezeigt.

### IY51905

Symptom: Der Protokolldateiadapter von Fixpack 1 HP/UX verwendet in der Datei **/sbin/init.d** eine falsche Namenskonvention. Problemlösung: Jetzt wird die korrekte Namenskonvention verwendet.

## IY52198

Symptom: INT32-Segmente, die hexadezimal oder oktal gesendet wurden, verursachen für das Ereignis den Fehler 'PARSING\_FAILED'.

Problemlösung: INT32-Segmente können jetzt dezimal, hexadezimal oder oktal gesendet werden, und sie werden korrekt syntaktisch analysiert. In der Umgebung für

exec\_task() und exec\_program() werden INT32-Segmente hexadezimal dargestellt. Die Weiterleitung mit Hilfe einer Task oder eines Programms wird bei der Verwendung
von INT32-Segmenten jetzt korrekt ausgeführt.

## IY52418

Symptom: Bei Ausführung des Scripts **wdbmaint.sh** mit einer Oracle-Datenbank werden die Indizes auf Grund eines falschen Variablennamens nicht aktualisiert.

Problemlösung: Die Scripts werden ohne Generierung einer Fehlernachricht ausgeführt, und die Indizes der Datenbanken werden korrekt aktualisiert.

#### IY52701

Symptom: Die Systemvoraussetzungen für die Webkonsole sind nicht dokumentiert. Problemlösung: Die Systemvoraussetzungen sind jetzt unter 'Installation und Konfiguration' im Abschnitt **Voraussetzungen**  dokumentiert.

#### IY52912

Symptom: Der Prozess 'tec\_ui\_server' wird angehalten, wenn trace2 aktiviert ist. Problemlösung: Der Prozess 'tec\_ui\_server' wird durch die Tracefunktion nicht mehr angehalten.

#### IY52986

Symptom: Die Rückkehrcodes von Event Integration Facility für die API 'tec\_errno' sind nicht dokumentiert. Problemlösung: Die Rückkehrcodes für die API 'tec\_errno' sind jetzt im Abschnitt **[Neuerungen in Fixpack 2](#page-14-0)** dokumentiert.

#### IY53030

Symptom: Die Dauer von Ausfällen wurde in Tivoli Enterprise Data Warehouse in Sekunden statt in Minuten gespeichert. Problemlösung: Die Dauer von Ausfällen wird jetzt in Tivoli Enterprise Data Warehouse in Minuten gespeichert.

#### IY53185

Symptom: In der Ereignisgruppe 'ServiceUnavailable' werden nicht die korrekten Tivoli NetView-Ereignisse angezeigt. Problemlösung: Das Script **wupdnvgroups** wird bereitgestellt, um den Ereignisgruppenfilter 'ServiceUnavailable' für die Anzeige der korrekten Tivoli

NetView-Ereignisse zu aktualisieren. Weitere Informationen hierzu finden Sie im Abschnitt **[Aktualisierungen der Dokumentation](#page-92-0)**.

#### IY53206

Symptom: Der Prozess 'tec\_dispatch' wird während dem Systemstart mit einem Fehler 'SIGSEGV' gestoppt, wenn von der Ereignisdatenbank ein Ereignis geladen wird, dessen

'LIST\_OF STRING'-Ereignis größer als 2048 Zeichen ist.

Problemlösung: Der Prozess 'tec\_dispatch' wird fortgeführt, und die zusätzlichen Zeichen des Segments werden abgeschnitten und durch drei Punkte (...) ersetzt.

## IY53223

Symptom: Im Prozess 'tec\_rule' wurde ein Speicherverlust verursacht, wenn ein Ereignis, das vom Prädikat 'generate\_event()' erstellt wurde, mit

'drop\_received\_event ()' gelöscht wurde.

Problemlösung: Der Speicherverlust im Prozess 'tec\_rule' tritt nicht auf, wenn ein intern generiertes Ereignis gelöscht wird.

## IY53311

Symptom: In der Ausgabe der Regelsteuerkomponente werden die Ergebnisse der Task für 'exec\_program' nicht über die Webkonsole angezeigt, wenn der Status 'watch' aktiviert ist.

Problemlösung: In der Ausgabe der Regelsteuerkomponente werden die Ergebnisse der Task für 'exec\_program' korrekt angezeigt, wenn der Status 'watch' aktiviert ist.

#### IY53841

Symptom: In der Webkonsole werden Ereignisgruppen, die für die Verwendung angepasster SQL-Abfragen mit darin enthaltenen SELECT-Anweisungen definiert sind, nicht

mit Fehlermeldung ECOWEV001E angezeigt:: "Die Ereignisse können nicht aus der Datenbank des Ereignisservers abgerufen werden. Aktualisieren Sie die Ereignisanzeige."

Problemlösung: In der Ereignisanzeige werden jetzt die Ereignisse angezeigt, die mit den Filterbedingungen übereinstimmen.

## IY53942

Symptom: Auf UNIX-Systemen tritt ein 'oserv'-Fehler auf, wenn ein Vorfilter mit mehr als 30 Zeichen angegeben wurde. Problemlösung: Es können jetzt Vorfilter mit mehr als 30 Zeichen verwendet werden.

<span id="page-73-0"></span>Symptom: Wenn das Präfix des Vorfilters nicht angegeben ist, wird durch den Befehl **waddac** kein Vorfilter auf einem neuen Konfigurationsdatensatz festgelegt.

Problemlösung: Wenn das Präfix des Vorfilters nicht angegeben ist, wird durch den Befehl **waddac** jetzt ein Vorfilter auf einem neuen Konfigurationsdatensatz festgelegt.

In der Dokumentation wird außerdem die korrekte Verwendung der Befehle **waddac**, **wsetac** und **wsetaddflt** gezeigt. Weitere Informationen finden Sie unter **[IY53943](#page-112-0)** im Abschnitt **[Aktualisierungen der Dokumentation](#page-92-0)**.

## IY54050

Symptom: Im Prozess 'tec\_ui\_server' tritt ein SIGSEGV-Fehler auf, wenn Ereignisattribute geändert werden. Problemlösung: Ereignisse werden jetzt ohne Stoppen des Prozesses 'tec\_ui\_server' verarbeitet.

## IY54072

Symptom: In 'last\_modified\_time' wird auf Trouble-Tickets, die von der Webkonsole aus geöffnet werden, das Datum an Stelle einer Zeitmarke angezeigt.

Problemlösung: 'last\_modified\_time' wird jetzt korrekt als eine ganze Zahl angezeigt.

## IY54074

Symptom: Die Namen der erweiterten Adapter-Kennung können nicht erneut verwendet werden. Wenn sie erneut verwendet werden, ist die Verteilung erfolgreich, der Service

wird jedoch nicht erstellt oder angezeigt.

Problemlösung: Namen von erweiterten Adapter-Kennungen können jetzt erneut verwendet werden.

## IY54334

Symptom: Verschachtelte ACP-Profile werden auf Endpunktadaptern nicht gelöscht. Problemlösung: Verschachtelte ACP-Profile werden auf Endpunktadaptern nicht gelöscht.

## IY54345

Symptom: Der Befehl **wpostemsg** erstellt auf Solaris-Systemen einen Kernspeicherauszug, wenn das Attribut des Hostnamens angegeben ist und 'nscd' nicht ausgeführt wird.

Problemlösung: Der Befehl **wpostemsg** sendet das Ereignis jetzt korrekt.

## IY54407

Symptom: Durch das Senden des Ereignisses 'TEC\_Maintenance' wurde angegeben, dass sich eine bestimmte Maschine im Wartungsmodus befand. Die folgenden Ereignisse

von dieser Maschine hingegen wurden auf der Konsole angezeigt, deren Status auf OPEN gesetzt wurde. Problemlösung: In der Dokumentation wird jetzt die Verwendung des Regelsatzes für den Wartungsmodus erklärt. Weitere Informationen hierzu finden Sie im Abschnitt **[Aktualisierungen der Dokumentation](#page-92-0)**.

## IY54432

Symptom: Wenn in einer Variable ein Begrenzer enthalten ist, analysiert der Prozessor für das Protokolldateiformat nicht korrekt. Problemlösung: Der Prozessor analysiert korrekt.

## IY54504

Symptom: Im Fenster mit der Taskauswahlliste werden DBCS-Zeichen falsch angezeigt. Dieses Problem tritt bei Verwendung der Dateien

'ButtonLabel' und 'ChoiceFile' auf, und wenn die Datei, die von 'ChoiceFile' verwendet wird, auf einer Maschine mit einer anderen Codierung als der

Java-Version der Ereigniskonsole geöffnet wurden. Beispiel: Die Datei wurde auf einem Solaris-System mit Hilfe von EUC\_JP erstellt, und die Java-Version der

Ereigniskonsole verwendet eine Windows-Codierung.

Problemlösung: Bearbeiten Sie auf Windows-Systemen die Datei 'tec\_console.cmd' bzw. auf UNIX-Systemen die Datei 'tec\_console'. Ändern Sie die

Umgebungsvariable 'TEC\_ENCODING', um die grundlegende Codiergruppe anzugeben, die Sie auf Ihrem Server verwenden.

## IY54505

Symptom: Die auf TME basierenden Bibliotheken von EIF und die nicht auf TME basierenden Bibliotheken von EIF unterscheiden sich in ihrem Verhalten hinsichtlich der Einstellung der Prozesse codierter Zeichensätze.

Problemlösung: Die Dokumentation im Handbuch [Tivoli Event Integration Facility Reference Version 3.9](#page-99-0) enthält jetzt eine Beschreibung des unterschiedlichen Verhaltens. Weitere Informationen hierzu finden Sie im Abschnitt [Aktualisierungen der](#page-92-0)  [Dokumentation](#page-92-0).

<span id="page-74-0"></span>Symptom: Wenn mindestens zwei Ereignisse für die Ausführung eines Trouble-Tickets ausgewählt werden, auf dem der Befehl **wsendresp** ausgeführt wird, enthält die angezeigte Nachricht

Informationen, die nur das letzte Ereignis in der Liste der ausgewählten Ereignisse betreffen. Für die anderen Ereignisse stehen keine Informationen

zur Verfügung.

Problemlösung: Die Ereignis-ID wird zu der Nachricht hinzugefügt, um sicherzustellen, dass die Ereignisse eindeutig sind.

## IY54652

Symptom: Attribute von Trouble-Tickets, die in der Webkonsole geöffnet werden, stimmen nicht mit den Attributen von Trouble-Tickets überein, die in der

Java-Version der Ereigniskonsole geöffnet wurden.

Problemlösung: Die in der Webkonsole und in der Java-Version der Ereigniskonsole geöffneten Trouble-Tickets stimmen überein.

## IY54892

Symptom: Der Befehl **wsetemsg** erkennt die lokale Codierung für DBCS-Attributwerte nicht.

Problemlösung: Die von Ihnen verwendete Zeichencodierung wird durch eine neue Option -e angegeben. Weitere Informationen hierzu finden Sie im Abschnitt **[Aktualisierungen der Dokumentation](#page-92-0)**.

Bekanntes Problem: Einige DBCS-Zeichenfolgen werden nicht korrekt konvertiert. Die Fehler 174338 und 174729 wurden geöffnet, um dieses Problem

mit den Konvertierungsbibliotheken zu dokumentieren.

## IY54989

Symptom: Der Linux-Protokolldateiadapter wird in der Ausgabe des Befehls **ps** als drei separate Prozesse angezeigt. Problemlösung: In der Dokumentation ist jetzt angegeben, dass dies das erwartete Verhalten ist. Weitere Informationen hierzu finden Sie im Abschnitt **[Aktualisierungen der Dokumentation.](#page-92-0)** 

## IY54992

Symptom: Bei Aktivierung der Übertragung von Massendaten (Bulk Data Transfer, BDT) über einen einzelnen Port wird vom Befehl **wconsole** folgende Fehlernachricht wiedergegeben: "RDBMS kann nicht

erreicht werden".

Problemlösung: Der Befehl **wconsole** wird erfolgreich beendet, wenn die Übertragung von Massendaten (Bulk Data Transfer, BDT) über einen einzelnen Port aktiviert ist.

## IY55014

Symptom: Wenn der Zielhost während der Ausführung einer Task nicht erreichbar ist, wird der Rückkehrcode 0 angezeigt. Problemlösung: Beim Fehlschlagen einer Task wird ein Rückkehrcode ausgegeben, der nicht 0 entspricht.

## IY55077

Symptom: Beim Ausführen des AS/400-Adapters werden alte Ereignisse gesendet.

Problemlösung: Der neue Konfigurationsdateiparameter 'ProcessExistingMsgs' wurde hinzugefügt, um zu steuern, wie der Adapter die Ereignisse von

der MSG-Warteschlange sendet. Mögliche Werte sind:

**YES**: Alle Ereignisse vom Anfang der MSG-Warteschlange werden gesendet.

**NO**: Es werden nur Ereignisse gesendet, die noch nicht gesendet wurden (Standardwert).

**FromAdapterStart**: Es werden nur Ereignisse gesendet, die in der Warteschlange nach dem Start des Adapters ankommen.

## IY55303

Symptom: Wenn durch den Befehl **wsetemsg** eine Ereigniskonsole angegeben wird, die eine

Ereignisgruppe mit einem komplexen Filter von mehr als 4096 Zeichen enthält, wird der Prozess 'tec\_ui\_server' gestoppt, und es tritt ein 'oserv'-Fehler auf.

Problemlösung: Der Prozess 'tec\_ui\_server' wird nicht gestoppt, wenn durch den Befehl **wsetemsg** eine Ereigniskonsole angegeben wird, die eine Ereignisgruppe

mit einem komplexen Filter von mehr als 4096 Zeichen enthält.

## IY55317

Symptom: Der Prozess 'tec\_rule' schlägt mit einem Fehler 'SIGSEV 211' fehl, wenn innerhalb einer Anweisung 'sprintf' in der Regel einer Regelbasis eine Formatabweichung auftritt.

Problemlösung: In der Dokumentation wird diese Formatabweichung jetzt erklärt. Weitere Informationen hierzu finden Sie im Abschnitt **[Aktualisierungen der Dokumentation](#page-92-0)**.

## IY55329

Symptom: Die unbeaufsichtigte Installation von erweiterten Protokolldateiadaptern unter Windows kann nicht ausgeführt werden.

Problemlösung: Die Datei 'setup.iss' kann jetzt für eine unbeaufsichtigte Installation konfiguriert werden. Weitere Informationen finden Sie unter [IY55329](#page-126-0) im Abschnitt **[Aktualisierungen der Dokumentation](#page-92-0)**.

## IY55376

Symptom: Die Anweisung "stop adapter" (Adapter stoppen) wird in AIX-Systemen an das Ende der Datei 'rc.shutdown' angehängt. Wenn in der Datei 'rc.shutdown' eine Exit-Anweisung auftritt,

wird die Logik zum Stoppen des Adapters nicht ausgeführt.

Problemlösung: Die Logik zum Stoppen des Adapters wird jetzt am Anfang der Datei 'rc.shutdown' eingefügt.

## IY55401

Symptom: Beim Überwachen von 'syslog' und einer 'LogSources'-Datei kann der UNIX-Protokolldateiadapter das Senden von Ereignissen an den Ereignisserver stoppen.

Problemlösung: Das Senden von Ereignissen wird vom UNIX-Protokolldateiadapter nicht gestoppt.

## IY55414

Symptom: Der Prozess 'tec\_task' wird unerwartet mit einem SIGBUS-Fehler beendet, wenn eine große Anzahl von Argumenten an das Prädikat

'exec\_program' übergeben wird.

Problemlösung: Der Prozess 'tec\_task' wird nicht mehr unerwartet mit einem SIGBUS-Fehler beendet, wenn eine große Anzahl von Argumenten an das Prädikat

'exec\_program' übergeben wird.

## IY55610

Symptom: Der generische ACP-Eintrag 'tecad\_logfile' unterstützt keine neuen erweiterten Funktionen. Problemlösung: Es wurde ein neuer Profiltyp 'tecad\_enh\_logfile' hinzugefügt, durch den die erweiterten Funktionen unterstützt werden.

## IY55708

Symptom: Der TWS-Connector wird nach der Installation der Tivoli Enterprise Console 3.8-Serverkomponente beendet. Problemlösung: Der Eintrag 'LD\_ASSUME\_KERNEL=2.2.5' wurde für 'linux-ix86' aus der 'oserv'-Umgebung entfernt.

## IY55718

Symptom: Die erweiterten Adapterprofile von Tivoli Enterprise Console 3.8 werden nach dem Upgrade auf Version 3.9 nicht als erweiterte Profile verwendet.

Problemlösung: Die Adapterprofile funktionieren erwartungsgemäß.

IY55802

Symptom: Die erneute Installation der UI-Serverkomponente (oder eine Neuinstallation unter Wiederverwendung einer vorhandenen Datenbank) schlägt mit der Nachricht 'FAILED (soft error)für FILE46.PKT fehl.

Problemlösung: FILE46.PKT wird jetzt ohne die Generierung eines Fehlers verarbeitet.

## IY55816

Symptom: Wenn die Option **Maximale Anzahl der Ereignisse in der Ereignisanzeige** auf 0 gesetzt ist, werden in den allgemeinen Konsoleneinstellungen alle

Ereignisse in der Ereignisanzeige angezeigt.

Problemlösung: Die Dokumentation wurde aktualisiert. Weitere Informationen finden Sie unter [IY55816](#page-14-0) im Abschnitt **[Hinweise zum](#page-7-0)  [Fixpack](#page-7-0)**.

## IY55820

Symptom: Die Regelverarbeitung großer Faktdateien verursacht einen Überlauffehler des Prologs. Dadurch wird der Prozess 'tec\_rule' mit dem Exit-Code 82 beendet.

Problemlösung: In der Dokumentation wird jetzt erklärt, wie die Einstellung für die Tabellenerweiterung festgelegt wird. Weitere Informationen hierzu finden Sie im Abschnitt **[Aktualisierungen der Dokumentation](#page-92-0)**.

## IY55824

Symptom: Der Senderfilter einer Änderungsregel kann nicht den Anmeldenamen des Administrators ermitteln. Problemlösung: In der Dokumentation wird jetzt geklärt, dass der wiedergegebene Wert des Operators für einen Senderfilter dem Namen des Administrators und nicht dem

Anmeldenamen des Administrators entspricht. Weitere Informationen hierzu finden Sie im Abschnitt **[Aktualisierungen der](#page-92-0)  [Dokumentation](#page-92-0)**.

<span id="page-76-0"></span>Symptom: Wenn **TEC\_EXECTASK\_DBCS=TRUE** in der Datei '.tec\_config' angegeben ist, kann beim Aufrufen des Prädikats 'exec\_program\_call' ein Problem beim

Überschreiben des Speichers auftreten.

Problemlösung: Es treten keine Probleme beim Überschreiben des Speichers mehr auf, wenn **TEC\_EXECTASK\_DBCS=TRUE** angegeben ist und das Prädikat 'exec\_program' aufgerufen wird.

## IY55851

Symptom: Die Option **PollConnection** funktioniert bei Angabe von **FILTERMODE=IN** nicht korrekt, da das Nulllängenereignis gefiltert wird.

Problemlösung: Sämtliche Filtereinstellungen für die Option **PollConnection** werden ignoriert, wenn Nulllängenereignisse gesendet werden.

## IY55909

Symptom: Die vom HP OpenView-Adapter unterstützten Versionen von OpenView müssen eindeutig definiert sein. Problemlösung: In der Dokumentation wird jetzt erklärt, welche Versionen von OpenView vom HP OpenView-Adapter unterstützt werden. Siehe Abschnitt

**[Aktualisierungen der Dokumentation](#page-92-0)**.

## IY55911

Symptom: In der Dokumentation muss erklärt werden, wie die von der Webkonsole verwendete Portnummer geändert wird. Problemlösung: In der Dokumentation wird jetzt erklärt, wie die von der Webkonsole verwendete Portnummer geändert wird. Weitere Informationen hierzu finden Sie im Abschnitt **[Aktualisierungen der Dokumentation](#page-92-0)**.

## IY55954

Symptom: Vom nicht auf TME basierenden Protokolldateiadapter wird die Umgebungsvariable **TISDIR** nicht festgelegt. Problemlösung: Die Umgebungsvariable **TISDIR** wird festgelegt.

## IY56153

Symptom: Der Adapter scheint blockiert zu sein, und die CPU-Belastung liegt auf Solaris bei über 90%, wenn der Prozess **ncsd** ausgeführt wird.

Problemlösung: Bei der Ausführung des Prozesses **ncsd** ist die CPU-Belastung des Adapters niedriger.

## IY56166

Symptom: In der Java-Version der Ereigniskonsole können automatische Tasks, die nach der ursprünglichen Erstellung umbenannt wurden, nicht gelöscht werden.

Problemlösung: In der Java-Version der Ereigniskonsole können automatische Tasks, die nach der Erstellung umbenannt wurden, jetzt gelöscht werden.

## IY56169

Symptom: Die UNIX-Protokolldateiadapter scheinen nach einigen Arbeitstagen blockiert zu sein. Problemlösung: Der Adapter blockiert nach einigen Arbeitstagen nicht mehr.

## IY56178

Symptom: Die Zeilen in der Datei der Klassendefinitionsanweisung für ein AS/400-System können eine Länge von höchstens 1024 Zeichen haben.

Problemlösung: In der Dokumentation wird diese Einschränkung jetzt berücksichtigt. Weitere Informationen hierzu finden Sie im Abschnitt **[Aktualisierungen der Dokumentation](#page-92-0)**.

## IY56186

Symptom: Wenn in dem Ereignis eine Liste mit mehr als drei Elementen enthalten ist, werden Ereignisdaten von den Prädikaten 'bo\_add\_at\_slotval\_begin' und 'bo\_add\_at\_slotval\_end'

ungenau wiedergegeben.

Problemlösung: Die Ereignisdaten werden von den Prädikaten 'bo\_add\_at\_slotval\_begin' und 'bo\_add\_at\_slotval\_end' nicht mehr ungenau wiedergegeben.

## IY56318

Symptom: Beim Import einer Regelgruppe, eines Regelpakets oder eines

Datenobjekts in eine Regelbasis wird die Ausnahmebedingung 'java.lang.ClassCastException: java.lang.String' ausgegeben, wenn ein Datenobjekt bereits importiert wurde.

Problemlösung: Eine Regelgruppe, ein Regelpaket oder ein Datenobjekt werden korrekt importiert, wenn bereits ein Datenobjekt importiert wurde.

<span id="page-77-0"></span>Symptom: Während der Sommerzeit wird in der Webkonsole die falsche Zeit angezeigt. Problemlösung: Die korrekte Zeit wird jetzt angezeigt.

## IY56536

Symptom: Nach der Installation des Fixpacks 1 von TEC 3.9 können in der Java-Version der Ereigniskonsole die Spalten nicht korrekt nach Schweregrad und Status sortiert werden.

Problemlösung: In der Java-Version der Ereigniskonsole können die Spalten jetzt korrekt nach Schweregrad und Status sortiert werden.

## IY56560

Symptom: Durch das Ausführen des Scripts **after\_install** in **\$BINDIR/TME/TEC** wird die Nulleinheit (/dev/null) entfernt. Problemlösung: Durch das Ausführen des Scripts **after\_install** in **\$BINDIR/TME/TEC** wird die Nulleinheit (/dev/null) jetzt nicht mehr entfernt.

## IY56664

Symptom: Nach dem Löschen eines Administrators, der auch ein zugeordneter Konsolbenutzer ist, stimmt die Ausgabe von **wconsole -lsoperator** nicht mehr mit

der Konsolen-GUI überein.

Problemlösung: Der Benutzer wird wie erwartet gelöscht.

## IY56699

Symptom: Wenn die Zeitzone des Computers von der Westeuropäisches Zeitzone (WEZ) abweicht, wird auf der Webkonsole die falsche

lokale Zeit angezeigt.

Problemlösung: Die Zeit wird korrekt angezeigt.

## IY56728

Symptom: Die CLI **wconsole**, die auf einem AIX-System als Root ausgeführt wird, gibt einen Fehlercode 0 zurück. Das bedeutet, dass die Aktion erfolgreich ausgeführt wurde, selbst wenn die

Syntax-Parameter falsch sind.

Problemlösung: Von der CLI **wconsole**, die auf dem AIX-System als Root ausgeführt wird, wird kein Fehlercode 0 mehr zurückgegeben, wenn die Syntax-Parameter falsch sind.

## IY56733

Symptom: Die Erklärung der manuellen Aktualisierung für die Webkonsole ist falsch. Problemlösung: In der Dokumentation ist jetzt die richtige Erklärung für die manuelle Aktualisierung der Webkonsole enthalten. Siehe **[Aktualisierungen](#page-92-0) [der Dokumentation](#page-92-0)**.

## IY56781

Symptom: Die ursprüngliche Reihenfolge der Datenbankauswahl für die Java-Version der Ereigniskonsole ist nicht dokumentiert. Problemlösung: In der Dokumentation ist jetzt die ursprüngliche Reihenfolge der Datenbankauswahl für die Java-Version der Ereigniskonsole enthalten. Siehe Abschnitt **[Aktualisierungen der Dokumentation](#page-92-0)**.

## IY56806

Symptom: Bei jeder Kompilierung einer BAROC-Datei wird am Ende der Datei ein Zeilenvorschubzeichen angehängt. Problemlösung: Bei der Kompilierung einer BAROC-Datei wird am Ende der Datei kein Zeilenvorschubzeichen mehr angehängt.

## IY56880

Symptom: Bei der Ausführung von Trouble-Ticket in der Java-Version der Ereigniskonsole sollten die Umgebungsvariablen wie in der Regelbasis formatiert werden.

Problemlösung: Bei der Ausführung von Trouble-Ticket stimmt die Ausgabe der Java-Version der Ereigniskonsole nicht mehr mit der Regelbasis überein.

## IY56893

Symptom: Nach dem Aufruf von 'tec put event' für das Wechseln des Threads mit Hilfe von Event Integration Facility SDK ist eine Inaktivierung (sleep) erforderlich.

Problemlösung: In der Dokumentation wird diese Voraussetzung jetzt erläutert. Weitere Informationen hierzu finden Sie im Abschnitt **[Aktualisierungen der Dokumentation](#page-92-0)**.

Symptom: Wenn auf einem verwalteten Knoten der Austausch von Massendaten (Bulk Data Transfer, BDT) über einen einzelnen Port aktiviert ist, können sich die Benutzer nicht in der Webkonsole anmelden.

Problemlösung: Wenn auf einem verwalteten Knoten der Austausch von Massendaten über einen einzelnen Port aktiviert ist, können sich die Benutzer in der Webkonsole anmelden.

## IY57170

Symptom: Bei Ausführung des Befehls **init.tecad\_logfile stop** tritt ein 'grep'-Fehler auf. Dieses Problem ist darauf zurückzuführen, dass im

Befehl **grep** eine nicht vorhandene Adapter-ID verwendet wird.

Problemlösung: Bei Ausführung des Befehls **init.tecad\_logfile stop** tritt kein 'grep'-Fehler mehr auf.

## IY57176

Symptom: Die Ergebnisse der Task-Ausführung, die der Suche einer Cache-Steuerkomponente zugeordnet sind, werden in der Java-Konsole nicht angezeigt, wenn das empfangene Ereignis

gelöscht wurde.

Problemlösung: Die Ergebnisse der Task-Ausführung, die der Suche einer Cache-Steuerkomponente zugeordnet sind, werden in der Java-Konsole jetzt angezeigt, wenn das empfangene Ereignis gelöscht wurde.

## IY57206

Symptom: Wenn das Prädikat 'commit\_set' nicht der letzte Aufruf in der Klausel 'all\_instances' bzw. 'first\_instance' ist, kann es nicht korrekt übersetzt werden.

Problemlösung: Das Prädikat 'commit\_set' wird jetzt korrekt übersetzt.

## IY57226

Symptom: Der im MRT-Verzeichnis installierte TEC-Adapter wird während der Profilverteilung nicht aktualisiert. Problemlösung: Die Binärdatei des Adapters, die im MRT-Verzeichnis installiert ist (\$LCF\_BINDIR), wird aktualisiert und stimmt somit mit der Datei unter 'adapters/bin' überein.

## IY57519

Symptom: Durch das Stoppen des Ereignisservers wird ein allgemeiner 'oserv'-Fehler ausgelöst. Problemlösung: Durch das Stoppen des Ereignisservers wird kein allgemeiner 'oserv'-Fehler mehr ausgelöst.

## IY57632

Symptom: Bei AS/400 Event Integration Facility-Objekten wird das Ereignis nicht korrekt gesendet. Es gibt keine Hinweise, was mit dem Ereignis passiert ist.

Problemlösung: Bei AS/400 Event Integration Facility-Objekten wird das Ereignis korrekt gesendet und erreicht den Server.

## IY57681

Symptom: Das Starten von mehr als einem Adapter mit der gleichen ID wird nicht verhindert. Problemlösung: Das Starten von mehr als einem Adapter mit der gleichen ID wird verhindert.

## IY57682

Symptom: Das Script der Linux-Adapterinstallation generiert die RC-Links für SUSE Linux nicht korrekt. Problemlösung: Der Linux-Adapter für SUSE Linux ist korrekt installiert.

## IY57831

Symptom: In der Readme-Datei von Fixpack 1 für Tivoli Enterprise Console Version 3.9.0 waren keine Anweisungen für die Anwendung des Fixes für

APAR [IY53702](#page-90-0) enthalten.

Problemlösung: Die Anweisungen für die Anwendung dieses Fixes werden jetzt zur Verfügung gestellt. Siehe Schritt 4 der **[Installationsanweisungen](#page-0-0)**.

## IY57854

Symptom: Der Warehouse-Verarbeitungsschritt 'ECO\_c05\_s010\_extract' schlägt fehl, wenn Daten aus der Datenbank eines MS-SQL-Servers extrahiert werden.

Problemlösung: Der Warehouse-Verarbeitungsschritt 'ECO c05 s010 extract' schlägt nicht mehr fehl, wenn Daten aus der Datenbank eines MS-SQL-Servers

extrahiert werden.

## IY57911

Symptom: Durch den Prozess 'tec\_task' werden nicht alle Dateien mit dem Präfix 'tec\_t' aus dem Verzeichnis '/tmp' entfernt.

Problemlösung: Temporäre Dateien werden jetzt korrekt entfernt. Wenn jedoch ein Script bzw. eine Task, die Sie geschrieben haben, nicht vorhanden ist, werden die Dateien erst entfernt, wenn das Script bzw. die Task vorhanden ist.

## IY57912

Symptom: Durch den Aufruf des Prädikats 'erase\_global' werden nicht alle globalen Variablen vollständig gelöscht. Dies erhöht den Speicherbedarf des

Prozesses 'tec\_rule'.

Problemlösung: Durch den Aufruf des Prädikats 'erase\_global' werden globale Variablen vollständig gelöscht.

## IY58075

Symptom: Das Script für den automatischen Start des UNIX-Protokolldateiadapters wird nicht aktualisiert, wenn die Markierung '-s' nach Aktionen zum Profil hinzugefügt wird.

Problemlösung: Das Script für den automatischen Start der Protokolldatei wird aktualisiert, und die Markierung '-s' wird hinzugefügt.

## IY58120

Symptom: Das Script für den 'syslog'-Systemstart (falls vorhanden) wird von den UNIX-Protokolldateiadaptern nicht verwendet, wenn sie aktualisiert oder neu gestartet werden.

Problemlösung: Der 'syslog'-Dämon wird auf die gleiche Weise wie beim Warmstart des Systems gestartet, auf dem sich der Adapter befindet.

Die gesamte Änderung befindet sich in der Datei 'init.tecad\_logfile'.

## IY58136

Symptom: Bei dem Schlüsselwort der LogSources-Konfiguration handelt es sich um eine Liste von Dateinamen, die durch Kommas (,) getrennt werden. Ein Komma in einem Dateinamen

wird als Trennzeichen behandelt. Der gewünschte Dateipfad wird deshalb bei dem Komma getrennt und führt somit zu einem unerwünschten Ergebnis.

Der Dateipfad '/tmp/5,6/file.dat' führt zu zwei Namen: '/tmp/5' und '6/file.dat'.

Problemlösung: Die neue Parsing-Routine ist jetzt in der Lage, vorhandene Konfigurationen zu lesen und Anführungszeichen als Begrenzer für Anfang und

Ende zu erkennen. Es können einfache oder doppelte Anführungszeichen verwendet werden. Escapezeichenfolgen werden nicht erkannt. Verwenden Sie

Anführungszeichen vor und nach einem Dateinamen, der Kommas enthält, um ihn als einzelnen Namen zu kennzeichnen. Für Dateinamen, in denen keine Kommas enthalten sind,

sind keine Anführungszeichen erforderlich. Beispiel: abc,"de,f",ghi .

## IY58156

Symptom: Der Prozess 'bdt\_timed\_open' schlägt fehl, da das Tivoli Enterprise Console-Produkt Ports verwendet, die sich außerhalb des angegebenen Bereichs befinden.

Problemlösung: Das Tivoli Enterprise Console-Produkt verwendet Ports, die sich innerhalb des angegebenen Bereichs befinden, und ermöglich somit das Blockieren von Ports.

## IY58157

Symptom: Wenn die Einstellung 'set\_force\_bind' aktiviert ist, verwendet der Prozess 'tec\_reception' zur Herstellung einer Verbindung den physischen Hostnamen

an Stelle des logischen Hostnamens.

Problemlösung: Wenn die Einstellung 'set force bind' aktiviert ist, verwendet der Prozess 'tec reception' zur Herstellung einer Verbindung den logischen Hostnamen.

## IY58228

Symptom: Durch eine Protokolldatei, die eine symbolische Verbindung ist, wird der Adapter beendet, wenn die Datei, auf die sich diese symbolische Verbindung bezieht, gelöscht ist.

Problemlösung: Der Adapter wird nicht beendet, wenn die Datei, auf die er verweist, gelöscht ist.

## IY58245

Symptom: Beim Ausführen des Scripts **genreorg.sh** tritt folgender Fehler auf:

ALTER INDEX tec\_asignopcon\_idx REBUILD

\*

ERROR at line 1:

ORA-01418: specified index does not exist

Erläuterung: Der Index tec\_asignopcon\_idx ist für die Oracle-Datenbank in den Releases TEC 3.8 oder TEC 3.8 Fixpack 1 nicht vorhanden. Im Release TEC 3.8 Fixpack 2 ist der Index jedoch vorhanden.

<span id="page-80-0"></span>Problemlösung: Bei dem Upgrade von TEC 3.8 auf Tivoli Enterprise Console 3.9 müssen Benutzer, die eine Oracle-Datenbank verwenden, sicherstellen, dass sich die Datenbank auf der Fixpack 2-Stufe von TEC 3.8 befindet.

## IY58276

Symptom: Der Server wird durch IPC-Aufrufe gesperrt.

Problemlösung: Durch eine neue Option '.tec\_config' kann die IPC-Kommunikation zwischen den TEC-Prozessen von einer Socketzu einer Pipe-Verbindung geändert werden.

Um von einer Socket- zu einer Pipe-Verbindung zu wechseln, fügen Sie folgenden Eintrag zu der Datei **.tec\_config** hinzu: tec\_ipc\_type=PIPES

**Hinweis:** Diese Option sollte nur auf Anfrage eines Tivoli-Ansprechpartners festgelegt werden.

## IY58306

Symptom: Durch den Algorithmus des Farbschemas der Ereignisanzeige für den Java-Client werden KRITISCHE Ereignisse durch schwarzen Text auf rotem Hintergrund dargestellt, wodurch

die Ereignisse sehr schwer lesbar sind. Die Farbe des Textes kann nicht zu weiß geändert werden, außer durch Ändern der Hintergrundfarbe von rot zu dunkelbraun. Dadurch bekommt die Anzeige eine

große Ähnlichkeit mit SCHWERWIEGENDEN Ereignissen, die einen schwarzen Hintergrund haben.

Problemlösung: Für die Spalten und Zellen mit den Schweregraden UNBEKANNT, UNBEDEUTEND, KRITISCH und

SCHWERWIEGEND wird nun weißer Text und für

die restlichen Schweregrade schwarzer Text verwendet.

## IY58371

Symptom: Das letzte Zeichen in der Datei **tecad\_logfile.conf** ist NULL. Dadurch wird die Datei für Dienstprogramme wie 'grep' als Binärdatei angezeigt.

Problemlösung: **tecad\_logfile.conf** wird für Dienstprogramme nicht mehr als Binärdatei angezeigt.

## IY58509

Symptom: Die Verwendung des Fragezeichens (?) als Platzhalterzeichen in der Option **LogSources** des Adapters ist nicht dokumentiert.

Problemlösung: In der Dokumentation ist jetzt eine Erklärung zum Fragezeichen (?) als Platzhalterzeichen enthalten. Weitere Informationen finden Sie unter [IY58509](#page-99-0) im Abschnitt **[Aktualisierungen der Dokumentation.](#page-92-0)**

## IY58740

Symptom: Vom Windows-Ereignisprotokolldateiadapter wird **PreFilter:Log=File Replication Service** nicht erkannt. Problemlösung: Der Adapter erkennt jetzt **PreFilter:Log=File Replication Service** und **PreFilter:Log=FRS**.

## IY58783

Symptom: Durch 'tec\_dispatch' werden mehr Ereignisse aus dem Ereignisrepository geladen, als für den Regelcache erforderlich sind. Problemlösung: Durch 'tec\_dispatch' werden nicht mehr Ereignisse aus dem Ereignisrepository geladen, als für den Regelcache erforderlich sind.

## IY58929

Symptom: Automatische Konsolentasks treten bei offensichtlichen Einzelaktionen mehrfach auf. Die Ausführung der automatischen Konsolentask tritt tatsächlich

bei zuvor geschlossenen Ereignissen auf, für die möglicherweise bereits Taskausführungen stattgefunden haben. Problemlösung: Automatische Konsolentasks treten bei offensichtlichen Einzelaktionen nicht mehr mehrfach auf.

## IY59125

Symptom: Für jedes ausgewählte Ereignis, für das Trouble-Ticket ausgeführt wurde, wird eine Erfolgsnachricht angezeigt. Das ist bei vielen ausgewählten Ereignissen störend.

Problemlösung: Die Erfolgsnachrichten für Trouble-Ticket können für einzelne Operatoren ausgeschaltet werden. Klicken Sie im Fenster der Ereignisanzeige auf

**Bearbeiten** Æ **Einstellungen** und deaktivieren Sie das Markierungsfeld zur Anzeige der Erfolgsnachrichten für 'Trouble-Ticket', das standardmäßig deaktiviert ist.

## IY59476

Symptom: Ein Dateideskriptor verliert beim Löschen eines Regelcache Daten. Wenn der Regelcache ausgefüllt und automatisch gelöscht wird, wird durch den Prozess

'tec\_rule' ein Dateideskriptor geöffnet, der nicht geschlossen werden kann. Wenn der Grenzwert des Dateideskriptors für den Prozess erreicht ist, wird dadurch die Tracefunktion

## 'tec\_rule' gestoppt.

Problemlösung: Es wird nur ein Dateideskriptor geöffnet.

## IY59540

Symptom: Aufgrund von Netzverzögerungen oder der Trennung des Netzübertragungskabels werden mehr Ereignisse pro Sekunde vom Gateway an den Server übertragen,

als in den Schlüsselwörtern **EventSendThreshold** und 'BufferFlushRate' angegeben wurden.

Problemlösung: Die Schlüsselwörter **EventSendThreshold** und **BufferFlushRate** steuern jetzt die Geschwindigkeit, mit der Ereignisse vom Gateway an den Server gesendet werden, ordnungsgemäß.

# **Fehlerbehebungen in 3.9.0-TEC-FP01**

## IY22158

Symptom: Die Prozess-ID-Sperrdatei des OS/2-Adapters wird bei der Ausgabe des Befehls **tecadini.sh stop** nicht gelöscht. Problemlösung: Der Adapter entsperrt die Datei, wenn das System heruntergefahren wird. Anschließend kann die Datei gelöscht werden.

## IY34268

Symptom: Die Taskergebnisse werden nicht an den Prozess 'tec\_dispatch' gemeldet, weil die Umgebungsvariable TISDIR nicht korrekt in der

TMF-Umgebung gesetzt ist.

Problemlösung: Der Prozess 'tec\_task' wurde dahingehend geändert, dass die Taskergebnisse jetzt an den Prozess 'tec\_dispatch' gemeldet werden.

## IY35199

Symptom: Prädikate, die die Zeichenfolge 'commit\_\*' mit einer davor stehenden Anfangsklammer enthalten, werden syntaktisch nicht korrekt analysiert. Beispiel: commit\_\*(.

Problemlösung: Der Regel-Compiler wurde geändert, sodass Prädikate des Typs 'commit\_\*' jetzt korrekt syntaktisch analysiert werden.

## IY36164

Symptom: Regeln, die das Prädikat 'tec\_compile' verwenden, werden nicht ordnungsgemäß kompiliert und ausgeführt. Dies ist darauf zurückzuführen, dass das Prädikat 'tec\_compile' auf Grund eines

Erweiterungsfehlers in Bezug auf ein untergeordnetes Prädikat fehlschlägt.

Problemlösung: Regeln, die das Prädikat 'tec\_compile' verwenden, werden jetzt erfolgreich kompiliert und ausgeführt.

IY36538

Symptom: Wenn mehr als 200 Taskergebnisse in die Ereignisanzeige geladen werden, verschlechtert sich die Konsolenleistung. Problemlösung: Die Datenbankaufrufe wurden geändert, sodass jetzt alle Ereignisse effizienter abgerufen werden.

IY36663

Symptom: Wenn der Befehl **wconsole** mit einem ungültigen Kennwort in der Befehlszeile eingegeben wird, wird an Stelle eines Fehlercodes ein Anmeldefenster angezeigt.

Problemlösung: Der Befehl **wconsole** wird jetzt mit einem Rückkehrcode ungleich null beendet, und es wird kein Anmeldefenster angezeigt,

wenn ein ungültiges Kennwort angegeben wird.

## IY37101

Symptom: Nach Öffnen des Menüs 'Taskausführung' (**Ausgewählt →Taskausführung** ) in der Ereigniskonsole werden nur die ersten 100 Einträge der Taskbibliothek

angezeigt.

Problemlösung: Wenn das Menü 'Taskausführung' geöffnet wird, werden alle Einträge der Taskbibliothek angezeigt.

## IY37108

Symptom: Wenn der UI-Server bei Ereigniskonsolen auf Systemen mit Windows 2000 abstürzt und die Ereignisanzeige gestartet wird, wird eine

UI-Serverfehlernachricht angezeigt. Wenn Sie jedoch ein anderes Fenster und anschließend wieder die Ereignisanzeige aufrufen, reagiert

die Ereignisanzeige nicht, und die UI-Serverfehlernachricht kann nur über die Taste 'Alt' und die Tabulatortaste angezeigt werden. Sobald die UI-Serverfehlernachricht

angezeigt wird, können Sie auf **OK** klicken und die Ereignisanzeige verwenden. **Hinweis**: Windows 2000 wird nicht mehr unterstützt. Problemlösung: Es wird eine andere Methode zur Anzeige der Ereignisanzeige und der Fehlernachricht verwendet, damit diese jetzt angezeigt werden können.

Symptom: In der Tracedatei des Adapters werden für jedes gesendete Ereignis zwei Einträge aufgezeichnet. Problemlösung: Die Adaptertracefunktion zeichnet jetzt jeden Ereigniseintrag korrekt auf.

## IY37772

Symptom: In der Ereigniskonsole werden die Zeilenende-Zeichen und die Steuerzeichen als kleine Kästchen angezeigt. Problemlösung: Die Zeilenende-Zeichen und Steuerzeichen werden jetzt korrekt angezeigt.

## IY38047

Symptom: In der GUI der Taskausführung werden die Hostnamen aller Ereignisse angezeigt statt nur der Endpunkte, die durch die Richtlinie der

Taskbibliothek angegeben sind.

Problemlösung: Jetzt werden nur die Hostnamen der Endpunkte und verwalteten Knoten angezeigt, die durch die Richtlinie der Taskbibliothek angegeben sind.

#### IY38500

Symptom: Fehlernachrichten des Ereignisservers (und von 'oserv') werden in der Anzeige der Konsolenzusammenfassung oder der Priorität nicht angezeigt.

Problemlösung: Die entsprechende Fehlernachricht wird in einem Nachrichtenfenster angezeigt, wenn ein solches Ereignis auftritt.

## IY38591

Symptom: Der Prozess 'tec\_task' wird fälschlicherweise mit dem Signal 211 beendet und generiert eine Kerndatei, wenn ein Ereignis mit einem hohen Segmentwert

für 'server path' an den Ereignisserver weitergeleitet wird.

Problemlösung: Ereignisse mit hohen Segmentwerten für 'server\_path' werden jetzt erfolgreich an den Ereignisserver weitergeleitet. Wenn ein Segmentwert den internen

Grenzwert überschreitet, wird in der Protokolldatei 'tec\_rule' eine Fehlernachricht generiert, und der Ereignisserver funktioniert weiterhin ordnungsgemäß.

## IY39339

Symptom: Mehrere durch das Prädikat 'create\_clearing\_event()' erstellte Löschereignisse können nicht erstellt werden, wenn den Löschereignissen

dieselbe Ereignisklasse zugeordnet ist. Das erste Löschereignis wird erstellt, und nachfolgende Versuche schlagen fehl. Problemlösung: Jetzt können mehrere Löschereignisse mit derselben Ereignisklasse erstellt werden.

## IY39436

Symptom: Die Komponentenangabe %s wird von Protokolldateiadaptern unter UNIX nicht korrekt verarbeitet. Problemlösung: Das am Ende einer Nachricht verwendete Begrenzungszeichen wurde geändert, sodass jetzt eine ordnungsgemäße Verarbeitung durch den Adapter möglich ist.

## IY39758

Symptom: Auf Linux-Plattformen wird der Prozess 'syslogd' gestartet, nachdem ein Adapter gestoppt wird. Dies gilt auch, wenn er beim Stoppen des Adapters

nicht aktiv war.

Problemlösung: Der Prozess 'syslogd' wird nicht gestartet, wenn er beim Stoppen des Adapters nicht aktiv war. Er wird neu gestartet, wenn er beim

Stoppen des Adapters aktiv war.

## IY39827

Symptom: Die Berechtigungsklassen einer Ereignisgruppe können zwar in der Konsolen-GUI geändert, jedoch nicht

in der Befehlszeile aktualisiert werden.

Problemlösung: Die Berechtigungsklassen können jetzt auch in der Befehlszeile geändert werden. Angenommen, eine Ereignisgruppe wird über folgenden Befehl mit

den Berechtigungen 'super' und 'senior' erstellt:

wconsole -assigeg -h *Host* -u *Benutzer* -p *Kennwort* -C Console1 -E EG1 -r super:senior Mit dem folgenden Befehl kann die Berechtigung in 'admin' und 'user' geändert werden:

wconsole -assigneg -h *Host* -u *Benutzer* -p *Kennwort* -C Consoel1 -E EG1 -r admin:user

## IY40622

Symptom: Wenn in der Ereignisanzeige eine Sortierung über mehrere Spalten erfolgt, wird das erste Ereignis nicht sortiert. Problemlösung: Die erste Spalte der Ereignisanzeige ist jetzt korrekt sortiert.

Symptom: Wenn der Startparameter für einen Adapter angegeben ist, wird das Protokoll 'syslog' erst aktualisiert, nachdem die Sperrdatei vom Adapter aktualisiert wurde. Diese Aktualisierung durch den Adapter erfolgt in dem Zeitrahmen, der durch den Startparameter angegeben wird.

Problemlösung: Die Aktualisierung von 'syslog' wird verzögert, bis der Start des Adapters vollständig abgeschlossen ist und keine neuen Ereignisse fehlen.

## IY41444

Symptom: Wenn die Zeitzone auf die britische Sommerzeit gesetzt wird, passt die Ereigniskonsole die Uhrzeit beim Empfangsdatum für Ereignisse nicht an

die Sommerzeit an.

Problemlösung: Die Ereigniskonsole unterstützt jetzt die europäische/Londoner Zonendefinition. Die Umgebungsvariable TEC CONSOLE TZ

muss auf Europa/London gesetzt werden. Beispiel: TEC\_CONSOLE\_TZ=Europa/London Export TEC\_CONSOLE\_TZ

## IY41567

Symptom: Auf Grund eines Speicherverlusts wird der Solaris-Adapter abnormal beendet, und er generiert beim Lesen von Ereignissen aus einer angepassten Ereignisquelle

eine Kerndatei.

Problemlösung: Der Speicherverlust im Adapter wurde behoben.

## IY41592

Symptom: Wenn unter AIX® das System ausgeschaltet wird, stoppt das Betriebssystem den Adapter ohne Aufruf eines Scripts zum Stoppen des Adapters.

Problemlösung: Der Befehl **init.tecad\_logfile stop** wurde zum Script **/etc/rc.shutdown** hinzugefügt.

## IY41667

Symptom: Der Protokolldateiadapter schließt die eckigen Klammern um ein Segment des Typs 'List\_Of\_Strings' in einfache Anführungszeichen ein.

Dies führt zu einem Syntaxfehler beim Server.

Problemlösung: Der Protokolldateiadapter schließt die eckigen Klammern jetzt nicht mehr in einfache Anführungszeichen ein. Wenn Sie ein in eckige Klammern eingeschlossenes Segment in

einfache Anführungszeichen setzen möchten, ändern Sie die FMT-Datei unter Verwendung einer PRINTF-Anweisung. Beispiel: -tmp\_msg \$1

msg PRINTF("'%s'",tmp\_msg)

## IY42235

Symptom: Der DBCS-Administratorname wird in der Ereigniskonsole falsch angezeigt. Auf Windows-Systemen ist das Feld mit dem Administratornamen

leer, aber auf UNIX-Systemen werden an Stelle des Namens mehrere Kästchen angezeigt.

Problemlösung: Der Administratorname wird jetzt in DBCS-Umgebungen korrekt angezeigt.

## IY42237

Symptom: Die Regelkompilierung schlägt mit einem lexikalischen Syntaxanalysefehler fehl, wenn die Aktionskomponente in der Regel ein 'first instance()'-Prädikat enthält, das eine schließende Klammer ')' als

Teil der Zeichenfolge in Anführungszeichen enthält.

Problemlösung: Regeln, die ein 'first\_instance()'-Prädikat verwenden und eine schließende Klammer ')' enthalten, werden korrekt kompiliert.

## IY42463

Symptom: Bei Betriebssystemen mit mehreren Netzadaptern wird die Ereigniskonsole nicht immer gestartet. Dies hängt von der Bindungsreihenfolge der Adapter im Betriebssystem ab.

Problemlösung: Eine aktualisierte JCF-Version wird zur Verfügung gestellt, um die Funktionalität von Systemen mit mehreren Netzadaptern zu verbessern.

## IY42694

Symptom: Ereignisse, die von einem AS/400®-Betriebssystem empfangen werden und eine linke oder rechte runde Klammer enthalten, können

auf dem Ereignisserver einen Fehler des Typs 'PARSING\_FAILED' verursachen.

Problemlösung: Der AS/400-Adapter führt jetzt eine Überprüfung auf runde Klammern durch und setzt den Wert in Anführungszeichen, falls eine runde Klammer gefunden wird.

## IY42754

Symptom: TEC\_DB-Ereignisse aus einer japanischen Ländereinstellung werden in der Ereigniskonsole nicht korrekt angezeigt. Problemlösung: Der Prozess 'tec\_dispatch' benachrichtigt die Event Integration Facility (EIF) darüber, dass sich ein eingehendes Ereignis im UTF-8-Format befindet. Auf diese Weise werden UTF-8-Mehrfachkonvertierungen vermieden.

## IY43235

Symptom: Attribute des Typs REAL mit ländereinstellungsspezifischen Dezimaltrennzeichen können dazu führen, dass der Prozess 'tec\_dispatch' mit

einer Segmentierungsverletzung beendet wird.

Problemlösung: Attributwerte des Typs REAL müssen an den TEC-Server mit dem

Dezimaltrennzeichen (.) der C-Ländereinstellung (POSIX) übergeben werden. Sie wurden intern jedoch nicht mit der C-Ländereinstellung verarbeitet. Attribute des Typs REAL werden jetzt immer intern mit

der C-Ländereinstellung verarbeitet.

## IY43295

Symptom: Die Regelkompilierung schlägt fehl, wenn die Regel Text in einer anderen Sprache als Englisch enthält. Problemlösung: Der Regel-Parser wurde dahingehend aktualisiert, dass Text in einer anderen Sprache als Englisch jetzt in den Regeln korrekt verarbeitet wird.

## IY43376

Symptom: Die Adapterformatdatei bindet Nachrichten nicht korrekt, wenn die Zeichen %s\* verwendet werden. Problemlösung: Die Syntaxanalyse führt jetzt einen korrekten Abgleich aus, wenn die Zeichen %s\* verwendet werden.

## IY43702

Symptom: Listen mit einer Taskauswahl, die aus einer externen Datei geladen werden, werden in der Ereigniskonsole nicht angezeigt. Problemlösung: Die Ereigniskonsole lädt jetzt Taskauswahllisten, die in externen Dateien gepflegt werden, korrekt.

## IY43799

Symptom: Der Clientbefehl **wsetemsg** ermöglicht das mehrmalige Setzen eines Ereignisses auf den Status ACK. Problemlösung: Der Ereignisstatus kann jetzt nicht mehr standardmäßig mehrmals auf ACK gesetzt werden. Ein Ereignis, das bereits den Status ACK hat,

muss jetzt mit der Option '-f' bestätigt werden.

## IY44309

Symptom: Eine Regelklasse, die eine BAROC-Ereignisklasse und eine Aufzählung mit demselben Namen enthielt, wurde zwar erfolgreich kompiliert und geladen,

verhinderte jedoch den Start des Ereignisservers.

Problemlösung: Ereignisklassen und Aufzählungen dürfen nicht denselben Namen haben. Der Compiler generiert einen Fehler, wenn versucht wird, eine

Regelbasis zu kompilieren, die eine Ereignisklasse und eine Aufzählung mit demselben Namen enthält.

## IY44435

Symptom: Der Clientbefehl **wtdbclear** erkennt bestehende Fehler in einer Sybase-Datenbank nicht und kann keine Ereignisse löschen. Problemlösung: Das Problem hinsichtlich der gespeicherten Prozeduren in Sybase wurde behoben. Damit diese Änderung in Kraft treten kann, müssen Sie die IBM Tivoli

Enterprise Console-Datenbank unter Verwendung des Installationsassistenten (oder manuell über die generierten Scripts) erneut installieren.

## IY44517

Symptom: Wenn auf HP-UX-Systemen die Traceverarbeitung für die Regelbasis aktiviert ist oder die Prädikate 'convert\_local\_time' bzw. 'get\_local\_time' aufgerufen werden, wird

eine Datei des Typs **/TMP/KIRKDB.txt**erstellt, deren Größe im Verlauf der Regelverarbeitung stetig zunimmt. Problemlösung: Die Debug-Ausgabe wurde aus der Datei **\$BINDIR/TME/TEC/interpreter/lib/unix/UNIXTime.wic** entfernt.

## IY44577

Symptom: Eine nicht erforderliche Abhängigkeit von der TMF-Bibliothek 'DependencyMgr:acpep-ep' führt dazu, dass bei der Verteilung des Adapters auch die Bibliotheken an Endpunkte verteilt werden. Auf Grund eventuell bestehender Produktvorgaben möchten einige Kunden jedoch nicht, dass die aktuellsten TMF-Bibliotheken verteilt werden.

Problemlösung: Auf den Endpunkten steht eine kompatible Version der Bibliotheken für TEC-Adapter zur Verfügung. Die Abhängigkeit wurde entfernt, und die Bibliotheken werden jetzt nicht mehr gemeinsam mit dem Adapter verteilt.

Symptom: Beim Ereignis 'TEC\_Start' tritt ein RIM-Fehler auf, wenn das Produkt 'IBM Tivoli Enterprise Console' neu gestartet und das

Prädikat 'add\_to\_repeat\_count' aufgerufen wird.

Problemlösung: Dieses Problem trat auf, weil der Wert 'last modified time' beim Start des Ereignisservers initialisiert wurde. Dieser Wert wird jetzt

korrekt initialisiert.

## IY44974

Symptom: Wenn in der Ereigniskonsole die Taskausführung ausgewählt wird, obwohl der Dämon 'oserv' aktiv ist, wird die folgende Fehlernachricht angezeigt:

ECO2069E: Der Dämon 'oserv' wurde gestoppt. Starten Sie die Konsole erneut, sobald 'oserv'

## aktiv ist.

Problemlösung: In der Tivoli-Region definierte leere Taskbibliotheken wurden nicht korrekt verarbeitet. Die Ereigniskonsole verarbeitet diese Bibliotheken

jetzt korrekt und zeigt keine Fehlernachricht mehr an.

## IY45167

Symptom: Einige Zeichen werden in dem grafischen Regelerstellungsprogramm nicht korrekt angezeigt. Problemlösung: Die Zeichen werden jetzt korrekt angezeigt.

## IY45644

Symptom: Segmente, die von der Anweisung 'substr' für SNMP-Adapter syntaktisch analysiert werden und die maximal zulässige Länge für Ereigniszeichenfolgen überschreiten, führen zu einem

'malloc'-Fehler, und das Ereignis wird gelöscht.

Problemlösung: Es wird eine Warnung in die Tracedatei geschrieben, und das Ereignis wird gesendet. Segmente, die die maximal zulässige Zeichenfolgelänge überschreiten, werden durch

eine leere Zeichenfolge ersetzt.

## IY45756

Symptom:Die Ausführung des Befehls **wtdbspace** für eine Sybase-Datenbank schlägt auf HP-UX-Systemen mit folgendem Fehler fehl:

RIM-Zugriffsfehler - Abbruch erfolgt

Problemlösung: Das Problem im Zusammenhang mit dem Befehl **wtdbspace** wurde durch eine falsche Zahlenkonvertierung verursacht. Die Zahlen werden jetzt in das

richtige Format konvertiert.

## IY45807

Symptom: Beim Prozess 'tec\_rule' steigt die Speicherbelegung während der Ereignisweiterleitung ständig an. Problemlösung: Das Problem, das darin bestand, dass die temporäre Zuordnung nicht freigegeben wurde, wurde behoben.

## IY45915

Symptom: Der Windows-Protokolldateiadapter sendet keine SAP-Ereignisse. Problemlösung: Die Begrenzung von 64 Unterzeichenfolgen in einer Nachricht reicht für SAP-Ereignisse nicht aus, da diese 91 Unterzeichenfolgen benötigen. Der neue Grenzwert besteht aus 128 Unterzeichenfolgen.

## IY45978

Symptom: An das Prädikat 'exec\_program' übergebene Parameter oder Variablen mit Segmenten, die zwei Backslashes (\\) enthalten, werden

abgeschnitten, und die zwei Backslashes werden entfernt. Dieses Problem trat bei japanischen Zeichen auf, die denselben ASCII-Code haben wie das

Backslash-Zeichen: 'x5C' und '5C'.

Problemlösung: Die Backslashes werden beibehalten, und der Parameter bzw. die Variable wird nicht abgeschnitten.

## IY46556

Symptom: Reelle Werte werden formatiert und in der Exponentialschreibweise angezeigt. Problemlösung: Die Konfigurationseinstellung **tec\_disable\_exponential\_format** ermöglicht jetzt, dass reelle Zahlen entweder in der Exponentialschreibweise oder im Gleitkommaformat formatiert werden.

## IY46725

Symptom: Auf Grund von Fehlern des Typs 'PARSING\_FAILED' werden gültige Ereignisse aus dem Ereignisserver gelöscht. Problemlösung: Die Zeitmarke für eingehende Ereignisse wurde falsch mit dem Konfigurationsparameter 'tec rule cache full history' abgeglichen. Dies

führte dazu, dass einige Ereignisse gelöscht wurden. Die Zeitmarken eingehender Ereignisse werden jetzt nicht mehr überprüft.

## IY46751

Symptom: Die in der 'tec\_gateway'-Prozess-Tracedatei angezeigten Fehlernachrichten sind irreführend. Problemlösung: Die Fehlernachrichten wurden aktualisiert, um präzisere Informationen zur Verfügung zu stellen.

## IY46770

Symptom: Die vom Befehl **wsendresp** generierten Popup-Nachrichten in der Ereigniskonsole führen dazu, dass Aktionen in der Konsole erst ausgeführt werden, wenn

die Popup-Nachricht geschlossen wird.

Problemlösung: Die Attribute für Popup-Nachrichten wurden geändert und sind jetzt nicht mehr modal.

## IY46800

Symptom: Bei Verwendung des API-Aufrufs 'tec\_put\_event()' von Event Integration Facility (EIF) kann eine Segmentierungsverletzung auftreten, wenn während der Ereignisverarbeitung Probleme auftreten. Problemlösung: Das Problem wurde durch eine übermäßige Freigabe der Hauptspeicherzuordnung bei bestehenden Netzproblemen verursacht. Der Speicher wird jetzt nur einmal freigegeben.

## IY46861

Symptom: Wenn eine Regel mit einer externen Klausel im Klassenfilter und gleichzeitig das Prädikat 'tell\_err()' verwendet werden, wird eine Fehlernachricht

mit ungefähr folgendem Wortlaut in die Datei geschrieben, die für das Prädikat 'tell\_err()' angegeben wurde:

\*\*\* RUNTIME 404 \*\*\* Unzulässiger Aufruf: Unbekanntes Prädikat false/0.

Problemlösung: Die Fehlernachricht wird jetzt nicht mehr in das Protokoll geschrieben.

## IY46977

Symptom: Bei Regeln, die ohne aktivierte Tracefunktion kompiliert werden, können Syntaxanalysefehler auftreten, wenn Prädikate des Typs 'comit\_rule' verwendet werden.

Problemlösung: Bei der Syntaxanalyse von Regeln wurde der Backslash (\) nicht korrekt vom Regel-Compiler verarbeitet. Dies führte dazu, dass Prädikate des Typs 'commit\_\*'

als Teil der Zeichenfolge syntaktisch analysiert wurden, die den Backslash enthielt.

## IY47079

Symptom: Wird für die Prädikate 'forward\_event' oder 're\_send\_event\_conf' der Wert **ConnectionMode=connection\_less** in der Konfigurationsdatei angegeben, setzt

der Prozess 'tec\_rule' die Ereignisverarbeitung bis zu vier Minuten aus, wenn der Zielserver nicht verfügbar ist.

Problemlösung: Die Konfigurationsschlüsselwörter **PingTimeout** und **NumberOfPingCalls** wurden hinzugefügt, so dass bei der Ereignisweiterleitung vor dem Senden eines Ereignisses eine Ping-Abfrage des Zielservers durchgeführt werden kann. Weitere Informationen finden Sie unter **[Neuerungen in diesem Fixpack](#page-2-0) ([Neuerungen in Fixpack 1](#page-4-0))** .

## IY47552

Symptom: Wenn DRVSPEC für den SNMP-Protokolldateiadapter aktiviert ist, kann eine falsche v1-Alarmnachricht oder eine Nichtv1-SNMP-Alarmnachricht

eine Segmentierungsverletzung verursachen.

Problemlösung: Die Debug-Traceverarbeitung versuchte, verarbeitete SNMP-Alarmnachrichten selbst dann zu drucken, wenn die SNMP-Alarmnachricht nicht erfolgreich verarbeitet wurde.

Die Traceverarbeitung erfolgt jetzt nur, wenn die SNMP-Alarmnachricht erfolgreich verarbeitet wurde.

## IY47646

Symptom: Nicht auf TME basierende Ereignisse gehen verloren, wenn ein TEC-Server, der auf einer UNIX-Plattform ausgeführt wird, heruntergefahren wird.

Problemlösung: Der Prozess 'tec\_server' wurde geändert; Ereignisse gehen jetzt beim Herunterfahren des Ereignisservers auf einer UNIX-Plattform nicht mehr verloren.

## IY47708

Symptom: Wenn ein oder zwei Ereignisse ausgewählt werden und die Schaltflächen ACK oder CLOSE in der GUI der Java®- Konsole verwendet werden, sind die Schaltflächen für acht Sekunden nicht verfügbar. Problemlösung: Wenn nur ein oder zwei Ereignisse ausgewählt sind, können die Schaltflächen jetzt sofort verwendet werden.

Symptom: Wenn die Datenanzeige in den TEC-Tabellenbereichen mit dem Befehl **wtdbspace -T** begrenzt wird, werden die Daten nicht in der richtigen Reihenfolge angezeigt.

Problemlösung: Der Variablenname wurde überschrieben, wodurch ein Verweis auf den falschen Tabellenbereich erstellt wurde. Dieses Problem wurde behoben.

## IY47983

Symptom: Bei der Installation des Linux-Protokolldateiadapters ist der Prozess 'syslogd' blockiert, wenn er während der Ausführung des Scripts **\$(TECADHOME)/bin/update\_conf** versucht, eine benannte Pipe zu öffnen.

Problemlösung: Die falsche Verwendung von Pipes auf Linux-Systemen führte zu einer Blockierung des Prozesses 'syslogd'. Das Startscript **init.tecad\_logfile** wurde geändert und verwendet jetzt die benannten Pipes korrekt.

## IY48053

Symptom: SCE löscht Ereignisse, die von der Ereignissenke empfangen werden. Dies ist darauf zurückzuführen, dass diese nicht korrekt formatiert sind.

Problemlösung: Der Prozess 'tec\_gateway' wurde geändert; die Ereignisse werden jetzt nicht mehr von SCE gelöscht. Darüber hinaus muss ein Konfigurationsparameter konfiguriert werden. Weitere Informationen finden Sie unter [IY48053](#page-14-0) im Abschnitt **[Hinweise zum](#page-7-0)  [Fixpack.](#page-7-0)**

## IY48227

Symptom: Die Autostart-Informationen für Tivoli-Adapter auf UNIX-Systemen wurden in der Datei 'rc.nfs' definiert. Bei Tivoli Enterprise Console

Version 3.9 wurden die Startinformationen in die Datei **rc.tecad\_logfile** verschoben; die Informationen zum automatischen Start wurden jedoch nicht aus der Datei **rc.nsf** entfernt, und es wurden Fehlernachrichten in das Protokoll geschrieben. Problemlösung: Die Informationen zum automatischen Start wurden aus der Datei 'rc.nsf' entfernt.

## IY48310

Symptom: Im Editor für das Protokolldateiformat erfolgt keine konsistente Verwendung von Platzhalterzeichen. Problemlösung: Die Verwendung von Platzhalterzeichen ist jetzt im Editor für das Protokolldateiformat konsistent.

## IY48508

Symptom: Eine Java-Ausnahmebedingung kann ausgegeben werden, wenn eine Regelbasis wie folgt kompiliert wird:

1. Eine Datendatei wird in ein Regelbasisziel importiert (z. B. rule\_sets\_EventServer)

2. Ein Regelpaket wird zu einem späteren Zeitpunkt in dasselbe Regelbasisziel importiert, und das Regelbasispaket wird in der Regelbasiszieldatei hinter dem Eintrag der Datendatei eingefügt.

Problemlösung: Eine Regelbasis wird jetzt nach dem Import einer Datendatei in das Regelbasisziel korrekt kompiliert, wenn ein Regelpaket in die Regelbasis importiert und in der Zieldatei hinter dem Eintrag der Datendatei eingefügt wird.

## IY48565

Symptom: Der korrekte Import einer Datendatei über den Befehl **wrb –imptgtdata** schlägt fehl. Problemlösung: Der Befehl importiert jetzt die Datendatei korrekt. Der Abschnitt [imptgtdata](#page-105-0) unter **[Aktualisierungen der](#page-92-0)  [Dokumentation](#page-92-0)** enthält weitere Informationen zur Option **–imptgtdata** des Befehls **wrb** .

## IY48723

Symptom: Die Aufzählungs-ID für angepasste Status wird im Symbol für 'Status verdecken' angezeigt. Problemlösung: Der Status wird jetzt angezeigt. Setzen Sie den Cursor auf das Symbol, um den vollständigen Statustext anzuzeigen.

## IY49078

Symptom: Die Java-EIF-Bibliotheken von TEC werden beim Aufruf 'TECAgent.sendEvent()' unendlich blockiert, wenn die Datei **cache.dat** beschädigt ist.

Problemlösung: Die beschädigte Datei **cache.dat** wird in **cache.file.corrupt**umbenannt, eine neue Cachedatei wird erstellt, und das Ereignis wird an den Server gesendet.

## IY49270

Symptom: Text in einer anderen Sprache als Englisch wird im grafischen Regelerstellungsprogramm in den Feldern für die Zusammenfassung der Bedingungen und Aktionen nicht korrekt angezeigt. Problemlösung: Text in einer anderen Sprache als Englisch wird jetzt korrekt angezeigt.

## IY49393

Symptom: Wenn die nicht auf TME basierende Version des HP OpenView-Adapters in einem Verzeichnispfad installiert wird, dessen Verzeichnisnamen ein Leerzeichen enthält, wird die unten stehende Nachricht angezeigt. Der folgende Fehler wird angezeigt:

E:\TECHPOV\BIN>Files\HP\bin\gen\_lrf E:\Program Files\HP

Das System kann den angegebenen Pfad nicht finden

E:\TECHPOV\BIN>E:\Program\bin\ovaddobj

## E:\Program\lrf\tecad\_hpov.lrf

Das System kann den angegebenen Pfad nicht finden

Problemlösung: Der HP OpenView-Adapter kann jetzt in einem Verzeichnispfad mit Leerzeichen installiert werden.

## IY49600

Symptom: Der Prozess 'tec\_dispatch' wird abnormal beendet, wenn Ereignisse mit der Ereigniskonsole geändert werden. Problemlösung: Ereignisse können jetzt geändert werden, ohne dass 'tec\_dispatch' abnormal beendet wird.

## IY49463

Symptom: In der Befehlsausgabe von **wconsole -lsoperator -a** werden Operatoren aufgeführt, die Konsolen zugeordnet sind. Diese werden jedoch nicht in der Befehlsausgabe von **wconsole -lsconsole -a** aufgeführt.

Problemlösung: Operatoren werden jetzt auch in der Befehlsausgabe von **wconsole -lsconsole -a** aufgeführt.

## IY49711

Symptom: Der Prozess 'tec\_dispatch' wird abnormal beendet, wenn die BAROC-Syntaxanalyse einer Tivoli Enterprise Console-Anforderungsnachricht fehlschlägt.

Das Problem kann beispielsweise auftreten, wenn Segmentattribute von der Regelverarbeitung auf ein reserviertes Wort gesetzt werden.

Problemlösung: Die BAROC-Verarbeitung wurde dahingehend geändert, dass jetzt reservierte Wörter in Segmentattributen verwendet werden können.

## IY49757

Symptom: Der Prozess 'tec\_gateway' belegt die gesamten CPU-Ressourcen, wenn er eine beschädigte Cachedatei entleert. Problemlösung: Die Cachedatei wird jetzt abgeschnitten, um die CPU-Auslastung zu verringern.

## IY50024

Symptom: Die Erstellung einer CDS-Datei durch den Adapterbefehl '\*\_gencds' dauert sehr lange. Problemlösung: Die Befehlsverarbeitung wurde geändert, sodass eine CDS-Datei jetzt schneller erstellt wird.

## IY50115

Symptom: Die Java-Ereigniskonsole kann den folgenden Fehler generieren, wenn die Übertragung von Massendaten (Bulk Data Transfer, BDT) über einen einzelnen Port verwendet wird und der Name des RIM-Hosts mit dem Buchstaben 'I' beginnt:

RDBMS kann nicht erreicht werden

Problemlösung: Zur Behebung dieses Fehlers ist im Lieferumfang des Produkts 'Tivoli Enterprise Console' jetzt eine aktualisierte 'jcf.jar'-Datei enthalten.

## IY50466

Symptom: Wenn ein leeres Ereignis zum Löschen des Inhalts der Cachedatei gesendet wird, wird das leere Ereignis ebenfalls verarbeitet. Dieses Null-Ereignis hat keinerlei Bedeutung, da es auf der 'tec\_gateway'-Ebene gelöscht wird, führt jedoch zu einer Überlastung im LCF und auf der Framework-Gateway-Ebene. Problemlösung:

## IY50558

Symptom: Der Prozess 'tec\_rule' wird beim Stopp des Ereignisservers abnormal beendet, wenn mehrere tausend Ereignisse zwischengespeichert werden.

Problemlösung: Die zwischengespeicherten Ereignisse werden korrekt verarbeitet, und der Prozess 'tec\_rule' wird erfolgreich beendet.

## IY50909

Symptom: Die TMF-Funktion 'files\_transfer' schlägt fehl, wenn der Editor für das Protokolldateiformat in der folgenden Umgebung gestartet wird:

- ACF (Adapter Configuration Facility) ist auf einem von UNIX verwalteten Knoten installiert
- Der TMR-Server ist auf einer Windows-Plattform installiert
- Der Ereignisserver ist auf dem von UNIX verwalteten Knoten installiert
- Die folgende Fehlernachricht wird angezeigt:
	- FRWTE0002E 'files\_transfer'-Operationsfehler beim Speichern/Schließen

Problemlösung: Der Editor für das Protokolldateiformat wird korrekt geschlossen, und es wird kein Fehler angezeigt.

## IY50978

Symptom: An einem ACP-Profil vorgenommene Änderungen werden bei dessen Verteilung in den Kopien des Profils nicht übernommen.

Problemlösung: Die Änderungen werden auch an den Kopien des Profils vorgenommen.

Symptom: Der Start eines Adapters dauert länger als der Start eines Adapters der Version 3.6.2 von TEC. Problemlösung: Die Verarbeitung wurde dahingehend geändert, dass der Start eines Adapters jetzt nicht mehr so lange dauert.

## IY51189

Symptom: Die Befehlsausgabe **wtdbspace** wird nicht korrekt angezeigt, wenn einer der Datenbanktabellenbereiche mit einer MRT (Minimum Recovery Time, Mindestwiederanlaufzeit) für DB2® konfiguriert wurde. Problemlösung: Die Ausgabe wird jetzt korrekt angezeigt.

## IY51190

Symptom: Die Konfigurationseinstellungen **getport\_timeout\_seconds**, **getport\_timeout\_usec**, **getport\_total\_timeout\_seconds** und **getport\_total\_timeout\_usec** funktionieren nicht korrekt.

Problemlösung: Bisher wurden die Systemstandardwerte für das Zeitlimit verwendet; jetzt werden diese Konfigurationen jedoch korrekt implementiert.

## IY51376

Symptom: Protokolldateien werden von Adaptern nicht richtig gelesen, wenn das Konfigurationsschlüsselwort 'LogSources' angegeben ist und der Dateiname ein Fragezeichen (?) als Platzhalterzeichen enthält. Problemlösung: Dateinamen, die mit Platzhalterzeichen angegeben werden, werden jetzt gefunden.

## IY51458

Symptom: Summenereignisse von IBM Tivoli Risk Manager-Vorfällen können auf Grund von überflüssigen Aktualisierungen erweiterter Segmente eine hohe CPU-Auslastung durch den Prozess 'tec\_dispatch' verursachen. Problemlösung: Die erweiterten Segmente werden nicht mehr aktualisiert, wenn sich die Daten nicht geändert haben.

## IY51718

Symptom: In der Befehlsausgabe von **wconsole -lsoperator -a** werden Operatoren aufgeführt, die Konsolen zugeordnet sind. Diese werden jedoch nicht in der Befehlsausgabe von

**wconsole -lsconsole -a** aufgeführt.

Problemlösung: Operatoren werden jetzt auch in der Befehlsausgabe von **wconsole -lsconsole -a** aufgeführt.

## IY52041

Symptom: Die Installation von TEC Version 3.9 schlägt fehl, wenn TMF Version 4.1.1 installiert ist. Problemlösung: TEC Version 3.9 wird jetzt erfolgreich in TMF 4.1.1 installiert.

## IY52318

Symptom: Die Vorfilterfunktion des Windows-Adapters führt keine Filterung auf Basis des Ereignistyps durch. Problemlösung: Die Vorfilterfunktion für Windows-Adapter funktioniert jetzt korrekt.

## IY52333

Symptom: Die Erstellung von Operatoren in der Ereigniskonsole kann dazu führen, dass andere Operatoren zugeordnet werden. Problemlösung: Die Zuordnung von Operatoren wird bei der Zuordnung eines Operators nicht aufgehoben.

## IY52367

Symptom: Die UNIX-Adapter können das '/tmp'-Dateisystem wegen der fortlaufenden Ausgabe an die Datei **/tmp/.tivoli/.tecad\_logfile.lock.<Hostname>.<ID>** auffüllen. Problemlösung: In die zuvor genannte Datei wird nur die PID geschrieben.

## IY52425

 Symptom: Ungeachtet des in der Konfigurationsdatei angegebenen Parameters '–S' werden 'syslog'-Ereignisse von UNIX-Protokolldateiadaptern überwacht.

Problemlösung: Die Adapter erkennen jetzt den Konfigurationsparameter '-S' korrekt und überwachen oder ignorieren 'syslog'- Ereignisse entsprechend.

## IY52514

Symptom: Der Windows-Adapter gleicht keine Ereignisse des Ereignisprotokolls ab. Die Formatkennung "%S\*" muss verwendet werden; hierbei werden die Daten jedoch nicht immer den richtigen Ereignisattributen zugeordnet. Problemlösung: Der Windows-Adapter gleicht jetzt Zeichen in mehrzeiligen Ereignissen korrekt ab.

## IY52787

Symptom: Der Cache wird nicht entleert, wenn die Verbindung zur Java-Event Integration Facility (EIF) unterbrochen wird; dies ist beispielsweise der Fall, wenn ein benutzerdefinierter Adapter ein Ereignis an den Ereignisserver sendet und die Verbindung sofort trennt.

<span id="page-90-0"></span>Problemlösung: Das Ereignis wird gesendet, und der Cache wird entleert, bevor die Verbindung zur Event Integration Facility getrennt wird.

## IY52997

Symptom: Protokolldateiadapter werden bei ihrem Start abnormal beendet, wenn die Datei, die durch das Schlüsselwort **LogSources** angegeben ist, nicht vorhanden ist.

Problemlösung: Die Protokolldateiadapter werden nicht abnormal beendet, sondern es wird eine Fehlernachricht mit einer Beschreibung des Problems angezeigt.

## IY53702

Symptom: Bei einem Upgrade von WebSphere Application Server (WAS) 5.0 FP02 auf Version 5.0.2 funktioniert die Webkonsole nicht ordnungsgemäß, und es wird eine Fehlernachricht angezeigt.

Problemlösung: Die Software der Back-End-Webkonsole wurde so aktualisiert, dass sie jetzt korrekt mit WAS 5.0.2 interagiert.

## IY53153

Symptom: Bei der Angabe eines LogSource-Eintrags verbleiben auf dem Betriebssystem AIX 5.2 Ereignisse in der Syslog-Pipe-Datei. Problemlösung: Die Adapter verwenden jetzt zwei benannte Pipes an Stelle einer benannten und einer nicht benannten Pipe. Auf diese Weise kann der Adapter alle entsprechenden Ereignisse korrekt verarbeiten.

## IY54334

Symptom: Verschachtelte ACP-Profile werden auf Endpunktadaptern nicht gelöscht. Problemlösung: Verschachtelte ACP-Profile werden auf Endpunktadaptern nicht gelöscht.

#### IY54997

Symptom: Ein Adapter kann das Senden von Ereignissen während der Überwachung einer LogSources-Datei stoppen, wenn mehrere Adapterthreads gleichzeitig versuchen, auf dieselben Daten zuzugreifen. In diesem Fall wird der Cache-Tail-Pointer auf null gesetzt. Problemlösung: Es wurde eine Sperre implementiert, um zu verhindern, dass mehrere Threads gleichzeitig auf dieselben Daten zugreifen.

## IY55723

Symptom: Wenn mehrere Adapter installiert sind und einer entfernt wird, wird der entsprechende Startscripteintrag nicht korrekt aktualisiert (Beispiel: /etc/init.d/tecad\_logfile).

Problemlösung: Das Startscript wird jetzt korrekt aktualisiert, wenn ein Adapter aus einer Umgebung mit mehreren Adaptern entfernt wird.

# **Hinzugefügte oder ersetzte Dateien in diesem Fixpack**

Der im Paket dieses Fixpacks enthaltene Bildbericht **image.rpt** gibt Aufschluss darüber, welche Binärdateien betroffen sind.

# **Änderungen der Dokumentation**

In diesem Abschnitt werden die organisatorischen Änderungen beschrieben, die an der Dokumentation für Version 3.9 vorgenommen wurden. Darüber hinaus werden wichtige Angaben zur Terminologie gemacht.

In der folgenden Tabelle finden Sie eine Beschreibung der Handbücher, die in Version 3.9 des Produkts 'Tivoli Enterprise Console' umbenannt wurden:

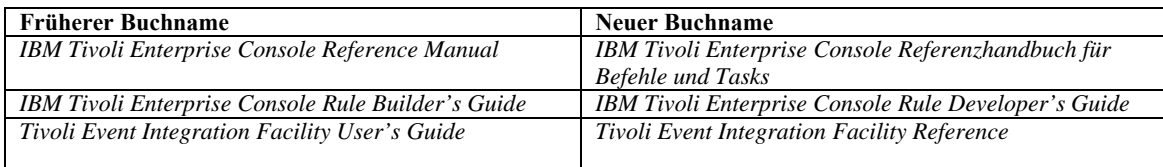

- Beim Handbuch *IBM Tivoli Enterprise Console Rule Set Reference* handelt es sich um ein neues Handbuch in diesem Release. Es enthält Referenzinformationen zu den Regelsätzen von IBM Tivoli Enterprise Console. Dieses Buch richtet sich an Entwickler von Regeln. Es enthält Erläuterungen der Leistungsmerkmale, die von den TEC-Regelsätzen automatisch zur Verfügung gestellt werden.
- Das *IBM Tivoli Enterprise Console Installationshandbuch* wurde komplett aktualisiert und überarbeitet. Es enthält jetzt sowohl Kapitel zur Verwendung des Installationsassistenten und Fehlerbehebung als auch einen Anhang, in dem eine schrittweise Musterinstallation aller Komponenten von Tivoli Enterprise Console in einer einfachen Arbeitsumgebung beschrieben wird.
- Das *IBM Tivoli Enterprise Console Benutzerhandbuch* wurde komplett aktualisiert und überarbeitet. Es enthält jetzt ein spezielles Kapitel für Bediener.
- Die Online-Referenzinformationen im HTML-Format für TEC sind auf dem Ereignisserverhost nicht mehr unter \$BINDIR/../generic\_unix/TME/TEC/BOOKS/HTML/reference.html verfügbar. Diese Informationen sind jetzt im *IBM Tivoli Enterprise Console Referenzhandbuch für Befehle und Tasks* enthalten. Dieses Buch steht sowohl im PDF- als auch im HTML-Format zur Verfügung.
- Die folgende Tabelle enthält eine Beschreibung der Informationen, die in eine andere Dokumentation aufgenommen wurden:

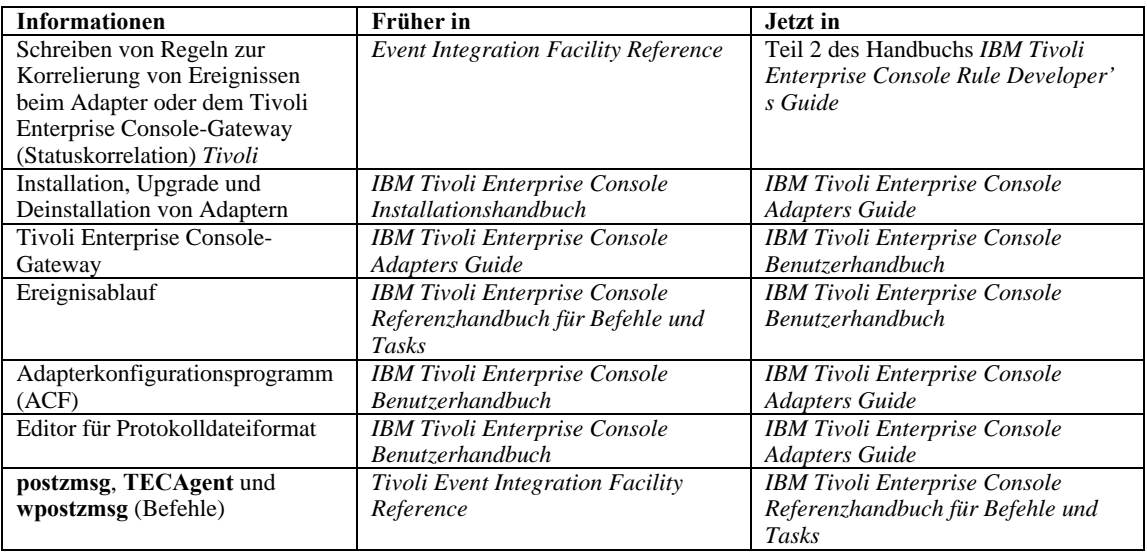

In der Dokumentation werden die Begriffe 'TME'® und 'nicht auf TME basierend' hauptsächlich in Bezug auf Adapter verwendet. Ein TME-Adapter ist ein Adapter, der entweder auf einem verwalteten Knoten oder einem Endpunkt ausgeführt wird. Ein nicht auf TME basierender Adapter ist ein Adapter, der Tivoli Management Framework (verwalteter Knoten oder Endpunkt) nicht für das Senden von Ereignissen an den Ereignisserver verwendet. In der Adapterkonfigurationsdatei legen Sie die Art des Transportmechanismus fest, die von einem Adapter für das Senden von Ereignissen an den Ereignisserver verwendet wird. Ein TME-Adapter verwendet für das Senden von Ereignissen entweder die Transportmethode des Endpunkts (der Transporttyp ist auf LCF gesetzt) oder die Transportmethode des verwalteten Knotens (der Transporttyp ist auf TME gesetzt). Ein nicht auf TME basierender Adapter verwendet für das Senden von Ereignissen den Socket-Transport (der Transporttyp ist auf SOCKET gesetzt). Der Begriff 'Tivoli' (im Gegensatz zu 'nicht auf Tivoli basierend') wird hauptsächlich in Bezug auf die Tivoli-Umgebung verwendet, die bisher unter der Bezeichnung 'Tivoli Management Environment'® (TME) bekannt war. Als Tivoli-Umgebung werden - basierend auf die Tivoli Management Framework - die Tivoli-Anwendungen definiert, die an einem bestimmten Standort des Kunden installiert sind. In einigen Fällen werden folgende Begriffe synonym verwendet:

– 'Tivoli' und 'TME'

– 'Nicht auf Tivoli basierend' und 'Nicht auf TME basierend'

# <span id="page-92-0"></span>**Aktualisierungen der Dokumentation**

Die folgenden Informationen zur Task 'Start\_Maintenance' stehen in der Onlinehilfe der Java-Version der Ereigniskonsole nur in englischer Sprache zur Verfügung. An dieser Stelle werden diese Informationen auch in anderen Landessprachen bereitgestellt. Mit der Task 'Start\_Maintenance' wird der Ereignisserver informiert, dass ein Host in den Wartungsmodus versetzt wurde. Wählen Sie den zu informierenden Ereignisserver aus, geben Sie den Namen des Hosts ein, der in den Wartungsmodus versetzt werden soll, und geben Sie die Dauer des Wartungsmodus an.

So konfigurieren Sie die Task:

- 1. Wählen Sie im Dialogfenster 'Taskausführung' aus der Liste mit den TEC-Tasks **Start\_Maintenance** aus. Die Konfigurationsoptionen für die Task werden im rechten Teilfenster angezeigt.
- 2. Geben Sie im rechten Teilfenster für die folgenden Felder Werte ein bzw. wählen Sie diese aus: **Name des Ereignisservers**

Der Ereignisserver, der informiert werden soll. In diesem Feld muss eine Angabe erfolgen.

## **Hostname**

Der vollständig qualifizierte Name des Hosts, der in den Wartungsmodus versetzt werden soll. In diesem Feld muss eine Angabe erfolgen. Der Standardwert für dieses Feld ist ein Stern. Wenn dieser Standardwert nicht geändert wird, werden alle Hosts in den Wartungsmodus versetzt.

## **Informationen zum Wartungseigner**

Optionale Informationen wie beispielsweise eine E-Mail-Adresse oder Telefonnummer, die Sie zu der Person eingeben können, die für die Wartung des Hosts verantwortlich ist.

## **Wartungsdauer**

Die Anzahl der Minuten, die sich der Host im Wartungsmodus befindet. In diesem Feld muss eine Angabe erfolgen. Der Standardwert beträgt 60 Minuten.

## **Startzeit der Wartung**

Der Zeitpunkt, zu dem der Host in den Wartungsmodus versetzt wird. Wenn Sie dieses Feld leer lassen, wird der Host sofort in den Wartungsmodus versetzt. Geben Sie die Zeit in folgendem Format an: jjjj mm tt hh mm ss Beispielsweise gibt 2003 06 12 23 30 00 an, dass der Host am 12. Juni 2003 um 23:30:00 in den Wartungsmodus versetzt wird.

## **Voraussetzungen und Vorbedingungen:**

Für diese Task wird vorausgesetzt, dass der Befehl **wpostemsg** auf dem Host, auf dem die Task ausgeführt wird, verfügbar ist. Der Befehl **wpostemsg** ist auf dem Ereignisserverhost und den Endpunkten, auf denen ein Ereignisadapter installiert ist, immer verfügbar.

## **Erforderliche Berechtigung:**

super, senior, admin, user

## **Befehlszeile (CLI):**

Diese Task kann über die Befehlszeile ausgeführt werden. Ein Host kann auch in den Wartungsmodus versetzt werden, indem das Script **wstartmaint.sh shell** ausgeführt wird. Dieses Script befindet sich auf dem Ereignisserver. Ein TEC\_Maintenance-Ereignis darf nicht mit dem Befehl **wpostemsg** gesendet werden.

Das *IBM Tivoli Enterprise Console Referenzhandbuch für Befehle und Tasks* enthält Informationen zu Tasks, Umgebungsvariablen, die für Tasks zur Verfügung stehen, sowie zur Konfiguration und Ausführung von Tasks über die Befehlszeile.

## **Hinweise zur Internationalisierung**

Die in diesem Abschnitt enthaltenen Informationen ersetzen die Informationen in der Bibliothek von Tivoli Enterprise Console. In diesem Abschnitt wird die TEC-Unterstützung für internationale Sprachen erläutert.

## **Sprachunterstützung aktivieren**

Das Produkt 'Tivoli Enterprise Console' wurde in folgende Sprachen übersetzt:

- **Deutsch**
- **Spanisch**
- **Französisch**
- Italienisch
- Japanisch
- $\blacksquare$  Koreanisch
- Portugiesisch (Brasilianisch)
- **•** Vereinfachtes Chinesisch
- Chinesisch (traditionell)

Zur Aktivierung dieser Sprachen und Verwendung der vollständig übersetzten Taskfenster der Ereigniskonsole müssen Sie das entsprechende Paket zur Sprachunterstützung über die CD *IBM Tivoli Enterprise Console Language Support* installieren. Das betreffende Paket von IBM Tivoli Enterprise Console Version 3.9 zur Sprachunterstützung muss installiert werden. Für ein einzelnes Produkt können mehrere Pakete zur Unterstützung verschiedener Landessprachen installiert werden. Das *IBM Tivoli Enterprise Console Installationshandbuch* enthält entsprechende Installationsanweisungen.

# **Kompatibilität mit Ereignisadapter und Ereignisserver**

Unterschiedliche Versionen der Ereignisadapter können ihre Ereignisdaten an Ereignisserver mit einer anderen Zeichencodierung senden. Außerdem erwarten unterschiedliche Versionen der Ereignisserver Ereignisdaten in einer anderen Zeichencodierung. Wenn verschiedene Versionen von Ereignisadaptern und Ereignisservern in einer nicht englischsprachigen Umgebung miteinander kombiniert werden, muss die Kompatibilität zwischen den verschiedenen Versionen der Ereignisadapter und Ereignisserver bekannt sein. Dies gilt insbesondere für eine MBCS-Umgebung (MBCS = Multi-byte character set, Mehrfachbytezeichensatz).

**Hinweis:** Es wird empfohlen, stets für alle Komponenten des Produkts 'Tivoli Enterprise Console' die aktuellste Version zu verwenden.

Der Begriff *UTF-8*-Programmkorrektur bezieht sich auf die Programmkorrekturen, die in der folgenden Tabelle dargestellt werden:

## **Mit Tivoli Event Integration Facility erstellte kundenspezifische Anwendungen**

Bei Adaptern und sonstigen Anwendungen, die mit Tivoli Event Integration Facility erstellt werden, gibt das Schlüsselwort **NO\_UTF8\_CONVERSION** die Codierung für die Ereignisse, Konfigurationsdatei und alle anderen Dateneingaben an. Die Schlüsselwörter **Pre37Server** und **Pre37ServerEncoding** geben die Codierung der Ausgabe von Tivoli Event Integration Facility an. Beispiel: Wenn das Schlüsselwort **NO\_UTF8\_CONVERSION** auf YES und das Schlüsselwort **Pre37Server** ebenfalls auf YES gesetzt ist, erwartet Tivoli Event Integration Facility, dass für die Ereignisdaten und die zugehörige Konfigurationsdatei die UTF-8- Codierung verwendet wird. Das Ereignis wird jedoch unter Verwendung der DBCS-Codierung an den Ereignisserver übertragen.

# **Ereignisadapter**

Manche Änderungen an der Ereignisverarbeitung bei internationalen Umgebungen erfordern möglicherweise Änderungen an einigen Adaptern, ihren Konfigurationsdateien oder Filtern. In der folgenden Tabelle wird die Kompatibilität zwischen verschiedenen Versionen von Adaptern und Ereignisservern beschrieben.

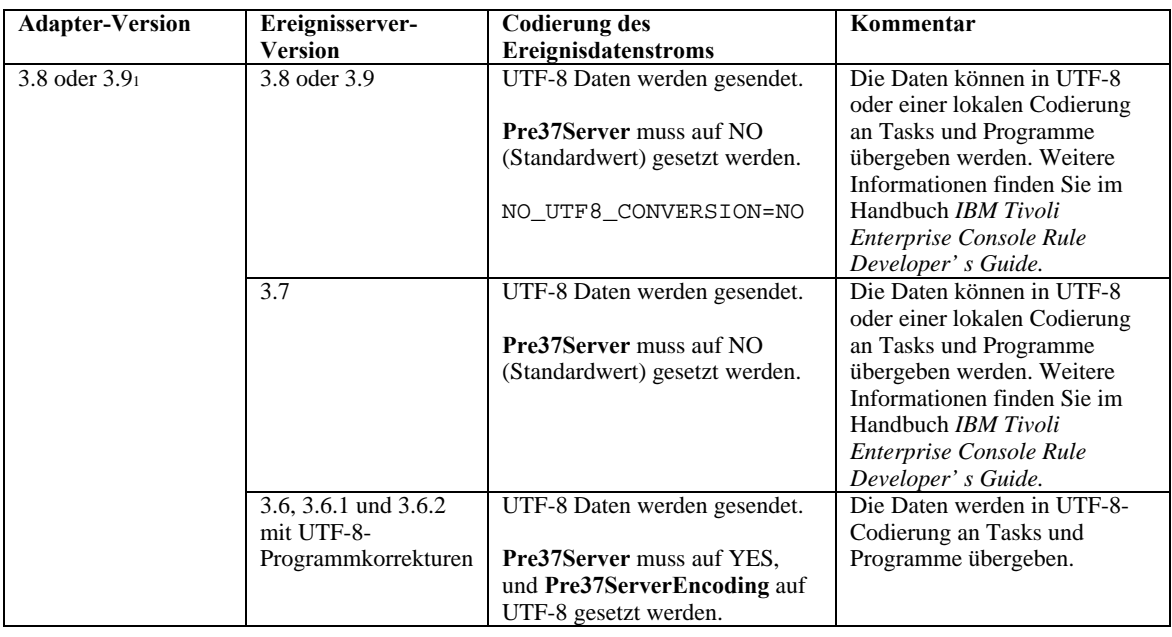

*Einstellungen für Unterstützung der Internationalisierung bei nicht auf TME basierenden Adaptern* 

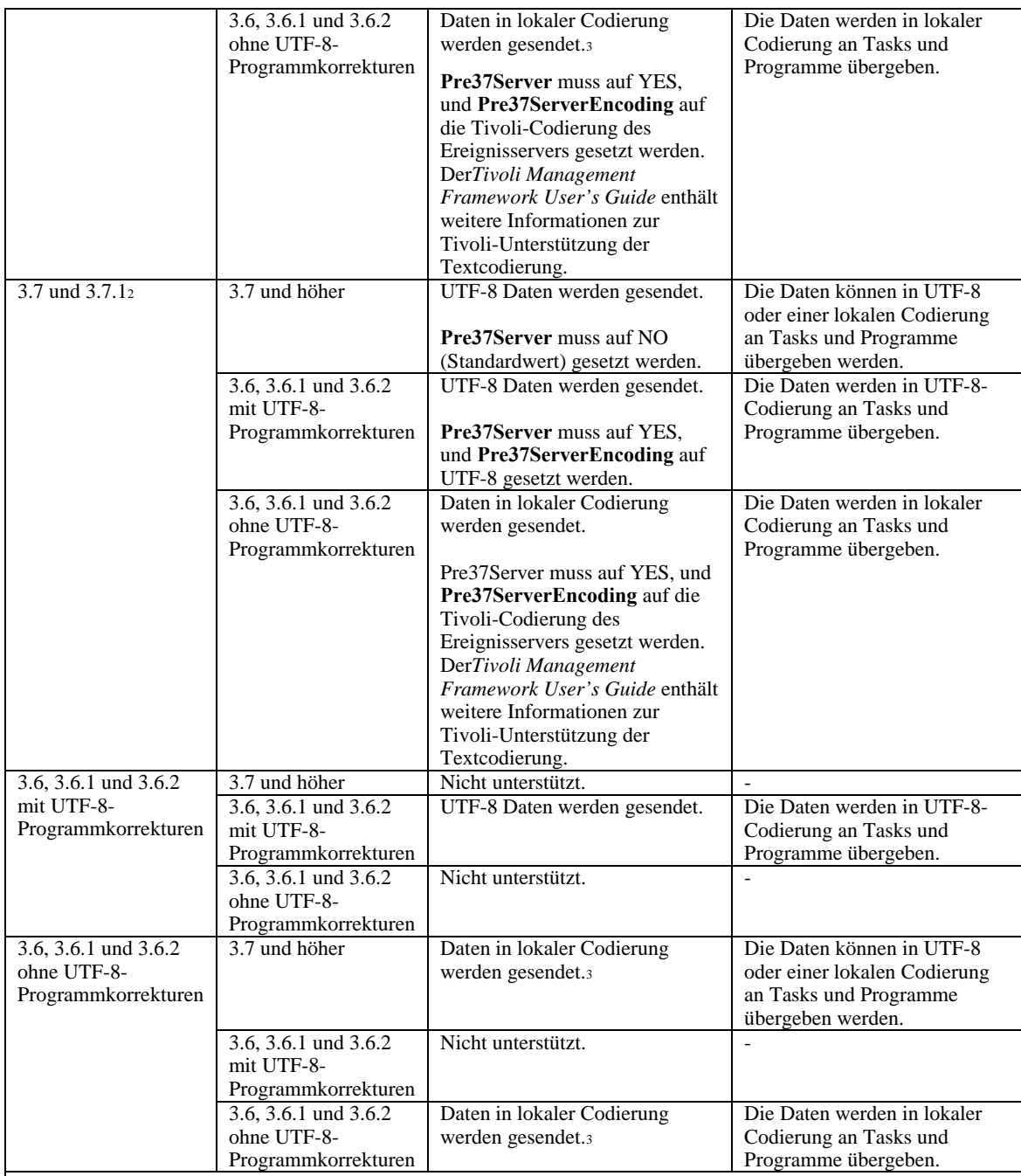

#### **Hinweise:**

1. Auf Grund einer internen Inkonsistenz bei den Adaptern der Versionen 3.7 und 3.7.1 mussten Benutzer NO\_UTF8\_CONVERSION uneingeschränkt auf YES setzen. Durch diese Problemumgehung konnten Ereignisse dem Ereignisserver zwar korrekt zugestellt werden, es bestanden jedoch Codierungsabweichungen zwischen den Ereignisdaten und den Ereignisfiltern, die in den Adapterkonfigurationsdateien festgelegt wurden. Folglich funktionierte das Filtern von Ereignissen (unter Verwendung des Schlüsselworts 'Filter' in den Konfigurationsdateien) auf Basis von Attributen mit DBCSoder UTF-8-Zeichen nicht. Dieses Problem wurde jetzt bei den Ereignisadaptern der Version 3.9 behoben. Setzen Sie NO\_UTF8\_CONVERSION nur auf YES, wenn die Adaptereingabe (Ereignisse), die Formatdatei (bei Protokolldateiadaptern) und die Konfigurationsdatei bereits im UTF-8-Format codiert sind. Sind Adaptereingabe, Formatdatei (bei Protokolldateiadaptern) und Konfigurationsdatei in DBCS codiert, setzen Sie NO\_UTF8\_CONVERSION auf NO.

2. Bei nicht auf TME basierenden Adaptern des Typs 'Protokolldatei', die im Lieferumfang von Tivoli Enterprise Console Version 3.7.1 enthalten sind, muss die Option NO\_UTF8\_CONVERSION in der Konfigurationsdatei auf YES gesetzt werden, da die Ereignisdaten bereits in UTF-8 konvertiert wurden, bevor sie zur Weiterleitung an den Ereignisserver an Tivoli Event Integration Facility übergeben werden. Wird diese Option nicht auf YES gesetzt, sind die nicht englischsprachigen Ereignisdaten unbrauchbar, da sie zweimal in die UTF-8-Codierung konvertiert werden - einmal vom Adapter und dann nochmals von Tivoli Event Integration Facility.

3. Die lokale Codierung der Adapter und des Ereignisservers muss identisch sein. Beispielsweise werden

SJIS-codierte Daten, die von einem Adapter gesendet werden, nicht von einem Ereignisserver unterstützt, der auf die EUJCP-Codierung gesetzt ist.

TEC 3.6.x und 3.7.x werden nicht mehr unterstützt

# **Nicht englischsprachige Daten in Adapterformatdateien**

Bei Adaptern des Typs 'Protokolldatei' können nicht englischsprachige Zeichen in einer Formatierzeichenfolge in einer Formatdatei verwendet werden. Die nicht englischsprachigen Zeichen müssen in lokaler Codierung oder UTF-8-Codierung eingegeben werden. Dies unterscheidet sich von früheren Versionen. In der folgenden Tabelle ist die Zeichencodierung in Formatdateien für verschiedene Versionen aufgeführt.

**Hinweis:** Der Inhalt einer Formatdatei sollte keine unterschiedlichen Zeichenfolgen enthalten, die sowohl in lokaler als auch in UTF-8-Codierung geschrieben sind. Wenn in derselben Datei eine gemischte Codierung verwendet wird, können Probleme auftreten. Dies kann Diskrepanzen bei der Ereignisfilterung, unlesbare Ereignisinhalte beim Ereignisserver und sonstige Probleme umfassen.

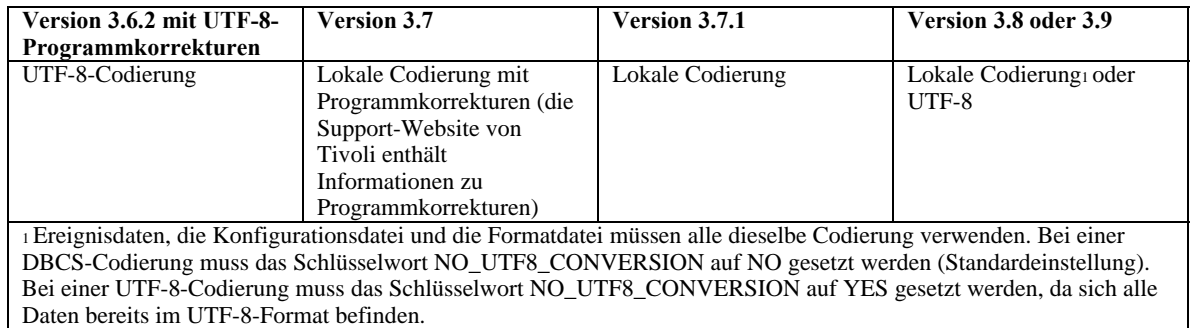

**Hinweis**: TEC 3.6.x und 3.7.x werden nicht mehr unterstützt

## **Nicht englischsprachige Daten in Filtern in Adapterkonfigurationsdateien**

Bei Adaptern des Typs 'Protokolldatei' können nicht englischsprachige Zeichen in einer Attributfilterangabe verwendet werden, die durch das Schlüsselwort 'Filter' in einer Adapterkonfigurationsdatei definiert wird. Die nicht englischsprachigen Zeichen müssen in lokaler Codierung eingegeben werden. Dies unterscheidet sich von früheren Versionen. In der folgenden Tabelle ist die Zeichencodierung in Konfigurationsdateien für verschiedene Versionen aufgeführt:

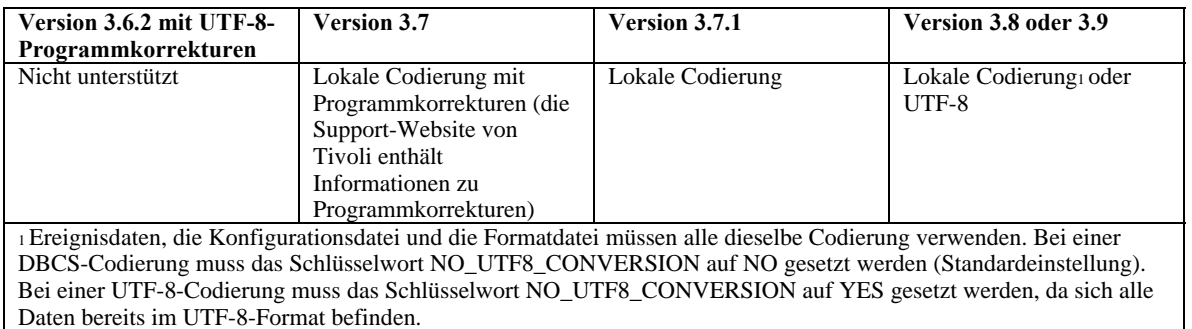

Gehen Sie folgendermaßen vor, um UTF-8 in Ereignisdaten zu verwenden:

- 1. Passen Sie sowohl die Formatdatei als auch die Konfigurationsdatei in lokalem Code an (beispielsweise SJIS)
- 2. Generieren Sie die Datei '.cds' mit Hilfe von 'logfile\_gencds' für UNIX.
- 3. Falls DBCS-Zeichen verwendet werden, konvertieren Sie die Konfigurationsdatei, die Formatdatei und die .cds-Datei in UTF-8-Codierung.
- 4. Stellen Sie sicher, das die in UTF-8 konvertierte Formatdatei in das Verzeichnis /etc/C kopiert wird.
- 5. Starten Sie den Adapter in der UTF-8-Locale (auf einer aix4-r1-Plattform kann diese in den Umgebungsvariablen LANG und LC\_ALL als EN\_US.UTF-8 festgelegt werden).

**Hinweise:** 

- 1. Damit Ereignisdaten in UTF-8-Codierung überwacht werden können, muss UTF-8 für die Konfigurationsdatei, die Formatdatei und die CDS-Datei des Adapters festgelegt werden.
- 2. Die vorhergehende Prozedur erfordert eine Bearbeitung für die w32-ix86-Plattform.

# **Aktualisierungen der veröffentlichten Dokumentation zu IBM Tivoli**

# **IBM Tivoli Enterprise Console Version 3.9 Adapters Guide**

[IY58303](#page-63-0) Die folgenden Informationen sind ein Addendum zum Abschnitt **Format Specifications** in *Anhang B.*

Wenn die Komponentenkennung %s\* in einer Adapterformatdatei verwendet wird, werden Leerzeichen vor und nach der Komponentenkennung %s\* von den Adaptern beim Abgleich von Nachrichten berücksichtigt. Es folgt das Beispiel einer Formatspezifikation:

FORMAT Test  $s*[x]$   $s*$ END

Damit eine Nachricht dieser Formatspezifikation entspricht, muss das Leerzeichen folgende Kriterien erfüllen: - In der Protokollnachricht muss direkt nach dem **[x]** ein Leerzeichen stehen

- Zwischen dem **[x]** und der Konstante, die unmittelbar vor dem **[x]** steht, darf in der Nachricht kein Leerzeichen sein.

Diese Information war im Handbuch *IBM Tivoli Enterprise Console Version 3.8 Adapters Guide* falsch dokumentiert. Das Problem wurde in TEC 3.8.0 Fixpack 2 und nachfolgenden Releases gelöst.

Hinweis: Jede Leerstelle, die dem ersten Zeichen (keine Leerstelle) in einer Nachricht vorausgeht, wird von den Adaptern ignoriert.

[IY63407](#page-66-0) Bei folgenden Informationen handelt es sich um ein Addendum zu Kapitel 2, "**Installing Adapters**"

Wenn ein vorhandener Adapter der Version 3.8 auf Version 3.9 auf einem Endpunkt aufgerüstet wird, können Adapter der Version 3.8 weiterhin ausgeführt werden, während das Adapterkonfigurationsprogramm (ACF) aufgerüstet wird. Nach dem ACF-Upgrade werden folgende Aktionen ausgeführt, wenn das Adapterkonfigurationsprofil (Adapter Configuration Profile, ACP) der Version 3.9 an die Endpunkte verteilt wird, auf denen Adapter der Version 3.8 ausgeführt werden:

1. Der Adapter der Version 3.8 wird gestoppt.

2. Der Adapter der Version 3.8 wird durch den Adapter der Version 3.9 überschrieben.

3. Der Adapter der Version 3.9 wird gestartet.

## **Hinweise**:

1. Dieser Prozess gilt auch für die erweiterten Adapter.

2. Der oben beschriebene Migrationspfad erfordert praktisch keine Ausfallzeit für

die Adapter.

Gehen Sie wie folgt vor, um (an Stelle eines Upgrades) einen vorhandenen Adapter der Version 3.8 nach der Installation von ACF Version 3.9 von einem Endpunkt zu entfernen:

1. Bearbeiten Sie das vorhandene ACF-Profil, das gegenwärtig auf dem Endpunkt aktiv ist.

2. Entfernen Sie alle Einträge aus dem Profil, und speichern Sie das Profil.

3. Verteilen Sie das Profil an die Endpunkte. Der auf dem Endpunkt vorhandene Adapter der Version 3.8 wird gestoppt und entfernt.

**Hinweis**: Zur erfolgreichen Entfernung des Adapters der Version 3.8 muss für die leere Profilverteilung das ACF-Profil verwendet werden, das gegenwärtig auf dem Endpunkt aktiv ist. Wenn nur ein neues, leeres ACF-Profil unter Version 3.9 erstellt und an den Endpunkt verteilt wird, wird der Adapter der Version 3.8 nicht entfernt.

[IY59911](#page-64-0) Bei folgenden Informationen handelt es sich um ein Addendum zu Kapitel 9, "**SNMP Adapter**". Diese Informationen wurden zum Abschnitt "**Class definition statement file**" hinzugefügt.

SNMP-Ereignisbeispiel CLASS Port\_Segmenting\_CBT SELECT 1: ATTR(=,\$ENTERPRISE), VALUE(PREFIX, "1.3.6.1.4.1.52");  $2:$  SSPECIFIC = 258;  $3:$  ATTR(=, "boardIndex");

```
 4: ATTR(=,"portIndex"); 
   FETCH 
     1: IPNAME($AGENT_ADDR); 
     2: FQNAME($AGENT_ADDR,$FQ_DOMAIN); 
   MAP 
    hostname = $F1;fqhostname = $F2;
    boardIndex = $V3;
     portIndex = $V4; 
    sub origin = PRINTF("board %s, port %s", $V3, $V4);
     status = CLOSED; 
END
```
Schlüsselwörter **IPNAME(IP-Adresse)** konvertiert eine gegebene IP-Adresse in einen IP-Namen

**IPADDR(IP-Name)** konvertiert einen gegebenen IP-Namen in eine IP-Adresse

**FQNAME(IP-Name, Domäne)** konvertiert einen gegebenen IP-Namen oder eine gegebene IP-Adresse und einen Domänennamen in einen vollständig qualifizierten Hostnamen. Die Variable \$FQ\_DOMAIN (die entsprechend dem FQDomain-Schlüsselwort in der Adapterkonfigurationsdatei festgelegt wurde) kann für die Domäne verwendet werden. Der Algorithmus, der dazu verwendet wird, den vollständig qualifizierten Namen zu erstellen, basiert auf dem Wert des Domänenparameters:

1. Wenn die **Domäne** nicht "NO" ist, wird überprüft, ob der Eingabename bereits vollständig qualifiziert ist.

2. Wenn die **Domäne** "YES" ist, wird der vollständig qualifizierte Name mit Hilfe von **gethostbyname()** festgelegt. Schlägt dies fehl, wird**nslookup** unter Windows oder**res\_search** unter UNIX/Linux verwendet.

3. Wenn die **Domäne** ein anderer Wert ist, wird der vollständig qualifizierte Name erstellt, indem der Domänenparameter an den Parameter 'IP-Name' angehängt wird.

**PRINTF** erstellt ein Ereignisattribut mit Hilfe einer C-Style-Formatzeichenfolge **printf()**. Weitere Informationen finden Sie in Anhang C, Klassendefinitionsdateireferenz.

**SUBSTR** extrahiert eine Unterzeichenfolge aus einem Attributwert. Weitere Informationen finden Sie in Anhang C, Klassendefinitionsdateireferenz.

## Bei folgenden Informationen handelt es sich um ein Addendum zu *Anhang C* "**Class definition statement file reference**"

Ersetzen Sie das Beispiel im Abschnitt mit der Anweisung "*FETCH*" durch Folgendes:

#### FETCH

1: SUBSTR(\$V2,1,5);

In dieser Anweisung wird der Wert der Variable \$V2 verwendet, wie er von Nummer 2 *<Anweisung auswählen>* zugeordnet wurde, und die Unterzeichenfolge, dargestellt durch die ersten vier Zeichen von \$V2, wird der Variable \$F1 zugeordnet.

Ersetzen Sie den Abschnitt mit der Anweisung "*MAP*" durch Folgendes:

```
Die MAP-Anweisung erstellt die Ereignisattribute und die zugeordneten Werte, die in das abgehende Tivoli Enterprise Console-
Ereignis eingereiht werden sollen. Das MAP-Segment besteht aus einem oder mehreren Ausdrücken des Typs <MAP-
Anweisung>. Jede <MAP-Anweisung> besitzt eines der folgenden Formate: 
<Bereichsname> = <Zeichenfolge>; 
<Bereichsname> = <Variable>; 
<Bereichsname> = PRINTF(<Formatzeichenfolge, <Variable 1>, ..., <Variable n>);
```
#### <*Bereichsname*>

Gibt den Namen eines beliebigen Ereignisattributs an. Dies sollte ein Ereignisattribut sein, das einem Ereignisattribut entspricht, das in der BAROC-Datei des Adapters auf einem Ereignisserver definiert ist.

<*Zeichenfolge*> Eine beliebige Zeichenfolge.

#### PRINTF

Gibt an, dass der Wert des Ereignisattributs mit Hilfe der C-Style-Formatierzeichenfolge '**printf()**' erstellt werden sollte. Diese Formatierzeichenfolge unterstützt nur die '%s'-Formatkennung.

#### <*Variable*>

Kann entweder eine <*Zeichenfolge*> oder eine <*Variable*> enthalten.

Nachstehend ein Beispiel einer MAP-Anweisung:

```
MAP 
  origin = $V2;
  hostname = $HOSTNAME; msg = PRINTF("The origin is %s", $V2);
```
In diesem Beispiel wird dem **ursprünglichen** Ereignisattribut der Wert der SELECT-Anweisungsvariable \$V2 gegeben. Dem Ereignisattribut **Hostname** wird der Wert des \$HOSTNAME-Schlüsselwortes gegeben. Angenommen, der Wert der Variablen \$V2 ist **9.17.123.234**, wird dem Ereignisattribut **msg** der Wert **The origin is 9.17.123.234** gegeben.

Die Ausgabe der MAP-Anweisungen besteht aus einer Liste von Name/Wert-Ereignisattributpaaren, die dazu verwendet werden, das abgehende Tivoli Enterprise Console-Ereignis zu generieren, das an den Ereignisserver gesendet wird.

[IY67193](#page-54-0) Bei folgenden Informationen handelt es sich um ein Addendum zu Seite 169.

#### **NumEventsToCatchUp**

Gibt an, mit welchem Ereignis in den Windows-Ereignisprotokollen der Adapter beginnen soll. Diese Option bietet eine gewisse Flexibilität, wenn die überwachte Quelle neu ist oder der Adapter für einen längeren Zeitraum gestoppt wurde. Folgende Werte sind möglich:

- **0** Beginnt beim nächsten Ereignis in den Protokollen. Dies ist die Standardeinstellung.
- **–1** Beginnt mit dem ältesten Ereignis in den Protokollen.

*n n* steht für eine positive Zahl außer null (0). Beginnt beim *n*ten Ereignis, gerechnet ab dem aktuellsten Ereignis in den Protokollen; das heißt, der Start erfolgt *n* Ereignisse zurück vom aktuellsten Ereignis in den Protokollen. Wenn *n* höher als die Anzahl der verfügbaren Ereignisse ist, werden alle verfügbaren Ereignisse verarbeitet.

Ein bereits verarbeitetes Ereignis wird nur erneut gelesen, wenn der angegebene Wert **-1** lautet.

[IY71136](#page-57-0) Die folgenden Informationen dienen der Erläuterung des Abschnitts "**Event Filtering**" des *Kapitels 1*.

Ersetzen Sie den Satz

*The class name specified for an event filter entry must match a defined class name; an adapter does not necessarily have knowledge of the class hierarchy.* 

#### durch folgenden Satz:

*The class name specified for an event filter entry must match a defined class name and must list every class to be filtered. The adapter does not have knowledge of the class hierarchy defined by ISA keywords in BAROC files or FOLLOWS keywords in FMT files. (Der für einen Ereignisfiltereintrag angegebene Klassenname muss einem definierten Klassennamen entsprechen und jede zu filternde Klasse auflisten. Der Adapter hat keine Kenntnis von der Klassenhierarchie, die durch die ISA-Schlüsselwörter in BAROC-Dateien oder die FOLLOWS-Schlüsselwörter in FMT-Dateien definiert ist.)* 

Nehmen wir beispielsweise an, dass die FMT-Datei folgende Einträge enthält:

FORMAT Event\_Base FORMAT Event\_Print\_Error FOLLOWS Event\_Base

Wenn beide Klassen gefiltert werden sollen, müssen beide aufgeführt werden:

Filter:Class=Event\_Base Filter:Class=Event\_Print\_Error <span id="page-99-0"></span>Wenn Sie nur Event\_Base in der FMT-Datei auflisten, wird nur die Klasse Event\_Base gefiltert. Die Klasse Event\_Print\_Error wird nicht gefiltert.

#### [IY54989](#page-74-0) Die folgenden Informationen sind ein Addendum zum Abschnitt "**Troubleshooting the UNIX logfile adapter**" in *Kapitel 10* - *UNIX logfile adapter*

**Unter Linux:** In der Ausgabe des Befehls **ps -ef** werden mehrere Prozesse für den Linux-Protokolldateiadapter angezeigt. Dieses Verhalten ist normal, und beim Stoppen des Adapters werden auch alle Prozesse gestoppt. Das manuelle Stoppen eines der Prozesse kann dazu führen, dass der Adapter fehlschlägt oder nicht ordnungsgemäß funktioniert.

#### [IY55909](#page-76-0) Die folgenden Informationen sind ein Addendum zum Abschnitt "**OpenView**" in *Kapitel 7 -OpenView adapter*

Dieser Adapter wird für OpenView 6 und 7 für HP-UX-, Solaris- und Windows-Systeme geliefert.

**Hinweis**: Der Ereignisprotokolldateiadapter für die Plattform HP OpenView Version 7 und 7.5 wurde als Betaversion bereitgestellt.

[IY56178](#page-76-0) Die folgenden Informationen sind ein Addendum zum Abschnitt "**Class definition statement file**" in *Kapitel 5* - *AS/400 message adapter*

**Hinweis:** In der CDS-Datei beträgt die maximale Anzahl der Zeichen pro Zeile 1024.

## [IY75056](#page-61-0) Die folgenden Informationen sind ein Addendum zum Abschnitt "Event information and attributes" in Kapitel 1.

Ein Ereignis darf niemals Attributnamen wiederholen. Wenn ein Ereignis mit wiederholten Attributen beim Server oder der Statuskorrelationsengine eingeht, wird der zuletzt aufgeführte Wert behalten, und die vorherigen Werte werden gelöscht. Wiederholte Attributnamen stellen ein unsauberes Ereignis dar und müssen an der Quelle geändert werden, damit keine Daten gelöscht werden müssen.

[IY58509](#page-80-0) Die folgenden Informationen sollten im Handbuch *IBM Tivoli Enterprise Console Adapter's Guide* im Abschnitt zur Konfigurationsdatei in Kapitel 10, "UNIX logfile adapter ", hinzugefügt werden:

#### **LogSources**

Gibt die Protokolldateien an, die aufgerufen werden sollen. Für jede Datei muss der vollständige Pfad angegeben werden, und die Dateinamen müssen durch Kommas (,,) voneinander getrennt werden. Sie können in den einzelnen Dateinamen auch einen Stern (\*) für die Angabe einer beliebigen Zeichenfolge, oder ein Fragezeichen (?) für die Angabe eines einzelnen Zeichens verwenden. Beispiel: Bei der Angabe von mylog\* werden alle Protokolldateien aufgerufen, deren Namen mit mylog beginnt; bei der Angabe von mylog???hingegen werden alle Protokolldateien aufgerufen, in deren Namen mylog gefolgt von exakt drei Zeichen vorkommt. Das Fragezeichen kann nicht als Ersatz für den Bereich zwischen einem Dateinamen und der Dateierweiterung verwendet werden. Beispiel: Wenn Sie nach mylog.txt suchen, geben Sie mylog.???, an und nicht mylog????. Diese Platzhalterzeichen werden nur innerhalb eines Dateinamens unterstützt. Dabei muss der Pfad explizit angegeben werden.

## **Tivoli Event Integration Facility Reference Version 3.9**

[IY73291](#page-59-0) Die folgenden Informationen sind ein Zusatz zum Unterabschnitt *TEC Event* des Abschnitts "**Java Language API**" in *Anhang A* auf Seite 66.

Eine gültige Ereigniszeichenfolge hat folgendes Format:

ID SEMICLN ( ID = (STRING | VALUE | EMPTY\_STRING) SEMICLN )\* "END" [CNTRL\_A]

Die Token für die Grammatik der Ereigniszeichenfolge werden im Folgenden detailliert erläutert:

SEMICLN  $:= "i"$ 

EQUALS  $:=$  "="

CNTRL  $A := " \ 001"$ 

```
 ID := Jede beliebige, nicht leere Zeichenfolge aus der Gruppe 
         a-z.A-Z,0-9, -,
```
 mit mindestens einem Zeichen aus der Gruppe a-z,A-Z

STRING := Beginnt und endet mit einfachen oder doppelten Anführungszeichen. Alle eingebetteten Anführungszeichen, die mit den Anführungszeichen identisch sind, die zur Begrenzung der Zeichenfolge dienen, müssen mit demselben Anführungszeichen maskiert sein. Beispiel:

 - 'das eingebettete einfache Anführungszeichen(')' wird geschrieben als 'eingebettetes einfaches Anführungszeichen('')'

 - "das eingebettete doppelte Anführungszeichen(")" wird geschrieben als "eingebettetes doppeltes Anführungszeichen("")"

 - "das eingebettete einfache Anführungszeichen(')" wird geschrieben als "eingebettetes einfaches Anführungszeichen(')"

Die einzige weitere Einschränkung bei STRING-Token ist, dass sie kein NUL-Zeichen ('\000') oder Steuerungs-A ('\001') enthalten können.

VALUE := Jede beliebige, nicht leere Zeichenfolge mit Ausnahme aller ASCII-Steuerzeichen ("" - ""), des Leerzeichens (" "), des einfachen Anführungszeichens ("'"), des Gleichheitszeichens ("=") und des Semikolons (";").

EMPTY\_STRING := Dieser Token stellt eine leere Zeichenfolge dar. Für diesen Wert sind keine Anführungszeichen erforderlich.

Das erste ID-Token ist der Klassenname des Ereignisses. Die Folge der Instanzen von "ID=(STRING|VALUE);" Angabe der Bereichs-/Wertpaare an. "END" kennzeichnet das Ende des Ereignisses. Das Abschlusszeichen ^A ist optional. Jede als Bereichsname verwendete ID muss im Hinblick auf alle anderen IDs, die als Bereichsnamen verwendet werden, eindeutig sein, und der Bereichsname darf nicht mit "END" enden. Vor und nach den Token in einer Ereigniszeichenfolge können beliebig viele Leerzeichen (Zeichen " ", "\t", "\r", "\n") stehen. Es gibt allerdings eine Ausnahme. Nach dem Abschlusszeichen ^A (falls vorhanden) darf nichts stehen. Es folgen einige Beispiele gültiger Ereigniszeichenfolgen:

```
 Class1; 
       msg='embedded quote ''.' ; 
       hostname=artemis; 
    END 
    Class2;END^A 
    Class3; msg = theMessage ; END 
    Class4; 
       msg='Here''s a newline 
 rest of msg'; 
  END
```
[IY56192](#page-59-0) Die folgenden Informationen sind ein Zusatz zum Abschnitt "Regular Expressions in Filters" in *Kapitel 5 - Filtering Events at the Source*. Dieser Text muss direkt vor "Note:" in diesem Abschnitt eingefügt werden.

## **Syntax regulärer Ausdrücke:**

Ein regulärer Ausdruck verfügt über keine oder mehrere Verzweigungen, die durch "|" voneinander getrennt sind. Er stimmt mit allem überein, das mit einer der Verzweigungen übereinstimmt.

Eine Verzweigung besteht aus null oder mehreren verknüpften Teilen. Sie gleicht zuerst die erste Übereinstimmung ab, gefolgt von der zweiten Übereinstimmung usw.

Ein Teil besteht aus einem Atom, gefolgt von "\*", "+" oder "?". Ein Atom, auf das ein "\*" folgt, entspricht einer Folge von 0 oder mehr Übereinstimmungen des unteilbaren Elements. Ein Atom, auf das ein "+" folgt, entspricht einer Folge von 1 oder mehr Übereinstimmungen des Atoms. Ein Atom, auf das ein "?" folgt, entspricht einer Übereinstimmung mit dem Atom oder der Nullzeichenfolge.

Bei einem Atom handelt es sich um einen regulären Ausdruck in Klammern (der einer Übereinstimmung für den regulären Ausdruck entspricht), einen Bereich (siehe unten), das Zeichen "." (der einem beliebigen einzelnen Zeichen entspricht), das Zeichen "^" (das der Nullzeichenfolge zu Beginn der Eingabezeichenfolge entspricht), das Zeichen "\$" (das der Nullzeichenfolge am Ende der Eingabezeichenfolge entspricht), die Zeichen "\", gefolgt von einem einzelnen Zeichen (entspricht diesem Zeichen) oder ein einzelnes Zeichen ohne weitere Bedeutung (entspricht diesem Zeichen).

Bei einem Bereich handelt es sich um eine von eckigen Klammern "[]" umschlossene Zeichenfolge. Er entspricht normalerweise einem einzelnen Zeichen der Sequenz. Wenn die Folge mit dem Zeichen "^" beginnt, entspricht dies jedem einzelnen Zeichen, das nicht im Rest der Folge enthalten ist. Wenn zwei Zeichen der Folge durch "-" getrennt sind, handelt es sich hierbei um eine Abkürzung der vollständigen ASCII-Zeichenliste zwischen ihnen (beispielsweise entspricht "[0-9]" jeder beliebigen Dezimalstelle). Um ein Literal "]" in die Folge einzuschließen, müssen Sie es zum ersten Zeichen machen (evtl. gefolgt von dem Zeichen "^"). Um ein Literal "-" einzuschließen, müssen Sie es zum ersten oder letzten Zeichen machen.

In EIFSDK wird ein Beispielprogramm zum Testen regulärer Ausdrücke bereitgestellt. Das Beispiel wird für jedes Betriebssystem im Verzeichnis <eifsdk>/bin/\$INTERP bereitgestellt. Der Beispielname lautet 'regtest'. Die Beispieldatei 'regtest.data' wird ebenfalls bereitgestellt.

Hinweis: Bei dem regulären Ausdruckscode handelt es sich um eine leicht abgeänderte Version des Originalcodes von Henry Spencer,

Copyright (c) 1986 by University of Toronto. Nicht abgeleitet von lizenzierter Software. Die Genehmigung zur Verwendung dieser Software wird einem uneingeschränkten Personenkreis zweckungebunden für beliebige Computersysteme und zur kostenlosen Weitergabe mit folgenden Einschränkungen erteilt:

 1. Der Autor ist nicht verantwortlich für Konsequenzen, die aus der Verwendung dieser Software resultieren, ungeachtet ihres Schweregrads, selbst wenn sie auf Fehler

in der Software zurückzuführen sind.

2. Die Herkunft dieser Software darf weder durch expliziten Copyrightanspruch noch durch Auslassung falsch dargestellt werden.

3. Geänderte Versionen müssen deutlich als solche markiert werden und dürfen nicht als Originalsoftware bezeichnet werden.

Die folgenden Informationen sind ein Addendum zu den Referenzinformationen für disconnect() im Abschnitt "**Java Language API**" in *Anhang A* auf Seite 59.

## **disconnect(time)**

Löscht den Cache und schließt alle offenen Verbindungen zum Ereignisserver.

#### Übersicht

disconnect (*max\_seconds\_to\_wait*)

#### Argumente

Hinweis: Sobald der Cache leer ist, wird die Steuerung für alle Werte an das aufrufende Modul zurückgegeben.

< 0 Es wird unendlich gewartet oder bis der Cache geleert ist. Bei einem inaktiven Server kehrt diese Routine nicht zurück.

= 0 Solange die Verbindung besteht, werden Ereignisse aus dem Cache gesendet. Bei einem umfangreichen Cache kann dieser Vorgang sehr lange dauern.

>= 0 Nach der angegebenen Anzahl an Sekunden wird das Entleeren des Cache beendet.

## Beispiele

public synchronized void disconnect(int max\_seconds\_to\_wait)

[IY62178](#page-66-0) Bei folgenden Informationen handelt es sich um ein Addendum zu *Kapitel 4 - Building an adapter.*

Tabelle 7, Bibliotheken für Adapter, die mit der C-API von Event Integration Facility entwickelt wurden und nicht auf TME basieren, wurde mit folgendem Eintrag aktualisiert:

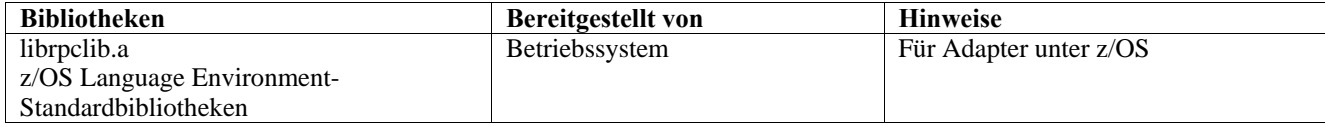

Am Ende des Kapitels "**Using the Event Integration Facility on z/OS**" wurde ein neuer Abschnitt hinzugefügt. Dieser Abschnitt enthält folgende Informationen:

Die folgenden Event Integration Facility-Toolkit-Binärdateien sind in z/OS eindeutig. Zur Verwendung dieser Binärdateien müssen Sie diese im Binärformat an Ihr USS-System unter z/OS übertragen. Hinweis: Diese Dateien unterstützen nur den nicht auf TME basierenden Transport.

- EIFSDK/bin/os390/postzmsg
- EIFSDK/lib/os390/libteceeif.a

Sie können auch die folgenden Java-Dateien, die unter z/OS verwendet werden, binär übertragen. Diese Dateien werden sowohl für die Java-Version der Event Integration Facility als auch für die Statuskorrelation mit der C-Version verwendet.

- EIFSDK/jars/evd.jar
- EIFSDK/jars/log.jar
- EIFSDK/jars/zce.jar
- EIFSDK/jars/xercesImpl-4.2.2.jar
- EIFSDK/jars/xml-apis-4.2.2.jar

**Hinweis**: Das EIFSDK-Verzeichnis befindet sich auf der CD 'IBM Tivoli Enterprise Console TME New Installations' oder in dem Verzeichnis, in das Sie es gestellt haben.

Damit die C-Version der Event Integration Facility unter z/OS verwendet werden kann, müssen sich die entsprechenden EBCDIC Zeichensatzdateien (wie IBM-1047) im Verzeichnis '\$TISDIR/codeset' befinden. Dadurch kann die UTF-8-Konvertierung durchgeführt werden. Diese Dateien können (binär) an ein USS-Verzeichnis wie beispielsweise /etc/Tivoli/codeset übertragen werden. Zur Verwendung des codierten Zeichensatzes müssen Sie TISDIR=/etc/Tivoli an Ihr USS-System exportieren.

Die folgenden Informationen sind ein Addendum zu *Kapitel 5-Filtering events at the source*

Die Tabelle 10 mit den Bibliothekspfaden und -verzeichnissen für Adapter, die mit der C-API erstellt wurden, wurde mit folgendem Eintrag aktualisiert:

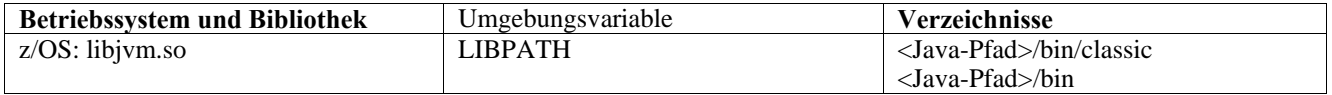

## Folgende Informationen wurden zum Abschnitt "Activating state machines" in Kapitel 5 hinzugefügt.

Gehen Sie wie folgt vor, um die statusbasierte Korrelation unter z/OS zu verwenden:

1. Ihre XML-Regeln müssen die Codepage IBM-037 haben, nicht IBM-1047. Um eine Datei von IBM-1047 in IBM-037 zu konvertieren, verwenden Sie folgenden Befehl:

## **iconv -f IBM-1047 -t IBM-037 Dateiname > Ausgabedatei**

2. Übertragen Sie **tecsce.dtd** an Ihr USS-System. Hinweis: Das EBCDIC-Format ist für die Datei **tecsce.dtd** nicht zulässig. Daher müssen Sie eine Binärübertragung durchführen.

3. Wenn JIT inaktiviert werden muss, geben Sie unter Verwendung von Java Version 1.3.1 folgenden Befehl ein:

## **export JAVA\_COMPILER=NONE**

[IY71318](#page-57-0) Bei folgenden Informationen handelt es sich um ein Addendum zu *Kapitel 3* auf Seite 13.

Es folgt das Beispiel einer Konfigurationsdatei, mit deren Hilfe die Anwendung Ereignisse unter Verwendung von Sockets empfangen kann:

BufferEvents=NO BufEvtPath=/tmp/eif\_socket\_recv.cache TransportList=t1 t1Type=SOCKET t1Channels=t\_ t\_ServerLocation=my.server.com t\_Port=5151

**Hinweis**: Wenn der Empfänger für die Verwendung von Sockets konfiguriert wurde, muss der Wert **BufferEvents** für den Empfänger, der den Socket-Transport verwendet, auf **NO** gesetzt werden. Wird**BufferEvents** auf **YES** gesetzt, ruft die EIF Informationen vom Socket ab, und das Ereignis wird sofort in den Puffer gestellt, aus dem es von tec\_get\_event abgerufen wird. Wenn der Puffer so groß wird, dass er in der Pufferdatei umgebrochen wird, kann dies zu einem Verlust mancher Ereignisse führen.

[IY54505](#page-73-0) Die folgenden Informationen wurden in den Abschnitt mit der Vorgehensweise zur Programmierung des Adapters aufgenommen. Dieser befindet sich in *Kapitel 4 -Building an adapter* 

Bei der Erstellung eines TME-Adapters mit Hilfe von Tivoli Application Development Environment ruft die API tec\_create\_handle die Funktion tis\_set\_def\_csauf. Durch diese Funktion wird der Standardcode festgelegt, der für andere 'tis'-Aufrufe festgelegt wurde. Bei der Erstellung eines nicht auf TME basierenden Adapters wird die Ländereinstellung unabhängig von Event Integration Facility festgelegt. Durch den Aufruf der API tec\_create\_handlewird die Ländereinstellung nicht geändert.

[IY56893](#page-77-0) Die folgenden Informationen sind ein Addendum zum Abschnitt tec\_put\_event in *Anhang A*, "**Application programming interfaces**"

**Hinweis:**Wenn die Zwischenspeicherung in der Konfigurationsdatei aktiviert wurde, werden Ereignisse zwischengespeichert und anschließend zu einem separaten Thread gesendet. Wenn nach einem Aufruf an tec\_put\_event ein Aufruf an tec\_destroy\_handle folgt, wird die Kennung möglicherweise zerstört, bevor das Ereignis gesendet werden kann. Um dies zu verhindern, verwenden Sie nach dem Aufruf an tec put eventdie Dienstprogrammfunktion ed sleep, damit für das Senden des Ereignisses genügend Zeit vorhanden ist. Beispiel:

ed\_sleep(0,100);

[IY67231](#page-54-0) Bei folgenden Informationen handelt es sich um eine Aktualisierung von *Kapitel 5: Filtering events at the source* auf Seite 33.

Vor der Aktivierung des statusbasierten Korrelators müssen Sie sicherstellen, dass die Regeln auf Basis der Informationen geschrieben wurden, die im Handbuch *IBM Tivoli Enterprise Console Rule Developer's Guide* erläutert werden.

Führen Sie folgende Schritte aus, um die statusbasierte Korrelation auszuführen:

1. Ändern Sie die Schlüsselwörter für die Statuskorrelation in der Konfigurationsdatei. Das folgende Codefragment veranschaulicht die Verwendung der entsprechenden Schlüsselwörter:

> UseStateCorrelation=YES # for Windows only StateCorrelationConfigURL=file:C:\tmp\test.xml # for all other INTERPs # StateCorrelationConfigURL=file:///tmp/test.xml

2. Stellen Sie zur Ausführung der Statuskorrelaton auf einem Adapter sowohl die XML- als auch die DTD-Dateien in den Pfad, der in Schritt 1 angegeben wurde.

Hinweis: Die DTD (tecsce.dtd) ist die unterstützte Typendefinition für die TEC-statusbasierte Korrelation und wird sowohl von der ACF-Komponente (\$BINDIR/TME/TEC/default\_sm/tecsce.dtd) als auch des EIF-SDK (default\_sm/tecsce.dtd) bereitgestellt.

- 3. Nehmen Sie die folgenden Dateien in die Umgebung CLASSPATH für den Adapter auf. Dies kann entweder in der Umgebung erfolgen, von der aus der Adapter ausgeführt wird, oder über die Adapterkonfigurationsdatei. Die Dateien
	- zce.jar
	- log.jar
	- xercesImpl-4.2.2.jar
	- xml-apis-4.2.2.jar
	- evd.jar

werden mit der ACF-Komponente (\$BINDIR/../generic\_unix/TME/TEC) und dem EIF-SDK ( jars/\*) sowie mit den TME-Protokolldateiadaptern und den nicht auf TME basierenden Protokolldateiadaptern für AIX, SOLARIS(Sparc), HP/UX und Linux (alle unterstützten Plattformen) bereitgestellt.

Sie werden auch für den Windows-Protokolldateiadapter der TME-Installation bereitgestellt.

Hinweis: Ab 3.9.0-TEC-FP01 wird xerces-3.2.1.jar durch xercesImpl-4.2.2.jar und xml-apis-4.2.2.jar ersetzt.

Legen Sie CLASSPATH mit den Schlüsselwörtern PREPEND\_CLASSPATH oder APPEND\_CLASSPATH über die Konfigurationsdatei für die Protokolldateiadapter fest. Bei TME-Adaptern befinden sich die JAR-Dateien in folgendem Pfad:

\$TECADHOME/../../../../generic\_unix/TME/TEC

Bei nicht auf TME basierenden Adaptern:

\$TECADHOME/jars

Fügen Sie Ihrer Konfigurationsdatei entweder PREPEND\_CLASSPATH oder APPEND\_CLASSPATH hinzu. Achten Sie dabei auf das richtige Pfadtrennzeichen (: bei UNIX und ; bei Windows). Geben Sie für jede der oben aufgeführten JAR-Dateien den vollständigen Pfad an. Es folgt eine Beispielangabe für einen auf TME basierenden UNIX-Protokolldateiadapter unter Solaris:

```
PREPEND_CLASSPATH=$TECADHOME/../../../../generic_unix/TME/TEC/zce.jar:\ 
$TECADHOME/../../../../generic_unix/TME/TEC/log.jar:\ 
$TECADHOME/../../../../generic_unix/TME/TEC/xercesImpl-4.2.2.jar:\ 
$TECADHOME/../../../../generic_unix/TME/TEC/xml-apis-4.2.2.jar:\ 
$TECADHOME/../../../../generic_unix/TME/TEC/evd.jar
```
**Hinweis**: Die obige Angabe muss in einer Zeile stehen (kein "\"), und der Wert von \$TECADHOME muss ausgeschrieben sein. Bei TME-Adaptern kann \$TECADHOME unausgeschrieben im Teilfenster "Environment" (Umgebung) des Adapterkonfigurationsprogramms verwendet werden. Der richtige Wert wird vom Adapterkonfigurationsprogramm eingesetzt.

4. Bei Adaptern, die mit der C-API erstellt wurden (beispielsweise die TEC-Protokolldateiadapter), muss der Bibliothekspfad auf die Java-Bibliotheken verweisen, damit die statusbasierte Korrelation über JNI verwendet werden kann. Dies ist im zuvor erwähnten Abschnitt "Activating State Machines" des Handbuchs 'Tivoli Event Integration Facility Reference' beschrieben. Hierfür können jedoch auch die Schlüsselwörter PREPEND\_JVMPATH oder APPEND\_JVMPATH der Konfigurationsdatei verwendet werden. Wie bei obigem Beispiel für den Klassenpfad muss das richtige Trennzeichen für den Pfad verwendet werden, falls mehrere Pfadangaben vorhanden sind. Außerdem muss auf den Pfad verwiesen werden, in dem sich die gemeinsam genutzte JVM-Bibliothek für die JRE befindet. Auf Basis des obigen Beispiels eines auf TME basierenden UNIX-Protokolldateiadapters unter Solaris, bei dem vorausgesetzt wird, dass sich die zu verwendende JRE (Java-Laufzeit) im Pfad \$TECADHOME/../jre befindet, müssten Sie Folgendes hinzufügen:

PREPEND JVMPATH=\$TECADHOME/../jre/lib/sparc

Hinweis: Tabelle 10 im Handbuch 'Tivoli Event Integration Facility Reference' enthält weitere interps. Beachten Sie auch, dass \$TECADHOME wie im vorherigen Beispiel ausgeschrieben werden muss.

*Tabelle 10. Bibliothekspfade und -verzeichnisse für Adapter, die mit der C-API erstellt wurden*

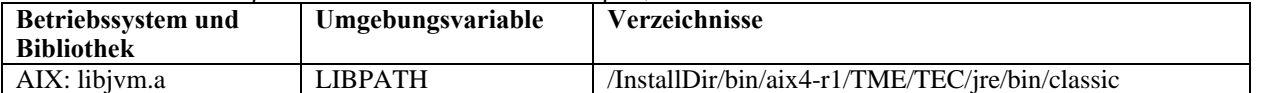

<span id="page-105-0"></span>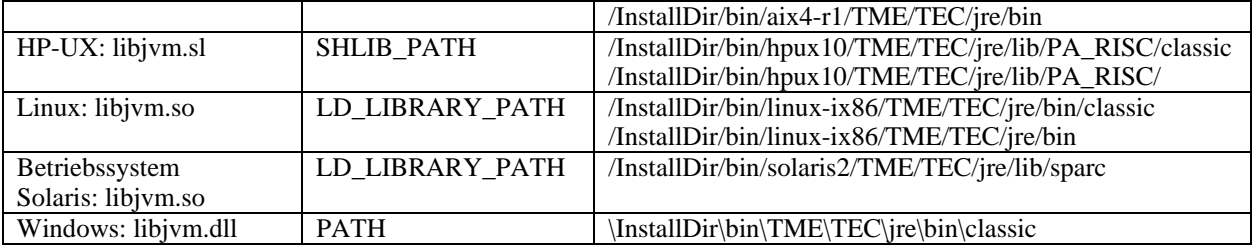

**Hinweis:** Ein Fehler bei der Initialisierung der statusbasierten Korrelation für den Windows-Ereignisprotokolldateiadapter kann zu einem Anwendungsfehler führen. Der

Fehler tritt bei der Funktion 'msvcrt.dll wscanf()' auf.

# **IBM Tivoli Enterprise Console Version 3.9 Referenzhandbuch für Befehle und Tasks**

## Die folgenden Informationen sind ein Addendum zu Kapitel 1

## **wstoptecgw (Version für verwaltete Knoten):**

Die Version des Befehls **wstoptecgw** für verwaltete Knoten wird verwendet, um ein Tivoli Enterprise Console-Gateway zu stoppen, das auf einem verwalteten Knoten installiert wurde. Die Version des Befehls **wstoptecgw** für verwaltete Knoten wird auf verwalteten Knoten installiert, und die Version des Befehls **wstoptecgw** für Endpunkte wird auf Endpunkten installiert. Der entsprechende Befehl **wstoptecgw** wird automatisch aufgerufen, wenn ein 'tec\_gateway'-Profil an einen verwalteten Knoten oder an einen Endpunkt verteilt wird.

Das Schlüsselwort **EnableSigTerm** wird verwendet, um festzulegen, welche Version des Befehls installiert wird. Der Standardwert lautet **EnableSigTerm =YES**, was bedeutet, dass die neue Version des Befehls **wstoptecgw** verwendet wird, wenn das Gateway auf einem verwalteten Knoten installiert ist.

## **Syntax:**

wstoptecgw

## **Beschreibung:**

Die Version des Befehls **wstoptecgw** für verwaltete Knoten stoppt ein Tivoli Enterprise Console-Gateway, das verwaltete Knoten bedient. Da das Tivoli Enterprise Console-Gateway nach Eingang eines Ereignisses automatisch neu gestartet wird, gibt es keinen entsprechenden Befehl zum Starten des Gateways. Dieser Befehl muss in der Shell eingegeben werden, die auf dem Host (verwalteter Knoten) ausgeführt wird, auf dem sich das Gateway befindet. Gehen Sie wie folgt vor, um den Befehl **wstoptecgw** an der Shell zur Verfügung zu stellen, die sich auf dem Host (verwalteter Knoten) installiert ist, der das Gateway enthält.

1. Stellen Sie sicher, dass das Adapterkonfigurationsprogramm (ACF) auf dem verwalteten Knoten installiert ist, um als Tivoli Enterprise Console-Gateway zu dienen.

2. Erstellen Sie einen Profileintrag für die Adapterkonfiguration der 'tec\_gateway'-Konfigurationsdatei, und stellen Sie sicher, dass **EnableSigTerm=YES** angegeben wurde.

3. Verteilen Sie das 'tec\_gateway'-Adapterkonfigurationsprofil an den verwalteten Knoten. Der Befehl **wstoptecgw** wird daraufhin im Verzeichnis '\$BINDIR/bin/' auf dem verwalteten Knoten installiert.

Die folgenden Informationen sind eine Aktualisierungen der Angaben zur Option -imptgtdata des wrb-Befehls:

## **-imptgtdata** *Datendatei Ziel Regelbasis*

Importiert eine Unterstützungsdatendatei in ein Regelbasisziel. Diese Datei muss sich bereits im Unterverzeichnis TEC\_RULES befinden, und sie wird mit der Regelbasis verteilt. Es können beispielsweise die folgenden Dateien importiert werden:

- Konfigurationsdatei von Event Integration Facility
- Prologfaktdatei
- Prologdatendatei

#### Datendatei

Gibt den Namen der Datei an, die in das benannte Regelbasisziel importiert werden soll. Geben Sie nur den Dateinamen ohne Pfad an. Diese Datei muss sich bereits im Unterverzeichnis TEC\_RULES befinden.

Ziel

Gibt den Namen des Regelbasisziels an, das die importierte Datendatei empfangen soll.

## Regelbasis

Gibt den Namen der Regelbasis an, die das Ziel enthält.

## Bei folgenden Informationen handelt es sich um ein Addendum zum Anhang "Konfigurationsparameter."

Sie können folgende Parameter in der Datei '.ui\_server\_config' festlegen, die sich im Verzeichnis '\$BINDIR/TME/TEC' befindet.

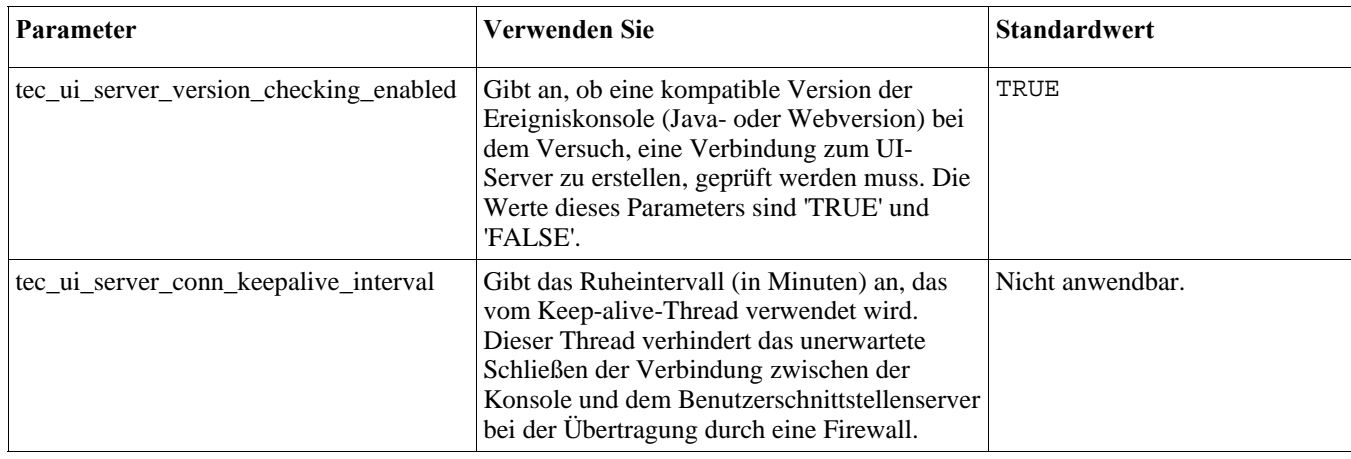

## [IY57986,](#page-63-0) [IY69755](#page-57-0), [IY67023](#page-54-0) [IY74714](#page-61-0) Die folgenden Informationen sind ein Addendum zum Anhang "Konfigurationsparameter."

Sie können folgende Parameter in der Datei '.tec\_config' festlegen, die sich im Verzeichnis '\$BINDIR/TME/TEC' befindet. Sie können auch die Parameter innerhalb der Regeln anzeigen, indem Sie das Prädikat get\_config\_param verwenden. Die Werte, die in den Parametern tec\_recv\_agent\_port, tec\_disp\_rule\_port und tec\_rec\_rule\_port angegeben sind, sollten auf einen Wert größer als 5000 eingestellt werden, um Konflikte mit automatisch zugeordneten Ports zu vermeiden.

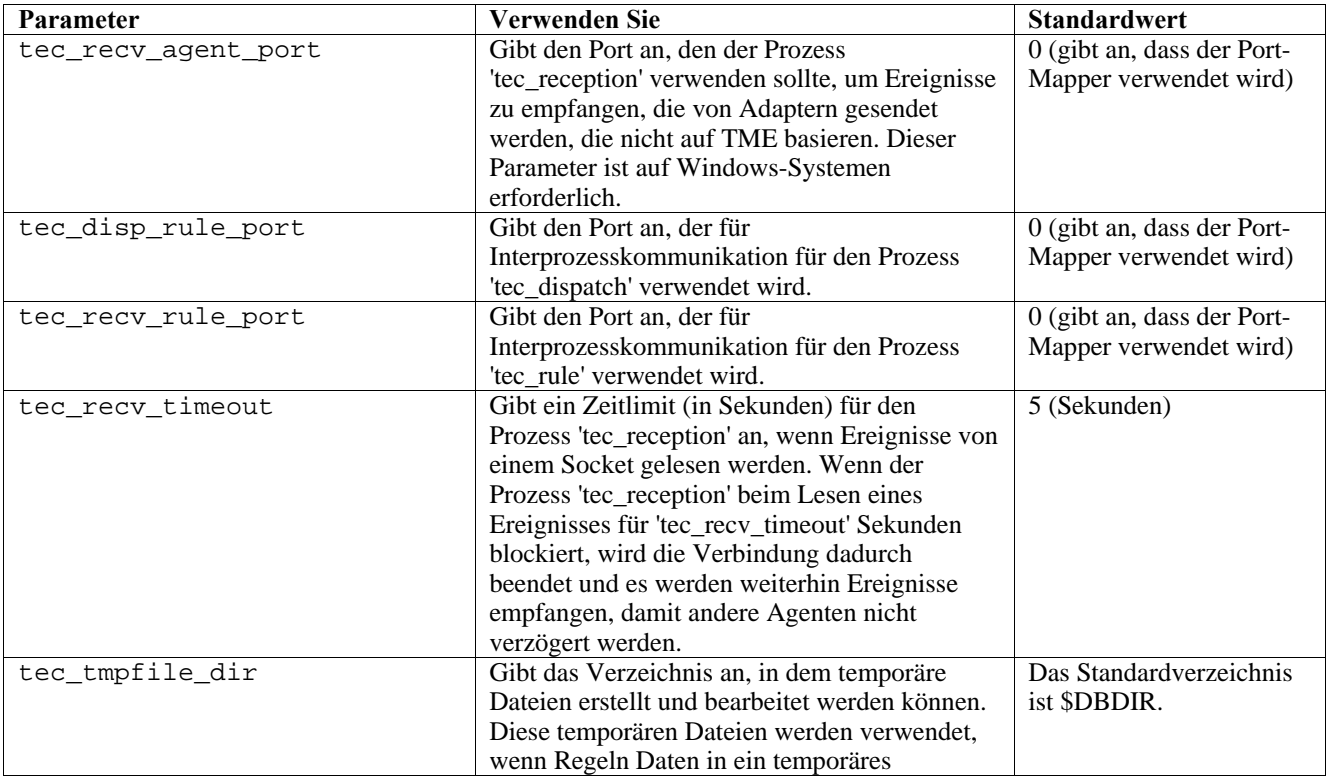

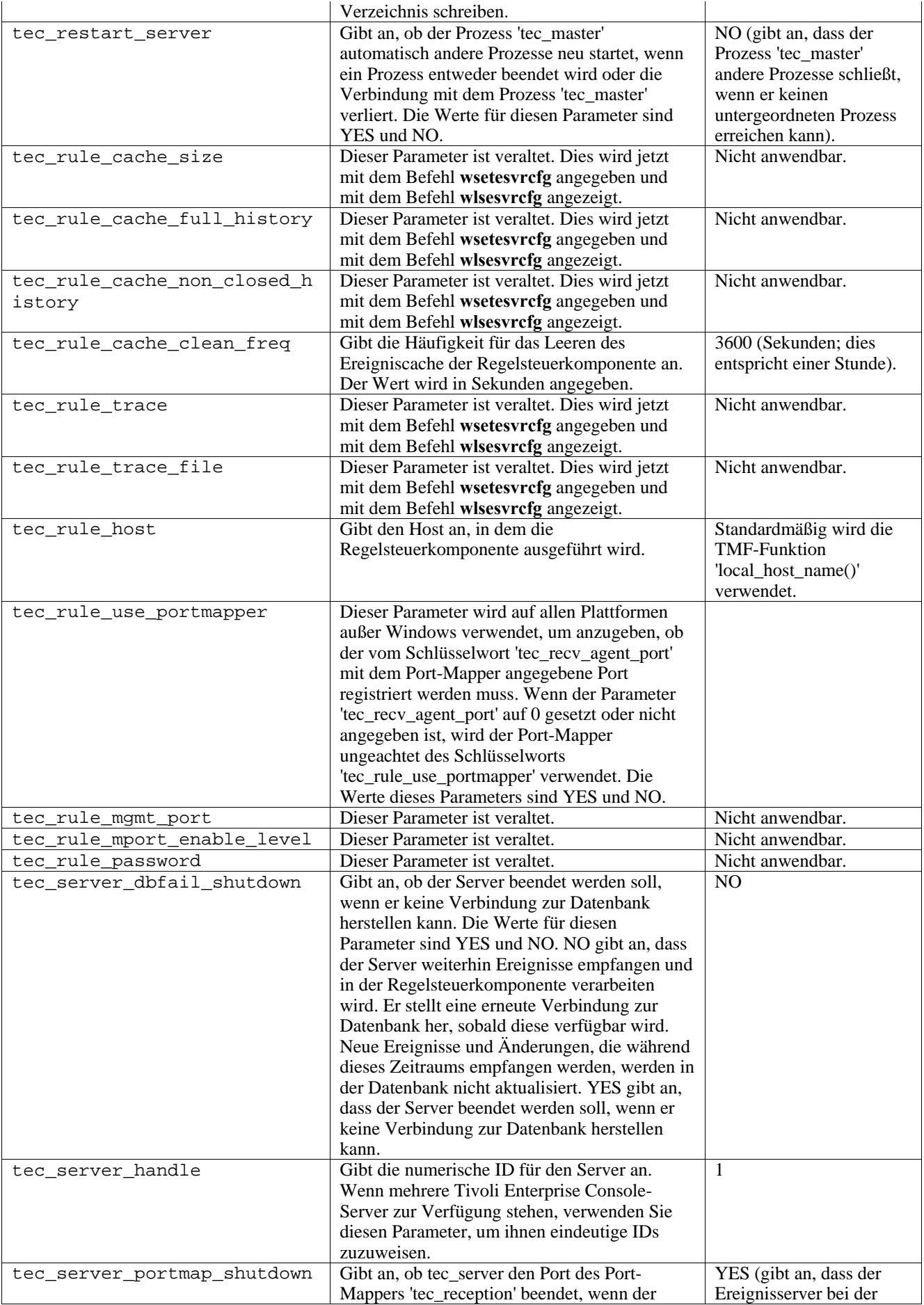
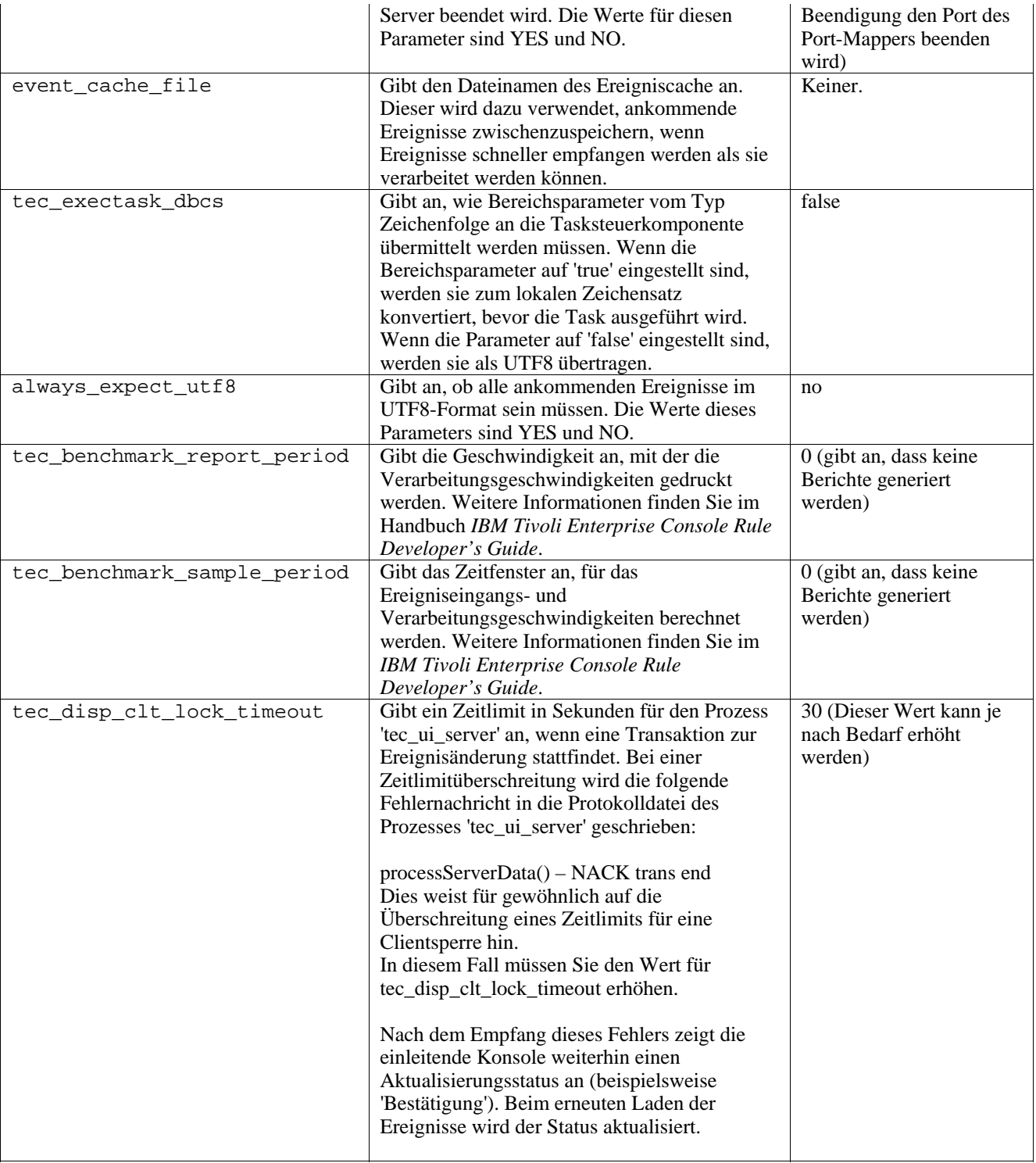

## **Neue Parameter für die Zuverlässigkeit der Ereignisbereitstellung**

Die folgenden Parameter wurden hinzugefügt, um die Zuverlässigkeit der Ereignisbereitstellung zu verbessern. Der beim Stoppen des Ereignisservers auftretende Verlust von Ereignissen wird verhindert. Durch die Aktualisierung der EIF-Bibliothek (EIF = Event Integration Facility) kann der Absender (beispielsweise ein Adapter) jetzt vor dem Senden des Ereignisses prüfen, ob eine aktive Verbindung zur Verfügung steht. Auf diese Weise wird die Zuverlässigkeit der Ereignisbereitstellung verbessert.Diese Erweiterungen umfassen neue Konfigurationsparameter, die im Folgenden detailliert beschrieben werden.

### **Parameter für EIF-Sendeprozess Parameter Standardwert Marginson Standardwert Standardwert Standardwert Standardwert Standardwert Standardwert**

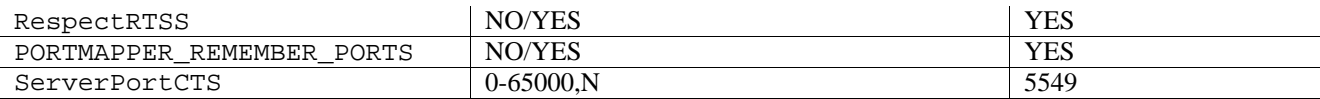

#### **Parameter für EIF-Empfangsprozess**

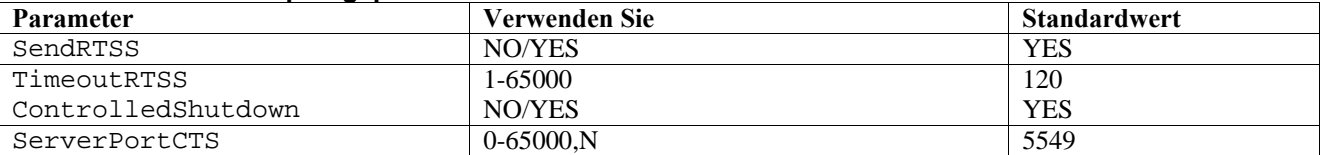

## **Schlüsselwörter**

#### **RespectRTSS**

 Standardwert: YES YES – bei RTSS Sendevorgang stoppen NO – Prüfung auf RTSS ausführen

#### **PORTMAPPER\_REMEMBER\_PORT**

Standardwert: YES

- YES zuvor abgerufenen Port versuchen. Nur Anforderung vom Port-Mapper, wenn dieser Port fehlschlägt.
- NO bei jeder Verbindung Port-Mapper verwenden

#### **SendRTSS**

 Standardwert: YES YES - Senden von RTSS "SHUTDOWN " NO – Kein Senden von RTSS "SHUTDOWN "

#### **TimeoutRTSS**

 Wartezeit (Sekunden), bis alle Daten empfangen wurden Standardwert: 120 0 – unendlich warten max. 3600 (1 Stunde)

#### **ControlledShutdown**

 Standardwert: YES YES/NO

#### **ServerPortCTS**

 Ähnlich wie ServerPort, gibt jedoch einen CTS-Port für diese Adresse an. Durch die Festlegung eines ServerPortCTS wird der CTS-Port aktiviert. Bei der Standardeinstellung <not defined> wird kein CTS-Port verwendet Wert – <Portnummer>,N

#### **Absender**

Bei Verwendung von RespectRTSS prüft der Absender vor dem Sendevorgang, ob auf dem Socket Daten zur Verfügung stehen. Falls es sich bei den Daten auf dem Socket um eine "SHUTDOWN"-Nachricht handelt, schlägt das Senden an die Anwendung fehl. Falls keine Daten vorhanden sind, wird der Sendevorgang fortgesetzt. Eine vom Empfänger gesendete SHUTDOWN"- Nachricht bedeutet nicht, dass er den Lesevorgang abgeschlossen hat. Sie bedeutet lediglich, dass der Empfänger keine Daten mehr von der Verbindung empfangen möchte.

Ein Absender, der mehrere Aufrufe für einen Sendevorgang im verbindungsunabhängigen Modus ausgibt, versucht bei Verwendung eines Port-Mappers, den Port der vorherigen Verbindung zu verwenden. Mit dem Schlüsselwort PORTMAPPER\_REMEMBER\_PORT kann dies inaktiviert werden, damit jedes Mal eine Anfrage an den Port-Mapper erfolgt. Zum Verständnis der Erklärung des Schlüsselworts 'ServerPortCTS' müssen Sie mit der Konfiguration von ServerLocation ServerPort vertraut sein.

Über eine durch Kommas getrennte Liste mit Einträgen für ServerLocation werden mehrere Zieladressen konfiguriert. Die durch Kommas getrennte Portliste für ServerPort entspricht den ServerLocations 1:1. Wenn weniger ServerPorts vorhanden sind, wird für jede zusätzliche Zieladresse der Port 0 eingesetzt. Wenn weniger Zieladressen vorhanden sind, ergibt das am zusätzlichen Port Zieladressen bei localhost.

Eine durch Kommas getrennte Portliste für ServerPortCTS bildet das Gegenstück zum Schlüsselwort ServerPort. Die Angabe 'N' für einen Port bedeutet 'Keiner' und inaktiviert ServerPortCTS für diese Zieladresse.

Anhand der folgenden Konfigurationsbeispiele wird die entsprechende Funktionsweise verdeutlicht.

### **Beispiel 1:**

 ServerPort=5529 SeverPortCTS=5549

### **Beispiel 2:**

 ServerPort=5529,8801,8803 SeverPortCTS=5549,9901,9903

Der Port N für den CTS-Port bedeutet 'Keiner', Port 0 bedeutet 'Port-Mapper', und die übrigen Ports verwenden den zuletzt verwendeten Port - ähnlich wie bei dem Abgleich zwischen ServerLocation und Ports.

## **Beispiel 3:**

 ServerPort=5529,8801,8803 SeverPortCTS=5549,N,9903 Port 5529 cts 8801

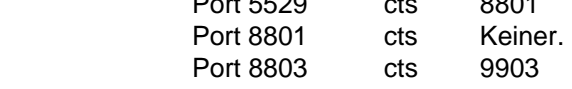

Wenn die Schlüsselwörter für den Absender nicht angegeben werden, ergibt sich folgende Funktionalität: RespectRTSS=YES ServerPortCTS=N

## **Empfänger**

Wenn SendRTSS aktiviert ist, sendet der Empfänger bei der Beendigung eine "SHUTDOWN"-Nachricht an alle aktiven Verbindungen. Der Empfänger liest weiterhin Daten aus Sockets, bis keine Daten mehr verfügbar sind. Adapter, von denen die "SHUTDOWN"-Nachricht ignoriert wird (alle vorherigen Adapter) sind möglicherweise endlos in diesen Prozess eingebunden. TimeoutRTSS ist die Wartezeit, die verstreicht, bis einfach alle Verbindungen geschlossen und gerade übertragene Daten gelöscht werden. Die EEIF verwendet einen Verbindungspool und kann nicht zwischen einem "ordentlichen" und einem chaotischen Adapter unterscheiden.

Wenn die Option 'ControlledShutdown' auf YES gesetzt ist, wird der TEC-Empfang angewiesen, eine kontrollierte Beendigung vorzunehmen. Wird diese Option auf NO gesetzt, verwendet der TEC-Empfang keine kontrollierte Beendigung.

[IY65276](#page-53-0) Der Abschnitt über den Befehl wrb wurde mit diesen Informationen aktualisiert.

Der folgende Befehl kopiert eine vorhandene Regelbasis in eine andere vorhandene Regelbasis.

### **-cprb [-classes] [-rulesets] [-rulepacks] [-targets] [-delete | overwrite] [-force] source destination**

Werden die Argumente -classes, -rulesets, -rulepacks oder -targets nicht angegeben, werden alle Klassensätze, Regelsätze, Regelpakete, Regelbasisziele und Datendateien kopiert.

#### -**targets**

Kopiert Regelbasiszieleund Datendateien.

Die folgenden Informationen wurden in den Abschnitt aufgenommen, in dem die Optionen des Befehls **wlsemsg** dokumentiert sind.

**–s** *Schlüssel* 

Dieser Parameter gibt die Auswahlkriterien für die Filtersortierung an. Die Ereignisse werden in aufsteigender Reihenfolge nach 'event\_handle', 'server\_handle' und 'date\_reception' sortiert. Weitere Werte sind Administrator, Klasse, Hostname, ID, Nachricht, Ursprung, Zählung wiederholen, Schweregrad, Quelle, Status, Untergeordnete Quelle und Untergeordneter Ursprung. Das ID-Feld ist definiert..."

[IY53185](#page-72-0) Die folgenden Informationen wurden in den Abschnitt aufgenommen, in dem die Optionen des Befehls **wupdnvgroups** dokumentiert sind.

#### **wupdnvgroups**

Aktualisiert die Ereignisgruppe 'ServiceUnavailable', die für die Verwendung des Regelsatzes 'netview.rls' erforderlich ist.

#### **Syntax**

**wcrtnvgroups***[Host[:Port] Benutzerkennwort]* 

#### **Beschreibung**

Das Script **wupdnvgroups** verwendet den Befehl **wconsole**, um den Ereignisgruppenfilter 'ServiceUnavailableEvents' für die Ereignisgruppe 'ServiceUnavailable' zu aktualisieren. In dieser Ereignisgruppe sind Ereignisse des IBM Tivoli NetView-Produkts enthalten, durch die angezeigt wird, dass IBM WebSphere Application Server, DB2 und WebSphere MQ-Anwendungen nicht verfügbar sind.

### **Berechtigung**

Senior

## **Optionen**

*host[:port]* 

Gibt den Namen des Hosts an, auf dem die Ereigniskonsole ausgeführt wird, und optional den Port, der vom Host verwendet wird. Wird ein anderer Port als 94 verwendet, muss der Port angegeben werden.

#### *Benutzer*

Gibt den Benutzernamen des Administrators an. Wenn Sie diese Option nicht angeben, wird die ID des Benutzers verwendet, der derzeit angemeldet ist.

#### *Kennwort*

Gibt das Kennwort des Administrators an. Diese Option muss bei Angabe eines Benutzers angegeben werden.

**Hinweis:** Wenn Sie unter einem AIX-System arbeiten und als 'Root' angemeldet sind, müssen Sie Hostname, Benutzer-ID, und Kennwort eindeutig angeben. Somit wird das Anmeldefenster nicht angezeigt. Diese Angaben sind nicht erforderlich, wenn Sie sich unter einem AIX-System mit einer anderen Benutzer-ID angemeldet haben.

#### **Beispiele**

Durch das folgende Beispiel wird die Ereignisgruppe 'ServiceUnavailable' auf einem System mit der Bezeichnung 'phizer' aktualisiert:

wupdnvgroups phizer.dev.tivoli.com jford my\_password

**Siehe auch: wconsole, wcrtnvgroups**  [IY53943](#page-73-0) Bei den folgenden Informationen handelt es sich um ein Addendum zu dem Abschnitt, in dem die Optionen des Befehls **waddac** dokumentiert sind.

**–v** *Vorfilter* 

Definiert einen Vorfilter, der im Datensatz zur Adapterkonfiguration für die Windows- und NetWare-Adapter festgelegt werden soll.

Die Protokollspezifikation muss definiert werden. Optional können die Spezifikationen für EventID, EventType und Source definiert werden. Die Zeichenfolge des Vorfilters muss folgendes Format haben: *Attribute=Value* ;[*Attribute=Value* ;*Attribute=Value* ;...]

Die gesamte Zeichenfolge muss in einfache Anführungszeichen (' ) gesetzt werden, damit die Semikolons vom Interpreter der Befehlszeile ignoriert werden.

Für die Definition eines Vorfilters, der ursprünglich inaktiviert war, fügen Sie zu der Zeichenfolge des Vorfilters das Präfix #reFilter: hinzu.

Zu aktivierten Vorfiltern kann optional das Präfix PreFilter: hinzugefügt werden. Beispiel: Durch folgenden Befehl wird der Datensatz eines einzelnen, deaktivierten Vorfilters zu dem Profil mit der Bezeichnung winProf hinzugefügt.

waddac -p '#reFilter:Log=Application;'tecad\_win winProf

Viele Optionen des Typs **–p** können verwendet werden.

[IY53943](#page-73-0) Die folgenden Informationen wurden in den Abschnitt aufgenommen, in dem die Optionen des Befehls **wsetac** dokumentiert sind.

**–v** *Vorfilter* 

Definiert einen Vorfilter, der im Datensatz zur Adapterkonfiguration für die Windows- und NetWare-Adapter festgelegt werden soll.

Die Protokollspezifikation muss definiert werden. Optional können die Spezifikationen für EventId, EventType und Source definiert werden. Die Zeichenfolge des Vorfilters muss folgendes Format haben: *Attribute=Value* ;[*Attribute=Value* ;*Attribute=Value* ;...]

Die gesamte Zeichenfolge muss in einfache Anführungszeichen (' ) gesetzt werden, damit die Semikolons vom Interpreter der Befehlszeile ignoriert werden.

Für die Erstellung eines Vorfilters, der ursprünglich inaktiviert war, fügen Sie zu der Zeichenfolge des Vorfilters das Präfix #reFilter: hinzu. u aktivierten Vorfiltern kann optional das Präfix PreFilter: hinzugefügt werden. Beispiel: Durch folgenden Befehl wird ein einzelner, inaktivierter Vorfilter zum Eintrag mit dem Schlüssel 12 des Profils mit der Bezeichnung 'winProf' hinzugefügt:

wsetac -p '#reFilter:Log=Application;'12 winProf

Viele Optionen des Typs **–p** können verwendet werden.

[IY53943](#page-73-0) Die folgenden Informationen wurden in den Abschnitt aufgenommen, in dem die Optionen des Befehls **wsetaddflt**  dokumentiert sind.

**–v** *Vorfilter* 

Definiert den Vorfilter eines Ereignisses, der als Standardwert für den angegebenen Adaptertyp der Windows- und NetWare-Adapter verwendet werden soll.

Die Protokollspezifikation muss definiert werden. Optional können die Spezifikationen für EventId, EventType und Source definiert werden.

Die Zeichenfolge des Vorfilters muss folgendes Format haben: *Attribute=Value* ;[*Attribute=Value* ;*Attribute=Value* ;...]

Die gesamte Zeichenfolge muss in einfache Anführungszeichen (' ) gesetzt werden, damit die Semikolons vom Interpreter der Befehlszeile ignoriert werden.

Für die Erstellung eines Vorfilters, der ursprünglich inaktiviert war, fügen Sie zu der Zeichenfolge des Vorfilters das Präfix #reFilter: hinzu. Zu aktivierten Vorfiltern kann optional das Präfix PreFilter: hinzugefügt werden. Beispiel: Durch den folgenden Befehl wird ein inaktivierter Vorfilter zu der Liste der standardmäßigen Filteranweisungen für den Adaptertyp 'tecad\_win' hinzugefügt:

wsetaddflt -a -p '#reFilter:Log=Application;'tecad\_win

Viele Optionen des Typs **–p** können verwendet werden.

[IY54892](#page-74-0) In der Beschreibung des Befehls **wsetemsg** ist jetzt eine neue Option für geänderte Attributwerte enthalten. Durch die neue Codieroption **–e** encoding werden die Werte vom gegebenen codierten Zeichensatz in UTF-8 konvertiert. Falls diese Option nicht angegeben ist, wird davon ausgegangen, dass sich die Werte im UTF8-Format befinden.

#### Aktualisierung auf den Belegungsbericht:

**wsetemsg** [**–t** *status*] [**–f**] [**–r** *Schweregrad*] [**–e** *Codierung*] [*Attribut***=***Wert*...] *Konsole Ereignis-ID* 

### **–e** *Codierung*

 Gibt die Zeichencodierung für Attributwerte an, die geändert werden. Falls diese Option nicht angegeben ist, wird davon ausgegangen, dass sich die Werte im UTF8-Format befinden. Durch diese Option werden die Werte vom gegebenen codierten Zeichensatz zu UTF8 konvertiert.

| Big5_HKSCS<br>Big5 mit Erweiterungen für Hongkong,<br>traditionelles Chinesisch<br>USA, Kanada (Zweisprachig,<br>Cp037<br>Französisch), Niederlande, Portugal,<br>Brasilien, Australien<br>IBM Österreich, Deutschland<br>Cp273<br>Cp277<br>IBM Dänemark, Norwegen<br>IBM Finnland, Schweden<br>Cp278<br>Cp280<br>IBM Italien<br>IBM Katalanisch/Spanien, Spanisch<br>Cp284<br>Lateinamerika<br>IBM Großbritannien, Irland<br>Cp285<br>Cp297<br>IBM Frankreich<br>Cp420<br>IBM Arabisch<br>IBM Hebräisch<br>Cp424<br>MS-DOS USA, Australien, Neuseeland,<br>CP437<br>Südafrika<br>EBCDIC 500V1<br>Cp500<br>Cp737<br>PC Griechisch<br>Cp775<br>PC Baltisch<br>Cp838<br>IBM Thailand erweitertes SBCS<br>MS-DOS Latin 1<br>CP850<br>MS-DOS Latin 2<br>Cp852<br>CP855<br>IBM Kyrillisch<br>IBM Hebräisch<br>Cp856<br>IBM Türkisch<br>CP857<br>Variante von Cp850 mit Euro-Zeichen<br>CP858<br>Cp860<br>MS-DOS Portugiesisch<br>MS-DOS Isländisch<br>Cp861<br>PC Hebräisch<br>Cp862<br>MS-DOS Kanadisches Französisch<br>Cp863<br>PC Arabisch<br>CP864<br>MS-DOS Nordisch<br>Cp865<br>MS-DOS Russisch<br>Cp866<br>MS-DOS Pakistanisch<br>Cp868<br>IBM Neugriechisch<br>Cp869<br>IBM Latin 2, mehrsprachig<br>Cp870<br>Cp871<br>IBM Island<br>Cp874<br>IBM Thailändisch | Big5 | Big5, traditionelles Chinesisch |
|----------------------------------------------------------------------------------------------------|------|---------------------------------|
|                                                                                                    |      |                                 |
|                                                                                                    |      |                                 |
|                                                                                                    |      |                                 |
|                                                                                                    |      |                                 |
|                                                                                                    |      |                                 |
|                                                                                                    |      |                                 |
|                                                                                                    |      |                                 |
|                                                                                                    |      |                                 |
|                                                                                                    |      |                                 |
|                                                                                                    |      |                                 |
|                                                                                                    |      |                                 |
|                                                                                                    |      |                                 |
|                                                                                                    |      |                                 |
|                                                                                                    |      |                                 |
|                                                                                                    |      |                                 |
|                                                                                                    |      |                                 |
|                                                                                                    |      |                                 |
|                                                                                                    |      |                                 |
|                                                                                                    |      |                                 |
|                                                                                                    |      |                                 |
|                                                                                                    |      |                                 |
|                                                                                                    |      |                                 |
|                                                                                                    |      |                                 |
|                                                                                                    |      |                                 |
|                                                                                                    |      |                                 |
|                                                                                                    |      |                                 |
|                                                                                                    |      |                                 |
|                                                                                                    |      |                                 |
|                                                                                                    |      |                                 |
|                                                                                                    |      |                                 |
|                                                                                                    |      |                                 |
|                                                                                                    |      |                                 |
|                                                                                                    |      |                                 |
|                                                                                                    |      |                                 |
|                                                                                                    |      |                                 |
|                                                                                                    |      |                                 |
|                                                                                                    |      |                                 |
|                                                                                                    |      |                                 |
|                                                                                                    |      |                                 |

*Die folgenden Liste mit grundlegenden codierten Zeichensätzen gilt für die Codierungsoption –e :* 

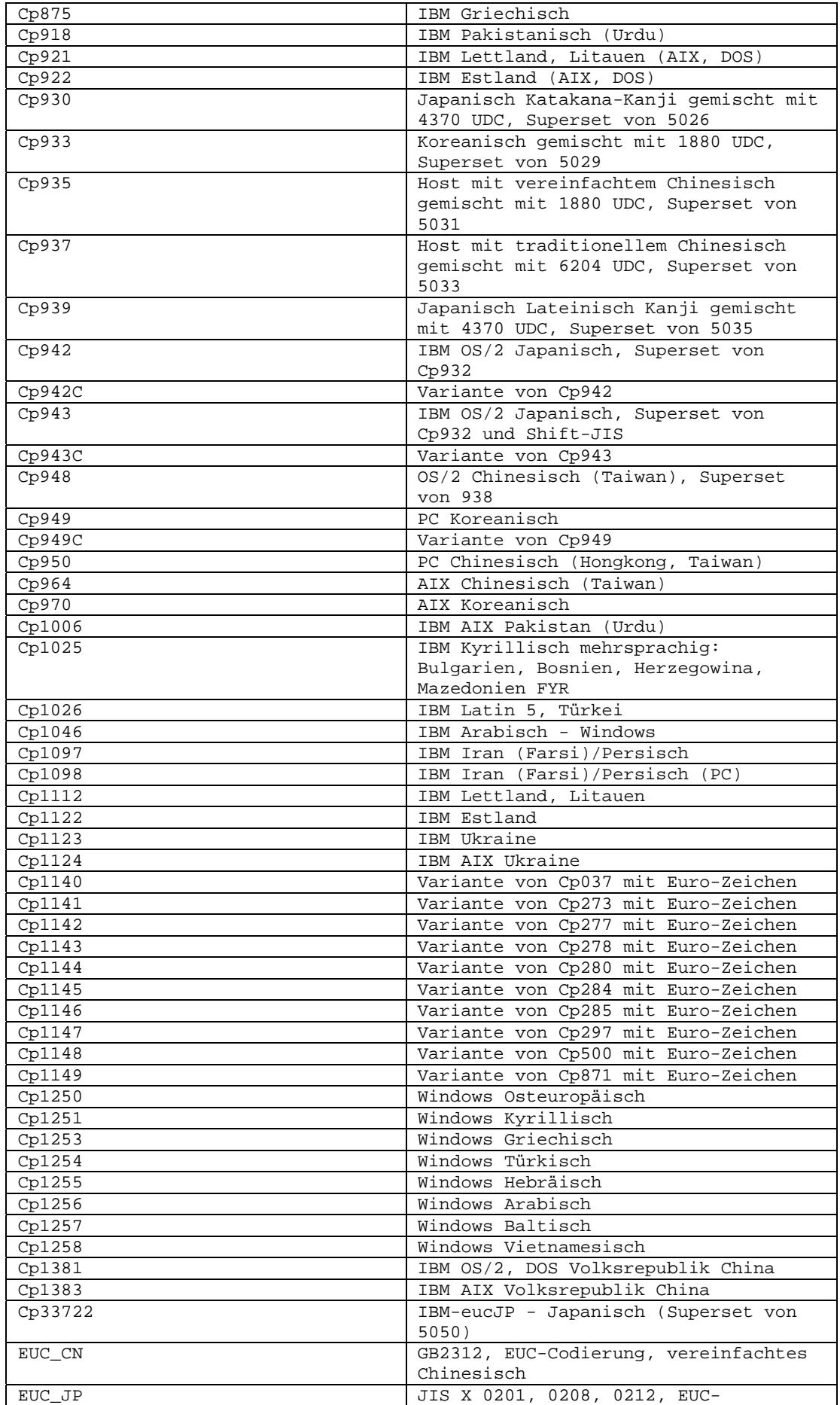

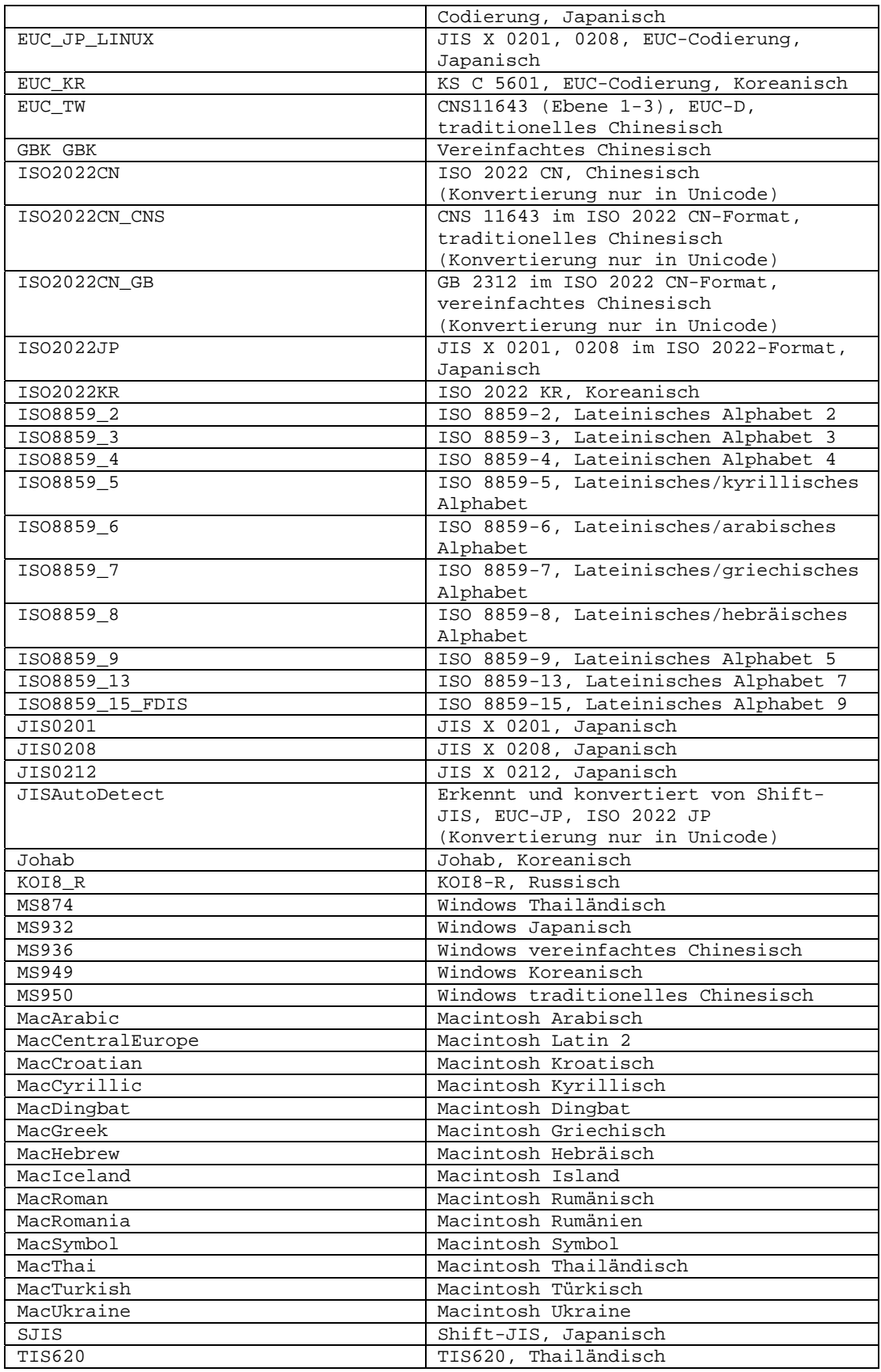

[IY48565](#page-87-0) (166960) Die Option **-imptgtdata** des Befehls **wrb** wurde wie folgt aktualisiert:

**-imptgtdata***Datendatei Ziel Regelbasis* 

Importiert eine Unterstützungsdatendatei in ein Regelbasisziel. Diese Datei muss sich bereits im Unterverzeichnis TEC\_RULES befinden, und sie wird mit der Regelbasis verteilt. Es können beispielsweise die folgenden Dateien importiert werden: *Konfigurationsdatei von Event Integration Facility Prologfaktdatei Prologdatendatei* 

*Datendatei* 

Gibt den Namen der Datei an, die in das benannte Regelbasisziel importiert werden soll. Geben Sie nur den Dateinamen ohne Pfad an. Diese Datei muss sich bereits im Unterverzeichnis TEC\_RULES befinden.

*Ziel* 

Gibt den Namen des Regelbasisziels an, das die importierte Datendatei empfängt.

*Regelbasis* 

Gibt den Namen der Regelbasis an, die das Ziel enthält.

## **IBM Tivoli Enterprise Console Version 3.9 Rule Developer's Guide**

[IY65092](#page-68-0) Bei folgenden Informationen handelt es sich um ein Addendum zu *Kapitel 5 - Correlation Examples auf Seite 228.* 

In dem Abschnitt mit der Beschreibung der Ereignisregel *process\_clearing gilt Folgendes:* Das Beispiel für is\_clearing\_event sollte wie folgt lauten:

```
rule: 'process_clearing_event': ( 
   event: clr ev of class 'EVENT',
  reception_action: 'clear_all_targets'( 
      is clearing event( clr ev),
      ( 
     all_clear_targets(_clr_ev, _target, 3600, 0), 
   ……
```
[IY65212](#page-69-0) Bei folgenden Informationen handelt es sich um ein Addendum zu *Anhang B, BNF Grammar for Baroc files* 

In dem Abschnitt, in dem Terminals beschrieben werden, sollte die Beschreibung für ganze Zahlen folgendermaßen geändert werden:

INTEGER:

```
 <DECIMAL_LITERAL> (["+","-"])? ["1"–"9"](["0"-"9"]*)+ > 
 |<HEX_LITERAL>(["+","-"])?" 0 "["x","X"](["0"-"9"](["0"-"9","a"-"f","A"-"F")+ > 
 |<OCTAL_LITERAL>(["+","-"])?" 0 "("0"-"7"]*) >
```
[IY65953](#page-70-0) Die folgenden Informationen sind als Addendum zu "Kapitel 4. Rule language reference" zu verstehen.

bo\_instance\_of Rekursives Rücksetzen des Prädikats, das den Zeiger auf ein Ereignis mit einer Klasse zurückstellt.

```
Übersicht 
bo_instance_of(Klassenname, _Ereigniszeiger) 
--OR-- 
bo_instance_of(Klassenname, Ereigniszeiger, Attribut/Wert-Paare)
```
Beschreibung

Ist für jedes Ereignis einmal erfolgreich, das dem angegebenen Klassennamen und zusätzlichen Attributbedingungen entspricht, wenn diese angegeben wurden.

Argumente Klassenname Der Name der Ereignisklasse. Dieser muss begründet sein.

\_Ereigniszeiger Der an das Ereignis zurückgegebene Zeiger. Das Argument muss frei sein. Attribut/Wert-Paare

Eine Liste mit *Attribut = Wert*-Paaren, die einem Ereignis entsprechen muss. Das Attribut muss begründet sein. Der Attributwert kann frei oder begründet sein.

Im folgenden Beispiel wird festgelegt, ob doppelte Ereignisse vorhanden sind, die denselben Klassennamen und Hostnamen wie das in der Analyse befindliche Ereignis haben.

```
rule: drop_dups: ( 
     event: _event of_class _class 
           where [ hostname: _hostname ],
      reception_action: ( 
                    bo_instance_of (_class, _evt, [ hostname = _hostname ]), 
                    bo_get_slotval(_evt, status, _status), 
                    _ \_status \ \leftarrow \ \ 'CLOSED',
                    set_event_status(_evt,'CLOSED'), 
       bo_set_slotval(_evt, 'administrator', 'Rules Engine'), 
                    re_mark_as_modified(_evt, _) 
      ) 
).
```
[IY67422](#page-54-0) Bei folgenden Informationen handelt es sich um eine Korrektur in *Kapitel 4 - Alphabetic listing of rule language predicates* auf Seite 174.

Die Beschreibung von init event activity sollte wie folgt enden:

Die unterstützenden ereignisbezogenen Aktivitätsaufrufe update\_event\_activity, print\_event\_activity und reset event activity sind für die Aktionen

'Aufzeichnen', 'Drucken' und 'Aufzeichnung zurücksetzen' erforderlich.

Die Abschnitte 1 und 2 des Beispiels zur Prädikatsverwendung wurden wie folgt geändert:

```
rule: 'TEC_Start_setup': 
( 
     event: event of class 'TEC Start',
     reception_action: statistic: ( 
             _rep_freq is 600, 
             init_event_activity( 
                    '/tmp/event_activity.txt', % Report File 
      ['TEC_Heartbeat', 'TEC_Maintenance'], % Exclude these classes 
                    [source, hostname, severity, status], % Reported attributes 
5 % and \frac{1}{3} % and \frac{1}{3} % and \frac{1}{3} % and \frac{1}{3} % and \frac{1}{3} % and \frac{1}{3} % and \frac{1}{3} % and \frac{1}{3} % and \frac{1}{3} % and \frac{1}{3} % and \frac{1}{3} % and \frac{1}{3} % and \frac{1}{3} % and \fracThreshold 
             ), 
% The initial timer for event activity report is associated to a TEC_Tick event. 
             first_instance(event: _ev of_class 'TEC_Tick' where []), 
             set_timer(_ev, _rep_freq, 'Report') 
\overline{\phantom{a}}). 
% Record all event activity 
rule: activity_update: 
( 
      event: event of class 'EVENT',
       reception_action: call_update: 
       ( 
             update_event_activity(_event) 
       ) 
).
```

```
% Timer rule to print event activity report, reset event activity recording, and set 
new timer. 
timer_rule: print_activity: 
( 
     event: event of class 'TEC Tick',
      timer_info: equals 'Report', 
      timer_duration: _rep_freq, 
      action: print_and_reset: ( 
           print_event_activity, 
           reset_event_activity, 
           set_timer(_event, _rep_freq, 'Report') 
      ) 
).
```
Die folgenden Informationen stellen eine Berichtigung der Beschreibung des Prädikats "update event activity" auf Seite 215 dar.

Dieses Prädikat erfasst Informationen eines Ereignisses und speichert diese intern. Die aufgezeichneten Ereignisdaten werden vom Prädikat 'print\_event\_activity' zum Druck eines Ereignisberichts verwendet. Dabei sind die Kriterien entscheidend, die durch das Prädikat 'init\_event\_activity' definiert sind. Für gewöhlich wird es in einer Regel aufgerufen, die in jeder Ereignisklasse ausgeführt wird.

[IY68263](#page-55-0) Die folgenden Informationen sind eine Berichtigung der Informationen in *Anhang A - Using the Prolog interpreter* auf Seite 443.

Gehen Sie zur Verwendung des Interpreters wie folgt vor:

1. Dekomprimieren Sie die Dateien aus der Datei \$BINDIR/TME/TEC/interpreter.tar.

2. Konfigurieren Sie die Umgebung mit einem der folgenden Befehle über eine Bash- oder unterstützte UNIX-Shell. Dieser Befehl setzt die Umgebungsvariable auf das Stammverzeichnis des Hosts, auf dem sich die Regelsteuerkomponente befindet.

UNIX:

set BIM\_PROLOG\_DIR=\$BINDIR/TME/TEC

Windows:

export BIM PROLOG DIR=%BINDIR%\TME\TEC

3. Starten Sie den Interpreter mit dem Befehl **BIMprolog** aus dem Verzeichnis \$BIM\_PROLOG\_DIR/bin. (Wenn der Interpreter

aus einem anderen Verzeichnis gestartet wird, kann ein Fehler auftreten.) Der Interpreter zeigt die Eingabeaufforderung ? an.

4. Geben Sie zum Verlassen des Interpreters **halt.** ein (beachten Sie den Punkt).

#### [IY68970](#page-56-0) Bei folgenden Informationen handelt es sich um ein Addendum zu *Anhang A* auf Seite 432.

### **Beispiele**

Im folgenden Beispiel werden verschiedene Verwendungen des Prädikats dargestellt:

```
_integer is 123, 
real is 12.3,
_string = 'Hello, World', 
% Assign values. 
sprintf(_string1, '%s', _string),
% _string1 is unified with 'Hello, World'. 
sprintf(_string1, '%s %s', [_string, _string]), 
% Note: When listing more than one _string value, enclose the comma separated list 
% within square brackets. 
% _string1 is unified with 'Hello, World. Hello, World.'
```
[IY72257](#page-58-0) Die folgenden Informationen sind eine Berichtigung der Informationen im Abschnitt "**Rule language predicates**" des *Kapitels 4*.

Die Headerbeschreibung für exec\_task() wurde wie folgt geändert:

#### **exec\_task**

Startet eine Task über die Task-Steuerkomponente

Zusammenfassung: exec\_task(*\_event, task\_name, format\_string, \_arg\_list, watch\_status*)

Beschreibung: Dieses Prädikat startet mit Hilfe von 'wruntask' eine Task über die Task-Steuerkomponente (tec\_task-Prozess). Es kann auf einem verwalteten Knoten oder Endpunkt ausgeführt werden. Der Beendigungsstatus der Task kann über die Ereigniskonsole überwacht werden. Sie finden eine Beschreibung der von Tivoli Enterprise Console bereitgestellten Tasks im *IBM Tivoli Enterprise Console Referenzhandbuch für Befehle und Tasks*.

Die Headerbeschreibung für exec\_task\_local() wurde wie folgt geändert:

#### **exec\_task\_local**

Startet eine Task über die Regelsteuerkomponente

Zusammenfassung: exec\_task\_local(*\_name, \_event, task\_name, format\_string, \_arg\_list, watch\_status*)

Beschreibung: Dieses Prädikat startet mit Hilfe von 'wruntask' asynchron eine Task über die Regelsteuerkomponente (tec\_rule-Prozess). Es kann auf einem verwalteten Knoten oder Endpunkt ausgeführt werden. Sie finden eine Beschreibung der von Tivoli Enterprise Console bereitgestellten Tasks im *IBM Tivoli Enterprise Console Referenzhandbuch für Befehle und Tasks*.

Bei der Beendigung des Programms wird ein Ereignis des Typs TASK\_COMPLETE generiert, wenn das Argument 'watch\_status' auf 'YES' gesetzt ist. Dieses Ereignis enthält detaillierte Informationen zur Ausführung der Task. Die Ereignisklasse TASK\_COMPLETE ist in der Datei 'root.baroc' definiert. Es folgt eine Beschreibung der zugehörigen Attribute:

Das Argument *file\_name* für exec\_task\_local() wurde wie folgt geändert:

#### *task\_name*

Gibt den Namen der auszuführenden Task an.

### [IY72491](#page-59-0) Die folgenden Informationen stellen eine Berichtigung der Informationen auf den angegebenen Seiten dar.

**Hinweis**: Die Prädikate fopen() und fclose() müssen unbedingt in dieselbe Aktion aufgenommen werden, damit die Variable \_fp innerhalb des Bereichs bleibt. Auf dieser Grundlage wurden die im Folgenden genannten Beispiele aktualisiert.

Das Beispiel auf Seite 397 lautet jetzt wie folgt:

```
action: open_file: ( 
   fopen(_fp, '/var/prolog/nt_hosts', 'r'), 
   fclose(_fp) 
)
```
Das Beispiel auf Seite 419 lautet jetzt wie folgt:

```
action: write_data: ( 
   fopen(_fp, '/tmp/eventdata.txt', a), 
   printf( fp, 'Event of class %s was closed
  by %s', [ class, administrator]),
   fclose(_fp) 
)
```
Das Beispiel auf Seite 421 lautet jetzt wie folgt:

```
action: open_and_read: ( 
   fopen(_fp, '/var/prolog/tec_r.nt_hosts', 'r'), 
   read(_fp, _term), 
   % _term is unified with nt_hosts(hmckinne). 
   fclose(_fp)
```
)

Das Beispiel auf Seite 422 lautet jetzt wie folgt:

```
loghostaction: open_hosts: ( 
   fopen( fp, '/etc/hosts', 'r'),
   readln(_fp, _hostsEntry), 
   % _hostsEntry is unified with 
   % '127.0.0.1\tlocalhost\t'. 
   fclose(_fp) 
\lambda
```
Das Beispiel auf Seite 441 lautet jetzt wie folgt:

```
rule: write: ( 
   event: _event of_class _class, 
   action: write_assertions: ( 
      fopen(_fp, '/tmp/event.txt', 'w'), 
      write(_fp, 'Event of class'),
      write(_fp, _class), 
      write(\_fp, '', ''),
      write(_fp, _source), 
      write(_fp, ' received.\n'), 
      fclose(_fp) 
   ) 
).
```
[IY72851](#page-59-0) Bei folgenden Informationen handelt es sich um ein Addendum zu Anhang A. Using Prolog in rules.

Bei der Erstellung eines benutzerdefinierten Prädikats hat es sich in der Programmierpraxis bewährt, sicherzustellen, dass der Name des benutzerdefinierten Prädikats nicht mit einem bereits bestehenden Prädikat (benutzerdefiniert oder integriert) identisch ist. Hierfür können Sie im Handbuch 'Tivoli Enterprise Console Rule Developer's Guide' die Liste der integrierten Prädikate nachschlagen. Außerdem können Sie mit dem Prädikat 'flisting' die Prolog-Datenbank der aktuellen Regelbasis abfragen, um zu prüfen, ob ein bestimmter Prädikatsname bereits vorhanden ist. Wenn Sie das Prädikat 'flisting' verwenden möchten, fügen Sie einer Regel eine Aktion hinzu, die ein Ereignis des Typs "TEC\_Start" auswertet:

```
 rule: check: 
      ( 
        event: event of class ?TEC Start?,
         reception_action: check_predicates: ( 
            fopen(_fp, '/tmp/check_predicate.pro',w), 
            flisting(_fp, 'my_predicate') 
            fclose(_fp) 
 ) 
      ).
```
Wenn die Ausgabedatei einen Eintrag für 'my\_predicate' enthält, ist ein Prädikat mit diesem Namen bereits in der aktuellen Regelbasis vorhanden.

#### [IY73563](#page-60-0) Die folgenden Informationen sind ein Addendum zum Abschnitt "**Event attribute definitions**" auf Seite 38.

Wenn das Produkt 'Tivoli Enterprise Console' zu Beginn ein Ereignis in der Ereignisdatenbank speichert, speichert es nur die erweiterten Attribute mit Werten. Dies führt zu einer Leistungssteigerung und Reduzierung des belegten Plattenspeicherplatzes. Folglich werden die erweiterten Attribute, die nicht in die Ereignisdatenbank eingefügt werden, nicht angezeigt, wenn die Ereignisklasse, denen sie angehören, über die Ereigniskonsole angezeigt wird. Wenn Sie diese erweiterten Attribute über die Ereigniskonsole anzeigen möchten, müssen Sie diesen einen Standardwert ungleich null zuweisen, wenn sie innerhalb der Ereignisklassendefinition definiert werden. Beispiel:

TEC\_CLASS: TEC\_GWR\_Event ISA EVENT DEFINES {

```
 runtime_mode: GWR_RUN_MODE, default=UNDEFINED; 
   tod: STRING, default="undefined"; 
  start time: STRING, default="undefined";
   destination_loc: STRING, default="undefined"; 
   reception_port: INTEGER, default=0; 
  uptime: STRING, default="undefined";
source: default = "TEC GWR";
severity: default = HARMLESS;
 };
```
END

(

[IY55317](#page-74-0) Die folgenden Informationen sind ein Addendum zu den Abschnitten, in denen die Befehle **printf** und **sprintf** erläutert werden. Die Abschnitte befinden sich in *Anhang A* "**Alphabetic listing of built-in predicates and operators**"

**Hinweis:** Eine Abweichung im Format zwischen der Formatierungsangabe einer Zeichenfolge (%s) und einer tatsächlichen ganzen Zahl oder einem echten Wert kann das Beenden einer Tivoli Enterprise Console-Regelsteuerkomponente (tec\_rule) mit der Fehlernachricht 'SIGSEGV 211' verursachen. Beispiel:

\_integer is 123, \_real is 12.3, . sprintf(\_string, 'Cannot format integer %s and real %s values as strings', [\_integer,  $_{real}$ ])

[IY55820](#page-75-0) Die folgenden Informationen sind ein Addendum zum Abschnitt "**Internal table management**" in *Kapitel 3 - Rule engine concepts*

Während der Ausführung verwaltet die Regelsteuerkomponente globale Variablen und Prologfakten im Speicher als eine interne Tabelle. Diese Tabelle wird automatisch verwaltet, damit die erforderlichen Daten erfasst werden. In einigen Fällen ist es jedoch erforderlich, dass Sie die Einstellungen zur Verwaltung dieser Tabelle anpassen. Wenn für zusätzliche Daten mehr Platz benötigt wird, verwendet die Regelsteuerkomponente zur Bereitstellung von Speicherbereich eine Kombination aus Garbage-Collection (Entfernung ungültiger Zeichenfolgen) und Tabellenerweiterung. Ein konfigurierbarer Parameter für die Einstellung der Erweiterung steuert, wie sich diese Kombination aus Garbage-Collection und Erweiterung für die Speicherverwaltung zusammensetzt. Die Einstellung der Erweiterung wird standardmäßig auf 0 gesetzt, wodurch die Einstellung für die Garbage-Collection maximiert wird. Die Speicherbelegung wird dabei minimiert, indem der vorhandene Tabellenbereich wo möglich wiederverwendet wird. Dieser Parameter kann auf jeden Wert zwischen 0 (maximale Einstellung für Garbage-Collection) und 100 (maximale Einstellung für Erweiterung) festgelegt werden.

Unter gewissen Umständen muss möglicherweise der Standardwert geändert werden:

- Sie möchten die Ausführungsgeschwindigkeit erhöhen, indem Sie die Abhängigkeit von der Garbage-Collection vermindern. Diese Aktion sollte jedoch nur mit Vorsicht durchgeführt werden. Die kontinuierliche Erweiterung verursacht einen höheren Verbrauch von Speicherkapazität und kann zu einer erhöhten Speicherauslagerung führen. Dies führt jedoch zu einer Leistungsabnahme.
- Sie verwenden große Faktdateien oder globale Dateien, und es kommt zu einem Tabellenüberlauf, da es nicht möglich ist, ausreichend Speicherplatz für die Verwendung der Garbage-Collection zurückzufordern. Falls dies passiert, wird die Regelsteuerkomponente mit dem Exit-Code 82 beendet. Wenn Sie die Fehlerprotokollierung mit dem Prädikat 'tell\_err' konfigurieren, enthält die Protokolldatei die folgende Nachricht:

```
***OVERFLOW 710 ***String table overflow (Fatal)
```
Verwenden Sie eine Regel, die der folgenden entspricht, um die Einstellungen der Erweiterung zu ändern: rule:table\_change:

```
event:_event of_class 'TEC_Start ', 
      reception_action:change_expansion_preference: 
      ( 
         table('T ',e100) 
      ) 
).
```
In diesem Beispiel wird die Einstellung der Erweiterung auf 100 gesetzt (maximale Einstellung für die Erweiterung). Um einen anderen Wert anzugeben, ersetzen Sie 100 durch einen beliebigen Wert zwischen 0 und 100. Um sicherzustellen, dass die

Einstellung für die Erweiterung festgelegt wird, bevor andere Dateien geladen werden, vergewissern Sie sich, dass diese Regel die erste in der Regelbasis ist.

[IY55824](#page-75-0) Die folgenden Informationen sind ein Addendum zum Abschnitt "**Change rule filters**" in *Kapitel 4 - Rule language reference*

**operator(***name***)** 

Ein Administrator aus einer Ereigniskonsole.

**Hinweis**: Bei **operator(***name***)** handelt es sich um den Namen und nicht um den Anmeldenamen des Administrators.

[174886](#page-62-0) Bei folgenden Informationen handelt es sich um ein Addendum zu *Kapitel 2 - Event class concepts*, Abschnitt "**Event class definitions**".

**Hinweis**: Klassenname müssen weniger als 64 Bytes enthalten. Namen mit 64 Bytes oder mehr führen zu einem Kompilierungsfehler.

#### [IY74616](#page-61-0) Bei folgenden Informationen handelt es sich um ein Addendum zu *Anhang A. Using Prolog in rules* auf Seite 442

**Hinweis**: Wenn Sie Prädikate und Fakten aus Dateien laden möchten, vergewissern Sie sich zunächst, dass die Umgebung des Objektdispatchers die Umgebungsvariable BIM\_PROLOG\_DIR und bei Windows-Umgebungen die Umgebungsvariable SHELL enthält. Weitere Informationen finden Sie unter "compile" auf Seite 391.

*Anhang A. Using Prolog in rules, Seite 391.* 

Vor der Verwendung des Kompilierungsprädikats müssen Sie den Wert der Umgebungsvariable BIM\_PROLOG\_DIR auf den Wert von \$BINDIR/TME/TEC in der Umgebung für den Objektdispatcher des Ereignisservers von Tivoli Enterprise Console setzen. Bei Windows-Umgebungen müssen Sie die Umgebungsvariable SHELL auf den Wert von \$BINDIR/tools setzen.

1. Leiten Sie mit Hilfe einer Shell-Befehlszeile die Ausgabe des folgenden **odadmin environ get**-Befehls in eine Datei um. Siehe

folgendes Beispiel:

odadmin environ get > /tmp/oserv.env

2. Fügen Sie mit Hilfe eines Texteditors die Umgebungsvariable BIM\_PROLOG\_DIR hinzu, und setzen Sie ihren Wert auf \$BINDIR/TME/TEC. Dabei ist

\$BINDIR der tatsächliche Wert der Umgebungsvariable \$BINDIR. Fügen Sie bei Windows-Umgebungen auch die SHELL-Umgebungsvariable hinzu, und setzen Sie ihren Wert auf \$BINDIR/tools/bash.exe. Dabei ist \$BINDIR der tatsächliche Wert der Umgebungsvariable \$BINDIR.

Beispiel:

 BIM\_PROLOG\_DIR=/my\_install\_dir/bin/w32-ix86/TME/TEC SHELL=/my\_install\_dir/bin/w32-ix86/tools/bash.exe

3. Setzen Sie mit Hilfe einer Shell-Befehlszeile die Umgebung des Objektdispatchers auf die Angaben, die in der gerade erstellten und geänderten temporären Datei (in diesem Beispiel oserv.env) enthalten sind. Im folgenden Beispiel wird die entsprechende Vorgehensweise dargestellt:

odadmin environ set < /tmp/oserv.env

4. Stoppen und starten Sie den oserv.

## **IBM Tivoli Enterprise Console Version 3.9 Benutzerhandbuch**

[IY65628](#page-70-0) Die folgenden Informationen sind ein Addendum zu *Kapitel 4 - Java-Version der Ereigniskonsole verwenden* 

Die Verwendung von Ereigniskonsolen der Version 3.7.1 oder 3.8 in einer Umgebung der Version 3.9 wird nicht unterstützt und führt zum Verlust von Konfigurationsdaten. Auch wenn es scheint, dass eine vorherige Version der Ereigniskonsole korrekt funktioniert, kann es sein, dass sie Konfigurationsdaten für alle Tivoli Enterprise Console-Operatoren überschreibt, selbst wenn der Operator der vorherigen Version der Ereigniskonsole keinen Zugriff auf die Konfigurationsanzeige hat. Wenn z. B. die Ereigniskonsole von Fixpack 1 der Version 3.9 oder höher zum Editieren der Konsoleneinstellungen verwendet wird, gefolgt von einer beliebigen Version einer Ereigniskonsole von TEC 3.7.1, die in der Umgebung der Version 3.9 gestartet wird, werden die Konsoleneinstellungen überschrieben und auf die Standardeinstellungen für alle Operatoren zurückgesetzt. Jede Ereigniskonsole der Version 3.8 vor Fixpack 3, die in der Umgebung der Version 3.9 gestartet wird, setzt auch die Konsoleneinstellungen auf die Standardeinstellungen für alle Operatoren zurück. Überschrieben wird immer, wenn die vorherigen Konsolenversionen in einer Umgebung der Version 3.9 gestartet werden, nachdem ein Operator der Ereigniskonsole der Version 3.9 die Konsoleneinstellungen geändert hat.

Wenn der Ereignisserver auf Version 3.9 oder Version 3.9 mit einem beliebigen Fixpack aktualisiert wird, müssen die Ereigniskonsolen für alle Operatoren auf dieselbe Ebene aktualisiert werden, um den Verlust von Konfigurationsdaten zu vermeiden.

Spezielle Kompatibilitätsinformationen finden Sie in den oben genannten **[Hinweisen zum Fixpack](#page-7-0)**.

#### [IY69047](#page-56-0) Die folgenden Informationen sind ein Addendum zum Abschnitt "**Ereigniskonsole anpassen**" in *Kapitel 2*.

Jede installierte Ereigniskonsole ruft die Ereignisdaten direkt aus der TEC-Ereignisdatenbank ab. Die CPU-Auslastung auf dem Datenbankserver wird deshalb durch die im Folgenden aufgeführten Faktoren bestimmt.

#### **Mindestaktualisierungszeiten für die Ereignisanzeige und die Ansicht der Ereignisgruppen**. Die

Mindestaktualisierungszeiten für Ereignisdaten können für die Ereignisanzeige und die Ansicht der Ereignisgruppen unter **Abrufen von Ereignissen** in den **Einstellungen der Ereigniskonsole** konfiguriert werden. Durch die Mindestaktualisierungszeiten wird das kürzeste Zeitintervall festgelegt, in dem Ereignisdaten aus der Datenbank abgerufen werden können. Diese Einstellungen gelten für alle Ereigniskonsolen. Ein Bediener kann die Aktualisierungszeit der Ereignisanzeige für seine Ereigniskonsole zwar anpassen, er darf jedoch keinen Wert festlegen, der unter der Mindestaktualisierungszeit liegt. Wenn für die Mindestaktualisierungszeit ein kurzer Zeitraum (unter 30 Sekunden) konfiguriert wird, bedenken Sie Folgendes: Je kürzer die Aktualisierungszeit, desto häufiger wird eine Datenbankabfrage zur Aktualisierung der Ereigniskonsole ausgeführt. *Die CPU-Auslastung auf dem Datenbankserver erhöht sich daher, wenn die Mindestaktualisierungszeiten kürzer werden.* 

**Die Anzahl aktiver Ereigniskonsolen und Ereignisanzeigen**. Jede aktive Ereigniskonsole und jede Ereignisanzeige, die von einer Ereigniskonsole geöffnet wird, führt zu den konfigurierten Aktualisierungszeiten eine Abfrage der Ereignisdatenbank durch. Aus diesem Grund kann jede aktive Ereigniskonsole die CPU-Belastung des Datenbankservers erhöhen. *Durch eine Verkürzung der Aktualisierungszeiten wird die Beeinträchtigung erhöht*.

**Maximale Anzahl der Ereignisse in der Ereignisanzeige**. Die maximale Anzahl der Ereignisse, die in einer Ereignisanzeige angezeigt werden sollen, kann unter 'Abrufen von Ereignissen' in den **Konsoleneinstellungen** konfiguriert werden. Dieser Wert begrenzt den Umfang der Datenbankabfrage, die bei jeder Aktualisierung der Ereignisanzeige durch eine Ereigniskonsole erfolgt. Die Einstellung gilt für alle Konsolen. Ein Bediener kann die Anzahl der Ereignisse, die in der Ereignisanzeige angezeigt werden, für seine Ereigniskonsole zwar anpassen, er darf jedoch keinen Wert festlegen, der über dem Höchstwert liegt, der in den Einstellungen 'Abrufen von Ereignissen' definiert ist. *Wenn der Wert für die maximale Anzahl an Ereignissen erhöht wird, kann sich daraus eine höhere CPU-Auslastung auf dem Datenbankserver ergeben. Durch eine Verkürzung der Aktualisierungszeiten für die Ereignisanzeige wird die Beeinträchtigung erhöht*.

### [IY68034](#page-55-0) Die folgenden Informationen sind ein Addendum zum Abschnitt "Leistung **der Webversion der Ereigniskonsole optimieren**" in *Kapitel 2*.

WebSphere bietet ein internes HTTP-Transportsystem, das Webanwendungen ohne ein Web-Server-Plug-in bedienen kann. Für gewöhnlich befindet sich dieser Transport an Port 9080. Sie können unter der im Folgenden genannten URL über diesen internen HTTP-Transport auf die TEC-Webkonsole zugreifen.

#### http://Computername:9080/TecConsoleWeb

Dabei steht Computername für den vollständig qualifizierten Namen eines Computers, auf dem der Webserver ausgeführt wird.

WebSphere rät von der Verwendung des internen Transportsystems in einer Produktionsumgebung ab, da der interne Transport nicht so leistungsfähig ist wie ein Web-Server-Plug-in. WebSphere empfiehlt die Verwendung eines internen Transportsystems nur in einer Test- oder Entwicklungsumgebung. Die Leistung in der TEC-Webkonsole kann mangelhaft sein, wenn für den Zugriff auf die Konsole das interne Transportsystem verwendet wird. Zur Verbesserung der Leistung der TEC-Webkonsole müssen Sie WebSphere für die Verwendung eines Web-Server-Plug-ins (beispielsweise IBM HTTP Server) konfigurieren. Weisen Sie die Konsolbenutzer an, über die Web-Server-URL auf die Konsole zuzugreifen, und nicht über den internen

WebSphere-Transport. Verwenden Sie beispielsweise die folgende URL, um die TEC-Webkonsole über den Web-Server aufzurufen.

### http://Computername:80/TecConsoleWeb

Dabei steht Computername für den vollständig qualifizierten Namen des Computers, auf dem der Web-Server ausgeführt wird.

Wenn die TEC-Webkonsole in einer WebSphere-Umgebung installiert wird, in der bereits ein Web-Server-Plug-in konfiguriert ist, generieren Sie die Konfiguration des Web-Server-Plug-in nach der Installation der TEC-Webkonsole mit folgendem Verfahren erneut. Diese Aktion muss vor dem Zugriff auf die TEC-Webkonsole mit dem Web-Server erfolgen.

- 1. Melden Sie sich an der WebSphere-Administrationskonsole an.
- 2. Klicken Sie sich im linken Teilfenster bis zu 'Environment' --> 'Update Web Server Plugin' (Umgebung --> Web-Server-Plugin aktualisieren' durch. Klicken Sie auf den Link *Update Web Server Plugin*.
- 3. Klicken Sie im rechten Teilfenster auf **OK**, um die Konfigurationsdatei des Web-Server-Plug-ins zu aktualisieren.
- 4. Melden Sie sich von der WebSphere-Administrationskonsole ab.
- 5.Wenn der Web-Server aktiv ist, starten Sie ihn erneut.

Bei folgenden Informationen handelt es sich um ein Addendum zu *Kapitel 4 - Webversion der Ereigniskonsole verwenden* im *IBM Tivoli Enterprise Console Version 3.9 Benutzerhandbuch* .

#### **Zeitzone**

Konfiguriert die Zeitzone für die Webversion der Ereigniskonsole. Der Standardwert lautet Detect from Web Browser (Vom Web-Browser vorgegeben)

## [IY75056](#page-61-0) Die folgenden Informationen sind ein Addendum zum Abschnitt "**Ereignisse**" in *Kapitel 1*.

Ein Ereignis sollte niemals Attributnamen wiederholen. Wenn ein Ereignis mit wiederholten Attributen beim Server oder der Statuskorrelationsengine eingeht, wird der zuletzt aufgeführte Wert behalten, und die vorherigen Werte werden gelöscht. Wiederholte Attributnamen stellen ein unsauberes Ereignis dar und müssen an der Quelle geändert werden, damit keine Daten gelöscht werden müssen.

#### [IY55911](#page-76-0) Die folgenden Informationen sind ein Addendum zum Abschnitt "**Port für die Webversion der Ereigniskonsole ändern**" in *Kapitel 2 - Tivoli Enterprise Console konfigurieren*

Bei der Installation des Tivoli Enterprise Console-Produkts kann ein Administrator die standardmäßige Portnummer (9080) akzeptieren oder die Portnummer für die Webversion der Ereigniskonsole ändern. Gehen Sie folgendermaßen vor, wenn Sie die Portnummer für die Webversion der Ereigniskonsole nach der Installation ändern müssen:

1. Navigieren Sie in der WebSphere Application Server-Administrationskonsole zu **Environment –> Virtual Hosts –> default host –> Host Aliases** (Umgebung > Virtuelle Hosts > Standardhost > Aliasname des Hosts). Wählen Sie den entsprechenden Port aus (9080 bzw. der Port, der bei der Installation des Tivoli Enterprise Console-Produkts konfiguriert wurde), und geben Sie für den Port die neue Portnummer ein.

2. Navigieren Sie zu Servers -> Application Servers -> server\_name -> Web Container -> HTTP transports (Server > Anwendungsserver > Servername > Web-Container > HTTP-Transporte). Wählen Sie den entsprechenden Port aus, und geben Sie für den Port die neue Portnummer ein (siehe Schritt 1).

3. Klicken Sie in der Taskleiste auf **Save** (Speichern).

4. Stoppen Sie WebSphere Application Server, und starten Sie die Anwendung neu, damit die Änderungen übernommen werden. Spezielle Informationen zu IBM WebSphere Application Server finden Sie in der Onlinehilfe in der Administrationskonsole von WebSphere Application Server und in der Produktdokumentation zu IBM WebSphere Application Server, auf die Sie über das WebSphere InfoCenter auf der folgenden Website zugreifen können: <http://www-3.ibm.com/software/webservers/appserv/library/index.html>

### [IY56781](#page-77-0) Die folgenden Informationen sind ein Addendum zum Abschnitt "**Ereigniskonsole starten**" in *Kapitel 4 - Ereignisse verwalten*

Sie können die Ereigniskonsole über die Befehlszeile in einer Bash-Shell oder über die Windows-Taskleiste starten. Beim Starten der Ereigniskonsole werden die Ereignisse in der Reihenfolge der letzten Änderung sortiert.

[IY64639](#page-53-0) - Die folgenden Informationen sind ein Addendum zum Abschnitt "**Gateway konfigurieren**" in *Kapitel 5 - Tivoli Enterprise Console-Gateway*

Ein neuer Parameter namens **MaxStateCorrelationEngineRestarts** steht jetzt für die Konfigurationsdatei **tec\_gateway.conf** zur Verfügung. Dieser Parameter steuert das Verhalten des TEC-Gateways, wenn die State Correlation Engine (Steuerkomponente für Statuskorrelation) unerwartet beendet wird oder nicht mehr reagiert. Falls ein derartiges Problem auftritt, versucht das TEC-Gateway, die State Correlation Engine erneut zu starten, es sei denn, die Anzahl der bereits versuchten Neustarts ist größer-gleich dem konfigurierten Wert von 'MaxStateCorrelationEngineRestarts'. Falls die Anzahl der bereits versuchten Neustarts größer-gleich dem konfigurierten

Wert von 'MaxStateCorrelationEngineRestarts' ist, inaktiviert das TEC-Gateway die Statuskorrelation für alle Ereignisse und beendet den Prozess der State Correlation Engine (falls dieser immer noch aktiv ist).

Das TEC-Gateway verarbeitet weiterhin Ereignisse während der Zeiträume, in denen die State Correlation Engine erneut gestartet wird oder deaktiviert ist. Ereignisse, die vom Gateway während dieser Zeiträume empfangen werden, durchlaufen keine Statuskorrelation.

Der Wert für **MaxStateCorrelationEngineRestarts** muss eine Ganzzahl größer-gleich null sein. Der Standardwert ist null.

In jedem der folgenden Fälle sendet das TEC-Gateway ein Ereignis des Typs 'TEC\_Notice' an den TEC-Server:

1. Vom TEC-Gateway wird ein Neustart des Prozesses der Statuskorrelation versucht. Der Bereich 'msg' des Ereignisses enthält Folgendes:

 "Error sending events to the state correlation process. The state correlation process will be restarted." (Fehler beim Senden von Ereignissen an den Prozess der Statuskorrelation. Der Prozess wird neu gestartet.)

2. Es wurde erfolgreich versucht, den Prozess der Statuskorrelation erneut zu starten. Der Bereich 'msg' des Ereignisses enthält Folgendes:

 "The state correlation process has failed. State correlation is now disabled." (Der Prozess der Statuskorrelation ist fehlgeschlagen. Die Statuskorrelation ist jetzt inaktiviert.)

3. Die Statuskorrelation wird vom TEC-Gateway inaktiviert. Der Bereich 'msg' des Ereignisses enthält Folgendes:

 "The state correlation process has failed. State correlation is now disabled." (Der Prozess der Statuskorrelation ist fehlgeschlagen. Die Statuskorrelation ist jetzt inaktiviert.)

# **IBM Tivoli Enterprise Console Version 3.9 Installationshandbuch**

Bei den folgenden Informationen handelt es sich um eine Aktualisierung des Abschnitts "Ereigniskonsole installieren*"*:

#### **Ereigniskonsole mit dem eigenständigen Installationsassistenten installieren**

- 1. Klicken Sie auf **Komponenten in einer Tivoli-Umgebung installieren, aktualisieren oder deinstallieren**, und klicken Sie auf **Weiter**.
- 2. Nachdem der Installationsassistent nach bereits installierten Komponenten gesucht hat (er wird keine finden), klicken Sie auf **Weiter**.
- 3. Klicken Sie auf **Komponenten von IBM Tivoli Enterprise Console 3.9 installieren**, und klicken Sie auf **Weiter**.
- 4. Klicken Sie auf **Ereigniskonsole** und anschließend auf **Weiter**:
- 5. In einer Umgebung mit mehreren verwalteten Knoten bietet Ihnen der Installationsassistent mehrere verwalteten Knoten zur Auswahl an. Da es sich hier jedoch um eine Installation für eine einzelne Maschine handelt, werden diese Schritte übersprungen. Es wird eine Liste mit Regelsätzen angezeigt, die aktiviert werden können. Diese sind alle ausgewählt. Um fortzufahren, ohne einen der Regelsätze zu inaktivieren, klicken Sie auf **Weiter**.
- 6. Klicken Sie auf **Weiter**, um fortzufahren, ohne eine der Startoptionen für den Ereignisserver zu ändern.
- 7. Klicken Sie auf **Weiter**, um ohne Auswahl der Sprachenpakete fortzufahren.

#### **IBM Tivoli Enterprise Console Version 3.9 Fixpack 4 - Readme 126**

- 8. Klicken Sie nach der Überprüfung Ihrer Auswahl auf **Weiter**.
- 9. Legen Sie die Installations-CD von Tivoli Enterprise Console ein, und klicken Sie auf **Weiter**.
- 10. Lesen Sie die Installationsnachrichten, und klicken Sie auf **Weiter**. Daraufhin wird das Hauptinstallationsfenster angezeigt.

## **Die Ereigniskonsole mit Hilfe des eigenständigen Installationsprogramms installieren**

Im Rahmen dieses Fixpacks wird jetzt die eigenständige Installation der nicht auf TME basierenden Ereigniskonsole für Windows-Systeme ermöglicht, d. h., die Ereigniskonsole kann ohne Verwendung des Installationsassistenten installiert werden.

Führen Sie den folgenden Befehl aus, um die Ereigniskonsole ohne Verwendung des Installationsassistenten zu installieren: %PATCH%\NON\_TME\W32-IX86\setupwin32.exe

[IY55329](#page-74-0) Die folgenden Informationen zur unbeaufsichtigten Installation der erweiterten Protokolldateiadapter unter Windows mit einer Adapter-ID werden ergänzend zum *IBM Tivoli Enterprise Console Installationshandbuch* hinzugefügt. Der bereits vorhandene Abschnitt in diesem Handbuch ist für die Installation von Adaptern ohne Adapter-ID gedacht:

Konfigurieren Sie mit folgendem Verfahren die Datei 'setup.iss' für eine unbeaufsichtigte Installation:

- 1. Editieren Sie die Datei 'setup.iss', und ändern Sie sie gemäß der folgenden Tabelle.
- 2. Führen Sie aus dem Windows-Verzeichnis 'InstallWin' den Befehl **setup /s** aus, um den Adapter unbeaufsichtigt zu installieren.

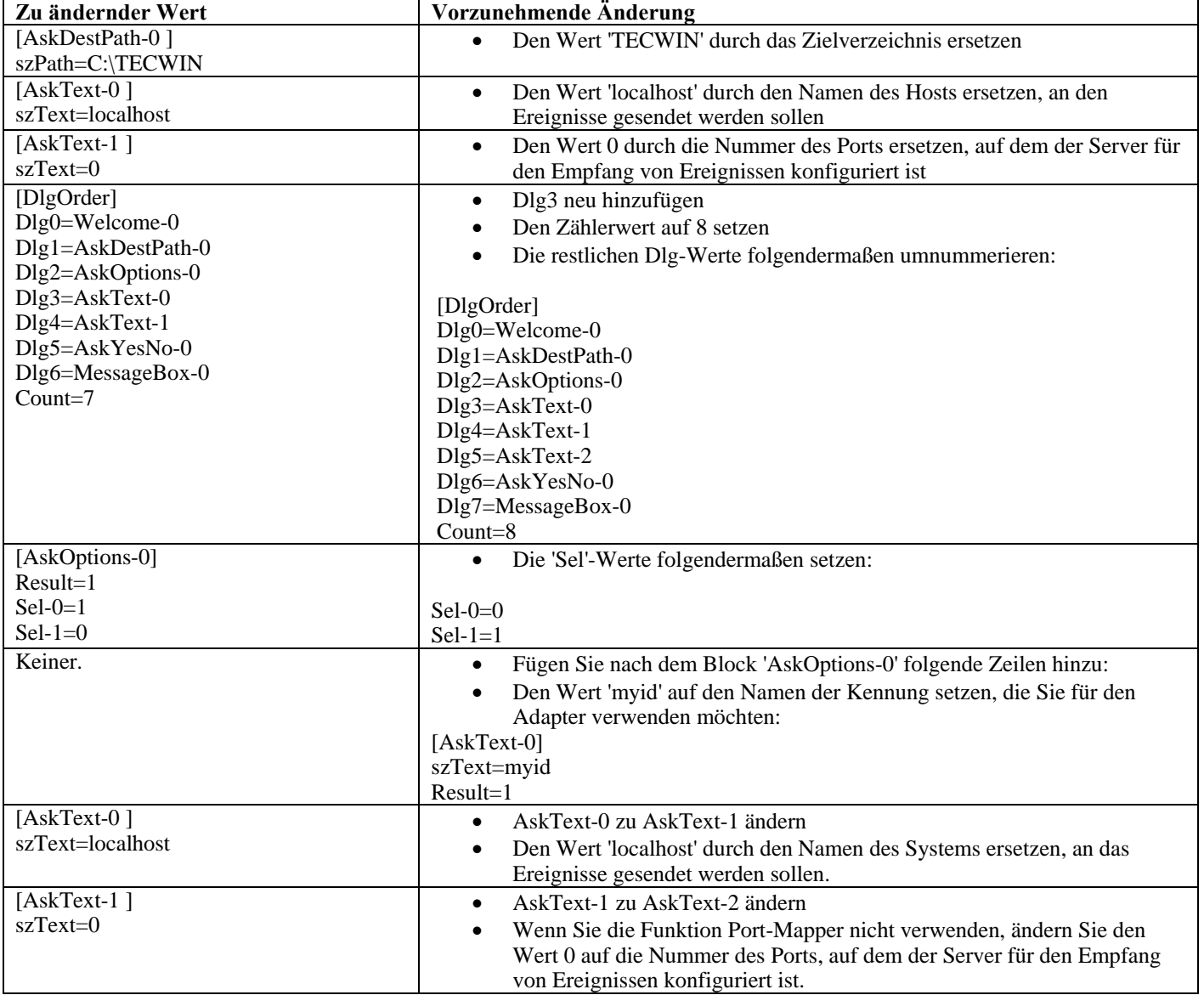

## **IBM Tivoli Enterprise Console Version 3.9 Rule Set Reference**

[IY54407](#page-73-0) Bei den folgenden Informationen handelt es sich im Handbuch *IBM Tivoli Enterprise Console Rule Set Reference* um ein Addendum zum Abschnitt über den Regelsatz des Wartungsmodus (maintenance\_mode.rls):

Während der Wartungszeiten werden alle Ereignisse, die vom System mit dem angegebenen Attribut 'fqhostname' empfangen wurden (außer 'TEC\_Maintenance'-Ereignisse), ignoriert. Diese Ereignisse werden je nach der Konfiguration des Regelsatzes geschlossen oder gelöscht.

## **IBM Tivoli Enterprise Console Release Notes Version 3.9**

[IY72403](#page-58-0) Bei folgenden Informationen handelt es sich um Addendum zum Abschnitt "Bekannte Probleme und Strategien zur Behebung von Problemen"

Problem: Wenn der Adapter aus einer Bourne-Shell (sh) heraus gestartet wird, wird der Protokolldateiadapter unter Solaris beendet, wenn Sie in dem Terminal, von dem der Adapter gestartet wurde, die Tastenkombination **Strg-C** drücken. Problemumgehung: Führen Sie den Adapter über die Korn-Shell (ksh) aus. Wenn Sie ihn über 'sh' ausführen, verlassen Sie die Shell, damit der Adapter nicht versehentlich durch die Eingabe von **Strg-C** beendet wird.

[IY75038](#page-61-0) Bei folgenden Informationen handelt es sich um ein Addendum zum Abschnitt "Bekannte Probleme und Strategien zur Behebung von Problemen"

Problem: Nach der Änderung des root user-Eintrags 'widmap' für w32-ix86 wird der Server bei einem Neustart von oserv nicht mehr automatisch gestartet. Stattdessen wird er mit 'wstartesvr' gestartet.

Problemumgehung: Sie müssen die Boot-Methode (boot\_method) 'EventServer' löschen und erneut erstellen. Erstellen Sie zuvor eine Sicherungskopie Ihrer oserv-Datenbank, und fordern Sie Unterstützung an, wenn Sie Fragen oder Probleme haben. Führen Sie diese Befehle über eine Bash-Shell auf dem Ereignisserver aus.

```
BO=`objcall 0.0.0 self` 
OSERV=`objcall $BO getattr oserv` 
objcall $OSERV boot_method delete EventServer 
EServer=`wlookup -r EventServer EventServer` 
objcall $OSERV boot_method add EventServer $EServer start_server 
objcall $OSERV boot_method list
```
Dieser letzte Befehl sollte neben weiteren Einträgen in der Liste auch 'EventServer' aufführen.

# **Anhang A. Javadoc-HTML-Dokumentation für die Klasse 'EventList'**

Dieser Anhang enthält die Javadoc-HTML-Dokumentation für die Klasse 'EventList'. **com.tivoli.zce.engine Class EventList** 

java.lang.Object

|

+--**com.tivoli.zce.engine.EventList**  public final class **EventList** 

extends java.lang.Object

Die Klasse 'EventList' speichert einen Ereignisbereich und protokolliert den zuletzt verwendeten Index in diesem Bereich.

In dieser Implementierung wird die Klasse 'ArrayList' verwendet, die bei Bedarf die Kapazität der Liste auf effiziente Weise erhöht. Für den Fall, dass viele

Elemente aus EventList entfernt werden, steht ein Mechanismus zur Verfügung, mit dem die Methode 'ArrayList.trimToSize' aufgerufen wird.

fer (Metin Feridun)

## **Zusammenfassung der Konstruktoren**

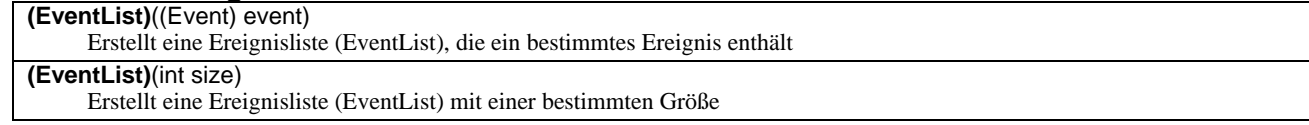

## **Zusammenfassung der Methoden**

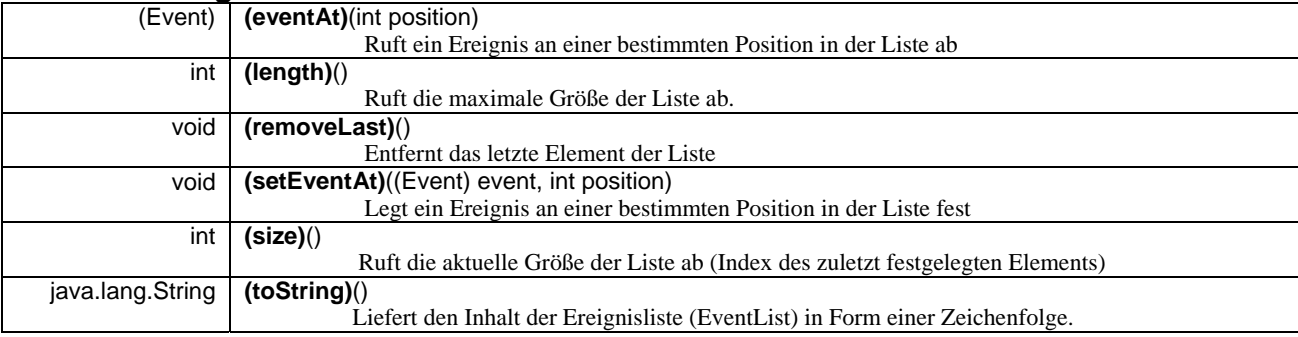

**Aus class java.lang.Object übernommene Methoden**  clone, equals, finalize, getClass, hashCode, notify, notifyAll, wait

## **Konstruktorendetails**

### **EventList**

public **EventList**(int size)

Erstellt eine Ereignisliste (EventList) mit einer bestimmten Größe

## **Parameter:**

size - Größe der zu erstellenden Liste

## **EventList**

public **EventList**((Event) event)

Erstellt eine Ereignisliste (EventList), die ein bestimmtes Ereignis enthält

#### **Parameter:**

event - Ein einzelnes in dieser Liste enthaltenes Ereignis

## **Methodendetails**

## **setEventAt**

public void **setEventAt**((Event) event,

int position)

Legt ein Ereignis an einer bestimmten Position in der Liste fest

#### **Parameter:**

event - In Liste zu speicherndes Ereignis position - Position, an der dieses Ereignis in der Liste gespeichert wird

## **eventAt**

## public (Event) **eventAt**(int position)

Ruft ein Ereignis an einer bestimmten Position in der Liste ab

#### **Parameter:**

position - Die Position in der Liste, an der das Ereignis abgerufen werden soll **Liefert:** 

Ereignis der angegebenen Position

## **size**

public int **size**()

Ruft die aktuelle Größe der Liste ab (Index des zuletzt festgelegten Elements)

**Liefert:** 

Größe der Liste

## **removeLast**

public void **removeLast**() Entfernt das letzte Element der Liste

## **length**

### public int **length**()

Ruft die maximale Größe der Liste ab. Bei der Implementierung 'ArrayList' entspricht der von dieser Methode gelieferte Wert der Anzahl der Elemente in der Liste.

#### **Liefert:**

Maximale Größe der Liste

## **toString**

public java.lang.String **toString**()

Liefert den Inhalt der Ereignisliste (EventList) in Form einer Zeichenfolge.

**Überschreibt:** 

toString in Klasse java.lang.Object

**Liefert:** 

Zeichenfolgedarstellung des Inhalts der Ereignisliste (EventList)

# **Softwareunterstützung anfordern**

Besuchen Sie bei Problemen mit einem Tivoli-Produkt die folgende IBM Software Support-Website: <http://www.ibm.com/software/sysmgmt/products/support/>

Informationen zum Anfordern der Softwareunterstützung finden Sie im Handbuch 'IBM Software Support Guide' auf der folgenden Website:

<http://techsupport.services.ibm.com/guides/handbook.html>

Dieses Handbuch enthält neben Informationen zur Kontaktaufnahme mit der IBM Softwareunterstützung je nach Schweregrad des aufgetretenen Problems auch folgende Informationen:

- 1. Informationen zur Registrierung und Berechtigung
- 2. Nach Ländern angeordnete Liste mit Telefonnummern und E-Mail-Adressen
- 3. Informationen, die Sie bei der Kontaktaufnahme mit der IBM Softwareunterstützung bereithalten sollten

## **Bemerkungen**

Die vorliegenden Informationen wurden für Produkte und Services entwickelt, die auf dem deutschen Markt angeboten werden. Möglicherweise bietet IBM die in dieser Dokumentation beschriebenen Produkte, Services oder Funktionen in anderen Ländern nicht an. Informationen über die gegenwärtig im jeweiligen Land verfügbaren Produkte und Services sind beim IBM Ansprechpartner erhältlich. Hinweise auf IBM Lizenzprogramme oder andere IBM Produkte bedeuten nicht, dass nur diese Programme, Produkte oder Dienstleistungen von IBM verwendet werden können. An Stelle der Produkte, Programme oder Dienstleistungen können auch andere ihnen äquivalente Produkte, Programme oder Dienstleistungen verwendet werden, solange diese keine gewerblichen oder andere Schutzrechte von IBM verletzen. Die Verantwortung für den Betrieb von Fremdprodukten, Fremdprogrammen und Fremddienstleistungen liegt beim Kunden.

Für die in diesem Handbuch beschriebenen Produkte und Verfahren kann es Patente oder Patentanmeldungen von IBM geben. Mit der Auslieferung dieses Handbuchs ist keine Lizenzierung dieser Patente verbunden. Lizenzanforderungen sind schriftlich an folgende Adresse zu richten (Anfragen an diese Adresse müssen auf Englisch formuliert werden):

IBM Director of Licensing IBM Corporation 92066 Paris La Defense Cedex France

Lizenzanfragen zu Doppelbytedaten (DBCS) sind an die Abteilung für gewerbliche Schutzrechte der IBM in Ihrem Land oder an folgende Adresse zu richten:

IBM World Trade Asia Corporation Licensing 2-31 Roppongi 3-chome, Minato-ku Tokyo 106, Japan

Trotz sorgfältiger Bearbeitung können technische Ungenauigkeiten oder Druckfehler in dieser Veröffentlichung nicht ausgeschlossen werden. Die Angaben in diesem Handbuch werden in regelmäßigen Zeitabständen aktualisiert. Die Änderungen werden in Überarbeitungen oder in Technical News Letters (TNLs) bekannt gegeben. IBM kann jederzeit Verbesserungen und/oder Änderungen an den in dieser Veröffentlichung beschriebenen Produkten und/oder Programmen vornehmen.

Verweise in diesen Informationen auf Websites anderer Anbieter dienen lediglich als Benutzerinformationen und stellen keinerlei Billigung des Inhalts dieser Websites dar. Das über diese Websites verfügbare Material ist nicht Bestandteil des Materials für dieses IBM Produkt. Die Verwendung dieser Websites geschieht auf eigene Verantwortung.

Werden an IBM Informationen eingesandt, können diese beliebig verwendet werden, ohne dass eine Verpflichtung gegenüber dem Einsender entsteht.

Lizenznehmer des Programms, die Informationen zu diesem Produkt wünschen mit der Zielsetzung: (i) den Austausch von Informationen zwischen unabhängigen, erstellten Programmen und anderen Programmen (einschließlich des vorliegenden Programms) sowie (ii) die gemeinsame Nutzung der ausgetauschten Informationen zu ermöglichen, wenden sich an folgende Adresse:

IBM Corporation 2Z4A/101 11400 Burnet Road Austin, TX 78758 U. S. A.

Die Bereitstellung dieser Informationen kann unter Umständen von bestimmten Bedingungen - in einigen Fällen auch von der Zahlung einer Gebühr - abhängig sein.

Die Lieferung des im Handbuch aufgeführten Lizenzprogramms sowie des zugehörigen Lizenzmaterials erfolgt im Rahmen der Allgemeinen Geschäftsbedingungen der IBM, der Internationalen Nutzungsbedingungen der IBM für Programmpakete oder einer äquivalenten Vereinbarung.

Informationen über Nicht-IBM Produkte wurden von den Herstellern dieser Produkte zur Verfügung gestellt, bzw. aus von ihnen veröffentlichten Ankündigungen oder anderen öffentlich zugänglichen Quellen entnommen. IBM übernimmt keine Verantwortung für deren Richtigkeit. Fragen zum Leistungsspektrum von Nicht-IBM Produkten sind an die Hersteller dieser Produkte zu richten.

Die oben genannten Erklärungen bezüglich der Produktstrategien und Absichtserklärungen von IBM stellen die gegenwärtige Absicht der IBM dar, unterliegen Änderungen oder können zurückgenommen werden, und repräsentieren nur die Ziele der IBM.

# **Marken**

IBM, das IBM Logo, AIX, DB2, Informix, OS/400, Tivoli, das Tivoli Logo, Tivoli Enterprise Console, TME, WebSphere und z/OS sind in gewissen Ländern Marken oder eingetragene Marken der International Business Machines Corporation.

Microsoft und Windows sind in gewissen Ländern eingetragene Marken der Microsoft Corporation.

Java und alle Java-basierten Marken und Logos sind in gewissen Ländern Marken oder registrierte Marken der Sun Microsystems, Inc.

Linux ist in gewissen Ländern eine Marke von Linux Torvalds.

UNIX ist in gewissen Ländern eine eingetragene Marke von The Open Group.

Namen anderer Unternehmen, Produkte oder Services können Marken oder Servicemarken anderer Unternehmen sein.